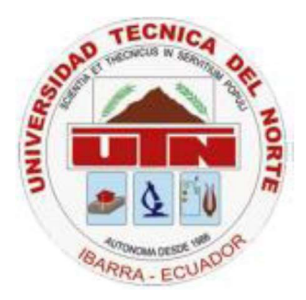

## UNIVERSIDAD TÉCNICA DEL NORTE FACULTAD DE INGENIERÍA EN CIENCIAS APLICADAS CARRERA DE INGENIERÍA EN SISTEMAS COMPUTACIONALES

#### **TEMA**

### "SISTEMA WEB DE GESTIÓN Y CONTROL DE PROCESOS PARA LA DIRECCIÓN PROVINCIAL DEL IESS DE IMBABURA"

#### APLICATIVO

"MÓDULO DE GESTIÓN Y CONTROL DE ACTIVOS FIJOS DE BIENES MUEBLES"

Autor: Juan Pablo Toapanta Lugmaña

Director: Ing. Mauricio Xavier Rea Peñafiel

Ibarra – Ecuador

2023

#### **CERTIFICACIÓN**

Certifico que la Tesis "SISTEMA WEB DE GESTIÓN Y CONTROL DE PROCESOS PARA LA DIRECCIÓN PROVINCIAL DEL IESS DE IMBABURA", con el aplicativo "MODULO DE GESTIÓN Y CONTROL DE ACTIVOS FIJOS DE BIENES MUEBLES", ha sido realizada en su totalidad por el señor: Juan Pablo Toapanta Lugmaña, portador de la cédula de identidad número:040148770-7.

Ing. Mauricio Rea Director de la Tesis

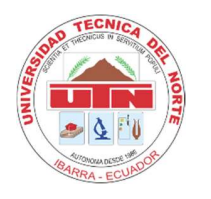

## UNIVERSIDAD TÉCNICA DEL NORTE BIBLIOTECA UNIVERSITARIA

## AUTORIZACIÓN DE USO Y PUBLICACIÓN A FAVOR DE LA UNIVERSIDAD TÉCNICA DEL NORTE

#### 1. IDENTIFICACIÓN DE LA OBRA

En cumplimiento del Art. 144 de la Ley de Educación Superior, hago la entrega del presente trabajo a la Universidad Técnica del Norte para que sea publicado en el Repositorio Digital Institucional, para lo cual pongo a disposición la siguiente información:

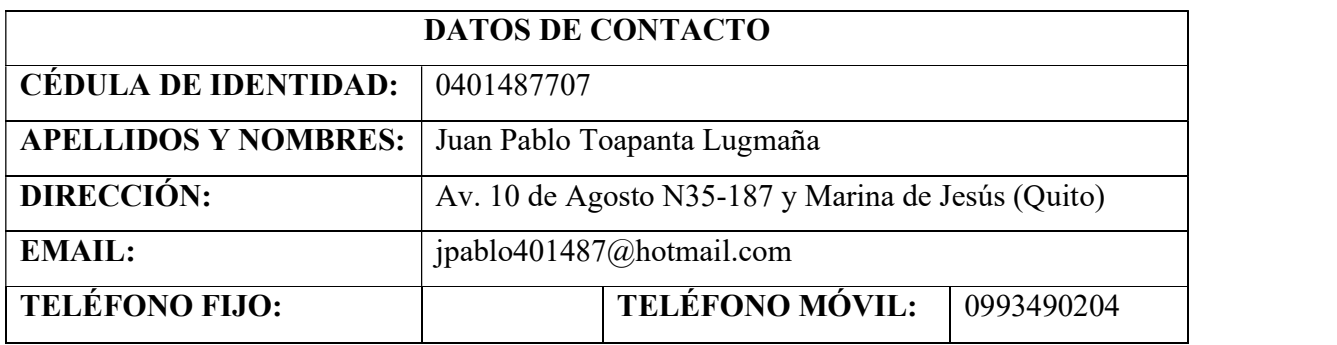

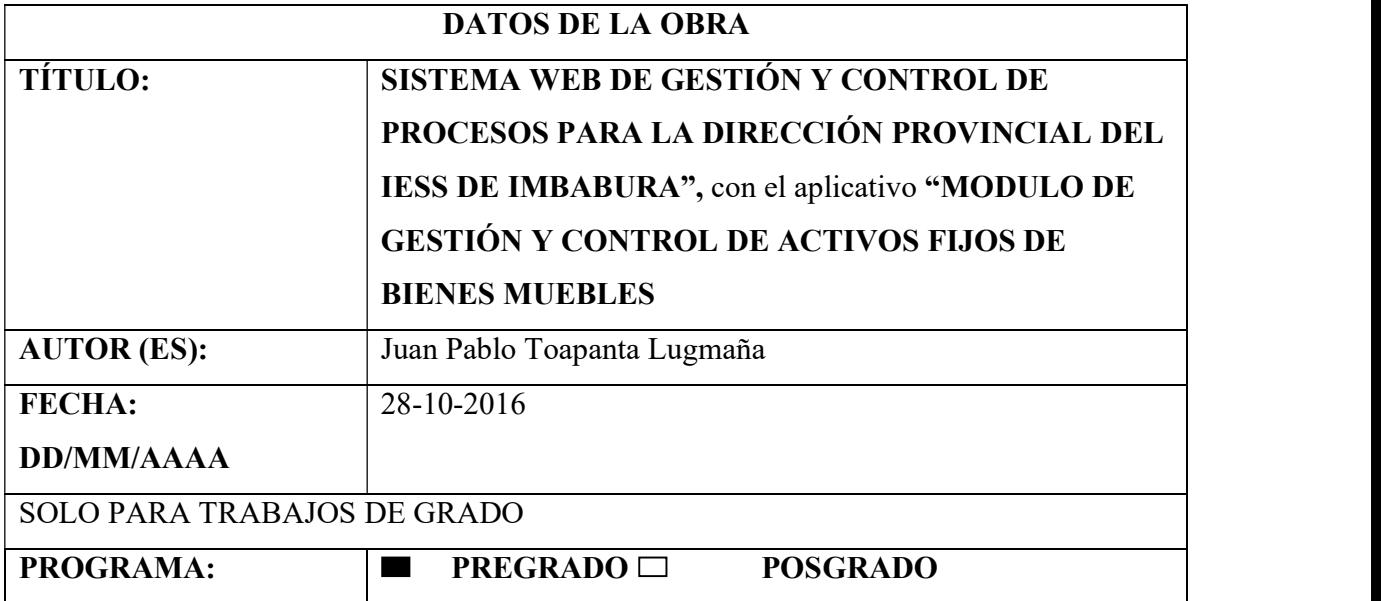

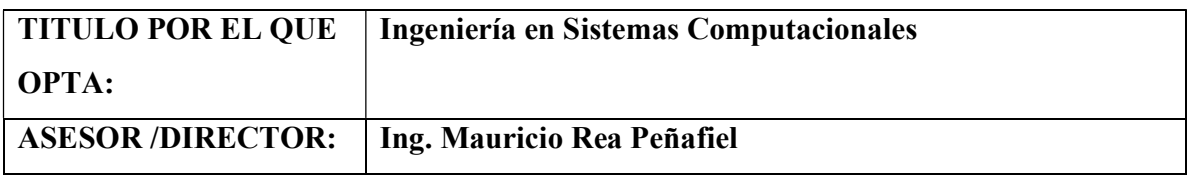

#### 2. CONSTANCIAS

El autor (es) manifiesta (n) que la obra objeto de la presente autorización es original y se la desarrolló, sin violar derechos de autor de terceros, por lo tanto, la obra es original y que es (son) el (los) titular (es) de los derechos patrimoniales, por lo que asume (n) la responsabilidad sobre el contenido de la misma y saldrá (n) en defensa de la Universidad en caso de reclamación por parte de terceros.

Ibarra, a los 17 días del mes de noviembre del 2023.

**EL AUTOR** ANU

Juan Pablo Toapanta Lugmaña

#### DEDICATORIA

Dedico este trabajo de proyecto de tesis con mucho cariño a mi esposa Viviana Calderón, mi hijo Liam Gael y familia que son la base fundamental en mi vida, gracias a sus consejos y su apoyo incondicional he podido conseguir este paso de gran trascendencia en mi vida personal, a mis amigos y compañeros que con sus consejos y conocimientos hicieron posible llegar a la culminación del presente trabajo.

#### AGRADECIMIENTO

A mis padres María Dolores Lugmaña, Juan Pedro Toapanta, porque creyeron en mi con su apoyo incondicional para sacarme adelante como profesional, dándome ejemplos dignos de superación y entrega, porque en gran parte gracias a ustedes, hoy puedo ver alcanzada mi meta, ya que siempre estuvieron impulsándome en los momentos más difíciles de mi vida y carrera, por esa confianza y orgullo que sienten por mí, conjuntamente con el pensamiento de superación fue lo que me hizo llegar hasta el final. Va por ustedes, porque admiro su fortaleza y por lo que han hecho de mí.

Mil palabras no bastarían para agradecerles su apoyo, su comprensión y sus consejos en los momentos difíciles.

A la UNIVERSIDAD TÉCNICA DEL NORTE por darme la oportunidad de estudiar y prepararme como profesional.

A la Dirección Provincial del IESS de Imbabura, que me permitieron desarrollar este trabajo de tesis y adquirir experiencia profesional. Al Doctor Vicente Muñoz director provincial del IESS de Imbabura, al Ingeniero Mario Medina Jefe Dpto. de Sistemas y al Ingeniero John Cevallos por sus aportes y el apoyo, fueron una guía para el desarrollo y culminación del presente trabajo.

Al Departamento de Vinculación, su director Lic. Germán Gualoto, amigos que con su apoyo de manera desinteresada facilitaron sus espacios contribuyendo en gran parte a la elaboración de mi proyecto de tesis.

## Índice de Contenidos

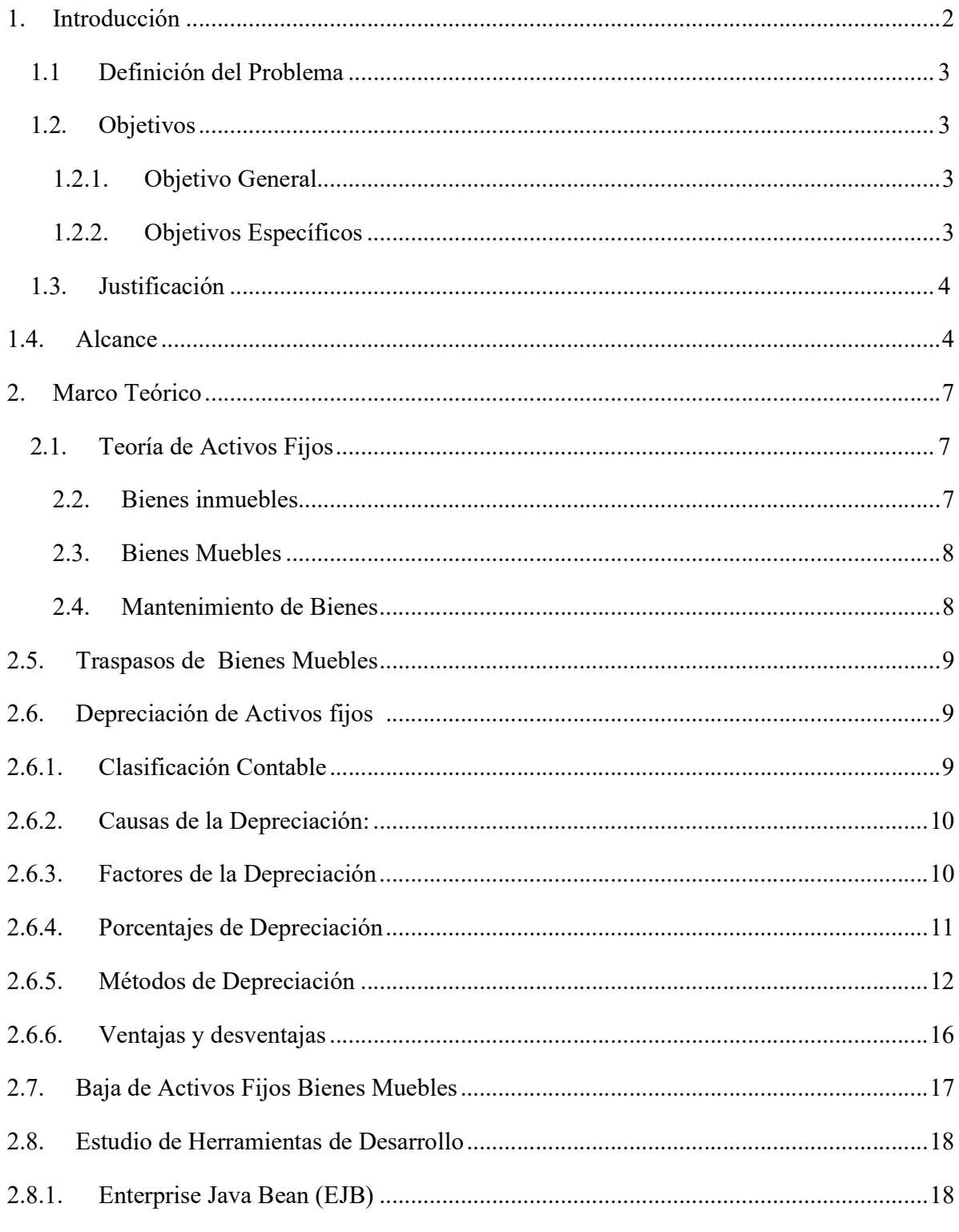

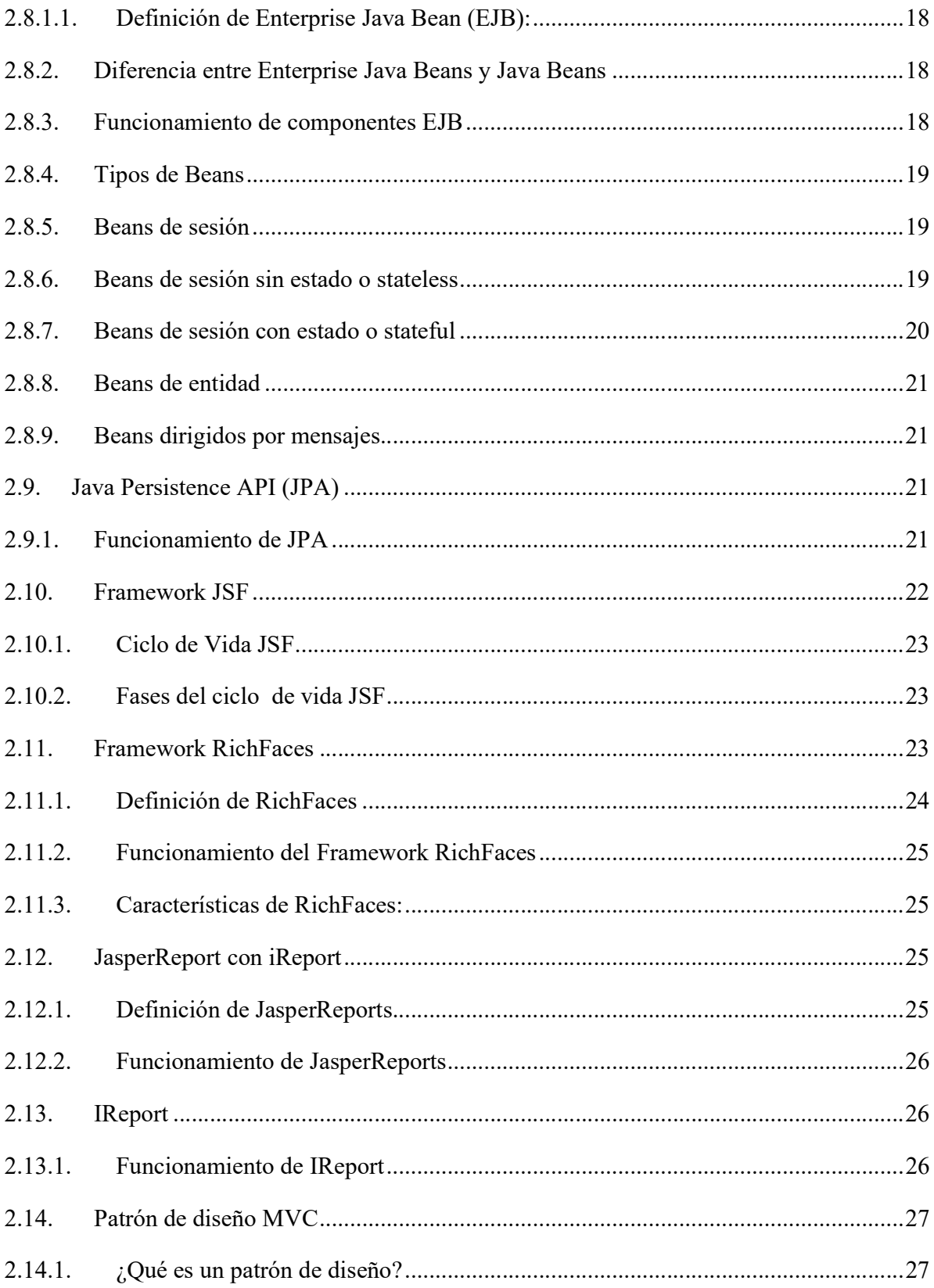

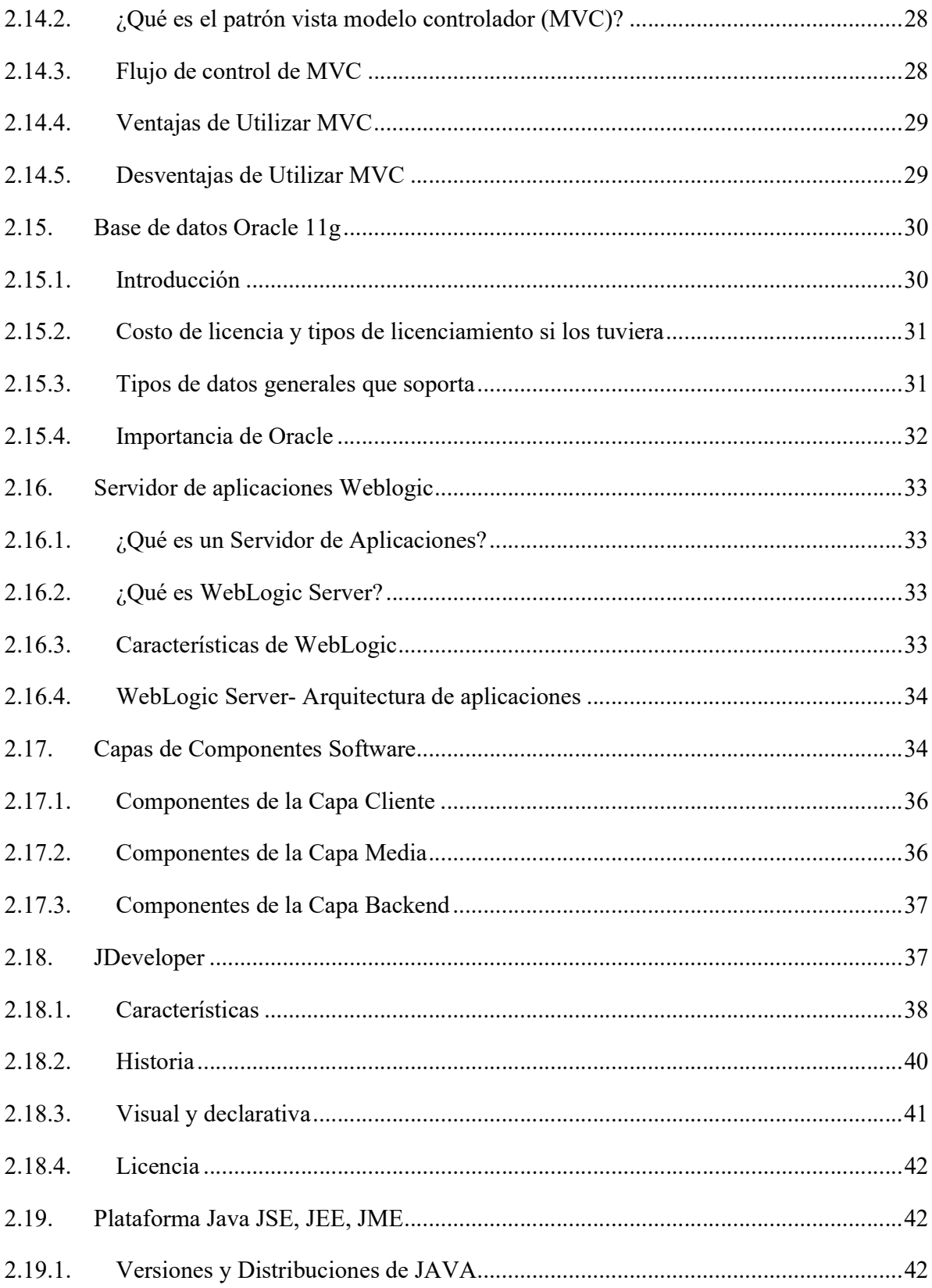

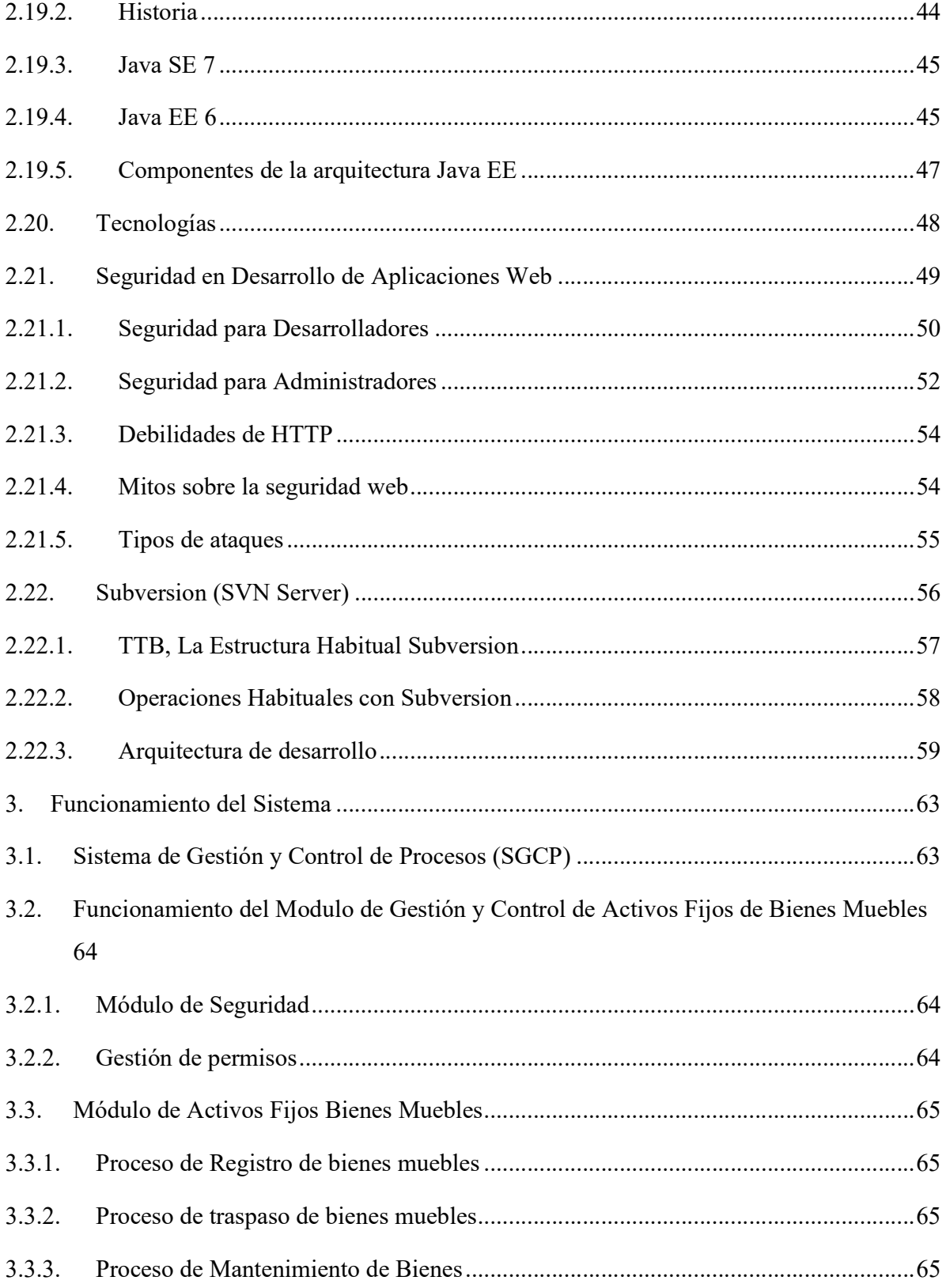

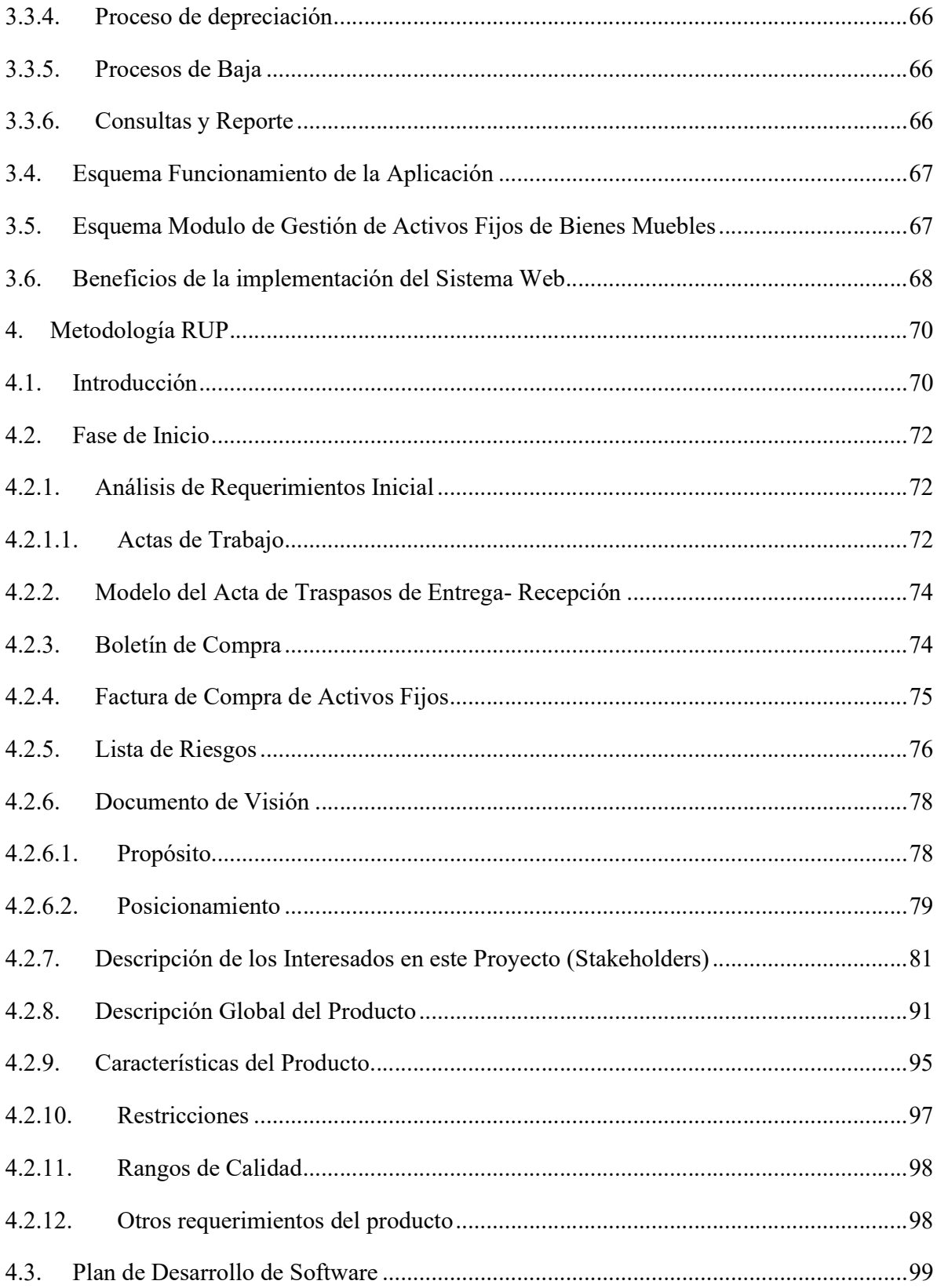

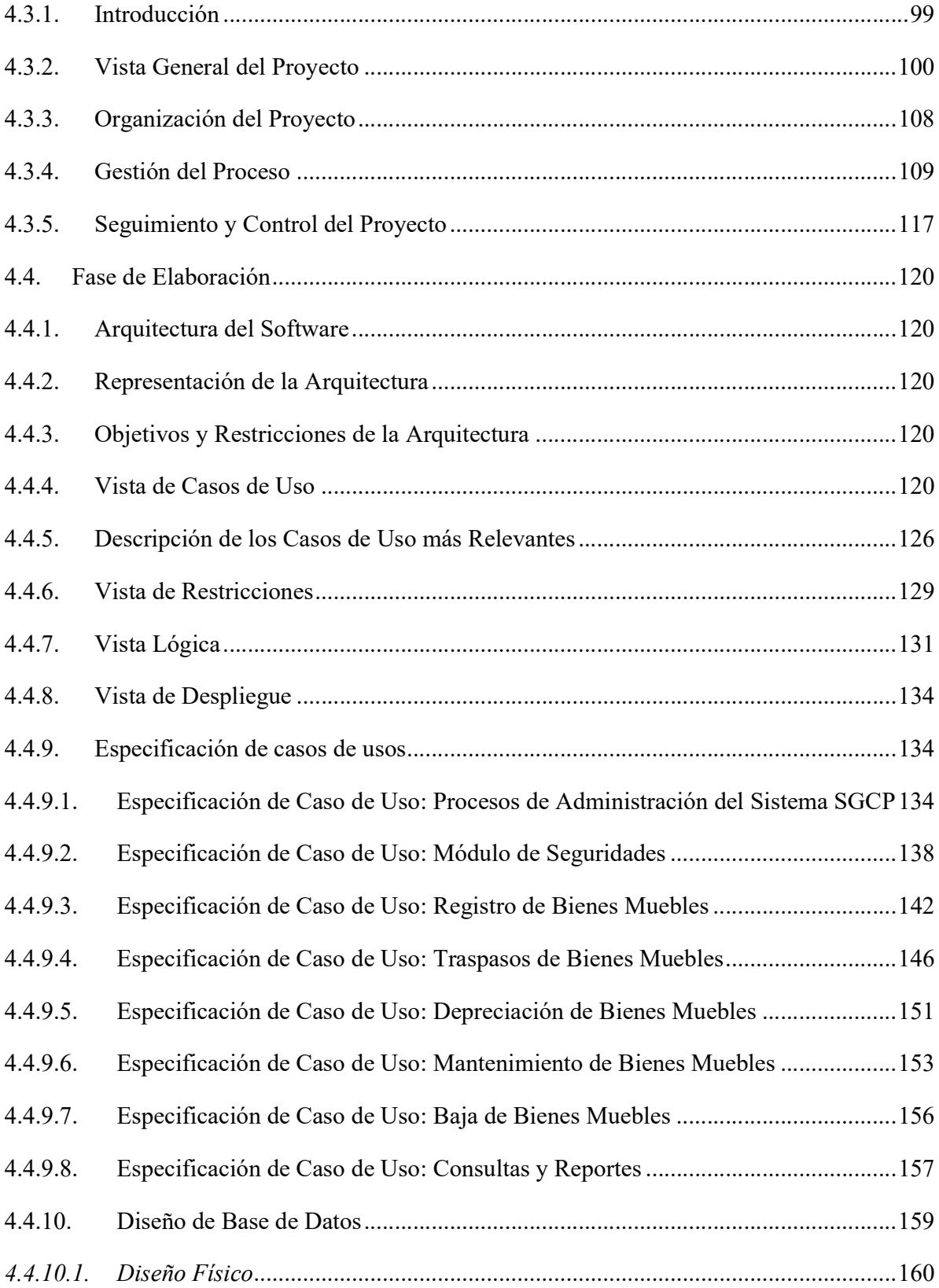

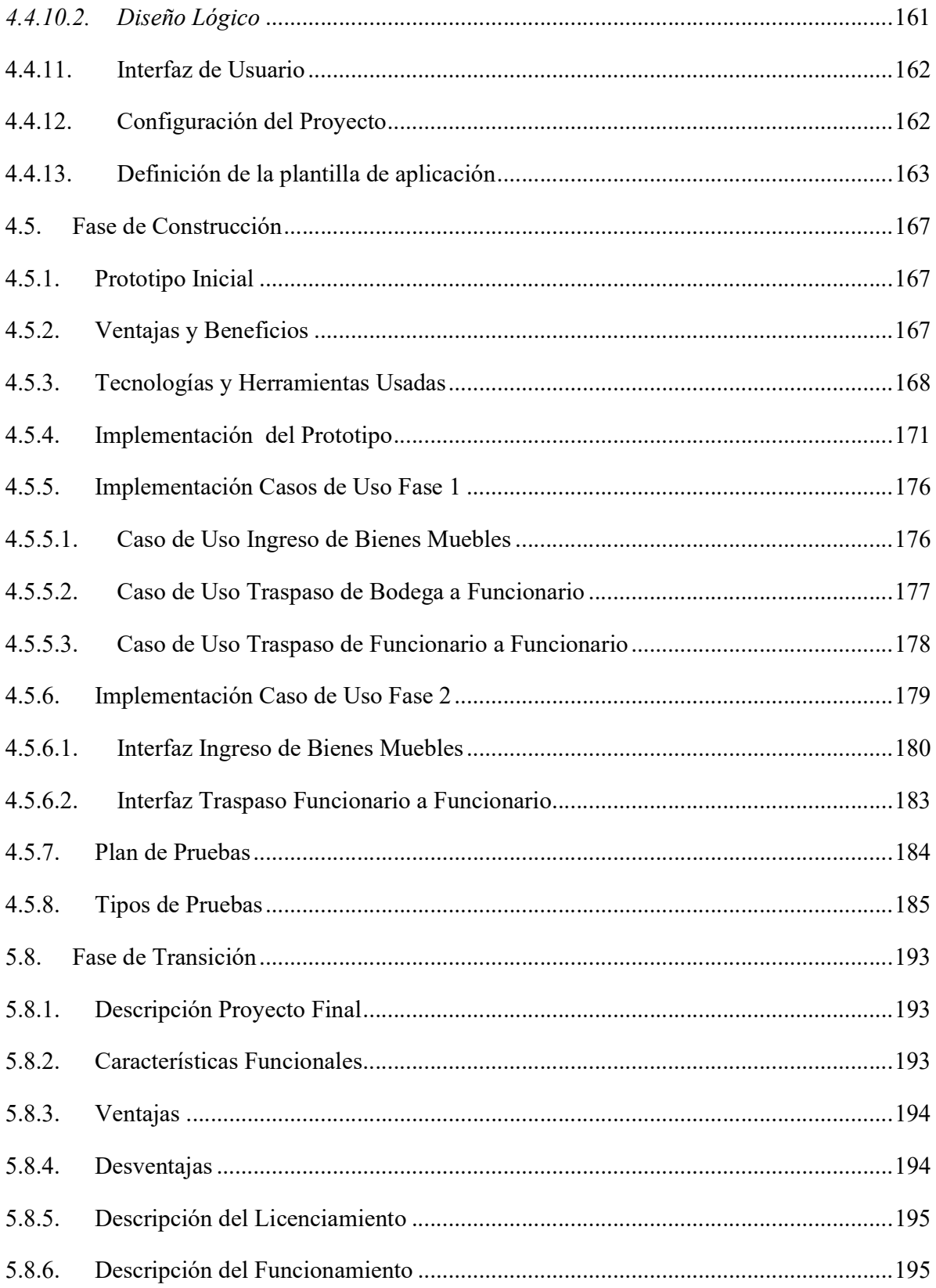

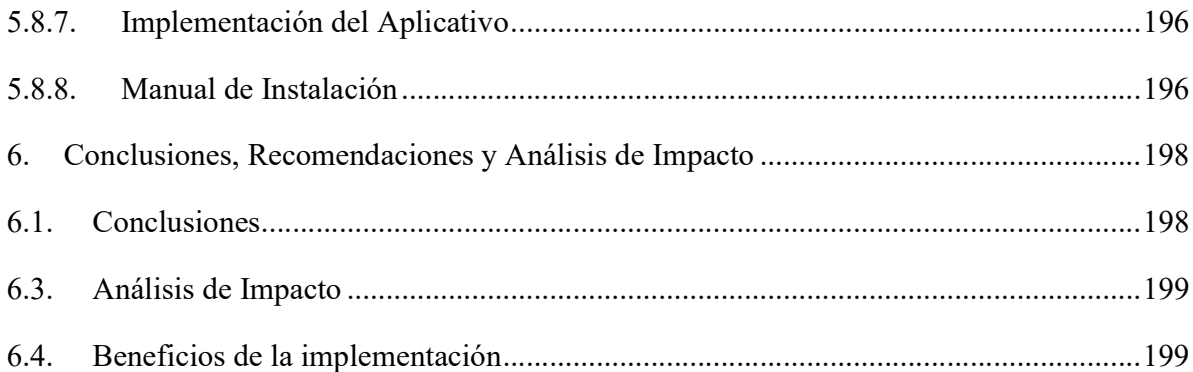

## Índice de Figuras

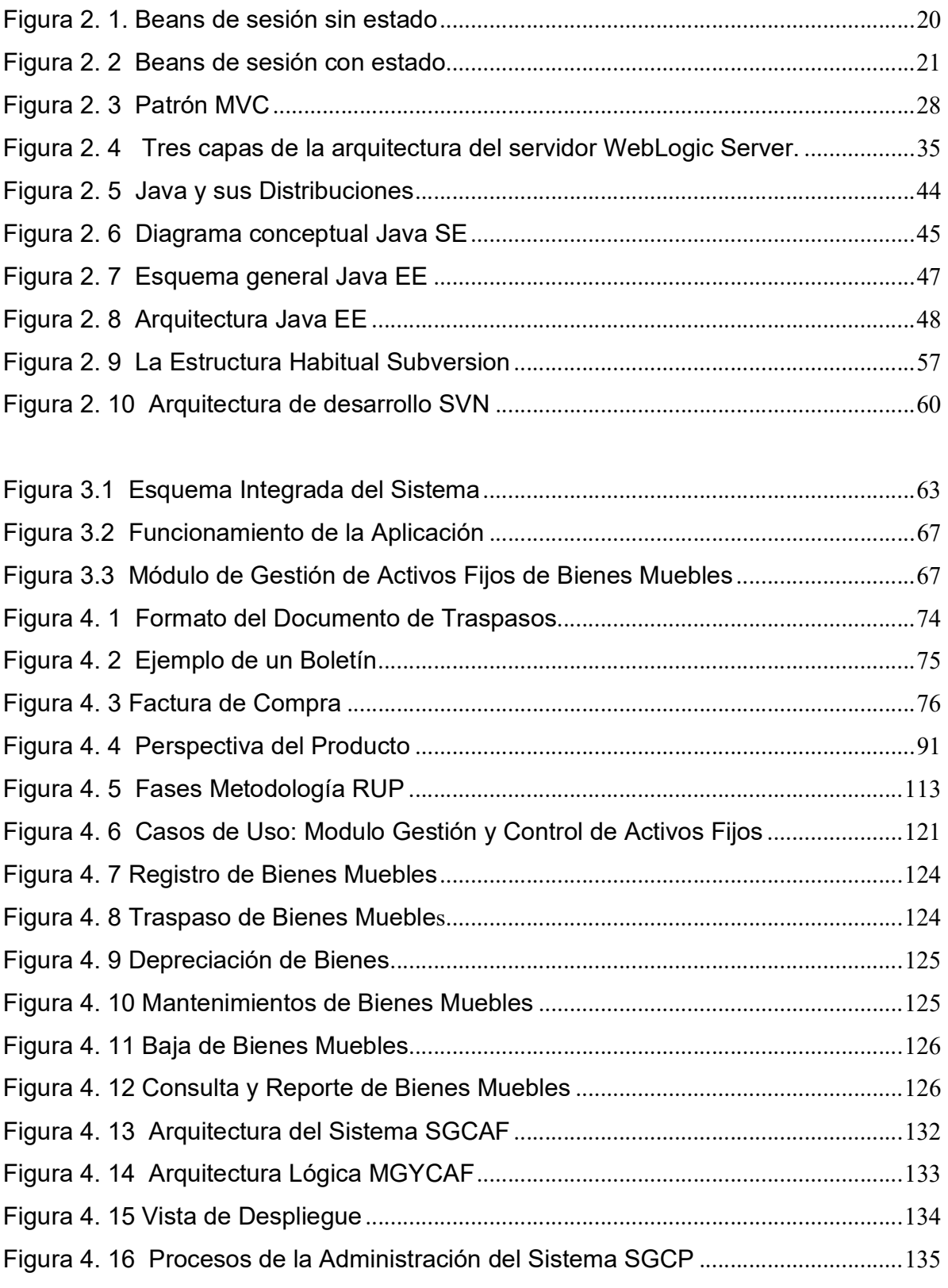

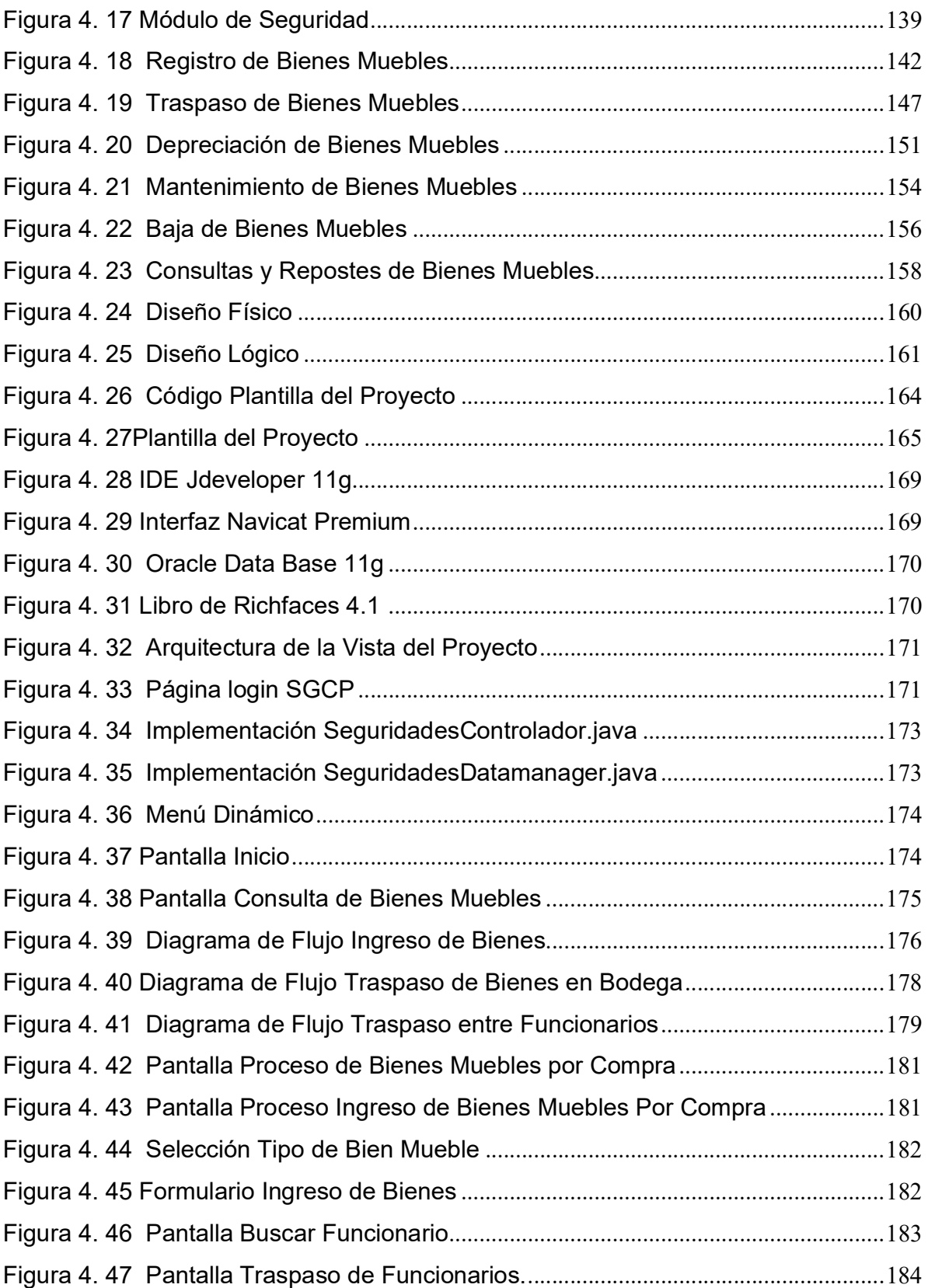

## Índice de Tablas

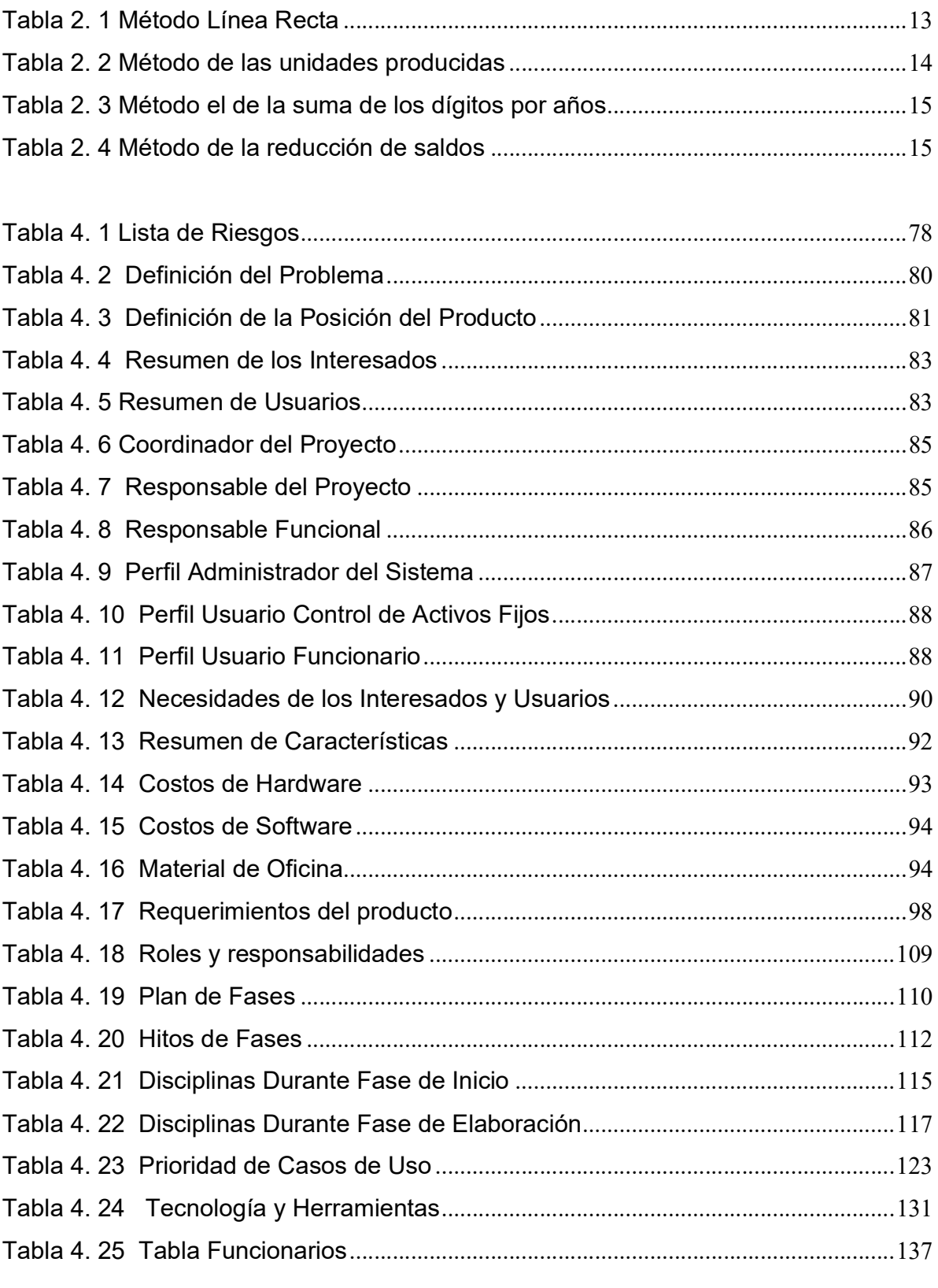

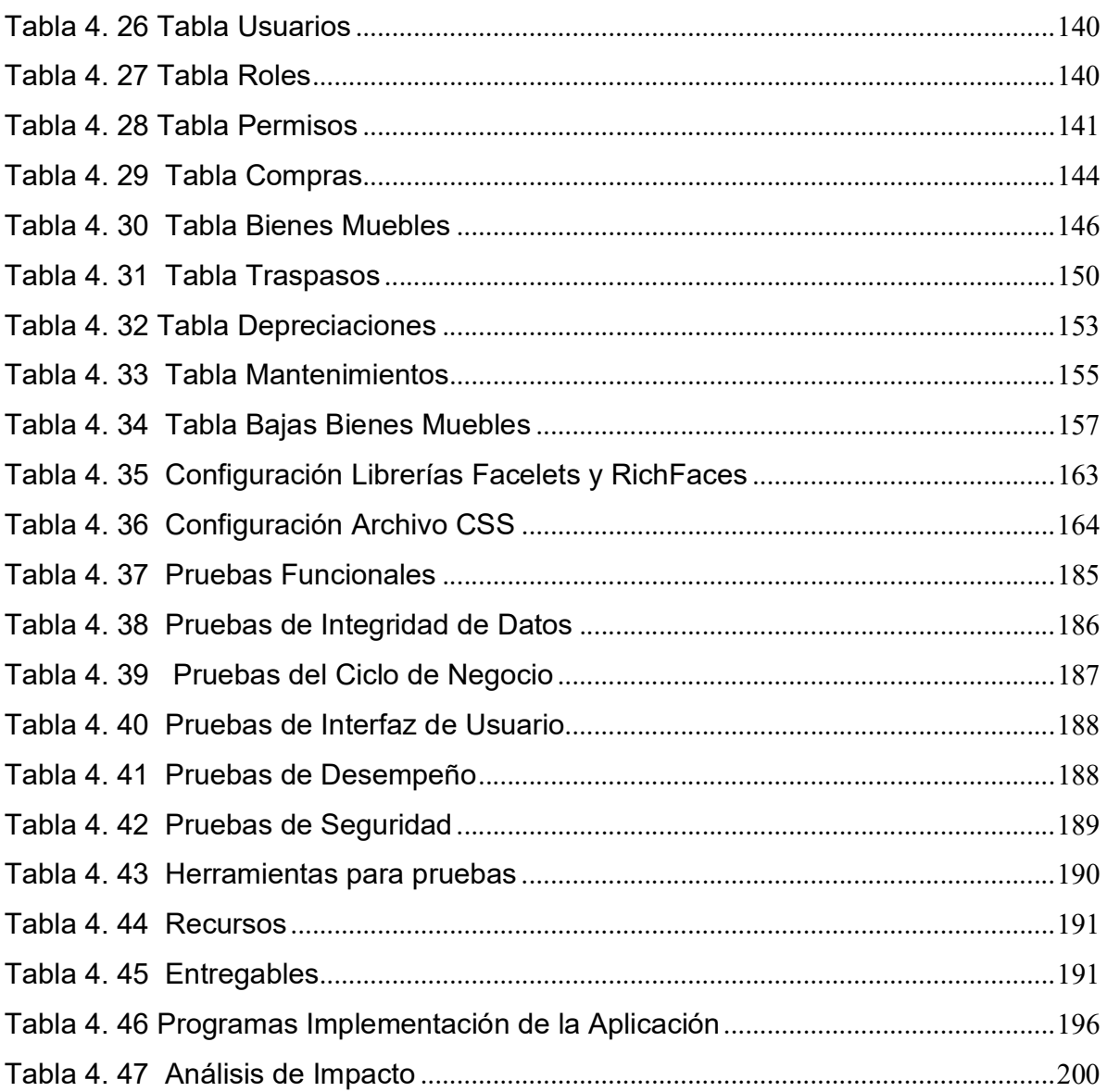

#### RESUMEN

La Dirección Provincial de Pensiones necesita contar con elementos informativos en el momento preciso y a tiempo. La gestión de información es esencial para el cumplimiento de los objetivos y metas, considerando que la tendencia es la optimización de los recursos dentro de toda institución, por tanto el desafío es contar con mecanismos que permitan y den la facilidad y confiabilidad de acceso a la información de las diferentes actividades institucionales.

La implementación del Sistema de Gestión y Control de Procesos", con el "Módulo de Gestión y Control de Activos Fijos de Bienes Muebles", para la Dirección Provincial del Sistema de Pensiones de Imbabura tiene como finalidad el control y manejo de la información para reducir tiempo de ejecución en los diferentes procesos.

Se considero la problemática que existe internamente con el manejo de la información y su control, esta dependencia cuenta con varios bienes muebles que necesitan tener un registro individual, su tiempo de vida útil, que empieza desde su adquisición o compra, tener un historial de traspasos desde su ingreso hasta su egreso, que cuenten con un historial de mantenimientos, y registros de bienes que son sujetos a depreciación, y bajas.

La implementación del sistema web tiene como objetivo principal cumplir con los requerimientos de la institución, en los servicios de control y gestión, de tal forma se pueda realizar un seguimiento de cada bien mueble existente, datos actualizados con sus características generales y particulares, ejecutar todos los procesos que este requiera, esta información va a servir como base para consolidar la información en un inventario ya sea parcial o general.

Para cumplir este objetivo es necesario comprometerse con la institución donde se desarrollara este sistema, la finalidad es que se implemente y se ponga en ejecución este Sistema Web para contribuir en el desarrollo del IESS Imbabura.

#### SUMMARY

The Institution needs to have pertinent informative elements on time and in the precise moment. The administration of information is essential for the execution of its objectives and goals. Whereas clause that the tendency is the optimization of the resources inside all institution, then the challenge is to have mechanisms that allow and give access easiness to the information of the different institutional activities

Implementation of Administration and Process Control System "with" Module Administration and Control of Fixed Assets of Chattels" to the Provincial Directorate Pension System of Imbabura is intended to control and information management to reduce time running indifferent processes.

They consider the problems that exist internally with management information and control, this dependence has several chattels property need an individual record, its lifetime, starting from acquisition or purchase, have a history of transfers from admission until discharge, maintenance, goods that are subject to depreciation, and low.

The implementation of the web system have objective is to meet the requirements of the institution, in the control and management services such as track each existing chattel, an update to their general and particular, all processes run this required, this information will serve as a basis for consolidating the information in an inventory either partial or general.

To complete this objective requires commitment to the institution where they develop this system, the aim is to be implemented and put in to execution this Web System to assist in the development of Imbabura IESS.

# MÓDULO DE GESTIÓN Y CONTROL DE ACTIVOS FIJOS DE BIENES MUEBLES

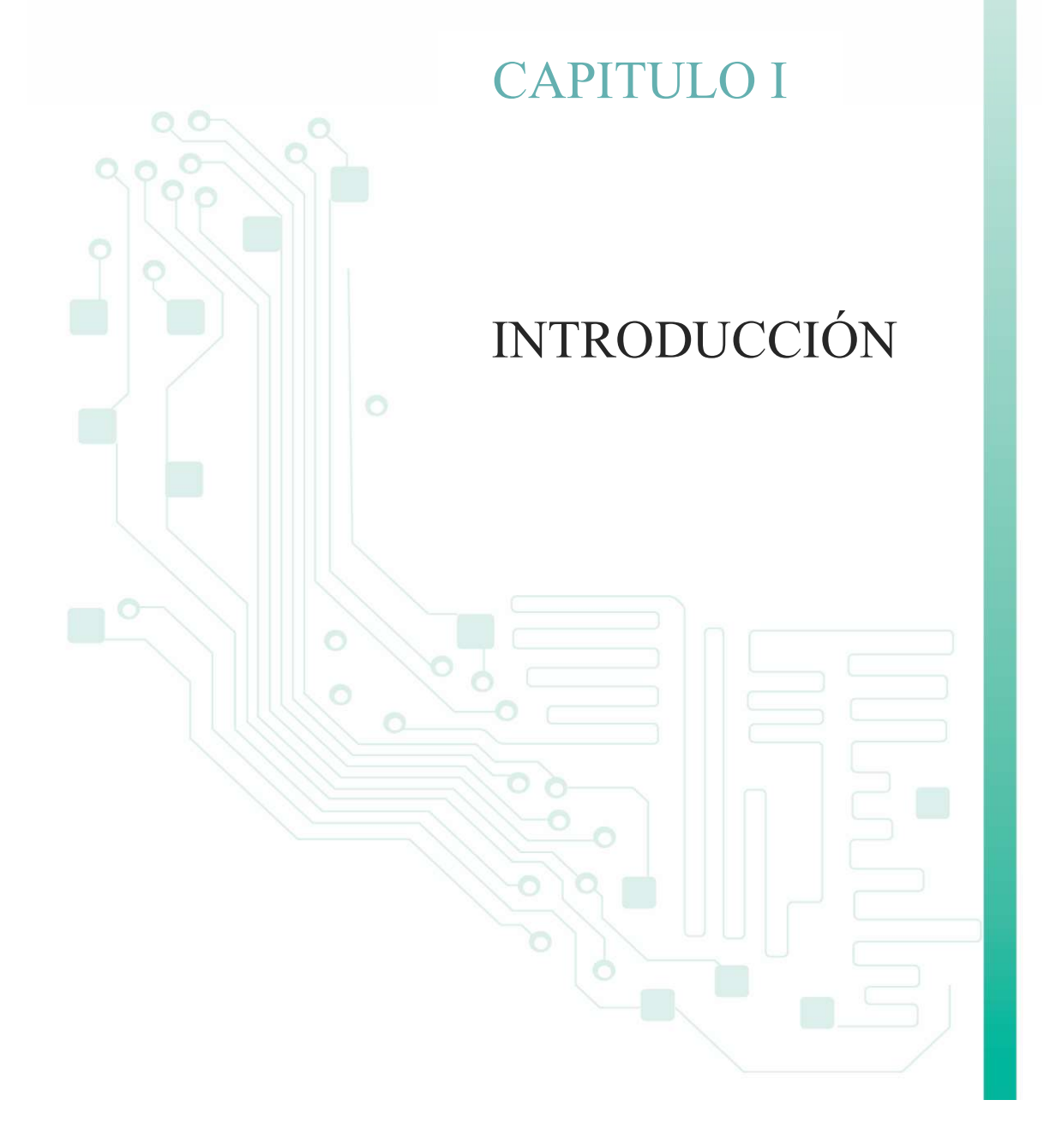

#### 1. Introducción

El Instituto Ecuatoriano de Seguridad Social es una institución que cuenta con infraestructura propia, con bienes muebles, los que no han sido debidamente registrados con un orden desde su compra o existencia, ya que no se cuenta con un sistema que controle el patrimonio que está bajo su administración y la gestión de acuerdo a las necesidades internas de cada uno de los departamentos.

La Dirección Provincial del IESS de Imbabura tiene un responsable de Activos Fijos de Bienes Muebles que es el encargado del manejo y el control de la información esta se lleva a cabo de forma manual esto implica que sea puede ser redundante y vulnerable, el registrado se realiza en archivos físicos mediante actas en las cuales consta registros de todos los funcionarios con los bienes de los cuales son responsables o tienen a su cargo. Esta información se encuentra desorganizada por tanto implica tiempo para su verificación y riesgos de pérdida de documentos.

Anualmente se realiza la adquisición de nuevos bienes muebles el cual ha obligado a que se realice un control de activos fijos de bienes muebles. Es necesario realizar este proceso de control para tener una idea clara sobre lo que realmente tiene la institución bajo su administración y así poder elaborar el Plan Anual de Compras del siguiente año y tener un control de las asignaciones para las partidas presupuestarias.

La dificultad para realizar estos procesos de control es no contar con una herramienta informática que agilite este proceso y brinde información actualizada que permita verificar los bienes muebles con los que cuenta la institución, su estado de conservación y localización.

Implementar un Módulo de Gestión y Control de Activos Fijos de Bienes Muebles para la Dirección Provincial del IESS de Imbabura, que permita automatizar y actualizar la información físico técnico de los bienes muebles, de manera que los involucrados tengan acceso a información actualizada en tiempo real.

#### 1.1 Definición del Problema

La Dirección Provincial del IESS de Imbabura actualmente no cuenta con una herramienta automatizada para realizar la gestión y control de procesos para Activos Fijos, Inventario de Suministros, Elaboración del Plan Anual de Compras y Manejo de Partidas Presupuestarias de Adquisiciones, ya que el manejo de la información se realiza de una forma manual y poco eficiente.

El encargado del control de Activos Fijos no cuenta con un sistema informático que le facilite la información necesaria para la gestión y principalmente el control de Activos Fijos de bienes Muebles.

#### 1.2. Objetivos

#### 1.2.1. Objetivo General

Implementar un Sistema Web de Gestión y Control de Activos Fijos de Bienes Muebles para la Dirección Provincial del IESS de Imbabura, que permita automatizar y actualizar la información de los activos fijos en bienes muebles, que se encuentran bajo la administración de la institución de manera que la información no pueda ser afectada en su integridad y credibilidad.

#### 1.2.2. Objetivos Específicos

- Estudiar las herramientas apropiadas a utilizar en el desarrollo del proyecto con la creación previa de un demo de la aplicación para la posterior revisión de fallas con sus respetivos manuales para el correcto uso de la aplicación tanto para el administrador como para los demás usuarios.
- Realizar la integración correcta de los módulos de Activos Fijos Bienes Muebles, de Inventario de Suministros y de Elaboración del PAC y Manejo de Partidas Presupuestarias de Adquisiciones.
- Solicitar apoyo y autorización para tener acceso a la información requerida para el diseño e implementación del módulo de Gestión y Control de Activos Fijos de Bienes Muebles para la Dirección provincial del IESS de Imbabura.
- Reducir el tiempo y costos que implica realizar el proceso de verificación física, tramitación de traspasos de los activos fijos para la Dirección Provincial del IESS de Imbabura.
- Obtener un consolidado de los Activos Fijos de bienes muebles existentes.

#### 1.3. Justificación

Se realizó una reunión con el Director General del IESS de Imbabura el Dr. Vicente Muñoz y el Ing. Mario Medina Jefe del Departamento de Sistemas donde se expuso el problema planteado anteriormente y se sugirió la sistematización de información para el Control y Gestión de Activos fijos de bienes muebles para el cual se recibió el apoyo y aprobación de parte de la institución.

La institución actualmente no cuenta con la información actualizada, sobre todo la herramientas que le proporcione esta información, por tanto se ha visto la necesidad de implementar un sistema Web, con herramientas que ayuden a mejorar la gestión, permitiendo al personal de la institución contar con información confiable, segura y en tiempo real.

Para implementar el sistema Web se utilizara herramientas Oracle, Framework JSF, patrón de diseño MVC, para brindar seguridad en los datos que son registrados, obtener un buen rendimiento, que sea estable, escalable entre otras características.

#### 1.4. Alcance

Rige para todos los funcionarios, empleados o trabajadores contratados por autoridad competente, que presten sus servicios en la Dirección Provincial del IESS de Imbabura.

Comprende a todos los activos fijos de bienes muebles, adquiridos o que se encuentren bajo la responsabilidad de la institución.

Con la implementación del Módulo de Gestión y Control de Activos Fijos de Bienes Muebles se tendrá el control de las actividades y procesos que este departamento realice, ayudando así a los problemas de gestión y control de la información que existe.

La Aplicación será parametrizable y posteriormente implementada para las demás Seguros que comprende el Instituto Ecuatoriano de Seguridad Social a nivel de la provincia de Imbabura como son:

- Dirección Provincial.
- $\triangleright$  Seguro de Pensiones.
- $\triangleright$  Seguro de Riesgos del Trabajo.
- $\triangleright$  Seguro Campesino.
- $\triangleright$  Seguro de Salud Individual y Familiar.

# MÓDULO DE GESTIÓN Y CONTROL DE ACTIVOS FIJOS DE BIENES MUEBLES

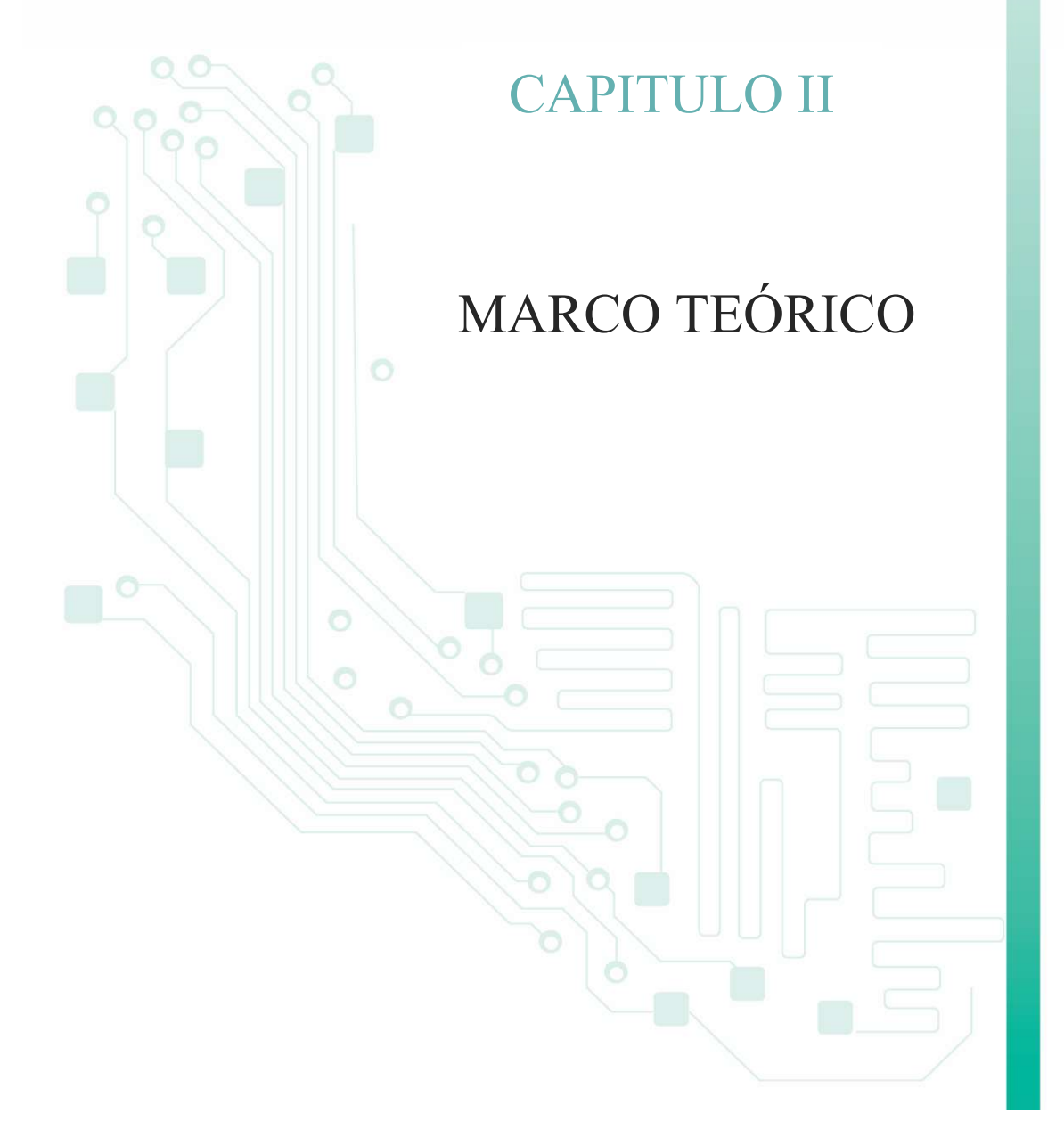

#### 2. Marco Teórico

#### 2.1. Teoría de Activos Fijos

Concepto.- 1Los activos fijos se definen como los bienes que una empresa utiliza de manera continua en el curso normal de sus operaciones; representan al conjunto de servicios que se recibirán en el futuro a lo largo de la vida útil de un bien adquirido.

Para que un bien sea considerado activo fijo debe cumplir las siguientes características:

Ser físicamente tangible2.

Constituyan Propiedad privada del IESS.

Tener una vida útil relativamente larga (por lo menos mayor a un año o a un ciclo normal de operaciones, el que sea mayor).

Sus beneficios deben extenderse, por lo menos, más de un año o un ciclo normal de operaciones, el que sea mayor. En este sentido, el activo fijo se distingue de otros activos (útiles de escritorio, por ejemplo) que son consumidos dentro del año o ciclo operativo de la empresa.

Su costo de compra, construcción, fabricación, exportación, intercambio, donación o avaluó sea igual o mayor a 100 dólares (US \$ 100,00).

Ser utilizado en la *producción* o *comercialización* de bienes y servicios, para ser alquilado a terceros, o para fines administrativos. En otras palabras, el bien existe con la intención de ser usado en las operaciones de la *empresa* de manera continua y no para ser destinado a la *venta* en el curso normal del negocio.

#### 2.2. Bienes inmuebles

Los activos fijos de una empresa se clasifican como bienes inmuebles cuando no son trasladables, es decir, que no se pueden mover de un sitio a otro.

<sup>1</sup> Fuente: http://www.monografias.com/trabajos51/activos-fijos/activos-fijos.shtml 2Tangible: lo que puede ser tocado

#### 2.3. Bienes Muebles

Los bienes muebles<sub>3</sub> son aquellos que pueden trasladarse fácilmente de un lugar a otro, manteniendo su integridad.

Los bienes muebles son de muy diversa índole: desde bienes tangibles (ver) como el mobiliario, electrodomésticos, equipos informáticos.

De los activos fijos muebles de una empresa se destacan:

- Los muebles y enseres
- La maquinaria y equipo
- Los vehículos

#### 2.4. Mantenimiento de Bienes<sup>4</sup>

El mantenimiento puede ser correctivo, preventivo o predictivo conforme las definiciones establecidas en este reglamento.

#### 2.4.1. Mantenimiento o Reparación en talleres particulares

El mantenimiento y reparación de los bienes requerirá solicitud previa del custodio e informe técnico y será aprobada por el funcionario que autoriza el gasto.

#### 2.4.2. Clases de mantenimientos

- Mantenimiento Correctivo.- Es un conjunto de procedimientos utilizados para reparar una máquina o equipo ya deteriorado.
- Mantenimiento preventivo. Es la inspección periódica de máquinas y equipos, para evaluar su estado de funcionamiento, identificar fallas, prevenir y poner en condiciones de funcionamiento. También cuando se remplaza piezas.

<sup>3</sup> Fuente: http://es.wikipedia.org/wiki/Bienes\_muebles

<sup>4</sup> Fuente: Reglamento interno para la Administración de Activos Fijos del IESS.

 Mantenimiento predictivo.- consiste en el monitoreo continuo de máquinas y equipos con el propósito de detectar y evaluar cualquier pequeña variación antes de que se produzca una falla.

#### 2.5. Traspasos de Bienes Muebles<sup>5</sup>

Es el cambio de asignación del bien mueble entre funcionarios6 siempre y cuando el bien se encuentre en buen estado, también si se hubiese vuelto innecesario para la unidad o dependencia a favor de otra, dependiente de la misma institución, que lo requiera para el cumplimiento de sus fines.

Cuando intervengan dos personas jurídicas distintas no habrá traspaso sino donación y en este evento, existirá transferencia de dominio que se sujetara a las normas especiales de la donación.

#### 2.6. Depreciación de Activos fijos <sup>7</sup>

La depreciación es la disminución del valor de propiedad de un activo fijo, producido por el paso del tiempo, desgaste por uso, el desuso, insuficiencia técnica, obsolescencia u otros factores de carácter operativo, tecnológico, tributario, etc.

Pérdida o disminución del valor de un activo fijo debido al uso, a la acción del tiempo o a la obsolescencia. La depreciación tiene por objeto ir separando y acumulando fondos para restituir un determinado bien, que va perdiendo valor por el uso.

#### 2.6.1. Clasificación Contable

Para efectos contables los activos fijos, tanto muebles como inmuebles, se clasifican particularmente en dos grupos:

Activos no depreciables:

<sup>5</sup>Fuente: Reglamento interno para la Administración de Activos Fijos del IESS. 6Funcionarios: servidores o trabajadores de la IESS.

<sup>7</sup> Fuente: http://www.monografias.com/trabajos69/depreciacion-perdida-valor-bien/depreciacion-perdida-valor-bien.shtml

Los activos no depreciables son aquellos que no sufren desgaste o demérito por el uso a que son sometidos y que por tanto no pierde un *precio*, al menos contablemente. Entre los activos no depreciables tenemos:

- Terrenos
- Construcciones en proceso
- Maquinaria en montaje
- Muebles y enseres en fabricación

#### Activos depreciables:

La inmensa mayoría de los activos fijos de una empresa son depreciables.

Los activos fijos de la empresa que sufren desgasto o deterioro por el uso a que son sometidos o por el simple transcurso del *tiempo*, hacen parte de los activos depreciables.

#### 2.6.2. Causas de la Depreciación:

- a) El desgaste: que lo sufren los bienes por el solo transcurso del tiempo al ser utilizados normalmente.
- b) El agotamiento: que se produce en el caso de activos materiales adquiridos para ser sometidos a actividades extractivas (canteras, minas, pozos petrolíferos, etc.)
- c) El deterioro: que sufre el bien en cuestión a causa de un siniestro.
- d) La obsolescencia económica: que sufre el bien como consecuencia de la aparición en el mercado de otros bienes que logran un mejor nivel de producción, o bien, que logrando igual nivel de producción, lo hacen en forma más económica (mayor eficiencia).

#### 2.6.3. Factores de la Depreciación

Los factores que deben tomarse en consideración al estimar los importes que deben cargarse periódicamente a gastos son:

 La base de la depreciación: La base para el cálculo de la depreciación generalmente lo constituye el costo de adquisición o de producción del bien, incluyendo los gastos por instalación, montaje y otros similares; y en su caso, los desembolsos por conceptos de mejoras incorporadas con carácter permanente.

El valor del desecho: Se conoce con los nombres de: valor residual, el valor de salvamento, valor recuperable y valore de rescate. Representa el valor que se estima que puede obtenerse de la venta de un activo fijo ya fuera de servicio. En otras palabras puede decirse que, valor de desecho, es el valor que se estima que va a tener un bien al estar totalmente depreciado.

La vida útil estimada: Para estimar la vida útil de un activo fijo deben tomarse en consideración las reparaciones a que será sometido, obsolescencia. La vida útil estimada de un activo fijo, puede medirse en: años y meses, en periodos de operación u horas de trabajo, en unidades de producción, en kilómetros por recorrer.

#### 2.6.4. Porcentajes de Depreciación

La depreciación de los activos fijos se realizara de acuerdo a la naturaleza de los bienes, a la duración de su vida útil y la técnica contable. Para que este gasto sea deducible, no podrá superar los siguientes porcentajes.

- a) Inmuebles (excepto terrenos), naves, aeronaves, barcazas y similares 5% anual.
- b) Instalaciones, maquinarias, equipos y muebles 10% anual.
- c) Vehículos, equipos de transporte y equipo caminero móvil 20% anual.
- d) Equipos de cómputo y software 33% anual.

#### 2.6.5. Métodos de Depreciación

Se han desarrollado varios *métodos* para estimar el gasto por depreciación de los *activos fijos* tangibles. Los cuatro métodos de depreciación más utilizados son:

- El de la línea recta.
- El de unidades producidas.
- El de la suma de los dígitos de los años.
- Método de la reducción de saldos.

La depreciación de un año varía de acuerdo con el *método* seleccionado pero la depreciación total a lo largo de la vida útil del activo no puede ir más allá del valor de recuperación. Algunos métodos de depreciación dan como resultado un gasto mayor en los primeros años de vida del activo, lo cual repercute en las utilidades netas del periodo. Por tanto, el contador debe evaluar con cuidado todos los factores, antes de seleccionar un método para depreciar los activos fijos.

#### 2.6.5.1. Método de la línea recta

Es el método más sencillo y el más comúnmente usado, se basa en el supuesto que la depreciación es una *función* del *tiempo* y no del uso. De este modo se supone que los *servicios* potenciales del activo fijo declinan en igual cuantía en cada ejercicio, y que el costo de los servicios es el mismo, independientemente del grado de utilización.

#### Formula:

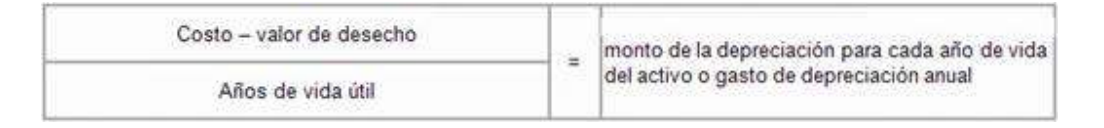

#### Ejemplo:

Si en la compra de un vehículo cuyo valor es de \$30.000.000 y una vida útil de 5 años y no tiene valor de salvamento.

Aplicamos la formula:

Se tiene entonces  $(30.000.000 / 5) = 6.000.000$ .

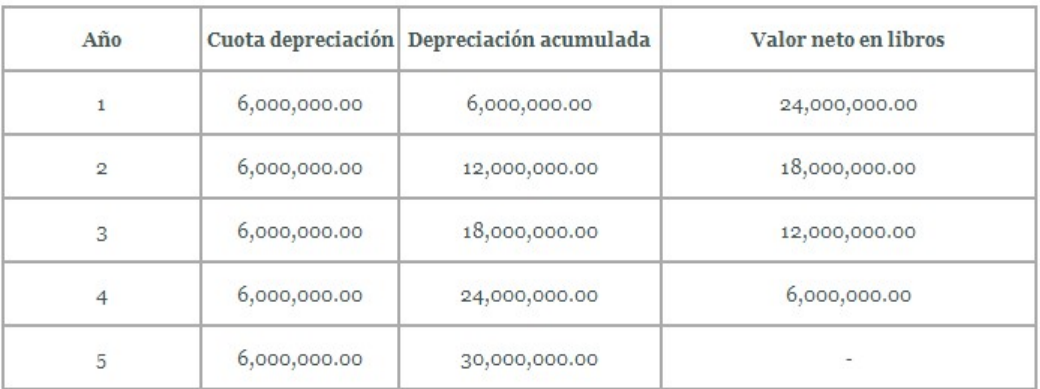

#### Tabla 2. 1 Método Línea Recta

#### 2.6.5.2. Método de las unidades producidas

El método de las unidades producidas para depreciar un activo se basa en el número total de unidades que se usarán, o las unidades que puede producir el activo, o el número de horas que trabajará el activo, o el número de kilómetros que recorrerá de acuerdo con la fórmula.

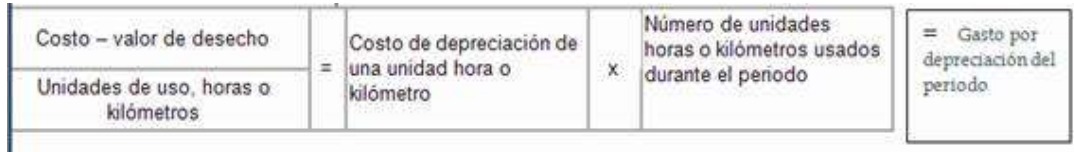

#### Ejemplo:

Ejemplo: Se tiene una máquina valuada en \$10.000.000 que puede producir en toda su vida útil 20.000 unidades.

Entonces, 10.000.000/20.000 = 500 (DEPRECIACION POR UNIDAD)

Sistema Web de Gestión y Control de Procesos para la Dirección Provincial del IESS de Imbabura Módulo de Gestión y Control de Activos Fijos de Bienes Muebles

| Año            | Unidades<br>producidas | Depreciación por<br>unidad | Cuota depreciación | Depreciación<br>acumulada | Valor neto en libros |
|----------------|------------------------|----------------------------|--------------------|---------------------------|----------------------|
| $\mathbf 1$    | 2,000.00               | 500                        | 1,000,000.00       | 1,000,000.00              | 9,000,000.00         |
| $\overline{2}$ | 2,500.00               | 500                        | 1,250,000.00       | 2,250,000.00              | 7,750,000.00         |
| 3              | 2,000.00               | 500                        | 1,000,000.00       | 3,250,000.00              | 6,750,000.00         |
| $\overline{4}$ | 2,200.00               | 500                        | 1,100,000.00       | 4,350,000.00              | 5,650,000.00         |
| 5              | 1,500.00               | 500                        | 750,000.00         | 5,100,000.00              | 4,900,000.00         |
| 6              | 1,800.00               | 500                        | 900,000.00         | 6,000,000.00              | 4,000,000.00         |
| $\overline{7}$ | 2,000.00               | 500                        | 1,000,000.00       | 7,000,000.00              | 3,000,000.00         |
| 8              | 2,000.00               | 500                        | 1,000,000.00       | 8,000,000.00              | 2,000,000.00         |
| 9              | 2,400.00               | 500                        | 1,200,000.00       | 9,200,000.00              | 800,000.00           |
| 10             | 1,600.00               | 500                        | 800,000.00         | 10,000,000.00             | ۰                    |

Tabla 2. 2 Método de las unidades producidas

#### 2.6.5.3. Método de la suma de los dígitos de los años

Este método determina cuotas de depreciación con disminución progresiva hacia los últimos años de la vida útil.

Formula: (Vida útil/suma dígitos)\*Valor activo

#### Ejemplo:

Supongamos un vehículo cuyo valor es de \$30.000.000 y una vida útil de 5 años.

SUMA DE DIGITOS: 1+2+3+4+5=15

Invertimos el orden de los sumandos y formaremos fracciones sucesivas decrecientes, luego:  $5/15 = 0,333; 4/15 = 0,266$ 

Y así sucesivamente. Todo lo que hay que hacer es dividir la vida útil restante entre la suma de dígitos.

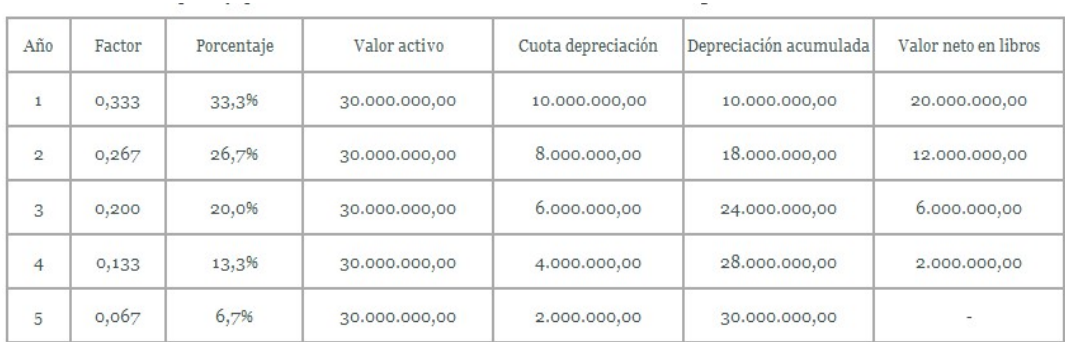

#### Tabla 2. 3 Método el de la suma de los dígitos por años

#### 2.6.5.4.Método de la reducción de saldos

Este es otro método que permite la depreciación acelerada. Para su implementación, exige necesariamente la utilización de un valor de salvamento, de lo contrario en el primer año se depreciaría el 100% del activo, por lo perdería validez este método.

#### Formula:

Tasa de depreciación = 1- (Valor de salvamento/Valor activo)/n

Continuando con el ejemplo del vehículo (suponiendo un valor de salvamento del 10% del valor del vehículo) tendremos:

 $(3.000.000/30.000.000)1/5 = 0,36904 = 36.9%$ 

| Año            | Tasa depreciación | Valor sin depreciar | Cuota depreciación | Depreciación acumulada | Valor neto en libros |
|----------------|-------------------|---------------------|--------------------|------------------------|----------------------|
| $\mathbf{1}$   | 36.9%             | 30,000,000.00       | 11,071,279.67      | 11,071,279.67          | 18,928,720.33        |
| $\overline{2}$ | 36.9%             | 18,928,720.33       | 6,985,505.22       | 18,056,784.88          | 11,943,215.12        |
| 3              | 36.9%             | 11,943,215.12       | 4,407,555.82       | 22,464,340.71          | 7,535,659.29         |
| $\overline{4}$ | 36.9%             | 7,535,659.29        | 2,780,979.72       | 25,245,320.42          | 4,754,679.58         |
| 5              | 36.9%             | 4,754,679.58        | 1,754,679.58       | 27,000,000.00          | 3,000,000.00         |

Tabla 2. 4 Método de la reducción de saldos

#### 2.6.6. Ventajas y desventajas

A. método lineal o de la línea recta.- Considera que los bienes se deprecian linealmente, lo que no es cierto, pero se justifica si se aplica a todos los bienes de la empresa, ya que en ese caso existen algunas compensaciones.

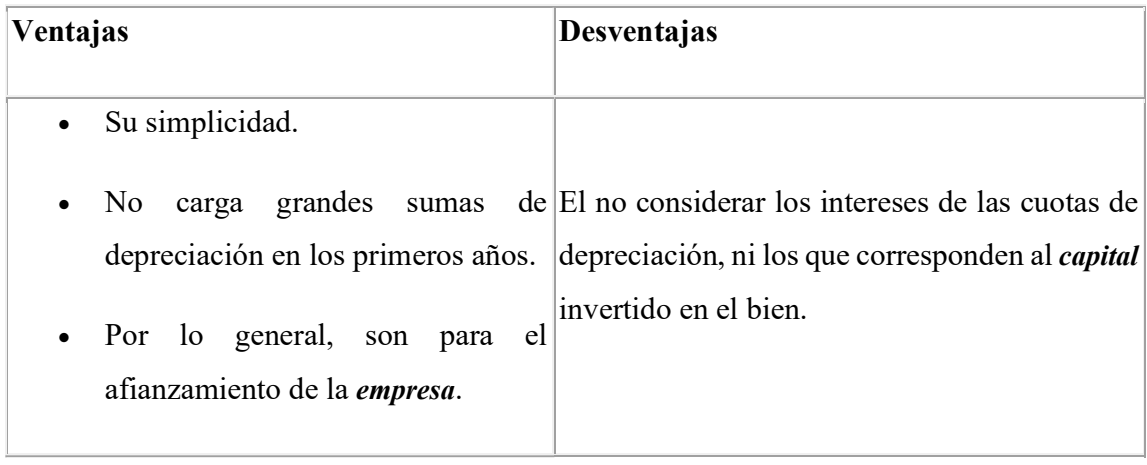

#### B. método de las unidades producidas.

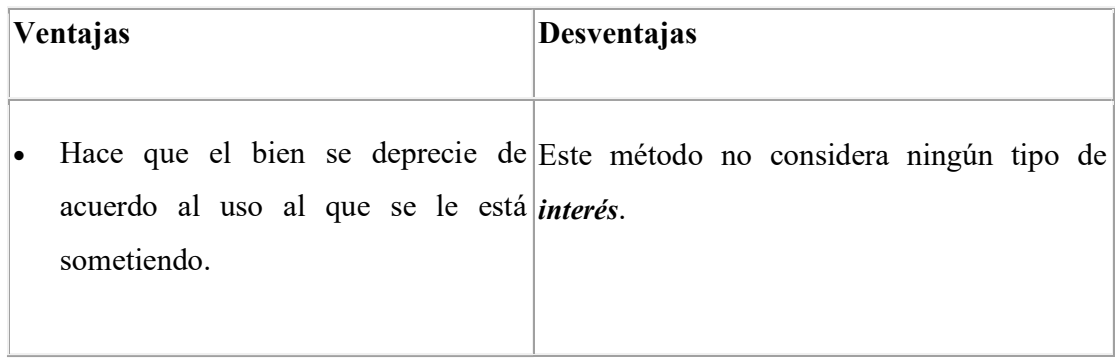

C. método de la reducción de los saldos.

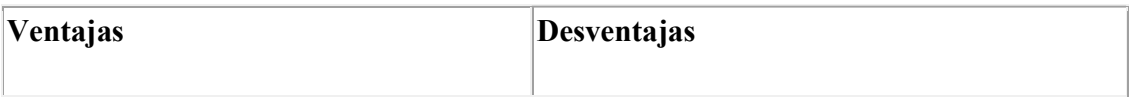
Sistema Web de Gestión y Control de Procesos para la Dirección Provincial del IESS de Imbabura Módulo de Gestión y Control de Activos Fijos de Bienes Muebles

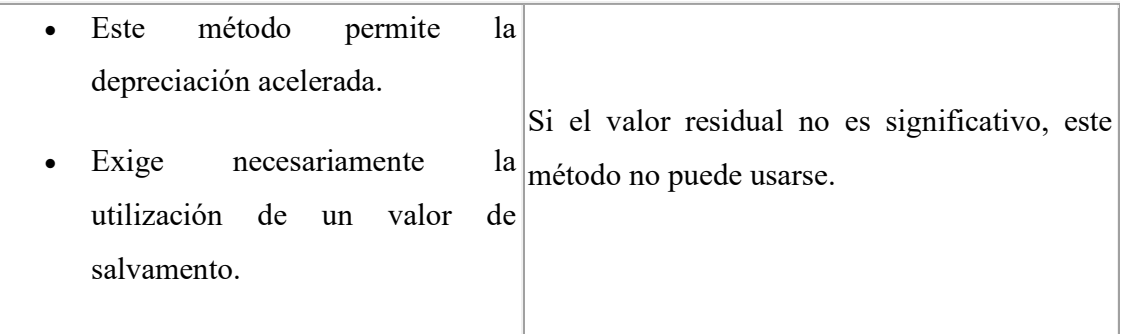

## D. método de la suma de los dígitos del año.

Método decreciente.

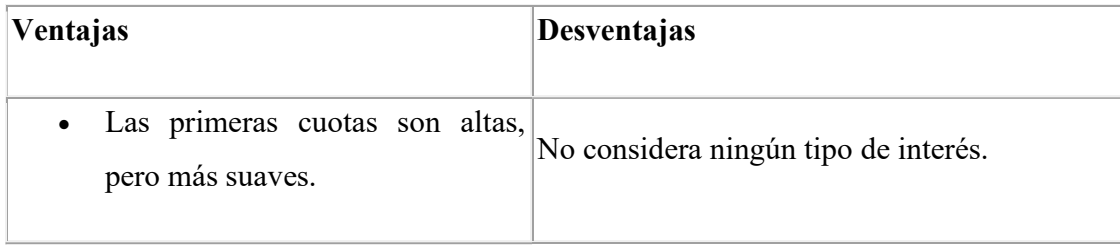

# 2.7. Baja de Activos Fijos Bienes Muebles<sup>8</sup>

Eliminación de los activos de los registros Contables y administrativos por motivos de desecho, donación, venta, permuta o sustracción, siempre que se sigua los procedimientos establecidos en la ley y este reglamento.

<sup>8</sup>Fuente: Reglamento interno para la Administración de Activos Fijos del IESS.

## 2.8. Estudio de Herramientas de Desarrollo

# 2.8.1. Enterprise Java Bean (EJB)

## 2.8.1.1.Definición de Enterprise Java Bean (EJB):

Es una tecnología de servidor para el desarrollo y despliegue de componentes que contienen la lógica de negocio de una aplicación empresarial, cubre la necesidad de intermediar entre la capa web y diversos sistemas empresariales.

Los EJB están especialmente pensados para integrar la lógica de la empresa que se encuentra en sistemas distribuidos, de tal forma que el desarrollador no tenga que preocuparse por la programación a nivel de sistema (como control de transacciones, seguridad, etc.), sino que se centre en la representación de entidades y reglas de negocio.

## 2.8.2. Diferencia entre Enterprise Java Beans y Java Beans

Un Java Bean es un componente hecho en software que se puede reutilizar y que puede ser manipulado visualmente por una herramienta de programación en lenguaje Java.<sup>9</sup>

Un EJB son componentes del lado del servidor que encapsulan la lógica del negocio de una aplicación.

Los EJB simplifican el desarrollo de aplicaciones de gran porte que deben ser distribuidas, esto se logra gracias a que los servicios de transacciones, seguridad y distribución son administrados por el contenedor y no por el programador, logrando así facilitar la administración de los EJB.<sup>10</sup>

## 2.8.3. Funcionamiento de componentes EJB

Su funcionamiento se basa fundamentalmente en el trabajo del contenedor EJB. El contenedor es un programa Java que corre en el servidor y que contiene todas las clases y objetos necesarios para el correcto funcionamiento de los Enterprise beans.

<sup>9</sup>Fuente: http://www.sc.ehu.es/sbweb/fisica/cursoJava/applets/javaBeans/fundamento.htm

<sup>10</sup>Fuente: http://www.epidataconsulting.com/tikiwiki/tiki-pagehistory.php?page=EJB&preview=14#Que\_es\_un\_EJB

## 2.8.4. Tipos de Beans

La tecnología EJB define tres tipos de beans:

- Beans de sesión
- Beans de entidad
- Beans dirigidos por mensajes

#### 2.8.5. Beans de sesión

Los beans de sesión representan sesiones interactivas con uno o más clientes, pueden mantener un estado, pero sólo durante el tiempo que el cliente interactúa con el bean. Esto significa que los beans de sesión no almacenan sus datos en una base de datos después de que el cliente termine el proceso. Por ello se suele decir que los beans de sesión no son persistentes.

### 2.8.6. Beans de sesión sin estado o stateless

No mantiene un estado conversacional con el cliente.

Cuando un cliente invoca los métodos de un statelessbean, las variables de instancia del Bean pueden contener un estado específico del cliente, pero sólo por la duración de la invocación.

Cuando el método finaliza, el estado del cliente específico no debería mantenerse. A continuación se muestra en la figura el funcionamiento del bean stateless.

Sistema Web de Gestión y Control de Procesos para la Dirección Provincial del IESS de Imbabura Módulo de Gestión y Control de Activos Fijos de Bienes Muebles

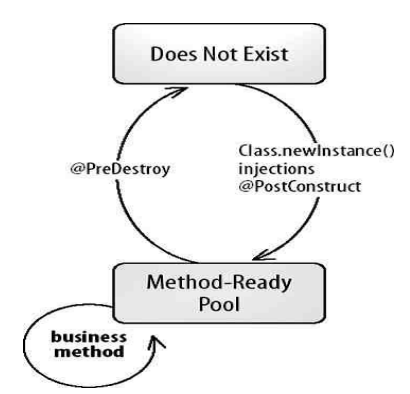

Figura 2. 1. Beans de sesión sin estado

Los beans de sesión sin estado se usan en general para encapsular procesos de negocio, más que datos de negocio.

Es apropiado usar beans de sesión sin estado cuando una tarea no está ligada a un cliente específico.

## 2.8.7. Beans de sesión con estado o stateful

El estado se mantiene durante la sesión del cliente con el bean.

La instancia es reservada para el cliente y cada una almacena la información del cliente.

La sesión finaliza si el cliente remueve el bean o finaliza su sesión.<sup>11</sup>

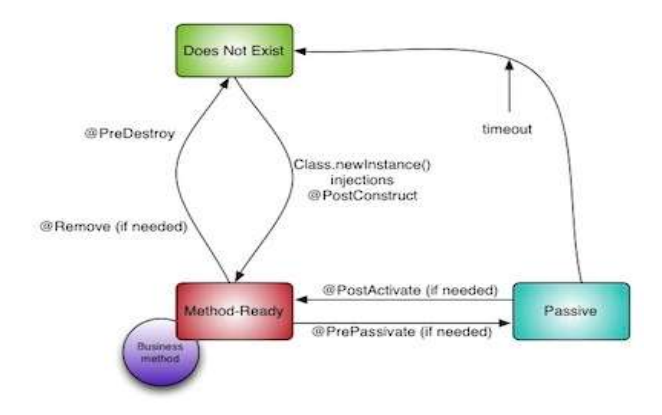

<sup>11</sup>Fuente: http://www2.elo.utfsm.cl/~elo326/presentaciones/Ronda2/SesionBeans.pdf

Figura 2. 2 Beans de sesión con estado

#### 2.8.8. Beans de entidad

Los beans de entidad modelan conceptos o datos de negocio que puede expresarse como nombres. Esto es una regla sencilla más que un requisito formal, pero ayuda a determinar cuándo un concepto de negocio puede ser implementado como un bean de entidad.

#### 2.8.9. Beans dirigidos por mensajes

Permiten que las aplicaciones J2EE reciban mensajes JMS de forma asíncrona. Así, el hilo de ejecución de un cliente no se bloquea cuando está esperando que se complete algún método de negocio de otro Enterprise bean. Los mensajes pueden enviarse desde cualquier componente J2EE (una aplicación cliente, otro Enterprise bean, o un componente Web) o por una aplicación o sistema JMS que no use la tecnología J2EE. <sup>12</sup>

## 2.9.Java Persistence API (JPA)

Proporciona un estándar para gestionar datos en aplicaciones Java SE o Java EE, de forma que además se simplifique el desarrollo de la persistencia de datos.

Es una API de persistencia de POJOS (Plain Old Java Object). Es decir, objetos simples que no heredan ni implementan otras clases como los EJBs.

## 2.9.1. Funcionamiento de JPA

En Java se solucionan problemas de negocio a través de objetos. Sin embargo, las bases de datos relacionales almacenan la información mediante tablas, filas, y columnas, de manera que para almacenar un objeto hay que realizar una correlación entre el sistema orientado a objetos de Java y el sistema relacional de la base de datos.

<sup>12</sup> Fuente: http://www.jtech.ua.es/j2ee/2003-2004/abierto-j2ee-2003-2004/ejb/sesion01-apuntes.htm

JPA es una abstracción sobre JDBC que permite realizar dicha correlación de forma sencilla, realizando toda la conversión entre nuestros objetos y las tablas de una base de datos. Esta conversión se llama ORM (Object Relational Mapping - Mapeo Relacional de Objetos), y puede configurarse a través de metadatos (mediante XML o anotaciones). También permite seguir el sentido inverso, creando objetos a partir de las tablas de una base de datos. A estos objetos se los conoce como entidades (entities).

# 2.10. Framework JSF

Es un framework de desarrollo basado en el patrón MVC (Modelo Vista Controlador) permite separar la lógica de control (saber qué cosas hay que hacer pero no como), de la lógica de negocio (saber cómo se hacen las cosas) y de la lógica de presentación (saber cómo interactuar con el usuario).<sup>13</sup>

Basado en componentes y eventos del lado del servidor, mantiene del lado del servidor una representación del interfaz de usuario presentado en el cliente.<sup>14</sup>

JSF incluye:

- Un conjunto de APIs para representar componentes de una interfaz de usuario y administrar su estado, manejar eventos, validar entrada, definir un esquema de navegación de las páginas y dar soporte para internacionalización y accesibilidad.
- Un conjunto por defecto de componentes para la interfaz de usuario.
- Dos librerías de etiquetas personalizadas para Java Server Pages que permiten expresar una interfaz Java Server Faces dentro de una página JSP.
- Un modelo de eventos en el lado del servidor.
- Administración de estados.
- Beans administrados.<sup>15</sup>

<sup>14</sup>Fuente: http://ccia.ei.uvigo.es/docencia/SCS/1011/transparencias/Tema5-3.JSF.pdf

<sup>15</sup>Fuente: http://code.google.com/p/fap-devel/wiki/JavaServerFaces

#### 2.10.1. Ciclo de Vida JSF

El ciclo de vida de JSF comienza cuando un usuario hace una petición HTTP a través de su navegador y termina cuando el servidor le responde con la página correspondiente. Como HTTP es un protocolo sin estado, no es capaz de "recordar" las transacciones anteriores que se han llevado a cabo entre el usuario y el servidor.

JSF soluciona esta "falta de memoria" manteniendo vistas en el lado del servidor.

Una vista es un árbol de componentes que representa la UI del usuario. Así, mientras que nosotros nos centramos en desarrollar los componentes, el ciclo de vida de JSF se preocupa de sincronizar estas vistas del lado del servidor y lo que se le muestra al usuario.

#### 2.10.2. Fases del ciclo de vida JSF

#### 2.11. Framework RichFaces

#### Restore View

Se crea o restaura el árbol de componentes (la vista) en memoria. Cuando la vista se crea por primera vez, se almacena en un contenedor padre conocido como FacesContext, y se pasa directamente a la última fase (Render Response), ya que la petición no tendrá valores que estudiar.

#### ApplyRequestValues

Se itera sobre los componentes del árbol, comprobando qué valor de la petición pertenece a qué componente, y los van guardando. Dichos valores se los llama 'valores locales'.

## ProcessValidations

Se realizan las validaciones y conversiones necesarias de los valores locales. Si ocurre algún error en esta fase, se pasa a la fase Render Response, mostrándole al usuario otra vez la página actual y dándole así una nueva oportunidad para que pueda introducir los datos correctos.

# UpdateModelValues

Se modifican los valores de los beans asociados a los componentes de la vista con los valores locales.

## InvokeApplication

Se invoca el método asociado al action del botón o link que pinchó el usuario que permite que se active el ciclo de vida de la petición. Estos métodos devuelven un String que le indica al gestor de navegación qué página tiene que devolverle al usuario.<sup>16</sup>

# Render Response

El servidor devuelve la página de respuesta al navegador del usuario y guarda el estado actual de la vista para poder restaurarla en una petición posterior.

# 2.11.1. Definición de RichFaces

Richfaces es un framework para Java con el cual puedes crear un ambiente AJAX de manera fácil, rápida y limpia.<sup>17</sup>

RichFaces es un marco muy útil de código abierto que le permite añadir capacidades de Ajax a sus aplicaciones JSF (usando los componentes estándar JSF), sin la necesidad de escribir código Java Script y administrar la compatibilidad de Java Script entre navegadores. Se integra con el ciclo de vida de JSF y otras características de JSF estándar como la validación, la conversión y administración de recursos.<sup>18</sup>

<sup>16</sup>Fuente: http://anadreamy.wordpress.com/2012/02/29/jsf-2-0-el-ciclo-de-vida/

<sup>17</sup>Fuente: http://blog.jotadeveloper.com/2008/09/07/ejemplo-richfaces-jsf/

<sup>18</sup> Fuente: http://es.scribd.com/doc/26352343/JBoss-RichFaces-Capitulo-1-%C2%BFQue-es-RichFaces

## 2.11.2. Funcionamiento del Framework RichFaces

Mediante sus propias etiquetas se generan eventos que envían peticiones al contenedor Ajax. Estos eventos se pueden ejecutar por pulsar un botón, un enlace, una región específica de la pantalla, un cambio de estado de un componente, etc. Esto significa que el programador no debe preocuparse de crear el código Java script y el objeto XMLHttpRequest para que se envíe la petición al servidor ya que el framework lo realizará. <sup>7</sup>

## 2.11.3. Características de RichFaces:

- Se integra perfectamente en el ciclo de vida de JSF.
- Incluye funcionalidades Ajax, de modo que nunca vemos el Java script y tiene un contenedor Ajax propio.
- Contiene un set de componentes visuales, los más comunes para el desarrollo de una aplicación web rica (Rich Internet Application).
- $\triangleright$  Soporta facelets,
- $\triangleright$  Soporta css, themes o skins,
- Es un proyecto open source, activo y con una comunidad también activa.<sup>19</sup>

# 2.12. JasperReport con iReport

## 2.12.1. Definición de JasperReports

JasperReports es la mejor herramienta de código libre en Java para generar reportes. Puede entregar ricas presentaciones o diseños en la pantalla, para la impresora o para archivos en formato PDF, HTML, RTF, XLS, CSV y XML.

Está completamente escrita en Java y se puede utilizar en una gran variedad de aplicaciones de Java, incluyendo J2EE o aplicaciones Web, para generar contenido dinámico.

<sup>19</sup> Fuente: http://www.adictosaltrabajo.com/tutoriales/tutoriales.php?pagina=richFacesJsfIntro

#### 2.12.2. Funcionamiento de JasperReports

JasperReports trabaja en forma similar a un compilador y a un intérprete. El usuario diseña el reporte codificándolo en XML de acuerdo a las etiquetas y atributos definidos en un archivo llamado jasperreports.dtd (parte de JasperReports). Usando XML el usuario define completamente el reporte, describiendo donde colocar texto, imágenes, líneas, rectángulos, cómo adquirir los datos, como realizar ciertos cálculos para mostrar totales, etc.

Este archivo fuente XML debe ser compilado para obtener un reporte real. La versión compilada del fuente es nombrada "archivo jasper" (este termina con .jasper). Un Archivo jasper es el compilado de un código fuente. Cuando tenemos un archivo jasper, necesitamos otra cosa para producir un reporte: necesitamos datos. Esto no siempre es cierto. En algunos casos para generar un reporte que no muestre datos dinámicos, solo texto estático por ejemplo, pero esto puede simplificarse a un reporte que tiene solamente un registro vacío. Para proporcionar estos registros al "jasperengine" necesitamos presentarlos usando una interfaz especial específica llamada JRDataSource. Una fuente de datos + un Archivo jasper = un "archivo print". Un "archivo print" puede exportarse en muchos formatos como PDF, HTML, RTF, XML, XLS, CVS, etc. La exportación se puede realizar utilizando clases especiales para implementar exportadores específicos.

#### 2.13. IReport

Es un diseñador visual de código libre para JasperReports escrito en Java. Es un programa que ayuda a los usuarios y desarrolladores que usan la librería JasperReports para diseñar reportes visualmente. A través de una interfaz rica y simple de usar, iReport provee las funciones más importantes para crear reportes a menos en poco tiempo.

#### 2.13.1. Funcionamiento de IReport

iReport provee a los usuarios de JasperReports una interfaz visual para construir reportes, generar archivos "jasper" y "print" de prueba. iReport nació como una herramienta de desarrollo, pero puede utilizarse como una herramienta de oficina para adquirir datos almacenados en una base de datos, sin pasar a través de alguna otra aplicación.

iReport puede leer y modificar ambos tipos de archivo, XML y jasper. A través de JasperReports, es capaz de compilar XML a archivos jasper y "ejecutar reportes" para llenarlos usando varios tipos de fuentes de datos (JRDataSource) y exportar el resultado a PDF, HTML, XLS, CSV.20

# 2.14. Patrón de diseño MVC

# 2.14.1. ¿Qué es un patrón de diseño?

Un patrón de diseño describe un problema que ocurre frecuentemente en el campo de la construcción de software y su respectiva solución; puede ser empleado muchas veces, en diferentes contextos, sin tener que duplicar el diseño.

Se trata de un elemento de diseño que puede ser reutilizado.

Un patrón de diseño tiene cuatro elementos esenciales:

El Nombre del Patrón: Es aquel que podemos utilizar para describir el problema de diseño, sus soluciones y consecuencias en una o dos palabras.

El Problema: Describe cuándo aplicar el patrón. Especifica el problema y su contexto. Debe describir los problemas de diseños específicos así como su representación conceptual como objetos.

En ocasiones, el problema debe incluir una lista de condiciones que se deben conocer antes de aplicarse el patrón.

La Solución: Describe los elementos que construyen el diseño, sus responsabilidades y colaboraciones. La solución no describe un problema de diseño en particular, porque un patrón es una especie de plantilla que puede ser aplicada en diferentes situaciones.

Consecuencias: Son los resultados de aplicar el patrón.

<sup>20</sup>Fuente: http://www.mygnet.net/articulos/java/301/

# 2.14.2. ¿Qué es el patrón vista modelo controlador (MVC)?

Es un patrón de arquitectura de software que separa los datos de una aplicación, la interfaz de usuario, y la lógica de negocio en tres componentes distintos.

El Modelo, que son los objetos de la aplicación, también conocida como lógica de negocio, o lógica de aplicación.

La Vista, específica la visualización de los datos, algunas veces conocida como lógica de presentación.

El controlador, es el coordinador entre estos dos últimos, es decir, define la forma en que la interfaz de usuario reacciona ante la entrada de usuario.

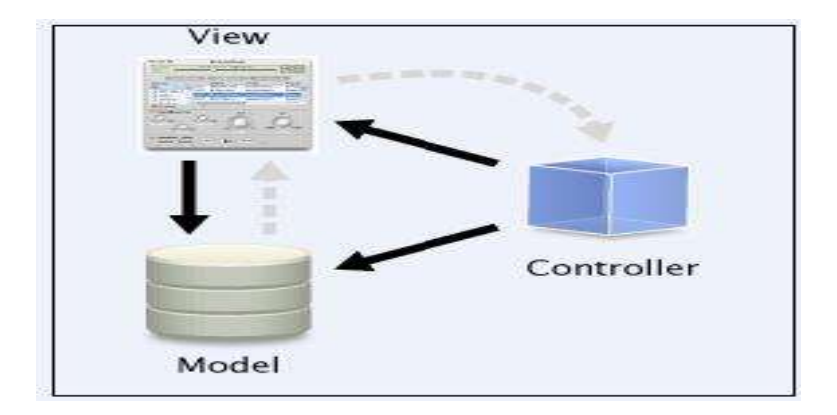

Figura 2. 3 Patrón MVC<sup>21</sup>

# 2.14.3. Flujo de control de MVC

El flujo de control generalmente es el siguiente:

1- El usuario interactúa con la interfaz de alguna manera (ej. presionando un botón, un enlace).

<sup>21</sup>http://www.ecured.cu/index.php/Patr%C3%B3n\_Modelo\_Vista\_Controlador

- 2- El controlador recibe (por parte de los objetos de la interfaz vista) la notificación de la acción solicitada por el usuario
- 3- El controlador accede al modelo, posiblemente actualizando los datos enviados por el usuario.
- 4- El controlador delega a los objetos de la vista la tarea de desplegar la interfaz de usuario.
- 5- La vista usa el modelo para generar la interfaz apropiada para el usuario donde se refleja los cambios en el modelo.
- 6- En algunas implementaciones la vista no tiene acceso directo al modelo, dejando que el controlador envíe los da tos del modelo a la vista.
- 7- La interfaz espera por nuevas interacciones de usuario para iniciar nuevamente el ciclo.

# 2.14.4. Ventajas de Utilizar MVC

- $\checkmark$  Clara separación entre interfaz, lógica de negocio y de presentación.
- $\checkmark$  La conexión entre el modelo y sus vistas es dinámica.
- MVC permite que el software elaborado mediante este patrón sea de fácil mantenimiento, en la que se pueden localizar de forma ágil los errores. Supone un diseño modular, que favorece la reutilización.
- $\checkmark$  Simplicidad en el mantenimiento de los sistemas.
- $\checkmark$  Fácil y flexible estructuración del código.

# 2.14.5. Desventajas de Utilizar MVC

 $\checkmark$  La curva de aprendizaje para los nuevos desarrolladores se estima mayor que la de modelos más simples como Webforms.

- La distribución de componentes obliga a crear y mantener un mayor número de ficheros.
- $\checkmark$  Las aplicaciones MVC son difíciles de implementar.

# 2.15. Base de datos Oracle 11g

## 2.15.1. Introducción

La última versión de Oracle es la versión 11g, liberada en el mes de julio de 2009, es un RDBMS portable ya que se puede instalar en los sistemas operativos más comunes en el mercado, el costo de la licencia oscila entre los 180 y 400 dólares dependiendo del tipo de licencia de usuario, la capacidad de BDD es alta ya que soporta hasta 4 peta bytes de información. Cuenta con administración de usuarios así como la administración de roles, además soporta triggers y procedimientos almacenados, cuenta con conectividad JDBC y ODBC, siempre y cuando se tengan los drivers adecuados para la misma. Es un DBMS seguro ya que cuenta con un proceso de sistema de respaldo y recuperación de información. Soporta Data Warehouse por lo que facilita el acceso a la información y da mayor versatilidad. La mayor parte de las empresas de telecomunicaciones en Latinoamérica utilizan Oracle, por lo que se puede decir que es un DBMS confiable, seguro para ser utilizado en una empresa y sobre todo permite reducir costos por su accesibilidad en el mercado.

Oracle es un sistema de gestión de base de datos relacional (o RDBMS por el acrónimo en inglés de Relational Data Base Management System), desarrollado por Oracle Corporation. Se considera a Oracle como uno de los sistemas de bases de datos más completos, destacando su:

- Soporte de transacciones.
- **Estabilidad.**
- Escalabilidad.
- Soporte multiplataforma.

La base de datos Oracle en Windows ha evolucionado desde un nivel básico de integración del sistema operativo hasta utilizar servicios más avanzados en la plataforma Windows, con

inclusión de los sistemas Itanium y AMD64/EM64T. Como siempre, Oracle continúa innovando y aprovechando las nuevas tecnologías de Windows. Este proyecto ofrece información general sobre las principales características de la versión más reciente de Oracle, la versión Oracle Database 11g.

# 2.15.2. Costo de licencia y tipos de licenciamiento si los tuviera

Hay dos formas de licenciarse, por usuario y por procesador, es decir, que se puede pagar por el número de usuarios o por el número de procesadores.

# 2.15.3. Tipos de datos generales que soporta

- $\triangleright$  VARCHAR2
- $\triangleright$  NVARCHAR2
- $\triangleright$  CHAR RAW
- > NUMBER FLOAT
- $\triangleright$  INTEGER
- $\triangleright$  DATE
- > TIMESTAMP WITH TIMEZONE As TIMESTAMP
- TIMESTAMP WITH LOCAL TIMEZONE
- $\triangleright$  INTERVAL DAY TO SECOND
- > CLOB
- > NCLOB
- BLOB
- $\triangleright$  BFILE
- $\triangleright$  LONG

> LONG RAW

# 2.15.4. Importancia de Oracle

- Oracle es básicamente una herramienta cliente/servidor para la gestión de Bases de Datos.
- Para desarrollar aplicaciones en Oracle se necesita PL/SQL, storeprocedures y SQL para crear el formulario.
- PL/SQL es un lenguaje de programación incrustado en Oracle, el mismo que soporta consultas y manipulación de datos que se usan en SQL (lenguaje declarativo, que permite realizar ciertas operaciones en las bases de datos).
- Existen dos formas de licenciarse en Oracle, una es por el número de procesadores y la otra el por el número de usuarios.
- El preferible licenciarse por número de usuarios ya que los costos son significativamente más baratos que por procesador.
- Oracle es portable porque se puede instalar en la gran mayoría de los sistemas operativos y también tiene una gran capacidad de almacenamiento

Oracle Database .- Es un sistema de gestión de base de datos relacional (RDBMS Relational Data Base Management System), desarrollado por Oracle Corporation. Oracle destaca por:

- Soporte de transacciones: una transacción en un sistema de gestión de bases de datos (SGBD), es un conjunto de órdenes que se ejecutan formando una unidad de trabajo, es decir, en forma indivisible. Un SGBD se dice transaccional si es capaz de mantener la integridad de los datos, haciendo que estas transacciones no puedan finalizar en un estado intermedio. Cuando por alguna causa el sistema debe cancelar la transacción, empieza a deshacer las órdenes ejecutadas hasta dejar la base de datos en su estado inicial (llamado punto de integridad), como si la orden de la transacción nunca se hubiese realizado.
- Estabilidad: con una tasa de errores mínima.
- Escalabilidad: capacidad del sistema informático de cambiar su tamaño o configuración para adaptarse a las circunstancias cambiantes.
- Soporte multiplataforma: se puede instalar en Linux, Unix, Windows, Solaris (SPARC), AIX (PPC64), HP-UX Itanium, HP-UX PA-RISC, Mac OS X Server.

## 2.16. Servidor de aplicaciones Weblogic

# 2.16.1. ¿Qué es un Servidor de Aplicaciones?

Un servidor de aplicaciones es un servidor que proporciona aplicaciones de software con servicios tales como seguridad, servicios de datos, soporte de transacciones, balanceo de carga, y la gestión de grandes sistemas distribuidos. El término se utiliza a menudo para los servidores web que soportan la plataforma Java, Enterprise Edition , sin embargo su uso no se limita a Java.

# 2.16.2. ¿Qué es WebLogic Server?

Es un popular servidor de aplicaciones J2EE de BEA y es bueno para la construcción de SOA (Service Oriented Architecture), es un servidor de aplicaciones Java y servicios web que se encarga de la lógica empresarial de los programas de aplicación.

Oracle WebLogic: Es un servidor de aplicaciones de Java EE y también un servidor WebHTTP desarrollado por BEA Systems posteriormente adquirida por Oracle Corporation. Se ejecuta en Linux, Microsoft Windows y otras plataformas

## 2.16.3. Características de WebLogic

Las principales características de WebLogic Server incluye conectores que hacen posible que cualquier aplicación heredada en cualquier cliente pueda interoperar con aplicaciones de servidor, los componentes de Enterprise JavaBean (EJB),la puesta en común de recursos y el uso compartido de conexión hace que las aplicaciones sean muy escalables. Una consola de administración con una interfaz de usuario hace que las tareas de gestión sean más eficientes y características tales como Secure Sockets Layer (SSL) para el cifrado de las transmisiones de datos, así como autenticación y autorización de los mecanismos, que las aplicaciones y transacciones sean seguras.

Oracle WebLogic Server es una solución escalable, lista para la empresa de Java Platform, Enterprise Edition (Java EE) para servidor de aplicaciones. La infraestructura de WebLogic Server soporta el despliegue de muchos tipos de aplicaciones distribuidas y es una base ideal para la creación de aplicaciones basadas en Arquitecturas Orientadas a Servicios (SOA). SOA es una metodología de diseño orientado a maximizar la reutilización de servicios de aplicación.

## 2.16.4. WebLogic Server- Arquitectura de aplicaciones

WebLogic Server es un servidor de aplicaciones: una plataforma para desarrollar e implementar aplicaciones de varios niveles distribuidos de la empresa.

Centraliza los servicios de aplicaciones tales como la funcionalidad de servidor Web, componentes de negocio y el acceso a los sistemas empresariales de back-end. Utiliza tecnologías tales como el almacenamiento en caché y la agrupación de conexiones para mejorar el uso de recursos y rendimiento de las aplicaciones.

Proporciona a nivel de empresa de seguridad e instalaciones de gran alcance de la administración.

Opera en el nivel medio de varios niveles (o n-tier) de la arquitectura. Una arquitectura de varios determina donde los componentes de software que componen un sistema de cómputo se ejecutan en relación el uno al otro y en el hardware, la red y los usuarios. Elegir la mejor ubicación para cada componente de software le permite desarrollar aplicaciones más rápido, ya que proporciona un mayor control sobre el rendimiento, la utilización, seguridad, escalabilidad y fiabilidad.

WebLogic Server implementa J2EE, Java Enterprise estándar. Java es una red inteligente, orientado a objetos lenguaje de programación, y J2EE incluye tecnologías de componentes para el desarrollo de objetos distribuidos. Esta funcionalidad añade una segunda dimensión a la aplicación de WebLogic Server en la arquitectura de capas de una lógica de la aplicación, con cada capa desplegada selectivamente entre las tecnologías J2EE WebLogic Server.

## 2.17. Capas de Componentes Software

Los componentes software de una arquitectura multi-capa constan de tres capas:

- La capa del cliente contiene los programas ejecutados por los usuarios, incluyendo navegadores Web y programas de aplicaciones de red. Estos programas se pueden escribir virtualmente en cualquier lenguaje de programación.
- La capa media contiene el servidor WebLogic y otros servidores que son direccionados directamente por los clientes, como servidores web existentes o servidores proxy.
- La capa backend contiene recursos de empresa, como sistemas de base de datos, aplicaciones de unidad central y legales, y aplicaciones de plannings de recursos de empresa empaquetados (ERP).

Las aplicaciones del cliente tienen acceso al servidor WebLogic directamente, o a través de un servidor web o un proxy. El servidor WebLogic se conecta con servicios backend por cuenta de los clientes, pero los clientes no tienen acceso directamente a los servicios backend.

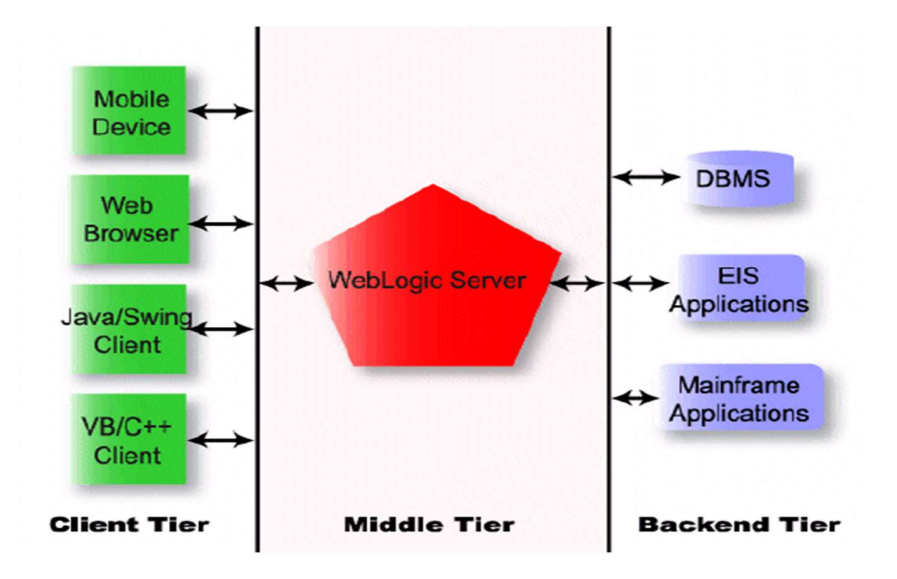

<sup>22</sup>Figura 2.4 Tres capas de la arquitectura del servidor WebLogic Server.

<sup>22</sup> Fuente: http://www.programacion.com/articulo/bea\_weblogic:\_introduccion\_129/4

#### 2.17.1. Componentes de la Capa Cliente

Los clientes del servidor WebLogic utilizan interfaces estándares para acceder a servicios del servidor WebLogic. El servidor WebLogic tiene una completa funcionalidad de servidor web, así que un navegador web puede solicitar páginas al servidor WebLogic usando el protocolo estándar de la Web, HTTP. Los servlets de WebLogic Server y las Java Server Pages (JSPs) producen páginas Web dinámicas, personalizadas requeridas para las aplicaciones avanzadas de comercio electrónico. Los programas del cliente escritos en Java pueden incluir interfaces gráficos de usuario altamente interactivos construidos con las clases de Java Swing. También se puede tener acceso a servicios del servidor WebLogic usando los APIs estándar del J2EE.

Todos estos servicios también están disponibles para los clientes de navegadores web desplegando servlets y páginas JSP en el servidor WebLogic. Los programas del cliente compatibles con CORBA escritos en Visual Basic, C++, Java, y otros lenguajes de programación pueden ejecutar JavaBeans Enterprise y RMI en el servidor WebLogic usando WebLogic RMI-IIOP. Las aplicaciones del cliente escritas en cualquier lenguaje que soporten el protocolo HTTP pueden acceder a cualquier servicio del WebLogic Server a través de un servlet.

#### 2.17.2. Componentes de la Capa Media

La capa media incluye el servidor WebLogic y otros servidores Web, cortafuegos, y servidores proxy que median en el tráfico entre los clientes y el servidor WebLogic. El servidor WAP de Nokia, parte de la solución de comercio móvil de BEA, es un ejemplo de otro servidor de la capa media que proporciona una conectividad entre los dispositivos inalámbricos y el servidor WebLogic. Las aplicaciones basadas en una arquitectura multi-capa requieren confiabilidad, escalabilidad, y un alto rendimiento en la capa media. El servidor de aplicaciones que seleccionemos para la capa media es, por lo tanto, crítico para el éxito de nuestro sistema.

La opción Cluster del servidor WebLogic permite que distribuyamos peticiones de cliente y servicios backend entre varios servidores WebLogic cooperantes. Los programas en la capa del cliente acceder al clúster como si fuera un solo servidor. Cuando una petición falla, otro servidor WebLogic que proporciona el servicio solicitado puede asumir el control. Los fallos son transparentes siempre que sea posible, lo que reduce al mínimo la cantidad de código que se debe escribir para recuperar incidentes. Por ejemplo, el estado de la sesión de un servlet se puede replicar en un servidor secundario WebLogic de modo que si el servidor WebLogic que está manejando una petición falla, la sesión del cliente se pueda reanudar de forma ininterrumpida desde el servidor secundario. Todos los servicios de WebLogic, EJB, JMS, JDBC, y RMI están implementados con capacidades de clustering.

# 2.17.3. Componentes de la Capa Backend

La capa backend contiene los servicios que son accesibles a los clientes sólo a través del servidor WebLogic. Las aplicaciones en la capa backend tienden a ser los recursos más valiosos y de misiones críticas para empresa. El servidor WebLogic los protege de accesos directos de usuarios finales. Con tecnologías tales como almacenes de conexiones y caches, el servidor WebLogic utiliza eficientemente los recursos **backend** y mejora la respuesta de la aplicación.

Los servicios backend incluyen bases de datos, sistemas de hojas de operación (planning) de recursos de la empresa (ERP), aplicaciones mainframe, aplicaciones legales de la empresa, y monitores de transacciones.

## 2.18. JDeveloper

JDeveloper es un programa gratuito IDE suministrados por Oracle Corporation .

Ofrece funciones para el desarrollo en Java , XML ,SQL y

```
PL/SQL , HTML , Java Script , BPEL y PHP .
```
JDeveloper cubre el ciclo de desarrollo completo desde el diseño hasta la codificación, depuración, optimización y creación de perfiles de implementar.

Con JDeveloper, Oracle ha tratado de simplificar el desarrollo de aplicaciones, centrándose en proporcionar un enfoque visual y declarativo para el desarrollo de aplicaciones, además de la construcción de una avanzada codificación y el medio ambiente. Oracle JDeveloper integra con el Oracle Application Development Framework ( Oracle ADF ) - una de extremo a extremo de Java EE basada en el marco que simplifica aún más el desarrollo de aplicaciones.

El IDE principal expone una API que otros equipos, Oracle utiliza para crear extensiones de JDeveloper. BPEL , Portal, BI y otros componentes de la plataforma Oracle todos construir sus herramientas en tiempo de diseño en la parte superior de JDeveloper. La misma plataforma de IDE también sirve como la base de otro producto de Oracle, SQL Developer , el cual Oracle Corporation promueve específicamente para los desarrolladores de bases de datos y PL/SQL.

Oracle JDeveloper es un entorno integrado de desarrollo que simplifica el desarrollo de Java basada en SOA y las aplicaciones Java EE. JDeveloper ofrece completa de extremo a extremo el desarrollo de Oracle Fusion Middleware y Oracle Fusion Applications con soporte para el ciclo de vida completo.

# 2.18.1. Características

Antes de JDeveloper 11g, Oracle JDeveloper se produjo en tres ediciones: Edición Java, J2EE Edition y la edición Studio. Cada uno ofrece más características en la parte superior de los otros, y todos ellos vinieron de forma gratuita. JDeveloper 11g sólo tiene dos ediciones: Studio Edition y Java. En JDeveloper 11g, J2EE características de la edición se rodó en el Studio Edition.

Una lista de alto nivel de características incluye:

## Java Edition

- Java SE 5 de Apoyo
- Editor de código
- Código de la Navegación
- Refactoring
- Balancearse
- Unidad de Prueba
- Control de versiones

Sistema Web de Gestión y Control de Procesos para la Dirección Provincial del IESS de Imbabura Módulo de Gestión y Control de Activos Fijos de Bienes Muebles

- Auditoría y Métrica
- Depuración
- Perfilado
- Hormiga de Apoyo
- Maven Apoyo
- Compatibilidad con XML
- API abierta y extensiones
	- Asistencia al usuario

#### J2EE Edition

- JSP
- **Struts**
- JSF
- $\blacksquare$  JSF 2.0
- **Facelets**
- EJB
- TopLink
- Servicios Web
- **REST Web Services**
- UML
- Base de datos para el Desarrollo
- Despliegue y gestión

Sistema Web de Gestión y Control de Procesos para la Dirección Provincial del IESS de Imbabura Módulo de Gestión y Control de Activos Fijos de Bienes Muebles

- HudsonStudio Edition
- ADF enlace de datos
- ADF Faces
- ADF Faces Skin Editor
- ADF Mobile
- ADF Business Components
- Alimentador automático de documentos de giro
- Alimentador automático de documentos de implementación de
- Diseñador de BPEL
- Diseñador de ESB
- El desarrollo de portlets
- Portlet / JSF Puente

## 2.18.2. Historia

En 1998, la primera versión de JDeveloper se basa en una licencia de JBuilder producto de Borland . JDeveloper fue a través de una rescritura completa que se basa en Java, por su 9i (2001) versión.

La versión 10g (9.0.5) mostró la primera versión de la renovada Oracle ADF .

En 2005, Oracle Corporation lanzó JDeveloper como software libre.

En 2006, todavía bajo la etiqueta de 10g, y después de retrasos significativos, Oracle lanzó la versión 10.1.3 - la última versión 10g importante.

En octubre de 2006, Oracle lanzó la versión 10.1.3.1 que se ha añadido soporte para la final de EJB 3.0, junto con las especificaciones BPEL y ESB tiempo de diseño.

En enero de 2007, Oracle lanzó la versión 10.1.3.2 incorporando WebCenter capacidades tales como la creación de portlets y el consumo, portlet / JSF puente, y el contenido-repositorio de control de datos.

En enero de 2007 Oracle contaba con más de 150 personas que trabajan en diversas funciones en el producto, incluyendo (sin ningún orden en particular): desarrolladores, administradores de desarrollo, control de calidad ingenieros, ingenieros de construcción, los escritores de documentación , gerentes de producto, los evangelistas de los clientes y los ingenieros de usabilidad . Los centros de desarrollo operado en Redwood Shores, Bangalore, Reading (Reino Unido), de Pleasanton, California. Fuente:

En mayo de 2007 Oracle lanzó una vista previa de la tecnología de lanzamiento de la versión 11g.

En octubre de 2008 la versión de producción de Oracle JDeveloper 11 g, el boxeador cuyo nombre en código, llegó a estar disponible.

En julio de 2009 JDeveloper 11 g versión 11.1.1.1.0, cuyo nombre en código Bulldog, la siguiente versión llegó a estar disponible desde junio del 2011 del JDeveloper 11 g (11.1.2.0.0), nombre en clave de Sherman.

# 2.18.3. Visual y declarativa

El editor de código JDeveloper ofrece un conjunto de características de codificación, visuales y no visuales de servicios públicos que ofrecen diferentes puntos de vista del código. El software proporciona diálogos que guían el uso de componentes Java EE.

Por ejemplo, JDeveloper proporciona una representación visual WYSIWYG editor de HTML , JSP , JSF , y de giro . El editor visual permite a los desarrolladores modificar el diseño y las propiedades de los componentes visuales: la herramienta de re-genera el código. Cualquier cambio en el código se refleja inmediatamente en el punto de vista visual. JDeveloper proporciona una función similar para la generación de flujos de JSF y Struts página.

Características declarativas permitir a los programadores para generar los EJBs o POJOs sobre la base de tablas de bases de datos relacionales.

JDeveloper automatiza la creación de artefactos Java EE.

# 2.18.4. Licencia

JDeveloper es el software propietario gratuito para el desarrollo y despliegue.

Oracle ADF tiene una licencia de tiempo de ejecución cuando se despliega fuera de un servidor de aplicaciones Oracle.

# 2.19. Plataforma Java JSE, JEE, JME

# 2.19.1. Versiones y Distribuciones de JAVA

 Java23, como la mayoría de los lenguajes, ha sufrido diversos cambios a lo largo de su historia. Además, en cada momento han coexistido distintas versiones o distribuciones de Java con distintos fines. Actualmente puede considerarse que el Java vigente se denomina Java 2 y existen 3 distribuciones principales de Java 2, con ciertos aspectos comunes y ciertos aspectos divergentes.

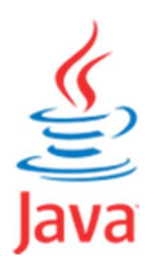

Estas tres distribuciones son:

a) J2SE o simplemente Java SE: Java 2 Standard Edition o Java Standard Edition. Orientado al desarrollo de aplicaciones cliente / servidor. No incluye soporte a

<sup>23</sup>Fuente: http://www.aprenderaprogramar.com/index.php

tecnologías para internet. Es la base para las otras distribuciones Java y es la plataforma que utilizaremos nosotros en este curso por ser la más utilizada.

b) J2EE: Java 2 Enterprise Edition. Orientado a empresas y a la integración entre sistemas. Incluye soporte a tecnologías para internet. Su base es J2SE.

Define el estándar para el desarrollo basado en componentes aplicaciones multitier Enterprise. Se basa en J2SE y ofrece servicios adicionales, herramientas y APIs para apoyar a la simplificación del desarrollo de aplicaciones empresariales (Aquí podemos tener a los Jsp, Beans, Servlets, Jsf, ejbeans, entre otros. Digamos que esto es para aplicaciones desde el servidor).

Ofrece un framework para el desarrollo de aplicaciones distribuidas multicapa (3-tier, ntier) basadas en Web.

- De tener una infraestructura común básica para el acceso a bases de datos, gestión de la persistencia, control de seguridad, gestión de transacciones.
- Separación clara entre presentación (interfaz), modelo (lógica) de negocio y datos.
- Plataforma basada en componentes.
	- Entes (objetos) intercambiables que residen en un servidor de aplicaciones y son gestionados por él.
- c) J2ME, Micro Edition (J2ME): Es un conjunto de tecnologías y especificaciones dirigidas a los consumidores y dispositivos embebidos, como teléfonos móviles, asistentes personales digitales (PDA), impresoras, TV y set-top boxes (esta tecnología ya no se va a utilizar). Orientado a pequeños dispositivos móviles (teléfonos, tabletas, etc.).

Sistema Web de Gestión y Control de Procesos para la Dirección Provincial del IESS de Imbabura Módulo de Gestión y Control de Activos Fijos de Bienes Muebles

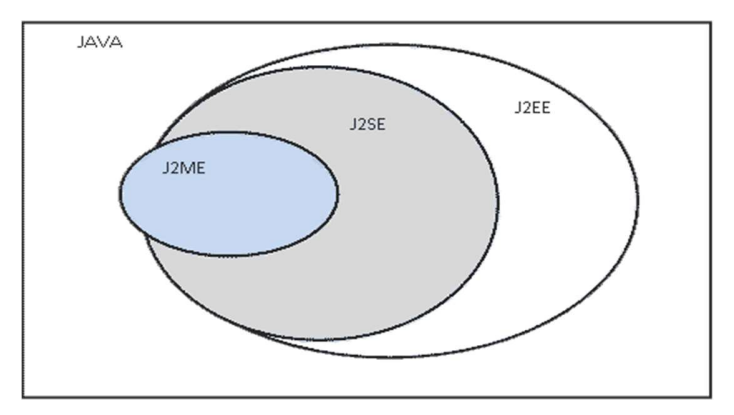

Figura 2. 5 Java y sus Distribuciones

#### 2.19.2. Historia

El lenguaje Java estándar ha experimentado numerosos cambios desde la versión primigenia, JDK 1.0, así como un enorme incremento en el número de recursos disponibles para los programadores Java. Podemos citar en la evolución del Java estándar:

- JDK 1.0 (1996): primer lanzamiento del lenguaje Java.
- JDK 1.1 (1997): mejora de la versión anterior.
- J2SE 1.2 (1998): ésta y las siguientes versiones fueron recogidas bajo la denominación Java 2 y el nombre "J2SE" (Java 2 Platform, Standard Edition), remplazó a JDK para distinguir la plataforma base de J2EE (Java 2 Platform, Enterprise Edition) y J2ME (Java 2 Platform, Micro Edition). Incluyó distintas mejoras.
- J2SE 1.3 (2000): mejora de la versión anterior.
- J2SE 1.4 (2002): mejora de la versión anterior.
- J2SE 5.0 (2004): originalmente numerada 1.5, esta notación aún es usada en ocasiones. Mejora de la versión anterior.
- Java SE 6 (2006): en esta versión, Sun cambió el nombre "J2SE" por Java SE y eliminó el ".0" del número de versión. Mejora de la versión anterior.
- Java SE 7 (2011): nueva versión que mejora la anterior.

# 2.19.3. Java SE 7<sup>24</sup>

Los dos productos principales de la plataforma Java SE son: Java Development Kit (JDK) y Java SE Runtime Environment (JRE).

El JDK es un superconjunto de la JRE, y contiene todo lo que está en el JRE, además de herramientas tales como los compiladores y depuradores necesarios para el desarrollo de applets y aplicaciones. El Java Runtime Environment (JRE) proporciona las bibliotecas, la máquina virtual de Java, y otros componentes para ejecutar applets y aplicaciones escritas en el lenguaje de programación Java.

El siguiente diagrama conceptual ilustra todas las tecnologías de componentes en la plataforma Java SE y cómo encajan entre sí.

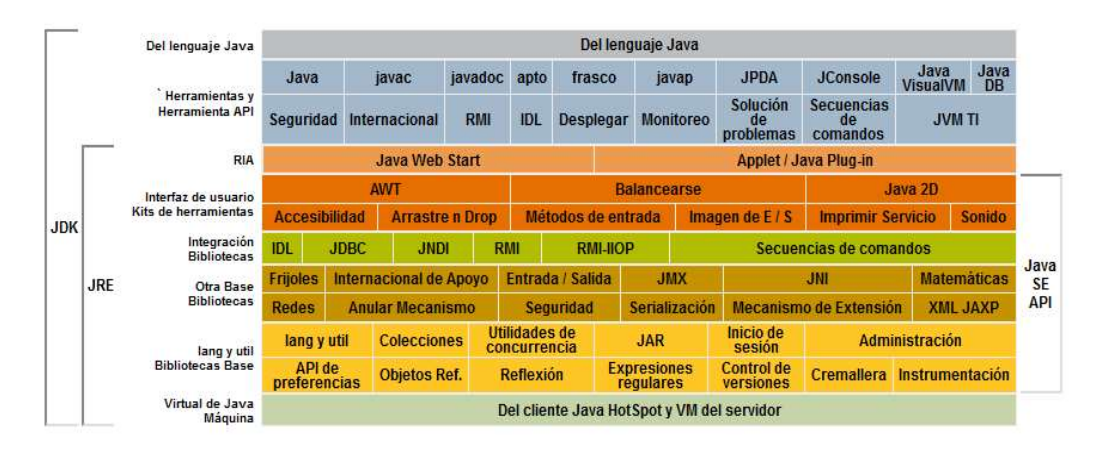

Figura 2. 6 Diagrama conceptual Java SE25

# 2.19.4. Java EE 626

- A partir de Java EE 5.0 cambios importantes respecto a versiones previas:
- J2EE 1.4 y anteriores.
- Objetivo: simplificación del modelo de desarrollo.

<sup>24</sup> Fuente: http://es.wikipedia.org/wiki/Java\_SE

<sup>25</sup> Fuente: http://docs.oracle.com/javase/7/docs/

<sup>26</sup> Fuente: http://ccia.ei.uvigo.es/docencia/SCS/1112/transparencias/Tema5-1.pdf

- Uso extensivo de nuevas funcionalidades introducidas en la versión 5 de Java SE (jdk 5).
	- Uso de anotaciones Java para añadir meta información al código fuente que será explotada por el entorno de ejecución Java EE (contenedores de aplicaciones).
	- $\checkmark$  Remplazan en parte a los descriptores de despliegue (cheros XML de configuración).
- Uso de inyección de dependencias (Dependency Injection) para simplificar el desarrollo de las aplicaciones Java EE, facilitar su instalación (despliegue), reducir el acoplamiento.
	- $\checkmark$  Ciclo vida de los objetos gestionado por el servidor de aplicaciones.
	- $\checkmark$  A partir de la meta información (anotaciones) el contenedor/servidor Java EE es capaz de "inyectar" referencias a otros objetos en determinados atributos de los componentes JEE sin necesidad de que el propio componente lo tenga que hacer por sí mismo.
	- $\checkmark$  En el código de los componentes JEE se usan anotaciones especiales para marcar atributos cuyos valores serian "rellenados" por el contenedor JEE en el momento en que sean desplegados (tiempo de ejecución).
	- $\checkmark$  Idea: el componente no tiene que preocuparse de hacer new () o consultar un servidor de nombres (JNDI), ni de configurar el objeto referenciado.

Estructura Java EE

Sistema Web de Gestión y Control de Procesos para la Dirección Provincial del IESS de Imbabura Módulo de Gestión y Control de Activos Fijos de Bienes Muebles

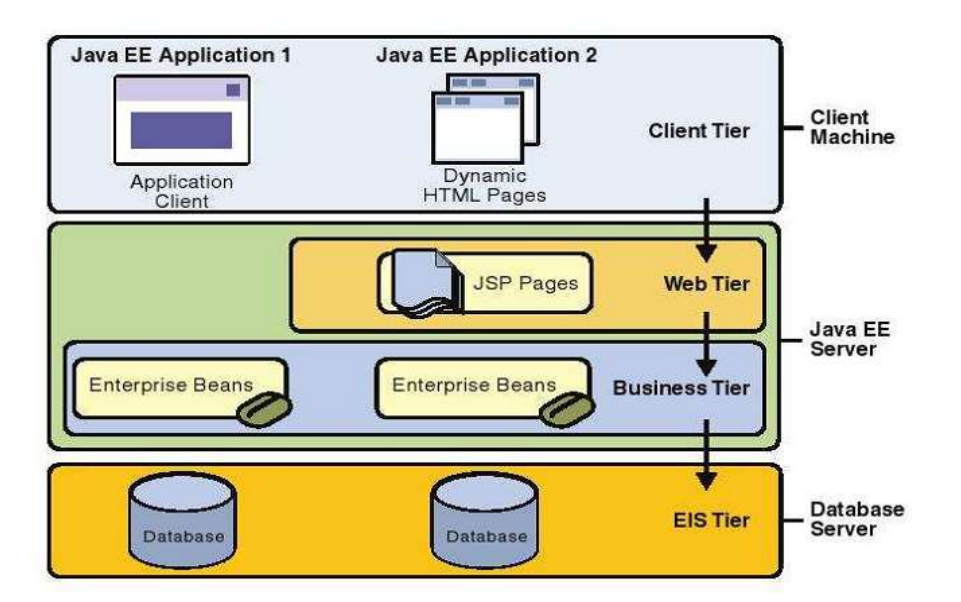

Figura 2. 7 Esquema general Java EE

# 2.19.5. Componentes de la arquitectura Java EE

Tipos de componentes

- Clientes de la aplicación
	- clientes web [navegador]
	- clientes de escritorio Java [swing, awt]
		- clientes de escritorio no Java
- Componentes Web: servelts, paginas JSP (Java Server Pages), JSF (Java Server Faces).
	- Se ejecutan en el contenedor Web
	- Responsables de componer la presentación de datos en formato HTML.
	- Suelen apoyarse en el uso de componentes Java Beans.
		- o Java Beans: objetos Java que verifican 2 requisitos.
			- a) tienen un constructor sin argumentos.
- b) todos sus atributos son accesibles mediante pares de métodos get()  $y \text{ set}()$ .
- Componentes de negocio: EBJ (Enterprise Java Beans) y entidades JPA (Java Persistence API).
	- Se ejecutan en el contenedor de EBJs.
	- Componentes (objetos Java) responsables de implementar la lógica de la aplicación.
	- EBJ gestionan interacciones con los clientes e implementan reglas de negocio.
	- Entidades Java: objetos persistentes que representan los datos de la capa EIS.
- Capa EIS (Enterprise Information Systems).
	- Capa de datos gestiona la información permanente del sistema.
	- Bases de datos o aplicaciones empresariales "heredadas" (legacy systems) que actúan como almacenes de datos.

# 2.19.6. Arquitectura Java EE

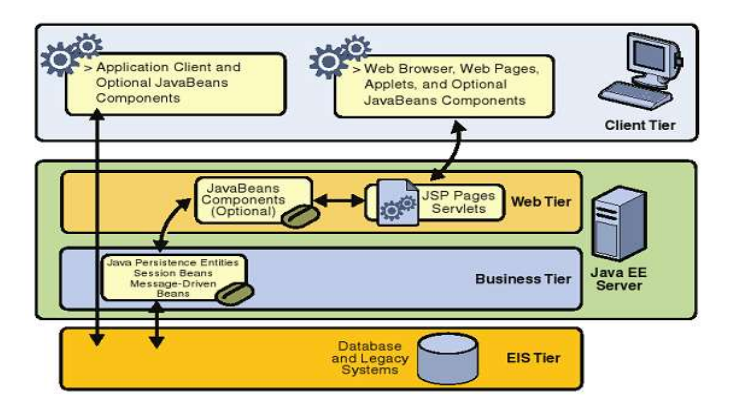

Figura 2. 8 Arquitectura Java EE

# 2.20. Tecnologías

Enterprise JavaBeans (EJB).

- Java Servlet
- Java Server Pages (JSP)
- Java Server Pages Standard Tag Library (JSTL).
- Java Server Faces
- Java Message Service (JMS).
- Java Transaction API (JTA).
- Java Mail API y JavaBeans Activation Framework (JAF).
- Tecnologías XML (JAXP, JAX-RPC, JAX-WS, JAXB, SAAJ, JAXR)
- JDBC API
- Java Naming and Directory Interface (JNDI)
- Java Authentication and Authorization Service (JAAS)

## 2.21. Seguridad en Desarrollo de Aplicaciones Web27

La seguridad, en informática como en otras áreas, se basa en la protección de activos. Estos activos pueden ser elementos tan tangibles como un servidor o una base de datos, o pueden ser la reputación de una empresa. Generalmente podemos evaluar la seguridad de un activo en base a tres aspectos principales que no necesitan explicación: integridad, disponibilidad, confidencialidad.

Estos tres aspectos a su vez dependen de otros tres elementos principales que engloban prácticamente todos los distintos controles que se pueden establecer en un sistema informático:

Autenticación: los clientes de nuestras aplicaciones o servicios deben ser identificados de forma única, sean usuarios finales, otros servicios o computadoras externas.

<sup>27</sup> Fuente: http://www.desarrolloweb.com/articulos/1640.php

Autorización: no solo es necesario saber quiénes acceden a nuestros activos, también es necesario establecer que es lo que pueden hacer con ellos. Un nivel de autorización dado determina qué tipo de operaciones o transacciones puede efectuar un cliente dado sobre un recurso dado.

Registro y Auditoria: luego de efectuada una operación, es importante que esta sea registrada adecuadamente, en particular es esencial si queremos evitar el repudio de transacciones efectuada por un cliente.

Cuando se habla de la seguridad de aplicaciones web se deben considerar no sólo las amenazas externas a la compañía sino también las internas (administradores malintencionados, usuarios que provocan accidentes, etc.).

#### 2.21.1. Seguridad para Desarrolladores

El caso del desarrollador es el caso más complejo de los dos por eso he decidido abordarlo en primera instancia, dada la cantidad de configuraciones que se pueden tener he decidido resumirlas de la forma más genérica para poder limitar los escenarios que se pueden tener en una organización, el primer caso es el más típico que se encuentra en muchas organizaciones que prestan servicios a Internet (Web services o hosting) existe una conexión a Internet y los clientes consultan la información desde su ubicación, en este caso existen múltiples alternativas de ataques y varis opciones de defensa, miremos en orden primero las alternativas de ataque y cuáles son los riesgos que presentan para la información que se almacena en las aplicaciones:

- Inyección de DNS: consiste en alterar los registros del sistema DNS autorizado para entregar la información a los clientes sobre la ubicación de una URL, en la mayoría de los casos no es una opción difícil de realizar dado que muchos de los DNS que están implementados están relativamente abiertos a manipulación externa por una pobre seguridad.
- Inyección de SQL: en algunos ocasiones existen compromiso por falta de la debida implementación del desarrollador, la causa de este tipo de problemas es la falta de verificación del código y colocación de validaciones de los datos en los puntos apropiados la inyección de SQL consiste en colocar en los formularios de captura de

información para los usuarios instrucciones para la base de datos las que por falta de una adecuada validación pasan directo a la base de datos y se ejecutan como código legítimo, de esta forma se puede obtener la lista de usuarios y todos los datos de las diferentes aplicaciones.

- Manipulación de cabeceras HTPP: esta es la verdaderamente más simple de las formas de ataque, debido a que muchos de los formularios que se utilizan en Web son de tipo simple y a la facilidad de programación muchos desarrolladores confían el uso de estos parámetros a los formularios tipo GET.
- Manipulación de cookies: la manipulación de cookies es una labor muy simple solo se deben ubicar los archivos de textos que se almacenan en la máquina del usuario y modificarlas a su antojo, no importa que incluso si la información esta codificada o encriptado dado que la información está en la máquina del usuario es relativamente intentar un ataque por fuerza bruta.
- Man in themiddleattack: este ataque es muy difícil de detector y descubrir al atacante, este consiste en la colocación a lo largo de la comunicación en algún punto un sistema de captura de paquetes; un punto de ataque se ve en la imagen.
- Suplantación de Session: este tipo de ataque es bastante más complejo que los anteriores, consiste en la toma de las credenciales de un usuario legítimo, las que por lo regular involucran la captura previa de información para ser utilizada como identificador, por lo regular la toma o suplantación de sección consiste en la captura inicial de información y luego la generación de un ataque de denegación del servicio (DoS) hacia el cliente y luego tomar los datos de su configuración para continuar la session.
- Conexión directa la base de datos: algunos administradores permiten la conexión externa a la base de datos de usuarios externos, esto lo hacen por desconocimientos o por una autenticación pobre, la conexión es luego aprovechada por los intrusos para lograr modificar consultar o borrar la información.
- Vulnerabilidad del servidor Web: la mayoría de los riesgos a nivel informático en las aplicaciones Web se presentan no en la aplicación como tal sino más en el servidor Web

que las aloja, estas vulnerabilidades son producto de las debilidades de las diferentes implementaciones, no depende solamente del sistema operativo la seguridad, sino de la forma como dicho sistema se relaciona con el servidor de aplicaciones Web; las aplicaciones de tipo Web tienden a ser las más atacadas por su alto grado de exposición, y la facilidad de ataques.

- IP Spoofing: la suplantación de IP consiste en la manipulación de los datos de configuración del cliente para engañar al servidor Web, en el caso de tener restricciones en el acceso por direcciones IP, este ataque es en extremo simple pues lo único que se debe hacer es garantizar que el cliente con la IP legitima este incapacitado para acceder a la red, la forma más simple es creando un ataque DoS. En este caso el intruso aprovecha el anonimato de Internet para la realización de dicho ataque.
- Ataques de repetición (replay): el ataque de repetición es el uso de información previamente obtenida por medio del uso de un ataque de "Man in themiddle" el rehúso de la información de es muy común sobre todo en ataques a aplicaciones que hacen manejo de dinero o activos, puesto que es relativamente simple y muchos desarrolladores tienden a no adoptar las precauciones necesarios para evitarlo.

# 2.21.2. Seguridad para Administradores

El caso de los administradores es más simple desde el punto de vista de las aplicaciones, sin embargo es mucho más complejo a nivel de mantenimiento e infraestructura, dado que la típica configuración de red no es viable en una aplicación de negocios de hecho en el caso de los administradores se deben tomar en cuenta múltiples alternativas que se deben coordinar con el equipo de desarrollo, puesto que de la forma en que se haga el desarrollo dependerá en gran medida la administración y mantenimiento de las aplicaciones.

Algunas de las alternativas que se han de tener en cuenta en el momento del desarrollo relativo a la administración son:

 Método de autenticación: en las aplicaciones Web (en todas pero en particular en estas) es importante el método de autenticación, existen en general varios métodos de autenticación, pero los más populares son:
- Usuario contraseña: es el más simple y difundido, es desde el punto de administración y control el peor de todos. La razón es simple no se tiene control de lo que el usuario puede hacer por fuera de este contexto, por lo regular se presta a robos de sesión y manipulación de contraseñas; adicional a lo anterior el administrador no tiene control de la aplicaron por lo tanto no sabe que es lo que está ocurriendo en el sistema, tampoco puede saber cómo se debe manejar determinados usuarios fuera de este contexto.
	- $\checkmark$  Datos almacenados en el servidor en un archivo plano de texto de usuario y password con o sin encriptación
	- $\checkmark$  Datos almacenados en el servidor en una base de datos de usuario y password con o sin encriptación
	- $\checkmark$  Datos almacenados en el servidor en una tabla de la aplicación de usuario y password con o sin encriptación.
- Certificado digital: es la menos difundida a nivel de usuarios, esto dado su costo, es la más segura; el problema radica en la distribución instalación y configuración del servidor Web para uso de certificados digitales, los usuarios deben presentar el certificado cada vez que desean iniciar una sesión con el servidor o aplicación Web.
- Autenticación ante el directorio: es la forma más popular en las redes con sistema de autenticación Windows, aunque se puede implementar en redes con otros sistemas de autenticación, es la más usada en soluciones de tipo Intranet, no es común en uso de redes como Internet debido principalmente a que se debe tener acceso al sistema de directorio. Es la más segura para el desarrollo de aplicaciones de red interna, para el administrador es la más simple de mantener y se puede regular el acceso desde múltiples puntos: aplicación, directorio o servidor.

#### 2.21.3. Debilidades de HTTP28

Las aplicaciones web están en parte definidas por su uso del protocolo HTTP como medio de comunicación entre cliente y servidor. Este protocolo:

Es simple y basado en ASCII - no se requiere gran esfuerzo para generar pedidos y descifrar el contenido de las respuestas.

Utiliza un puerto TCP bien conocido – de poco sirve un firewall para proteger una aplicación si tiene que admitir el tráfico a través del puerto 80

No mantiene por sí mismo el estado de la sesión – un atacante no tiene que emular mecanismos de mantenimiento de sesión, basta con emitir un request para lograr el cometido. Mecanismos como el uso de cookies permiten simular una sesión virtual intercambiando información adicional en cada request/response, pero no son efectivas si no se las implementa bien, e introducen problemas adicionales de seguridad y privacidad.

#### 2.21.4. Mitos sobre la seguridad web

El usuario solamente enviará entradas esperadas - HTML admite el uso de tags que manipulan la entradas a la aplicación, por ejemplo si la aplicación utiliza campos ocultos para enviar información sensible estos pueden ser fácilmente manipulados desde el cliente.

La validación se puede realizarse únicamente del lado del cliente con JavaScript - si no se efectúa ninguna validación del lado del servidor, cualquier atacante que evite esta validación (para nada difícil de lograr) tendrá acceso total a toda la aplicación.

El uso de firewalls es suficiente - como explicamos anteriormente, si el firewall tiene que habilitar los puertos 80 y/o 443 para que la aplicación sea accesible al exterior, no podrá hacer nada para detectar entradas maliciosas del cliente, y por supuesto no es protección contra ataques internos.

<sup>28</sup> Fuente: http://www.monografias.com/trabajos75/seguridad-desarrollo-aplicaciones-web/seguridad-desarrollo-aplicacionesweb.shtml

El uso de SSL es una solución suficiente - SSL simplemente cubre el request/response HTTP dificultando la intercepción del tráfico entre cliente y servidor, pero no agrega seguridad al servidor ni evita el envío de código malicioso desde el cliente.

# 2.21.5. Tipos de ataques<sup>29</sup>

Todas las empresas que expongan sus servicios a Internet tendrán que proteger muy cuidadosamente su información y recursos. Desde luego que existen sistemas más críticos que otros, digamos, los bancos tendrán que prestar más atención en estos temas de la seguridad porque la información que maneja es monetaria y no faltará más de una persona hábil en informática que quiera ganar dinero fácil. Pero en general, todas las aplicaciones Web deben estar resguardadas y aseguradas ante cualquier tipo de ataque.

Ya que las aplicaciones Web son globalmente públicas pueden ser atacadas libremente. Una aplicación Web puede ser atacada por diferentes motivos y personas. Digamos, un hacker puede atacar por diversión, o quizás un empleado despedido quiera tomar venganza, o un ladrón profesional quiera atacar con algún fin específico.

Generalmente, podemos hablar de 3 tipos de ataques:

- Ataques anónimos. Este tipo de ataques tratan de obtener información confidencial analizando (sniffing) las comunicaciones entre 2 PC's. Una manera de prevenir este tipo de ataques es encriptado los datos que son transmitidos. Por ejemplo, es común que las instituciones financieras utilicen el protocolo HTTPS para su aplicación Web online.
- Ataques a la integridad. Este tipo de ataques altera la información en tránsito con fines maliciosos. Se puede evitar esto usando técnicas de autenticación eficientes, como criptografía de llaves públicas.

<sup>29</sup> Fuente: http://java.ciberaula.com/articulo/aplicaciones\_web\_seguras/

 Ataques de denegación de servicios. Intenta inundar a un sistema de falsas peticiones, y eso ocasiona que el sistema aparezca como no disponible para peticiones legítimas. Esto se previene usando firewalls que bloquean el tráfico de red en puertos no utilizados.

# 2.22. Subversion (SVN Server)30

Subversión es un sistema centralizado para compartir información. La parte principal de

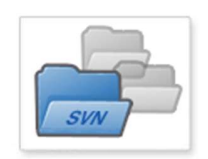

Subversion es el repositorio de versiones, el cual es un almacén central de datos. El repositorio guarda información en forma de árbol de archivos una típica jerarquía de archivos y directorios. Cualquier número de clientes

puede conectarse al repositorio y luego leer o escribir en esos archivos. Al escribir datos, un cliente pone a disposición de otros la información; al leer datos, el cliente recibe información de otros.

Subversion (SVN) es una herramienta de control de versiones open source basada en un repositorio cuyo funcionamiento se asemeja enormemente al de un sistema de ficheros.

Utiliza el concepto de revisión para guardar los cambios producidos en el repositorio. Entre dos revisiones sólo guarda el conjunto de modificaciones (delta), optimizando así al máximo el uso de espacio en disco.

SVN permite al usuario crear, copiar y borrar carpetas con la misma flexibilidad con la que lo haría si estuviese en su disco duro local. Dada su flexibilidad, es necesaria la aplicación de buenas prácticas para llevar a cabo una correcta gestión de las versiones del software generado. El objetivo de este artículo es guiar al desarrollador para que sea capaz de tomar la mejor decisión en cada etapa del ciclo de vida de su proyecto.

Es importante recalcar que Subversion es una herramienta de Gestión de Versiones, y no de Gestión de la Configuración.

<sup>30</sup> Fuente: http://www.slideshare.net/fraann/subversion-3365412

#### 2.22.1. TTB, La Estructura Habitual Subversion31

La estructura TTB se ha convertido en el estándar de facto en los repositorios SVN. TTB son las iniciales de las tres carpetas que compondrán el primer nivel de directorios del repositorio: Trunk, Tags y Branches. Cada carpeta tiene su funcionalidad específica, pero Subversion, al igual que un disco duro, las tratará por igual y no limitará las operaciones a realizar sobre ellos, por tanto conocer y aplicar las buenas prácticas ayudará a los usuarios a darles un uso correcto.

A continuación se listan las funcionalidades que se le debería dar a cada rama del repositorio:

- Trunk: Rama de desarrollo principal.
- Tags: Rama de gestión de versiones. Reservado para versiones cerradas, por tanto no se desarrollará sobre esta rama.
- Branches: Rama con evoluciones paralelas al Trunk.

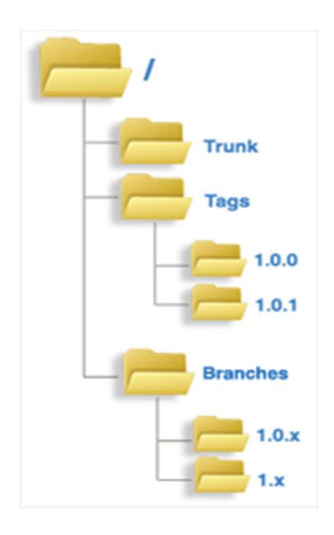

Figura 2. 9 La Estructura Habitual Subversion

Los conceptos de desarrollo principal, evolución y congelación se explican a continuación.

<sup>31</sup> Fuente: http://blogs.tecsisa.com/articulos-tecnicos/buenas-practicas-de-gestion-de-versiones-con-subversion/

#### 2.22.2. Operaciones Habituales con Subversion

A continuación se presentan las operaciones más habituales con las que nos encontramos trabajando con Subversion.

#### Trabajo en Equipo

Se refiere a la situación en la que al menos dos personas modifican el código.

Por qué: Mientras otras herramientas obligan a bloquear zonas del repositorio cuando se estén realizando cambios en ellas, el Subversion permite la modificación paralela de código del repositorio, de modo que varias personas pueden trabajar de forma simultánea sobre cualquier parte del código sin crear interferencias. En el caso de que dos desarrolladores modificasen el mismo elemento a la vez, Subversion integrará los cambios de forma automática, obligando al usuario a hacerlo de forma manual sólo en casos en los que el conocimiento humano es el único que puede asegurar la correcta integración.

Cuándo: Antes de hacer cualquier modificación en su entorno local, los desarrolladores deben asegurarse de estar trabajando con la última versión del software del repositorio. Lo mismo sucederá al finalizar un desarrollo: antes de persistir los cambios en el repositorio de Subversion se deberá asegurar que no se está interfiriendo con un desarrollo paralelo que ya haya sido guardado en el repositorio. Para esto se utilizará el mecanismo de sincronización de Subversion.

Buenas prácticas: Existen tres formas de sincronizar el código del entorno local con el del repositorio:

- El comando Checkout descargará al entorno local una copia fiel del código del repositorio. Útil para comenzar a desarrollar sobre proyectos nuevos.
- El comando Update descargará al entorno local únicamente las modificaciones que hayan tenido lugar desde la última sincronización. Sólo se podrá hacer esta operación si se dispone ya de una versión local del código del repositorio.
- El comando Commit actualizará el contenido del repositorio con los cambios del entorno local. Subversion sólo permitirá esta operación si no existen conflictos con el código ya existente en el repositorio. Es decir, no permitirá hacer Commit si otro

miembro del equipo ha modificado el mismo elemento de forma paralela desde la última sincronización de código.

Para favorecer el trabajo en equipo, se recomienda la orientación del desarrollo a tareas de resolución a corto plazo. Aunque la gestión de las tareas se puede llevar en una hoja de cálculo o por correo electrónico, también existen herramientas específicas para la gestión de tareas en proyectos de desarrollo de software como Atlassian Jira, o Bugzilla. El funcionamiento de estas herramientas queda fuera del alcance de este artículo.

La dinámica habitual de trabajo deberá ser la siguiente:

- 1. Antes de comenzar con la resolución de una tarea, se deberá asegurar la sincronización con el repositorio, bien con un Update o bien con un Checkout dependiendo de si se dispone previamente del código en el entorno local o no.
- 2. Una vez resuelta la tarea, se deberá hacer otro Update para traer al entorno local los cambios que hayan podido ser realizados en paralelo al desarrollo actual. Subversion sabrá integrar los cambios del repositorio con los del entorno local en la mayoría de los casos, pero existirán situaciones que requieran de intervención humana para la integración. Estos casos, se deberán resolver de forma manual procurando mantener las modificaciones propias y las realizadas por los otros desarrolladores en paralelo.
- 3. Finalmente se deberá hacer el Commit para hacer público al resto del equipo el código desarrollado. El alcance del Commit deberá limitarse al código relevante a la resolución de la tarea, y no mezclar desarrollos de distintas tareas en un mismo Commit.

# 2.22.3. Arquitectura de desarrollo

Subversión es un servicio que va a existir únicamente en el entorno de Desarrollo. A continuación se muestra la arquitectura a seguir al utilizar el producto.

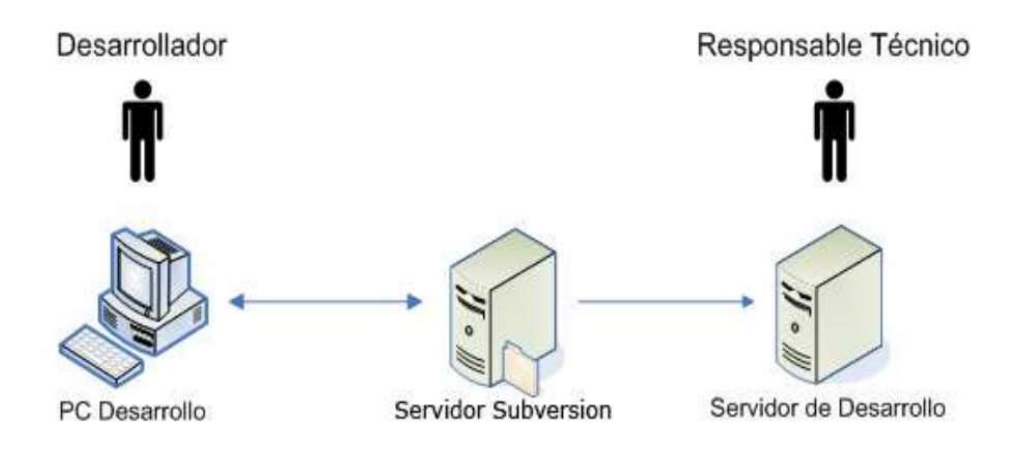

Figura 2.10 Arquitectura de desarrollo SVN

Los elementos detectados en el diagrama son:

- Servidor Subversión: gestiona los repositorios de código que albergarán el código fuente de las aplicaciones. La política definida establece que cada aplicación disponga de un repositorio.
- PC Desarrollo: los programadores trabajarán en una copia local del código realizando actualizaciones en el repositorio remoto según se vayan cerrando implementaciones parciales que permitan suministrar dicha funcionalidad a otros integrantes del proyecto sin lastrarles con posibles errores de compilación de módulos no modificados por ellos. Al acabar la fase de construcción se marcará una versión sobre el código de la aplicación disponible en el repositorio de código.
- Servidor de Desarrollo: será usado por el responsable técnico de la aplicación para obtener una versión estable del código y poder hacer pruebas funcionales tras lanzar las pertinentes instrucciones de compilación y despliegue.

A continuación se detallan las principales ventajas de Subversion:

 Se mantiene el histórico de los archivos y directorios tras realizar copias y renombrados.

- Las modificaciones (incluyendo cambios a varios archivos) son atómicas.
- La creación de ramas y etiquetas es una operación más eficiente; tiene costo de complejidad constante  $(O(1))$  y no lineal  $(O(n))$  como en CVS.
- Se envían sólo las diferencias en ambas direcciones (en CVS siempre se envían al servidor archivos completos).
- Se puede usar, mediante Apache, sobre WebDAV/DeltaV. Esto permite que clientes WebDAV utilicen Subversion de forma transparente.
- Maneja eficientemente archivos binarios (a diferencia de CVS que los trata internamente como si fueran de texto).
- Permite el bloqueo de archivos selectivamente. Se usa en archivos binarios que, al no poder fusionarse fácilmente, conviene que no sean editados por más de una persona a la vez.
- Cuando se usa integrado a Apache permite utilizar todas las opciones que este servidor proporciona a la hora de autentificar archivos (SQL, LDAP, PAM, etc.).

# MÓDULO DE GESTIÓN Y CONTROL DE ACTIVOS FIJOS DE BIENES MUEBLES

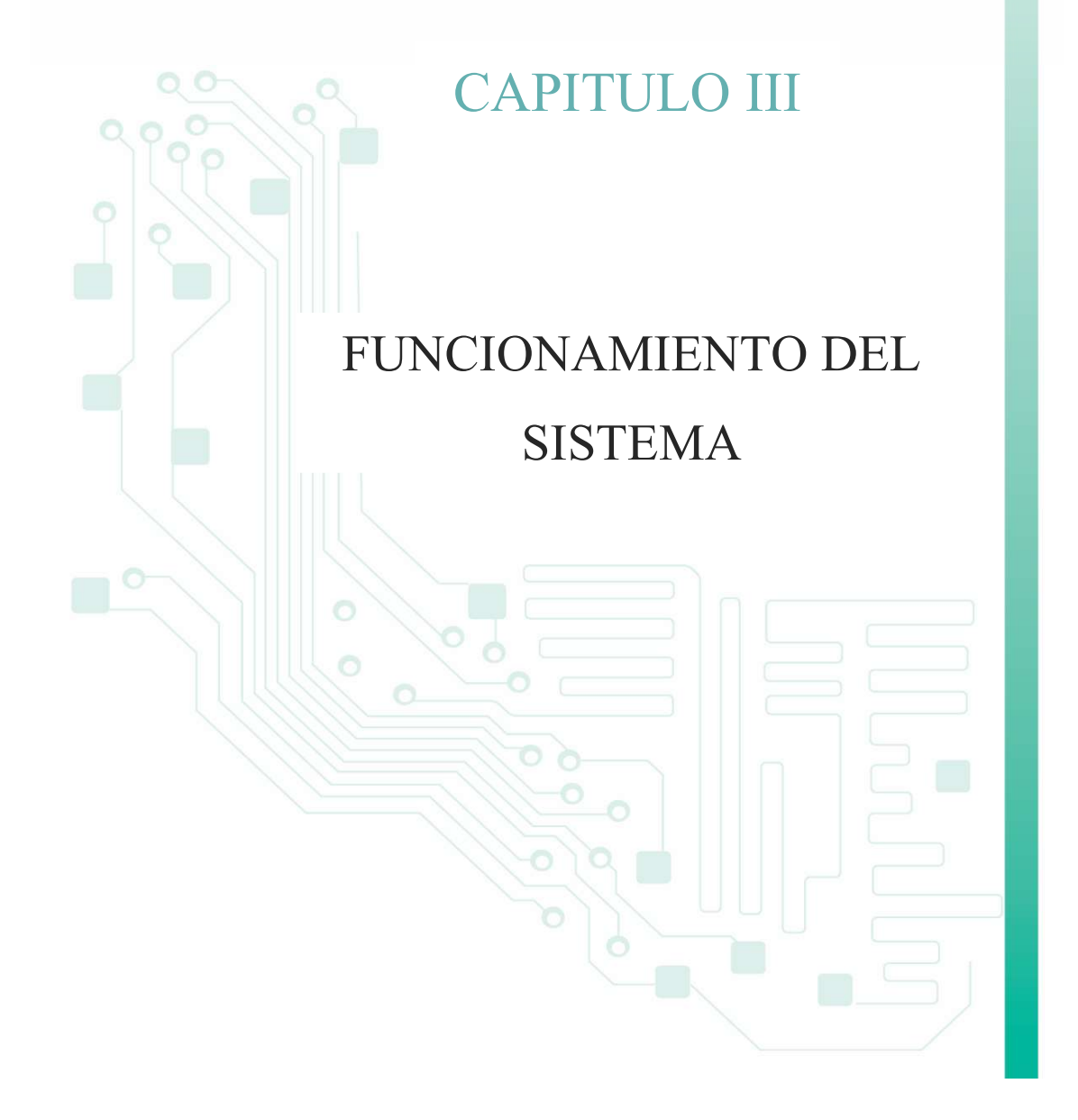

#### 3. Funcionamiento del Sistema

#### 3.1. Sistema de Gestión y Control de Procesos (SGCP)

El SGCP32 es un sistema web implementado con herramientas propiedad de la institución y de libre distribución con el patrón de diseño MVC. El principal objetivo de los tres módulos integrados que forman parte del SGCP es trabajar conjuntamente en el control de procesos que se manejan de forma individual.

Módulo de Gestión y Control de Activos Fijos de Bienes Muebles.- realiza el registro y control de bienes muebles, traspasos, bajas, depreciación y mantenimientos.

Módulo de Elaboración del PAC y Manejo de Partidas Presupuestarias de Adquisiciones.- realiza el control de la elaboración del PAC, ejecución del presupuesto.

Módulo de Gestión y Control del Inventario de Suministros.- realiza el inventario de Suministros, estadísticas de consumo, pedidos de suministros.

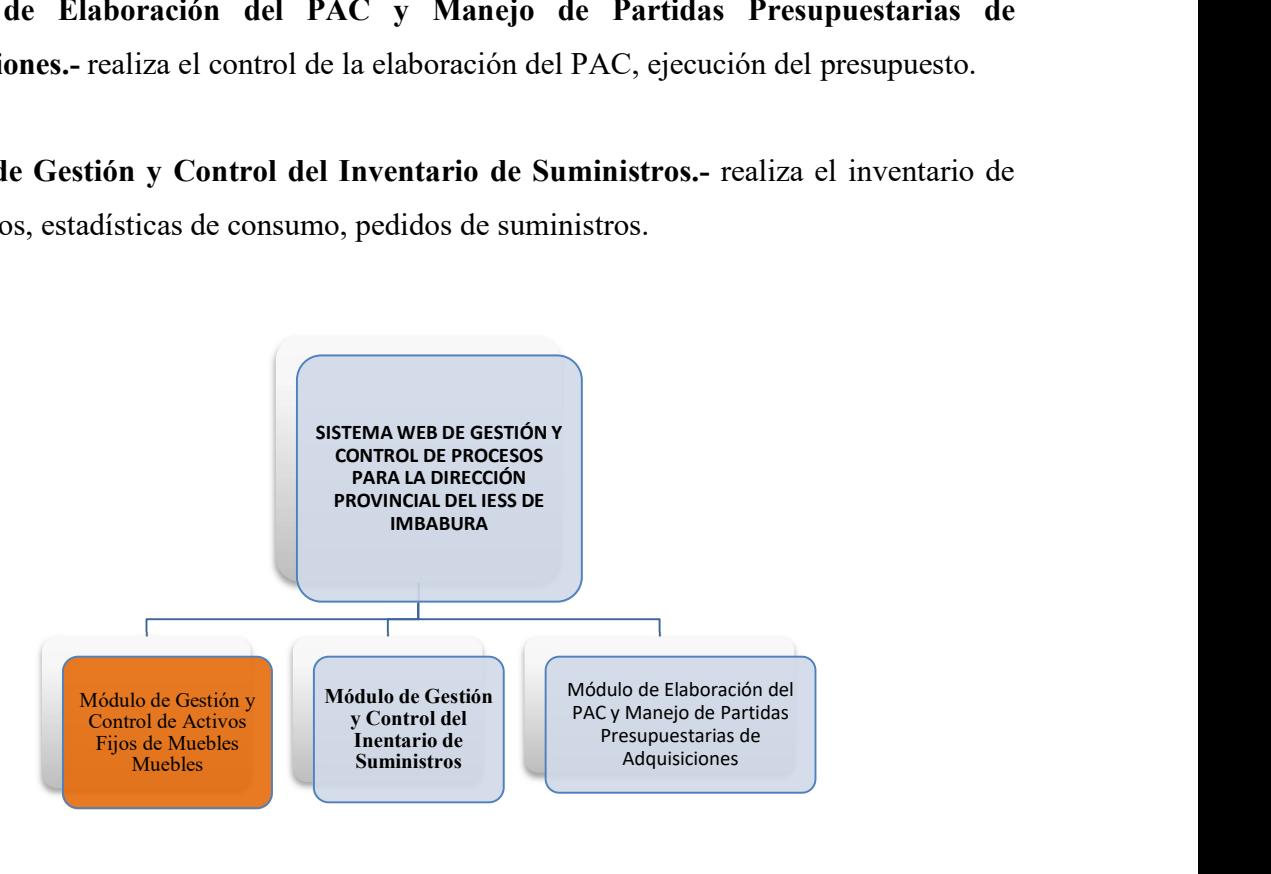

Figura 3.1 Esquema Integrada del Sistema

.

<sup>32</sup>SGCP: Sistema de Gestión y Control de Procesos

#### 3.2. Funcionamiento del Módulo de Gestión y Control de Activos Fijos de Bienes Muebles

#### 3.2.1. Módulo de Seguridad

El módulo de Seguridades es el encargado de realizar todos los procesos de control como la administración de usuario, asignación de roles y permisos con el objetivo de optimizar el funcionamiento del mismo.

La autenticación y autorización de los usuarios, está basado en solicitar una cuenta de usuario válida y activa, la misma que contiene un conjunto de roles asignados a los diferentes usuarios para permitir el ingreso solo a las funciones o permisos que le haya sido otorgado.

#### Autentificación de usuarios

Para acceder al sistema cada usuario se autentifica mediante:

- Nombre de Usuario
- Contraseña

Los usuarios podrán acceder al sistema a través del Intranet con cuentas de usuarios validadas por el sistema.

Cada usuario tendrá su propio entorno de trabajo según las funcionalidades asignadas al grupo de usuario al que pertenezca.

#### Gestión de roles

El administrador puede introducir, y modificar en el sistema la lista de roles que pueden desempeñar los usuarios.

#### 3.2.2. Gestión de permisos

Al igual que en los roles el administrador puede ingresar, modificar en el sistema la lista de permisos asignados a cada uno de los roles que pueden desempeñar los usuarios

#### 3.3. Módulo de Activos Fijos Bienes Muebles

Este módulo se encargará de realizar:

#### 3.3.1. Proceso de Registro de bienes muebles

- Ingreso de bienes existentes.
- Ingreso de Compra (bienes muebles nuevos), registro de la factura, boletín de egreso, proveedor, fecha de compra, etc.
- Crear, modificar Proveedores, marcas, categorías.
- Buscar los registros de compras ingresadas (fecha, periodo, factura, boletín de egreso).

#### 3.3.2. Proceso de traspaso de bienes muebles

- Traspaso de bienes muebles nuevos para el funcionario.
- Traspaso de bienes muebles entre funcionarios
- Traspaso de bienes muebles desde el funcionario al responsable de Activos Fijos.
- Traspaso de bienes desde el responsable de Activos Fijos hasta la bodega general.
- Reingreso de bienes muebles por parte del responsable de Activos Fijos, este proceso se realiza mientras el bien no haya sido entregado a la bodega general.
- Buscar traspasos por periodo, por funcionario.

#### 3.3.3. Proceso de Mantenimiento de Bienes

- Buscar el bien para realizar el registro de los datos del mantenimiento.
- Registrar los datos como son fecha mantenimiento, Valor del mantenimiento, Tipo de mantenimiento, etc.
- Lista de mantenimientos por cada bien mueble.
- Crear, modificar, eliminar mantenimientos realizado al bien mueble siempre y cuando existan.

#### 3.3.4. Proceso de depreciación

Depreciación de bienes se calculara de acuerdo a la fecha de compra y precio de compra, tipo de bien para saber cuánto tiempo tiene de servicio en la institución.

#### 3.3.5. Procesos de Baja

- Proceso de bajas de Activos Fijos de bienes muebles que han cumplido con sus años de vida útil para la institución.
- Intervienen los bienes muebles que han sido entregados a la bodega general.

#### 3.3.6. Consultas y Reporte

- Reporte de bienes por funcionario.
- Reporte movimientos o historial del bien mueble.
- Consultas de un consolidado parcial o general de bienes muebles.
- Reporte del traspaso.

#### 3.4. Esquema Funcionamiento de la Aplicación

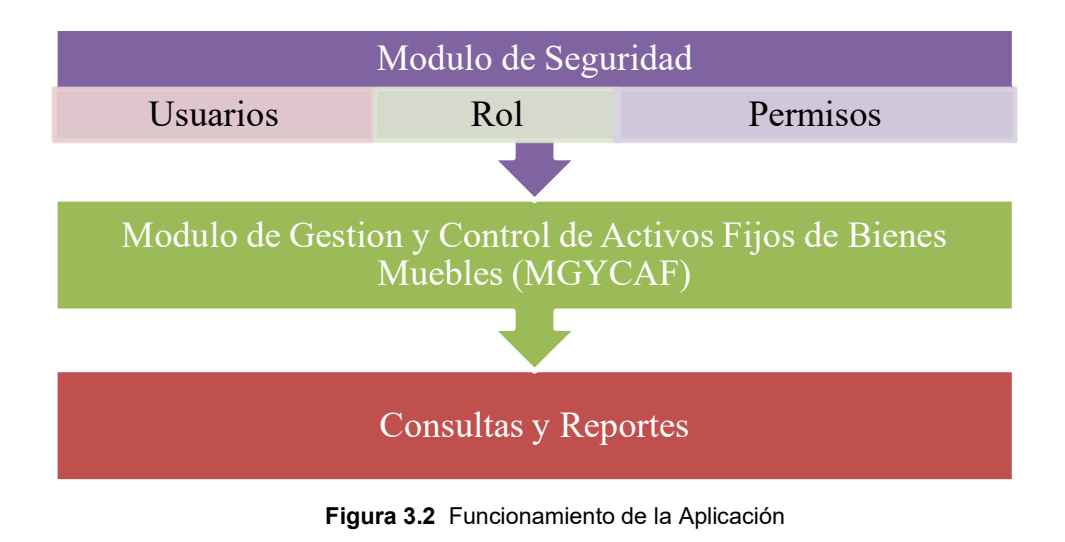

#### 3.5. Esquema Modulo de Gestión de Activos Fijos de Bienes Muebles

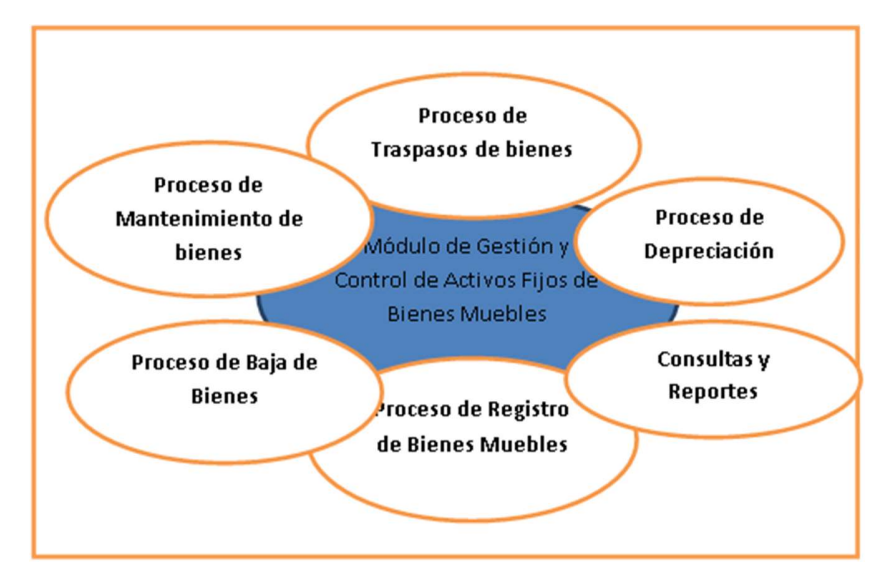

#### Figura 3.3 Módulo de Gestión de Activos Fijos de Bienes Muebles

#### 3.6. Beneficios de la implementación del Sistema Web

- a) Este sistema permite registrar y obtener información de manera adecuada, que permita controlar los Activos Fijos de bienes muebles.
- b) El "Módulo de Gestión y Control de Activos Fijos de Bienes Muebles" brindará información confiable y precisa en cualquier instante que requiera el usuario, acceso a datos en tiempo real.
- c) Contar con un sistema realizado con tecnología actual el cual brindará una interfaz amigable para el usuario por lo que sería fácil realizar todos los procesos que implica el control de Activos Fijos de bienes muebles.

# MÓDULO DE GESTIÓN Y CONTROL DE ACTIVOS FIJOS DE BIENES MUEBLES

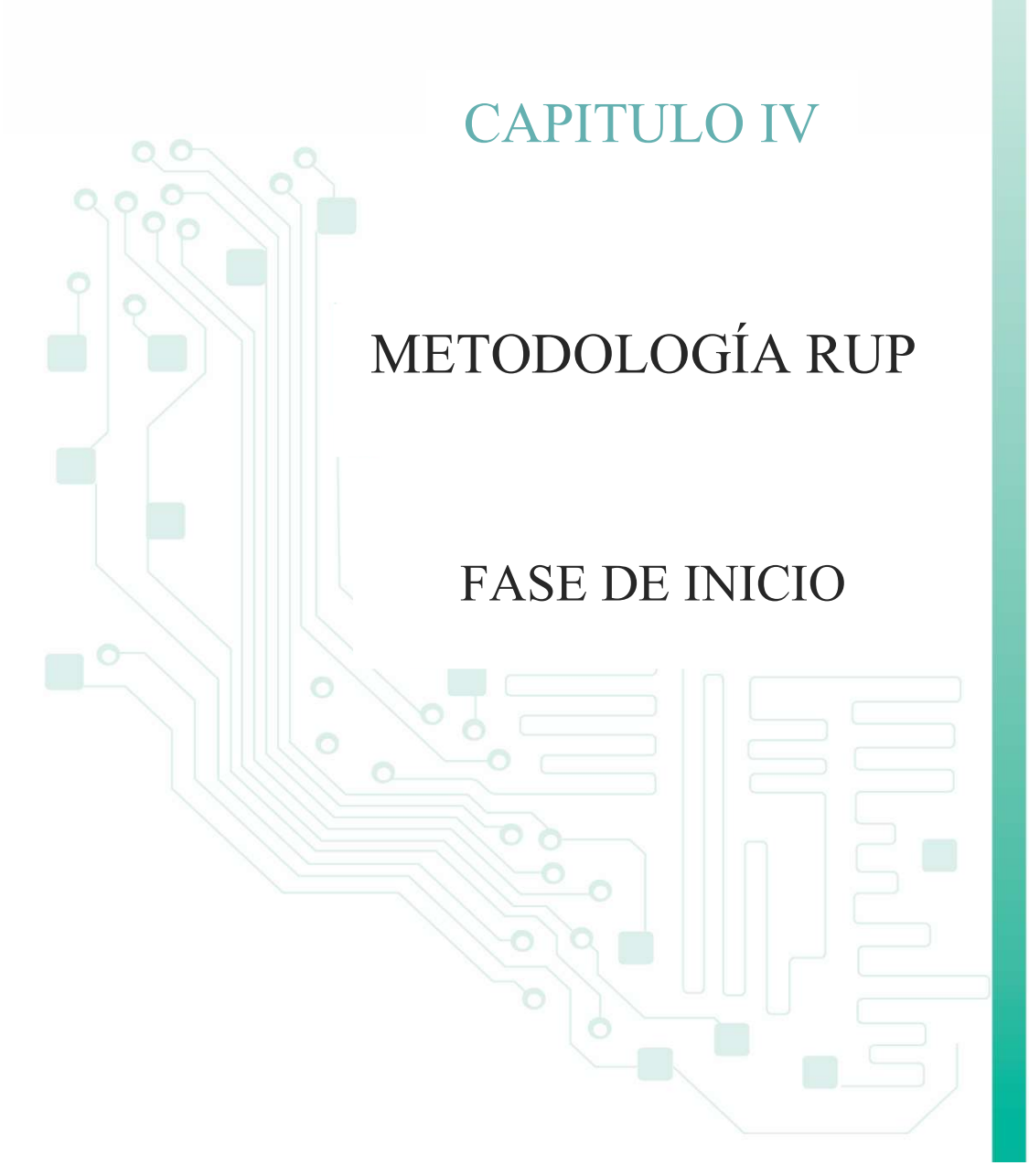

#### 4. Metodología RUP

#### 4.1.Introducción

El Proceso Unificado Racional, Rational Unified Process en inglés, y sus siglas RUP<sup>33</sup>, es un proceso de desarrollo de software y junto con el Lenguaje Unificado de Modelado UML, constituye la metodología estándar más utilizada para el análisis, implementación y documentación de sistemas orientados a objetos. El RUP no es un sistema con pasos firmemente establecidos, sino que trata de un conjunto de metodologías adaptables al contexto y necesidades de cada organización, constituidos por datos y funciones, que interactúan entre sí.

Su objetivo es asegurar la producción de software de alta calidad que satisfaga la necesidad del usuario final dentro de un tiempo y presupuesto previsible. Es una metodología de desarrollo iterativo enfocada hacia "los casos de uso, manejo de riesgos y el manejo de la arquitectura".

#### Fase de Inicio

Durante esta fase de inicio las iteraciones se centran con mayor énfasis en las actividades de modelamiento de la empresa y en sus requerimientos

#### Fase de Elaboración

Durante esta fase de elaboración, las iteraciones se centran al desarrollo de la base de la diseño, encierran más los flujos de trabajo de requerimientos, modelo de la organización, análisis, diseño y una parte de implementación orientada a la base de la construcción

#### Fase de Construcción

Durante esta fase de construcción, se lleva a cabo la construcción del producto por medio de una serie de iteraciones las cuales se seleccionan algunos Casos de Uso, se redefine su análisis y diseño y se procede a su implantación y pruebas. En esta fase se realiza una pequeña cascada para cada ciclo, se realizan tantas iteraciones hasta que se termine la nueva implementación del producto.

<sup>33</sup>Fuente: http://fabianbermeop.blogspot.com/2010/12/metodologia-rup-desarrollo-de-software.html

# Fase de Transición

Durante esta fase de transición busca garantizar que se tiene un producto preparado para su entrega al usuario.

#### 4.2.Fase de Inicio

#### 4.2.1. Análisis de Requerimientos Inicial

#### 4.2.1.1.Actas de Trabajo

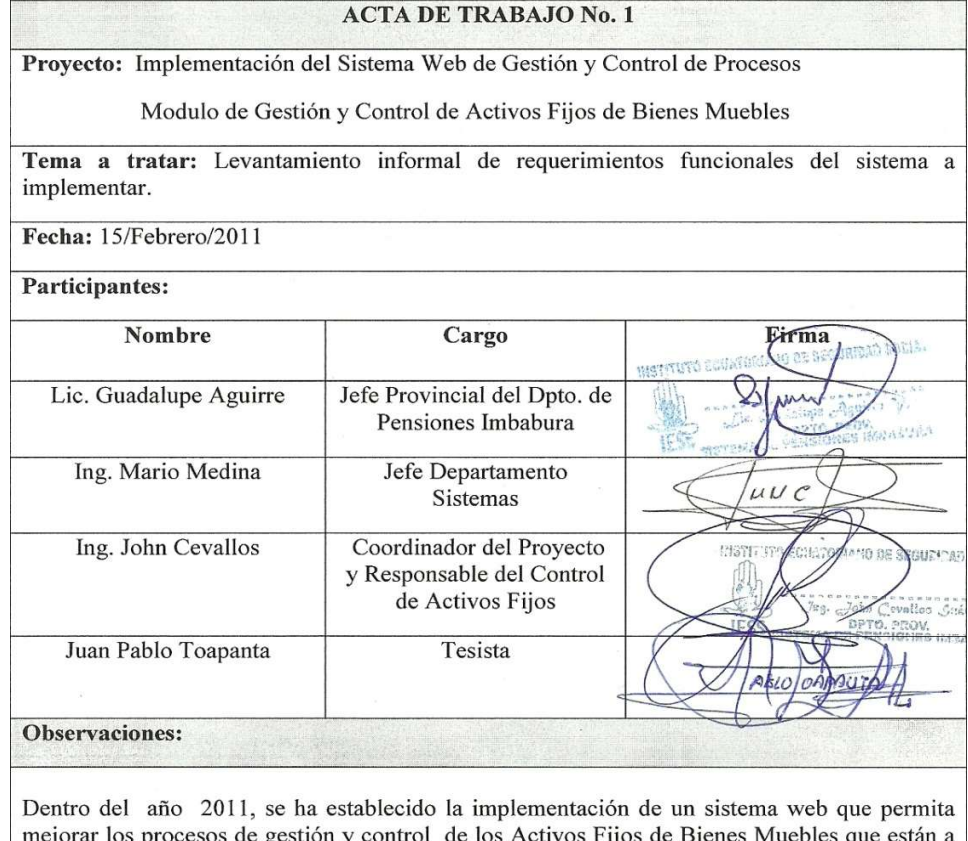

cargo de la Dirección Provincial del IESS de Imbabura.

Se consideran todos los requerimientos que deberá cumplir este nuevo sistema:

- En la Dirección de Sistema de Pensiones el manejo de los bienes será mediante los siguientes parámetros:
	- Registro de Bienes Muebles J
	- Traspaso de Bienes Muebles  $\blacktriangledown$
	- Depreciación  $\blacktriangleright$
	- $\blacktriangleright$ Mantenimientos
	- $\blacktriangleright$ Bajas
	- Los bienes serán clasificados en:
		- Bienes considerados activos fijos son los que su costo superan los 100 dólares americanos, su vida útil es superior a un año.
		- Bienes no considerados activos fijos son los que no cumplen con el costo y características pero su vida útil es mayor a un año.
- Los bienes deberán llevar un registro contable que identifique el tipo de bien, el cual permitirá su adecuado control.

- EL consolidado de bienes será general o parcial.
- El sistema tendrá el control de ingresos y egresos de bienes, mantenimientos que se realice a un bien, historial del bien mueble y baja de los mismos.
- El mantenimiento se realizará a cada bien individualmente.
- Como datos se tomará en cuenta las características generales y particulares, marca, tipo, valor, año de fabricación, color, número de serie, dimensiones, código, precio referencial y otras características generales de acuerdo a la naturaleza del bien.
- Los ingresos de bienes se realizará como:
	- $\triangleright$  Bienes adquiridos por compra
		- Registrar factura
		- Registro de proveedor
		- Ingreso se realizará directamente a bodega.
	- Bienes responsabilidad del funcionario.
- Registro de personas o funcionarios responsables de la custodia y uso del bien.
- Emitir actas de entrega recepción cuando se realice un traspaso de bienes a un funcionario el cual sirva como documento de respaldo de haber realizado el proceso.
- Obtener información sobre la vida o historial del bien en el que indique la vida útil del bien, código asignado, reparaciones, mantenimientos, ubicación y nombre del custodio.
- Emitir reportes individuales, generales y por usuario de los bienes para tener un informe actualizado.
- El sistema realizará el proceso de depreciación.

Manejar tres tipos de usuario.

- Administrador
	- Tendrá el control total del sistema como registrar usuarios, otorgar permisos, dar mantenimiento a tablas de la base de datos.
- Responsable de Activos Fijos Realizará todos los procesos que permiten la administración y control de los bienes que sean propiedad de la administración.
- Funcionario Tendrá acceso a consultas con información referente a los bienes que tiene bajo su responsabilidad.

Compromisos adquiridos:

- La Dirección Provincial del IESS de Imbabura y el Departamento de Sistemas se compromete a brindar todas las facilidades como son infraestructura, ayuda técnica para este proyecto de software.
	- Como tesista el compromiso es la implementación del sistema web cumpliendo con los requerimientos detallados en esta acta de trabajo.

#### 4.2.2. Modelo del Acta de Traspasos de Entrega- Recepción

El modelo del Acta de traspasos entrega recepción con el que llevan el control del historial del bien dentro de la institución. Este documento fue facilitado por Ing. John Cevallos responsable de Activos Fijos.

|                                                                    |                                                        |                                                                                                    |                   |                 | INSTITUTO ECUATORIANO DE SEGURIDAD SOCIAL<br>CONTROL DE ACTIVOS FIJOS BIENES MUEBLES 1200 |                                                                                        |         |                                   |  |                                |           |
|--------------------------------------------------------------------|--------------------------------------------------------|----------------------------------------------------------------------------------------------------|-------------------|-----------------|-------------------------------------------------------------------------------------------|----------------------------------------------------------------------------------------|---------|-----------------------------------|--|--------------------------------|-----------|
| П<br><b>INCIAL</b><br>VERIFIAET.<br>TRASPASO<br>01<br><b>BAUAS</b> |                                                        | FECHA:<br>LUGAR:<br>Ibarra - imbabura<br>UNIDAD DE NEGOCIO: SISTEMA DE PENSIONES<br>DEPENDENCIA:<br>Doto, Prov. Pensiones Imbabura<br>BECTOR CONTROL:<br>RESPONSABLE:<br>Guadalupe Aguirre<br>CARGO:<br>Jefe Dpto, Pensiones imbabura |                   |                 |                                                                                           | LUGAR:<br>UNIDAD DE NEGOCIO<br><b>BECTOR CONTROL:</b><br><b>RESPONSABLE:</b><br>CARGO: |         | <b>ECAF</b><br>SRU<br>CONTABE DAD |  | $\mathbf{x}$<br>$\pmb{\times}$ |           |
| ORD                                                                | <b>AVALUAC</b>                                         | CANT                                                                                                    | NOMBRE DEL ACTIVO | <b>MARCA</b>    | <b>MODELO</b>                                                                             | <b>SERIE</b>                                                                           | FACTURA | VALOR                             |  | CTA.                           | condicion |
|                                                                    |                                                        |                                                                                                    |                   |                 |                                                                                           |                                                                                        |         |                                   |  |                                |           |
|                                                                    |                                                        |                                                                                                    |                   |                 |                                                                                           |                                                                                        |         |                                   |  |                                |           |
|                                                                    |                                                        |                                                                                                    |                   |                 |                                                                                           |                                                                                        |         |                                   |  |                                |           |
|                                                                    |                                                        |                                                                                                    |                   |                 |                                                                                           |                                                                                        |         |                                   |  |                                |           |
|                                                                    |                                                        |                                                                                                    |                   |                 |                                                                                           |                                                                                        |         |                                   |  |                                |           |
|                                                                    |                                                        |                                                                                                    |                   |                 |                                                                                           |                                                                                        |         |                                   |  |                                |           |
|                                                                    |                                                        |                                                                                                    |                   |                 |                                                                                           |                                                                                        |         |                                   |  |                                |           |
|                                                                    | FUNCIONARIOS RESPONSABLE DEL BIEN<br>Guadalupe Aguirre |                                                                                                    |                   |                 | RESPONSIBLE ACTIVOS FUOS<br><b>Ihon Cevallos</b>                                          |                                                                                        |         |                                   |  |                                |           |
|                                                                    | ENTREGUE CONFORME                                      |                                                                                                    |                   | RECIBI CONFORME |                                                                                           |                                                                                        |         |                                   |  |                                |           |

Figura 4. 1 Formato del Documento de Traspasos

# 4.2.3. Boletín de Compra

Este boletín es emitido por el departamento de Contabilidad cuando se realiza una compra de Activos Fijos. Facilitado por el Departamento de Contabilidad de la Dirección Provincial del IESS.

| $-198$<br><b>KNACK</b><br>RXXXXX<br>XX.<br>其第 第3<br>$\times\infty$<br>KX.<br>2000<br>3630                          | EXXX<br>$30.30 -$<br>言文                  | Enstatuto Ecustoriano de Seguridad Social<br>D.P. PENSIONES IMBABLED ADMINITIONS       |        |                                                                                               |                                                                        |  |  |
|----------------------------------------------------------------------------------------------------|------------------------------------------|----------------------------------------------------------------------------------------|--------|-----------------------------------------------------------------------------------------------|------------------------------------------------------------------------|--|--|
| SC SC<br>к×<br>35.36<br>HXXXXX<br>民矢<br>ic st.<br>言正。<br>写真<br>3626<br>10.26<br>NEXURES,<br>XXXXX<br>1000<br>XXV   | SCHOOL SCHO<br>XZ<br>XX.<br>Wat:<br>3.30 |                                                                                        |        | BOLEYINES CON NUMERACION<br>MATRIZ MANUALES (HECHOS) o del DIA                                |                                                                        |  |  |
| La oficina del IESS en IBARRA<br>CUATROCIENTOS TREINTA Y SEISKS1/100 -SUCRES                                       | mills a                                  | pactus La suma de                                                                      | 336-31 | FOLETIN DE EDEESO<br>Focha: 11/07/2011<br>No.<br>折扣 儿 儿 有效学生学<br>below as a book a control of |                                                                        |  |  |
| At LINEA NUEVA<br>Ligar de pagos IBARRA                                                                            |                                          |                                                                                        |        |                                                                                               | Copta: Payor/Megutnes<br>: Tesorpria/Interveedo<br>Presuppendo/Unuario |  |  |
| CONCEPTO                                                                                                    |                                          |                                                                                        |        | CONTABILIZACION                                                                               |                                                                        |  |  |
|                                                                                                    |                                          | Daen ta                                                                                |        | 320 851 113                                                                                   | CREDITO                                                                |  |  |
| Returnsion IVA 30%<br>Prowedores y Contratistas<br><b>Cityrent</b><br>: Ive por Cobrar<br>Homemotics Finest be 12. |                                          | 1868221005.05<br>: ASP220505.01<br>100P408805X000201<br>105P149060.00<br>INSPERIODS.O1 |        | ALCOHOL: NA<br>48.75<br>Philadel Protectibility - annual 5, 5 decem                           | 14.85<br>4,56,51<br>-Bu Ori<br><b>SERVICE STRAND</b>                   |  |  |
| Subtotal de la CIA: ASP                                                                                            |                                          | <b>OKL</b>                                                                             |        | 455.003                                                                                       | 455.00                                                                 |  |  |
| Pirencion Desarroilo Institucional<br>Processos 808132 Horas 104 38                                                |                                          | LE REPORTED FOR PRINTED IN [ LITTLE COUPLE INTO THE REPORTED FOR A REPORTED FOR<br>TD. |        | SS5.3XX1                                                                                      | 一点当当しのに                                                                |  |  |
| Leborado en<br>-> BECLINO DE PENSIONE   Vito. Anima                                                                |                                          | LINIDAD DE CEMISARI LORD<br>Control Carrill                                            |        | ESTE SULETIN ES SULO<br>EL FOUTLING CONTAGE.<br>UN SL SISTEMA INFORM.                         |                                                                        |  |  |
| SANDIEZ TERRAN CARLOS ALDE<br>Elpertector/Usuantici<br>Fercia 08-08/2011 Hornation2(<br>Horas On Of<br>Heate -     |                                          | abs Linux Processi<br>$-10 - 300 - 32$                                                 |        | 211021-2                                                                                      | <b>13 PARA TRANTIE ALGUND</b><br>$\alpha - \alpha$                     |  |  |

Figura 4. 2 Ejemplo de un Boletín

#### 4.2.4. Factura de Compra de Activos Fijos

La factura es un documento que respalda la compra realizada, se adjunta con el boletín de egreso.

Documento facilitado por Ing. John Cevallos responsable de Activos Fijos.

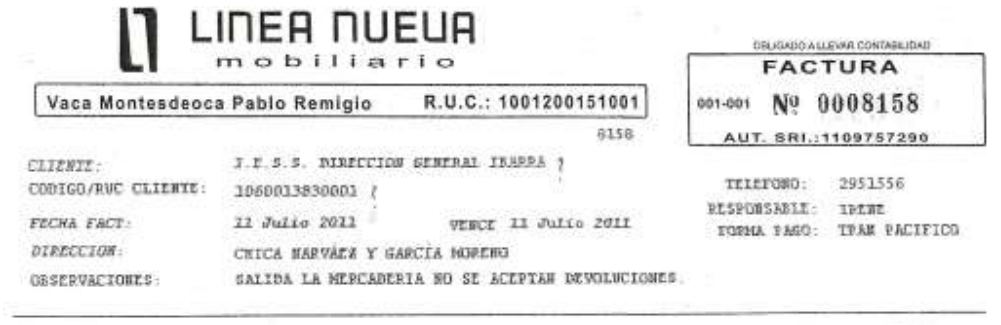

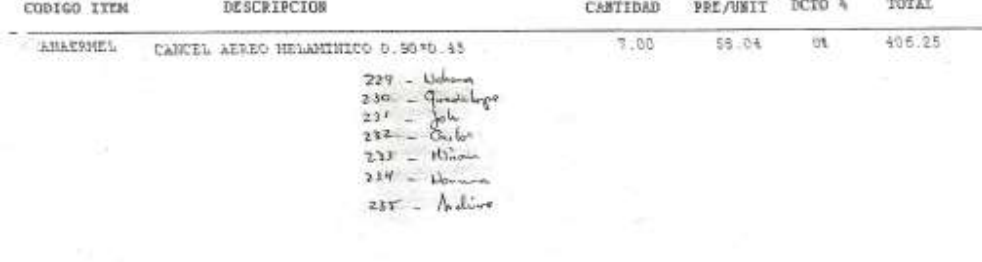

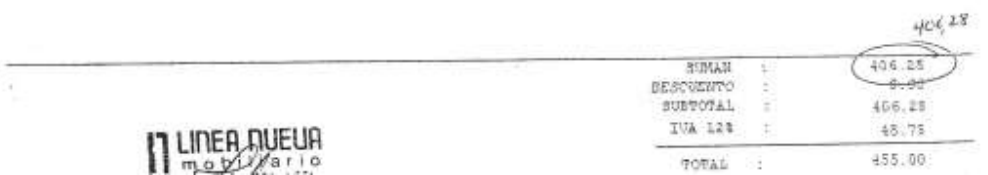

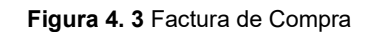

#### 4.2.5. Lista de Riesgos

La lista de riesgos en proyectos de software es necesario que se aplique para identificar y eliminar las fuentes de riesgo antes de que comiencen a amenazar el éxito o la finalización exitosa de un proyecto de software.

Amenazan al plan del proyecto, es decir, si los riesgos del proyecto se hacen realidad, es probable que la planificación temporal del proyecto se retrase y que los costos aumenten.

Los riesgos relacionados a este proyecto son evaluados por lo menos una vez en cada iteración y son documentados en esta tabla. Han sido calificados de acuerdo a su magnitud desde el que podría tener mayor impacto hasta el menor.

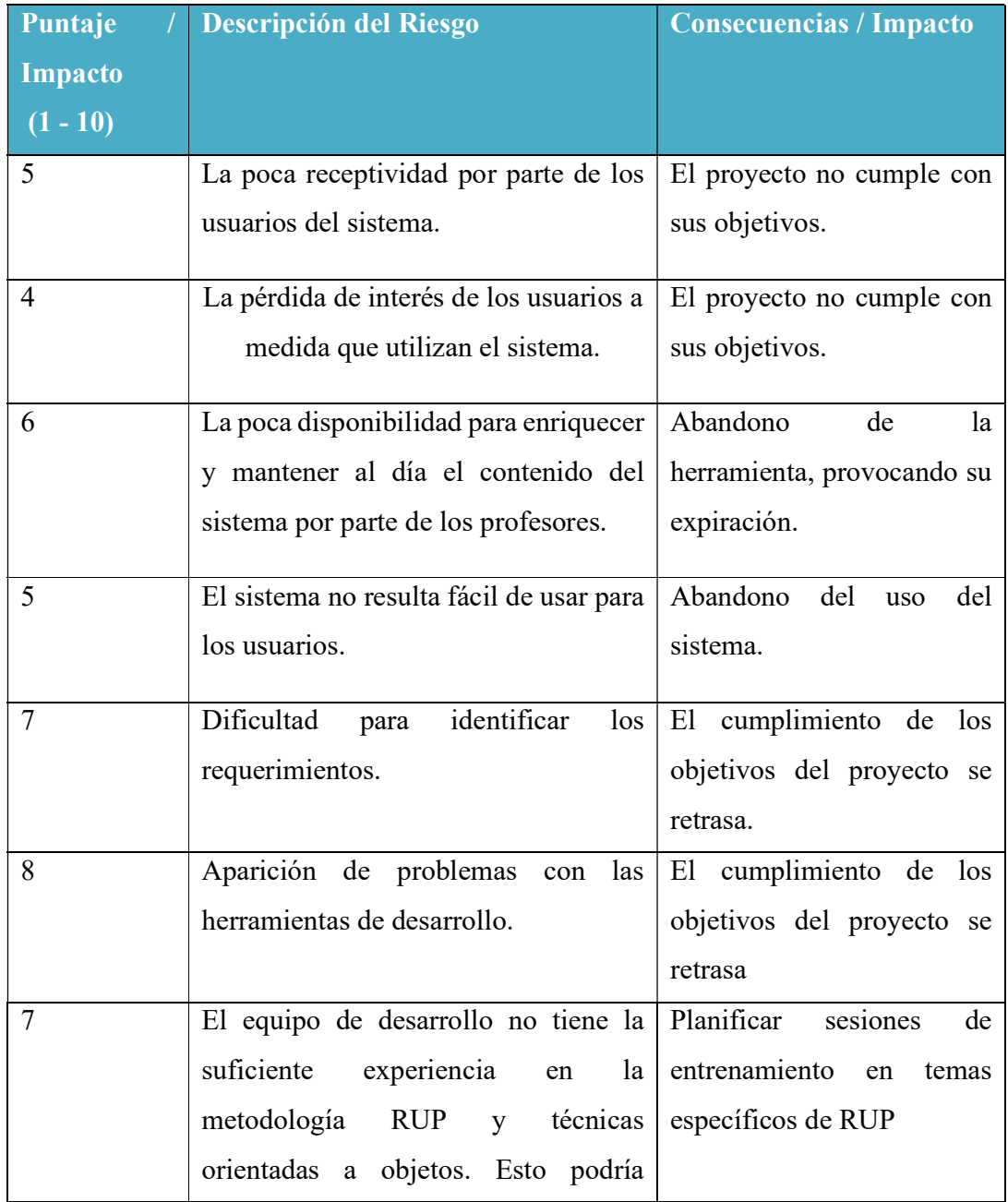

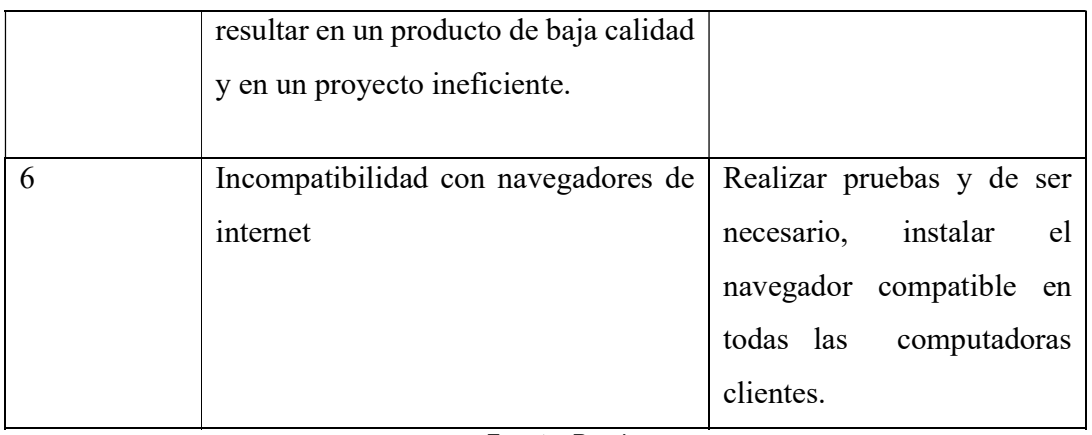

Fuente: Propia

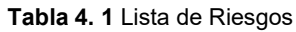

# 4.2.6. Documento de Visión

#### 4.2.6.1.Propósito

El propósito de este documento es definir a alto nivel los requerimientos de la aplicación MÓDULO DE GESTION Y CONTROL DE ACTIVOS FIJOS DE BIENES MUEBLES.

El sistema se encargará de realizar los procesos relacionados con el manejo de Activos Fijos de bienes muebles en la Dirección Provincial del IESS de Imbabura. También va a interactuar con el Modulo de Gestión y Control de Inventarios de Suministros y Modulo de Gestión y Control de Elaboración del PAC.

La funcionalidad del Módulo de Gestión y Control de Activos Fijos de Bienes Muebles se basa principalmente en controlar los diferentes procesos e ingresar la información correspondiente a lo que son activos fijos en este caso se considera los bienes muebles que son patrimonio de la Dirección Provincial del IESS de Imbabura. Estos pueden ser adquiridos mediante compra o se encuentre en custodia34de un funcionario, información sobre el registro de la compra (número de factura, proveedor, boletín de compra, etc.), registrar el bien mueble con sus características (ordinal, serie, cuenta contable, modelo, etc.),en el proceso de traspasos institucional(origen, destino, bien mueble, fecha, etc.) será necesario datos personales del funcionario que trabaja en la institución (Nombres, Apellidos, Área de trabajo, dirección, etc.), reportes informativos (bienes

<sup>34</sup> Custodia.- Obligación que tiene cada funcionario de cuidar, proteger y vigilar los activos que tiene a su cargo

adquiridos en el año, bienes por funcionario, traspasos realizados, etc.), emisión de las actas de entrega recepción.

El detalle de cómo el sistema MGYCAF35 cubrirá las necesidades de los usuarios se puede observar en la especificación de los casos de uso y otros documentos.

El documento Visión se aplica para el Módulo de Gestión y Control de Activos Fijos de Bienes Muebles. El Sistema Web será desarrollado por el señor Juan Pablo Toapanta Lugmaña egresado de la Facultad de Ingeniería en Ciencias Aplicadas de la Universidad Técnica del Norte como proyecto de tesis.

El sistema permitirá al Departamento del Sistema de Pensiones del IESS Imbabura controlar las diferentes actividades y procesos que este realiza.

# 4.2.6.2. Posicionamiento

#### Oportunidad del Negocio

El sistema permitirá al Departamento del Sistema de Pensiones del IESS Imbabura automatizar la gestión de los procesos internos, también dará la posibilidad de tener un acceso fácil y rápido a la información a través de una interfaz de fácil uso, asegurando que la información requerida sea actualizada, segura y con un alto grado de veracidad.

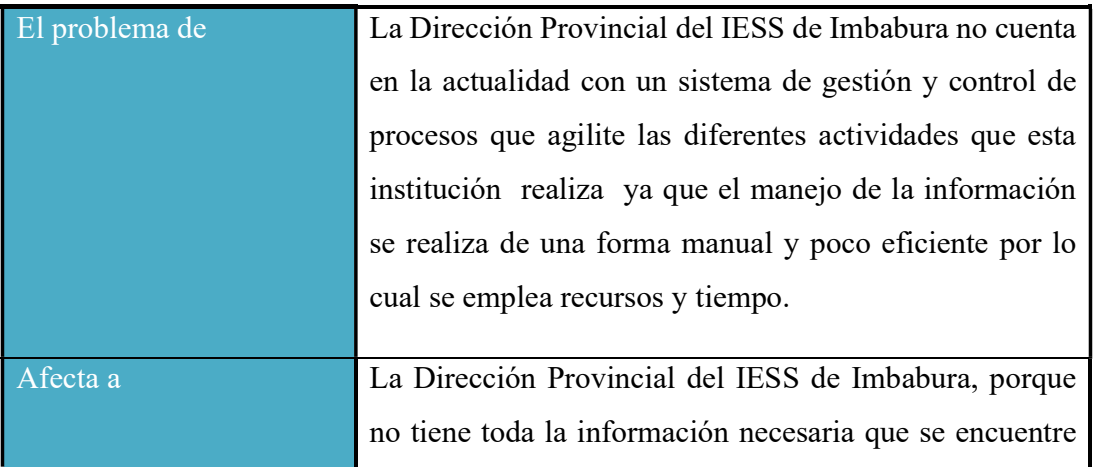

#### Definición del problema`

<sup>35</sup> MGYCAF: Modulo de Gestión y Control de Activos Fijos de Bienes Muebles

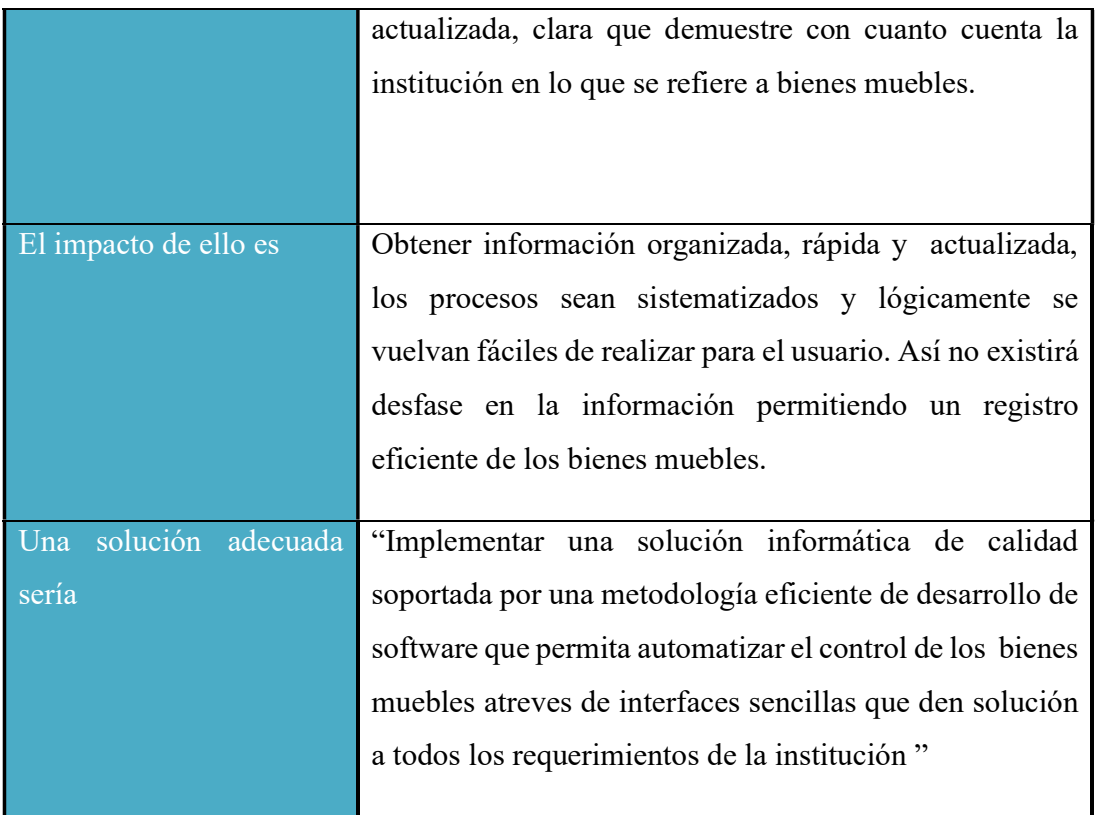

Fuente: Propia

Tabla 4. 2 Definición del Problema

# Sentencia que define la posición del Producto

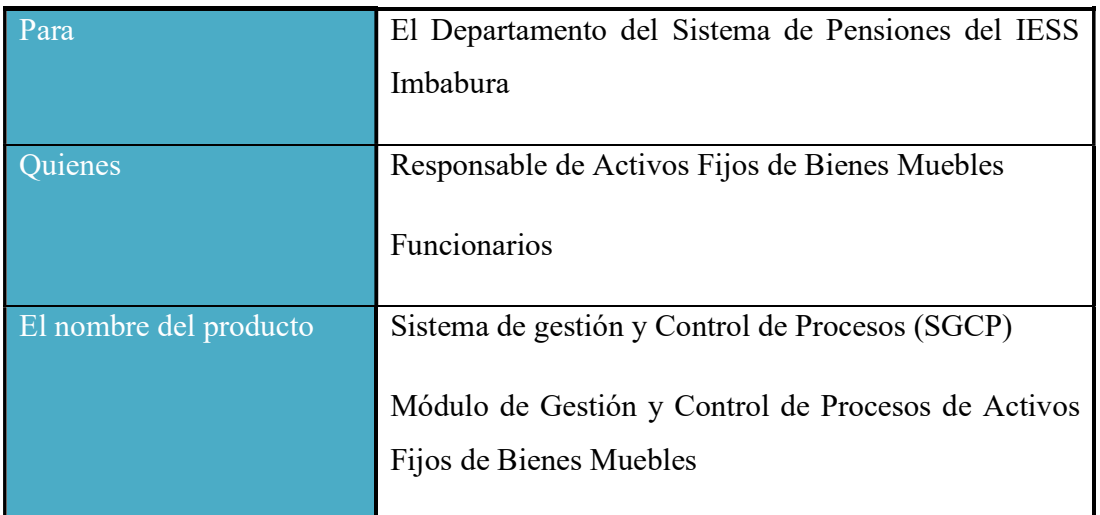

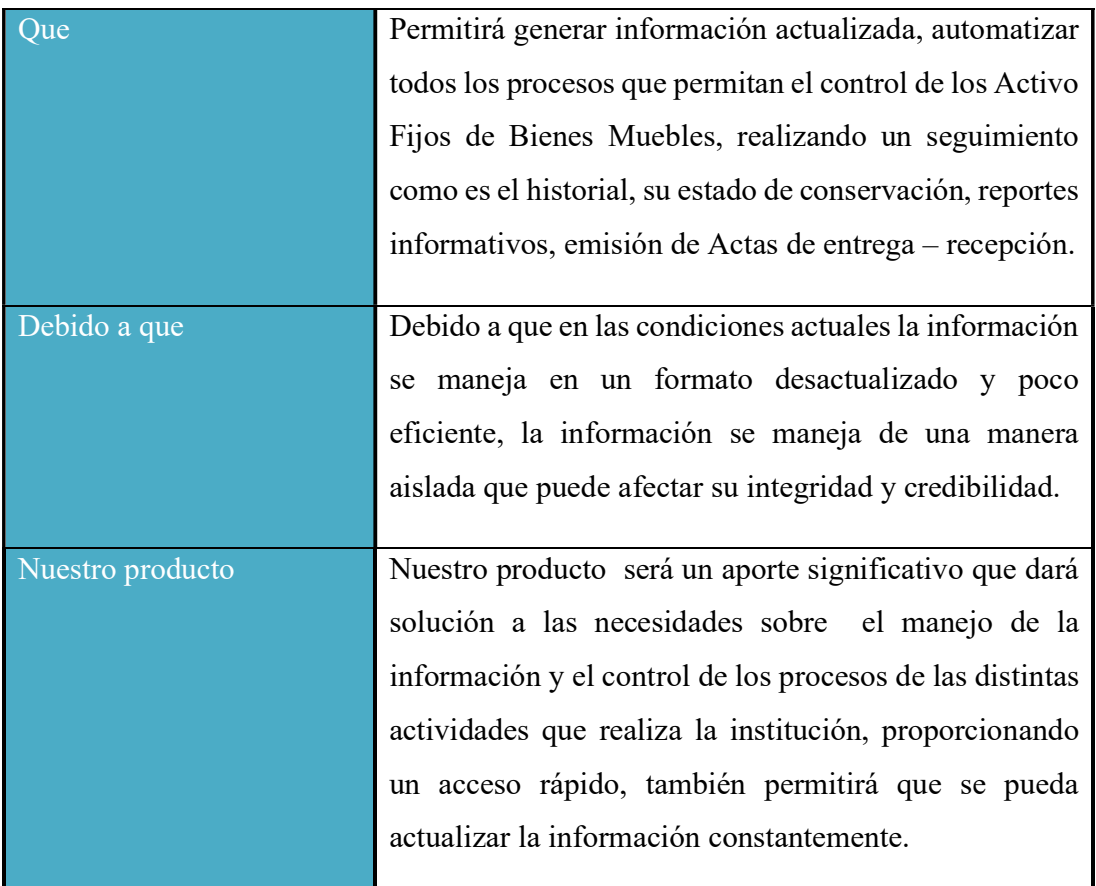

#### Fuente: Propia

Tabla 4. 3 Definición de la Posición del Producto

#### 4.2.7. Descripción de los Interesados en este Proyecto (Stakeholders)

Para el desarrollo de un producto de software que se ajuste a las necesidades de los usuarios, es necesario identificar e involucrar a todas las personas en el proyecto como parte del proceso de modelado de requerimientos. También surge la necesidad de identificar a los futuros usuarios del sistema, asegurándose que el conjunto de participantes los representen adecuadamente.

En esta sección se pretende mostrar el perfil de los participantes y de los usuarios, además de los problemas más importantes que estos tienen actualmente, esto con el fin de enfocar la solución hacia ellos.

Resumen de los interesados

Los interesados son todas aquellas personas directamente involucradas en la definición y alcance de este proyecto. A continuación se presenta la lista de los interesados:

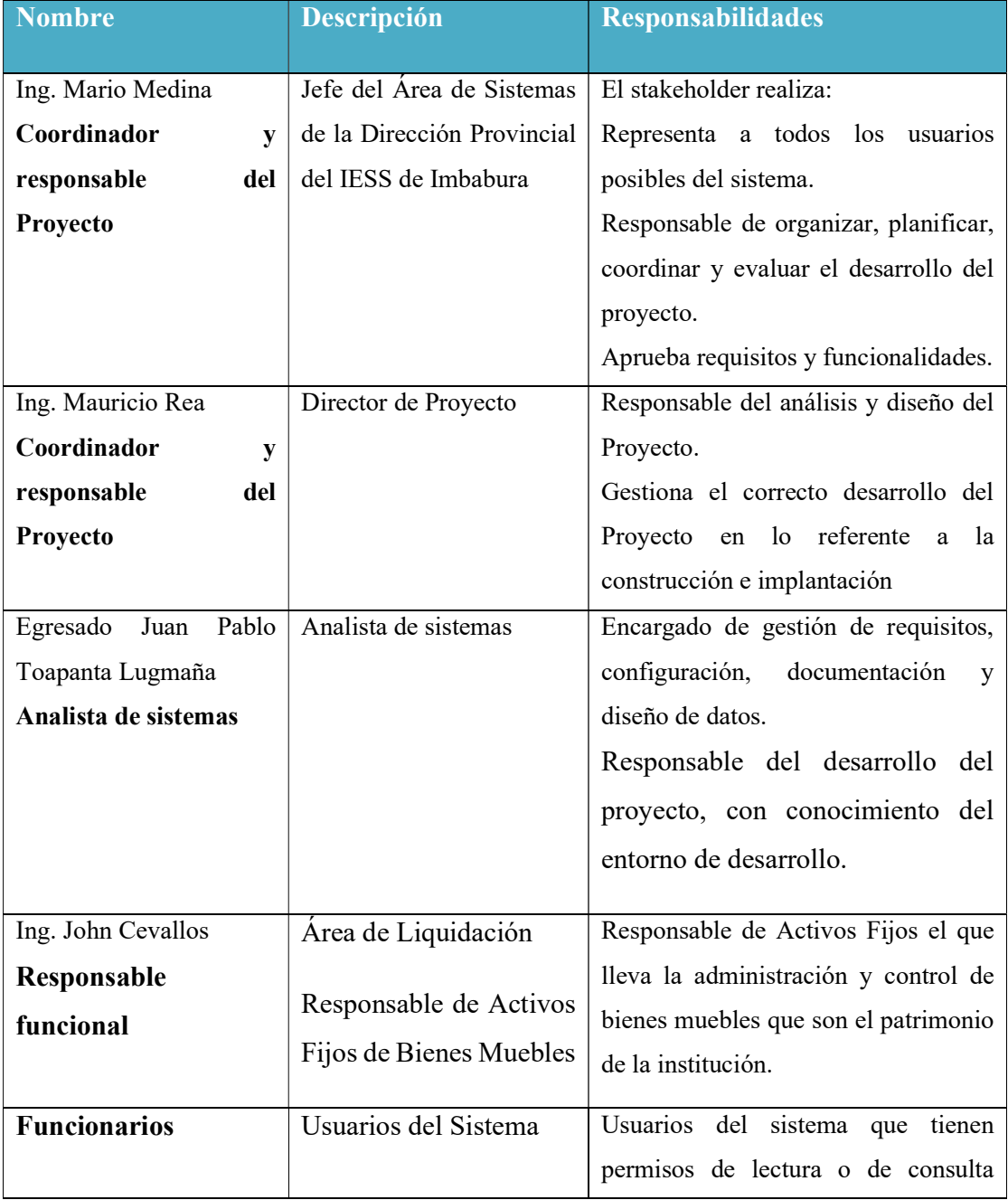

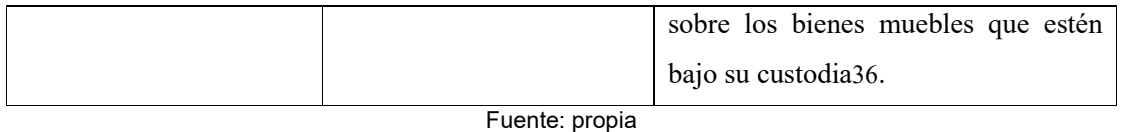

Tabla 4. 4 Resumen de los Interesados

#### Resumen de los usuarios

Los usuarios son todas aquellas personas involucradas directamente en el uso del "Módulo de Gestión y Control de Activos Fijos de Bienes Muebles (MGYCAF) del Sistema Web de Gestión y Control de Procesos para la Dirección Provincial del IESS de Imbabura- SGCP". A continuación se presenta una lista de los usuarios:

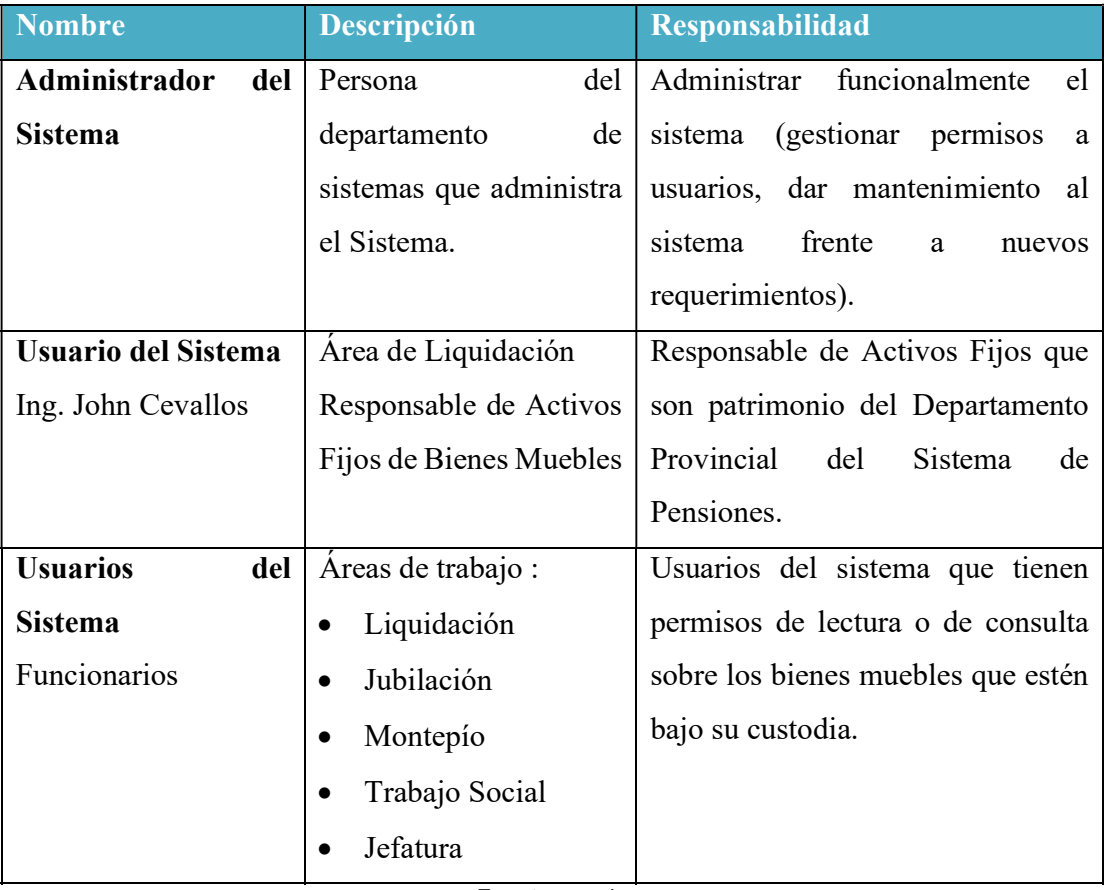

Fuente: propia

Tabla 4. 5 Resumen de Usuarios

<sup>36</sup>Custodia.- Obligación que tiene cada funcionario de cuidar, proteger y vigilar los activos que tiene a su cargo

#### Entorno de usuario

Los usuarios podrán acceder al sistema a través de cualquier navegador de internet haciendo uso de la intranet institucional con cuentas de usuarios otorgadas por el sistema. Cada usuario tendrá su propio ámbito de trabajo según los permisos que se le hayan sido asignados. Esto permitirá registrar y llevar un control de todas actividades que realiza la Dirección Provincial del IESS de Imbabura, además ayudará a evitar el manejo manual de la información, garantizando así una mayor eficiencia, seguridad e integridad en el manejo de datos.

#### Perfil de los Stakeholders

# i. Coordinador del Proyecto

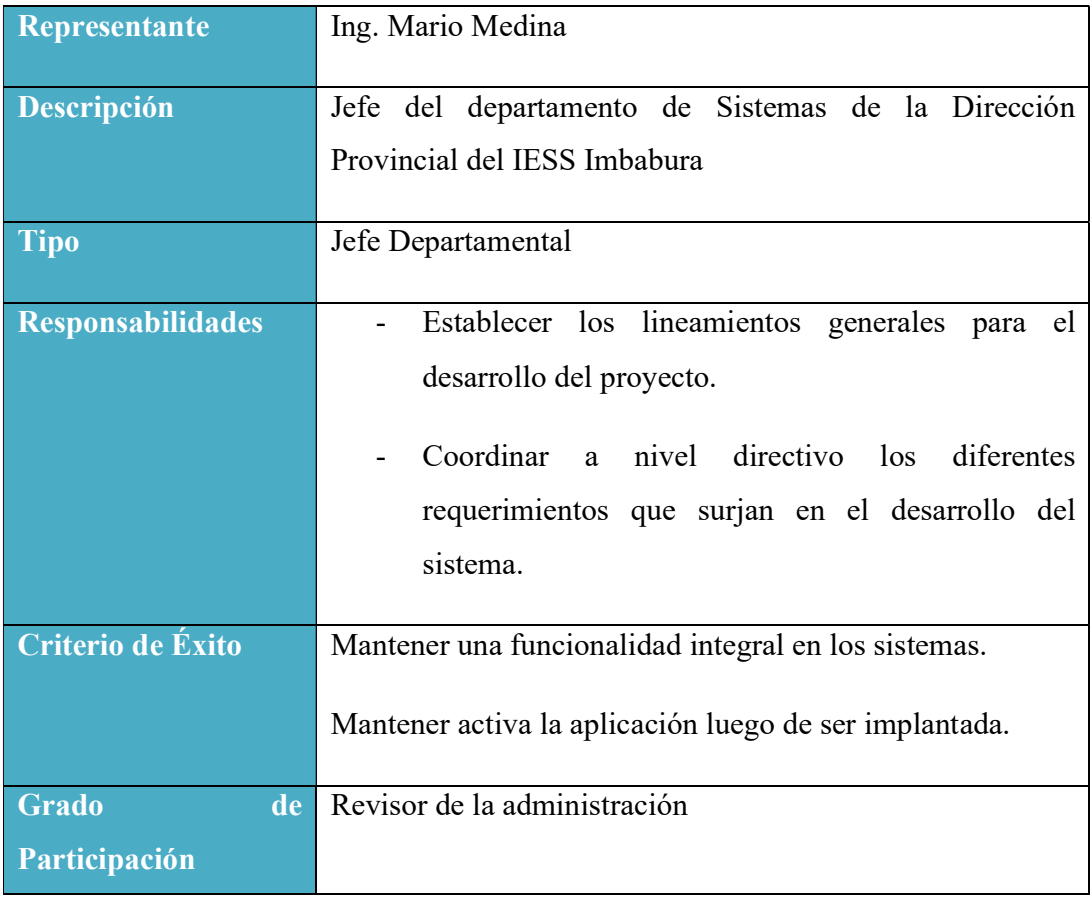

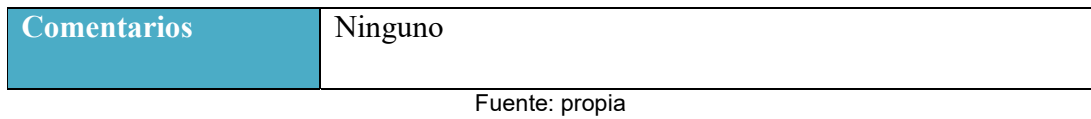

Tabla 4. 6 Coordinador del Proyecto

# ii. Responsable del proyecto

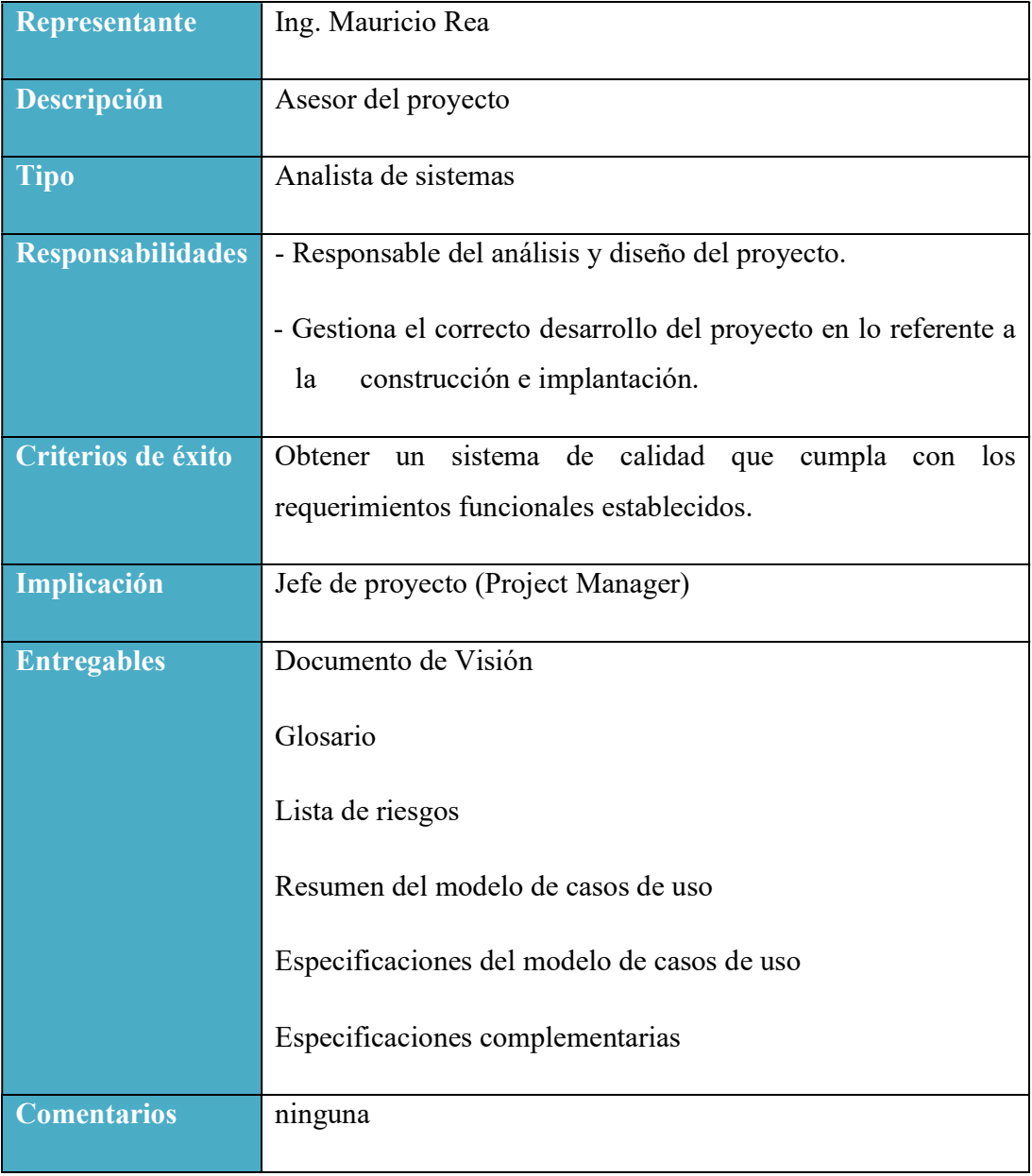

Fuente: Propio

Tabla 4. 7 Responsable del Proyecto

# iii. Responsable funcional

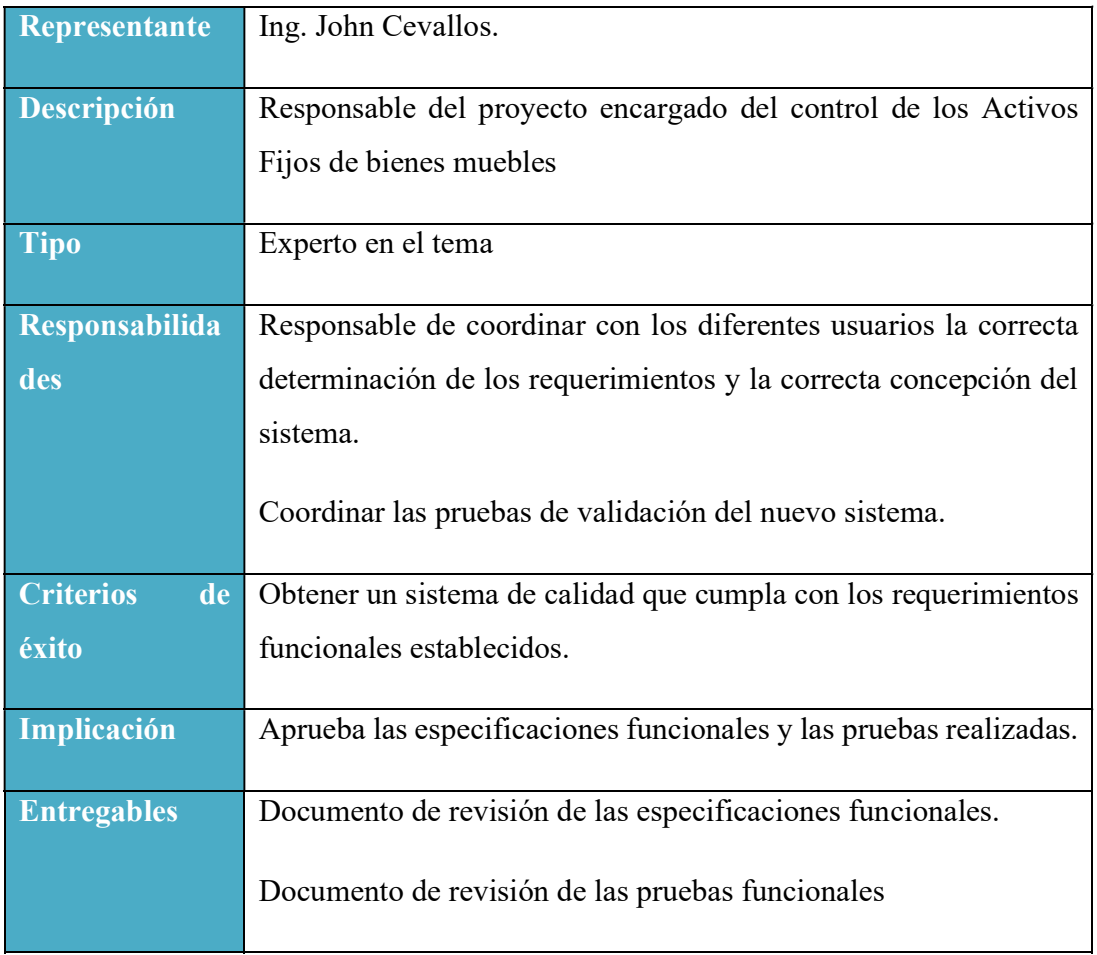

Fuente: Propia

Tabla 4. 8 Responsable Funcional

# Perfiles de Usuario

# i. Administrador del sistema

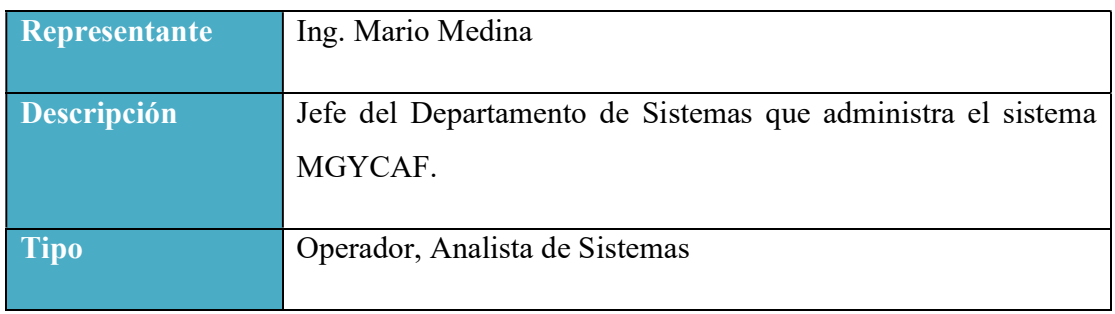

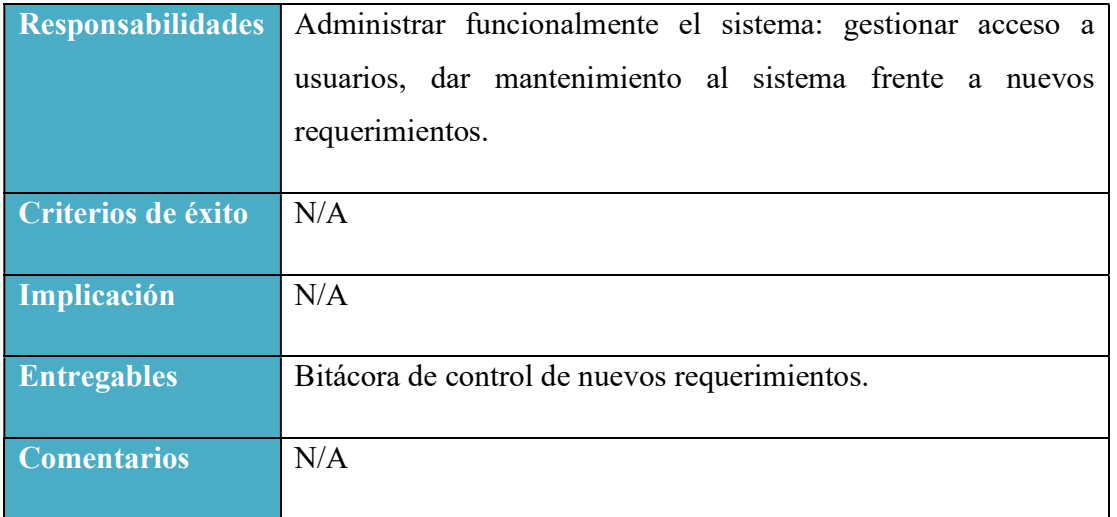

Fuente: Propia

Tabla 4. 9 Perfil Administrador del Sistema

#### ii. Usuario del sistema

# Control de Activos Fijos

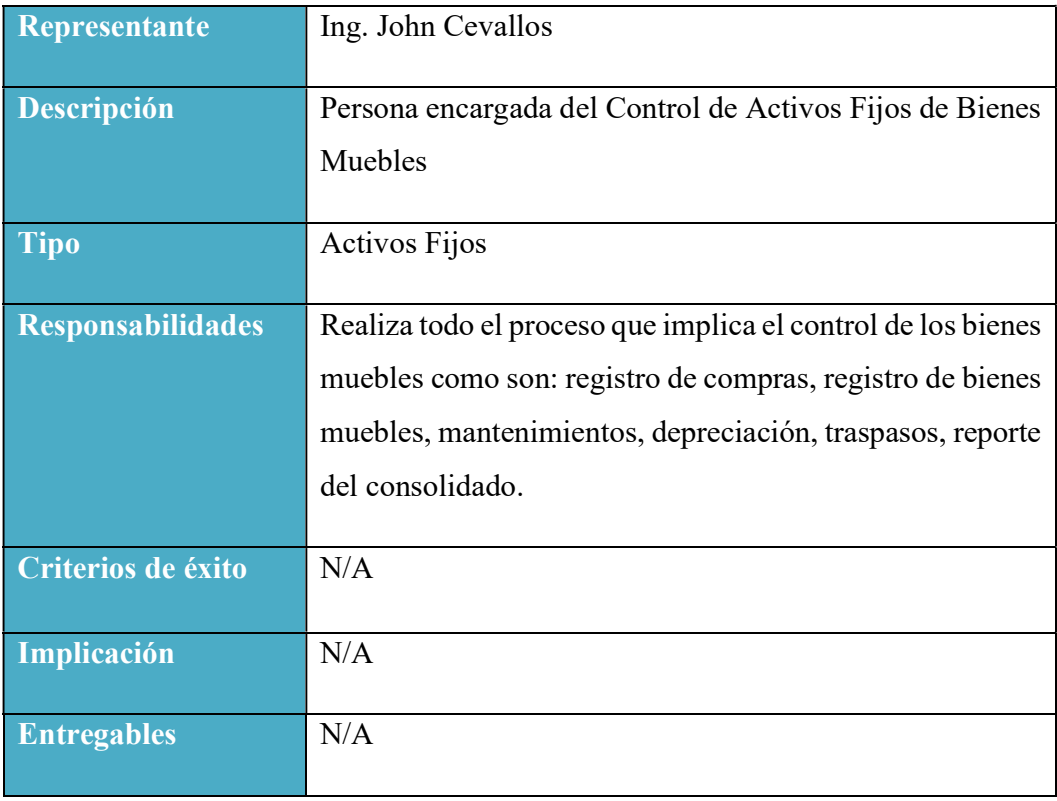

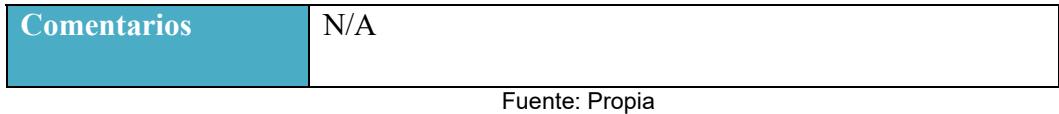

Tabla 4. 10 Perfil Usuario Control de Activos Fijos

#### Funcionario

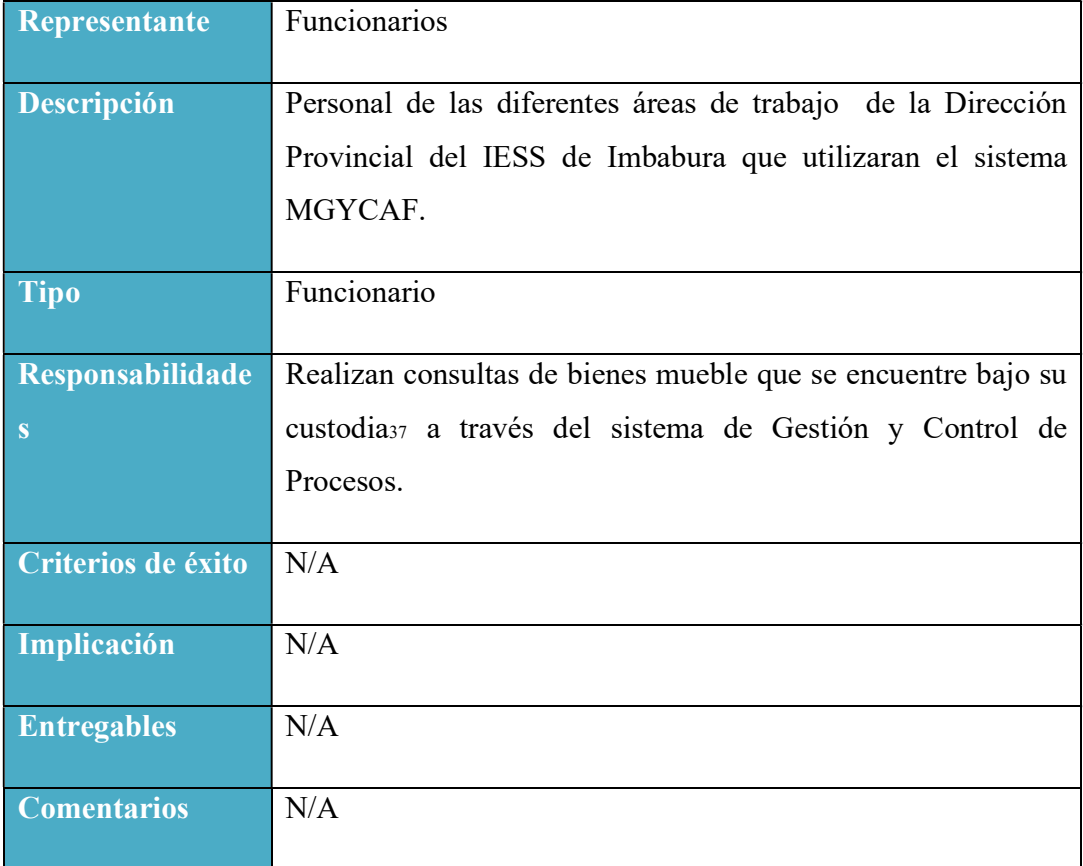

Fuente: Propia

Tabla 4. 11 Perfil Usuario Funcionario

<sup>37</sup>Custodia.- Obligación que tiene cada funcionario de cuidar, proteger y vigilar los activos que tiene a su cargo
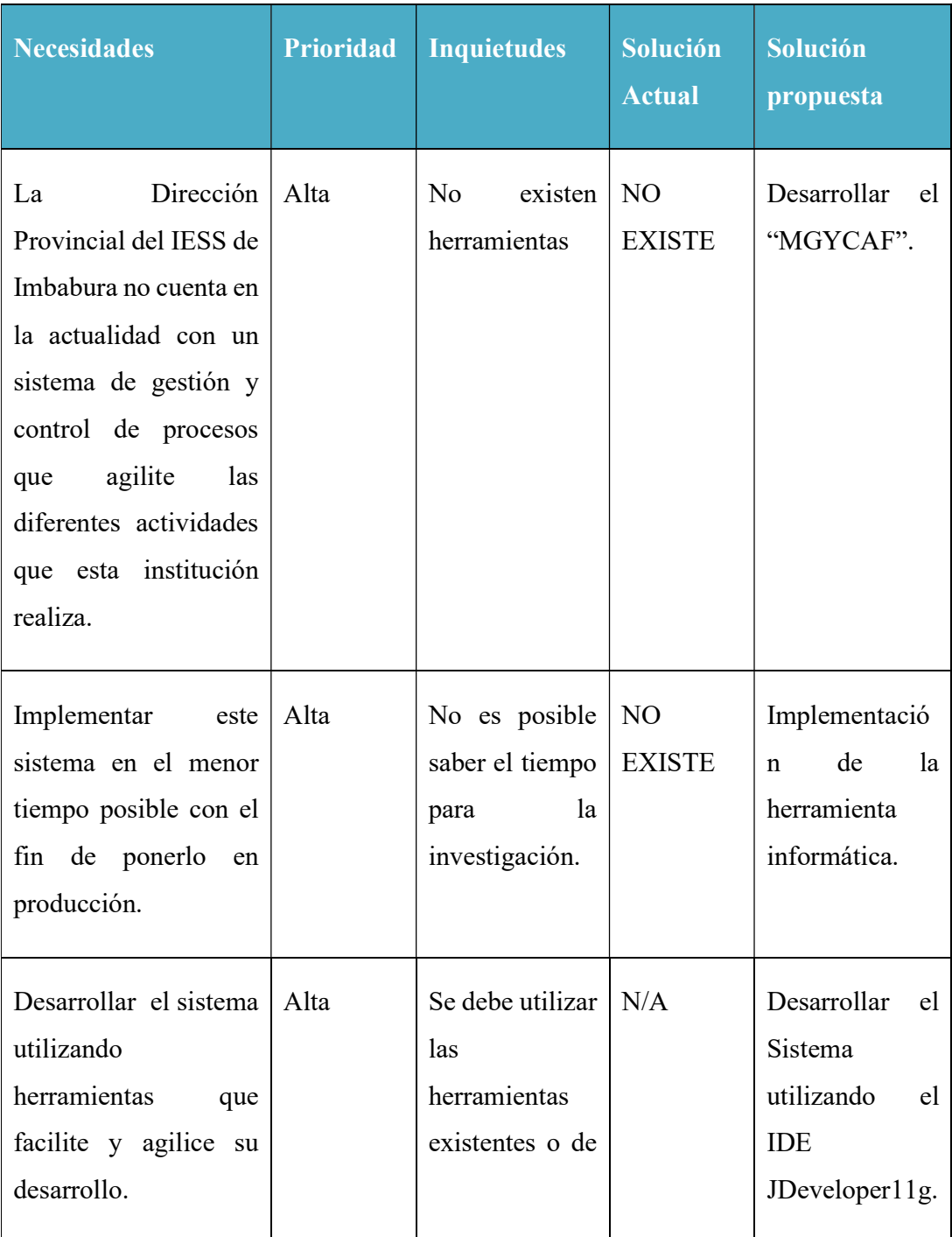

## Necesidades de los Interesados y Usuarios

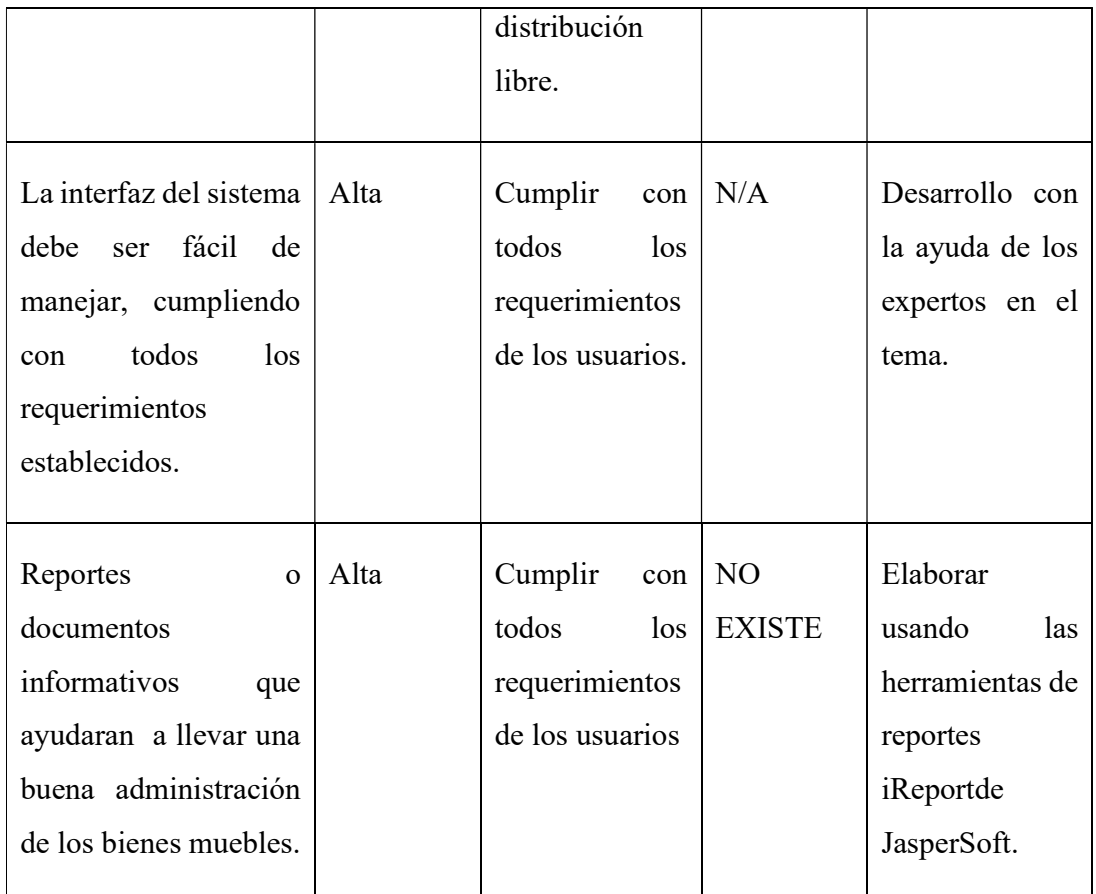

Fuente: Documento Visión

Tabla 4. 12 Necesidades de los Interesados y Usuarios

#### Alternativas y sistemas competencia

Adquirir un sistema desarrollado externamente que no se encuentre integrado a otros módulos.

El modulo a desarrollar tendría una relación con los módulos, MGCPIS38 y MGCPAC39 con esta propuesta se va a dar solución a los diversos requerimientos de la institución, existiendo así información confiable e integridad en los datos. El proyecto será desarrollado por estudiantes egresados de la Universidad Técnica del Norte como proyecto de tesis.

<sup>38</sup>MGCPIS.- Módulo de Gestión y Control del Inventario de Suministros

<sup>39</sup>MGCPAC.- Módulo de Gestión y Control del Plan Anual de Compras y Presupuesto

## 4.2.8. Descripción Global del Producto

El Módulo de Gestión y Control de Activos Fijos de Bienes Muebles que se desarrollara será parte del Sistema de Gestión y Control de Procesos – SGCP, y que tendrá como objetivo automatizar los procesos de Ingresos, egresos de bienes, mantenimientos, depreciación y traspasos.

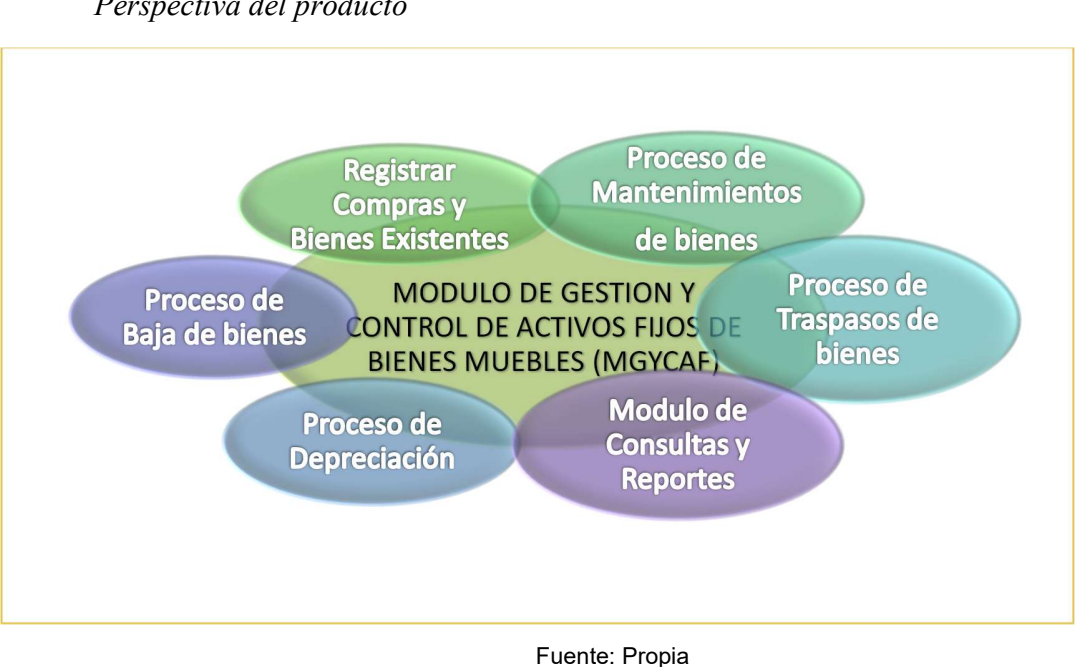

#### Perspectiva del producto

Figura 4. 4 Perspectiva del Producto

## Resumen de Características

A continuación se mostrará un listado con los beneficios que obtendrá el cliente a partir del producto:

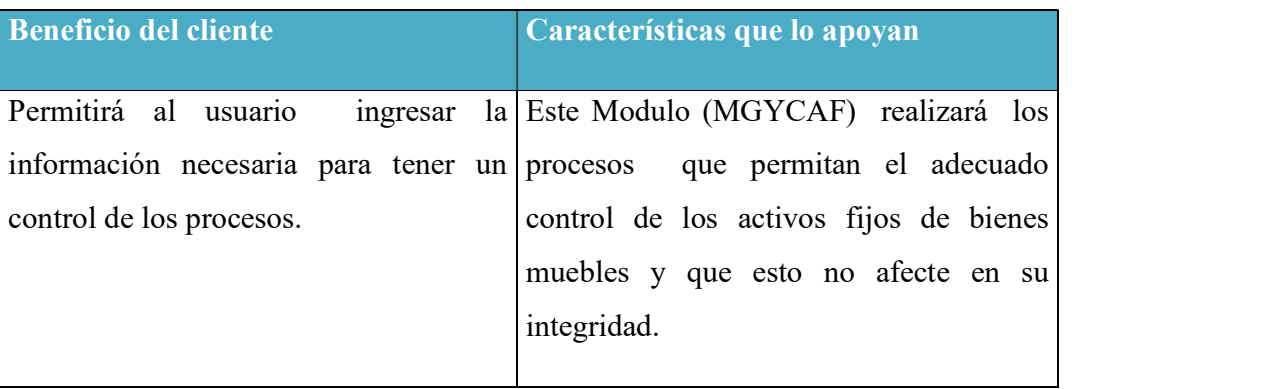

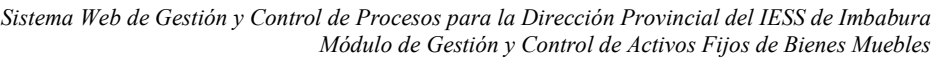

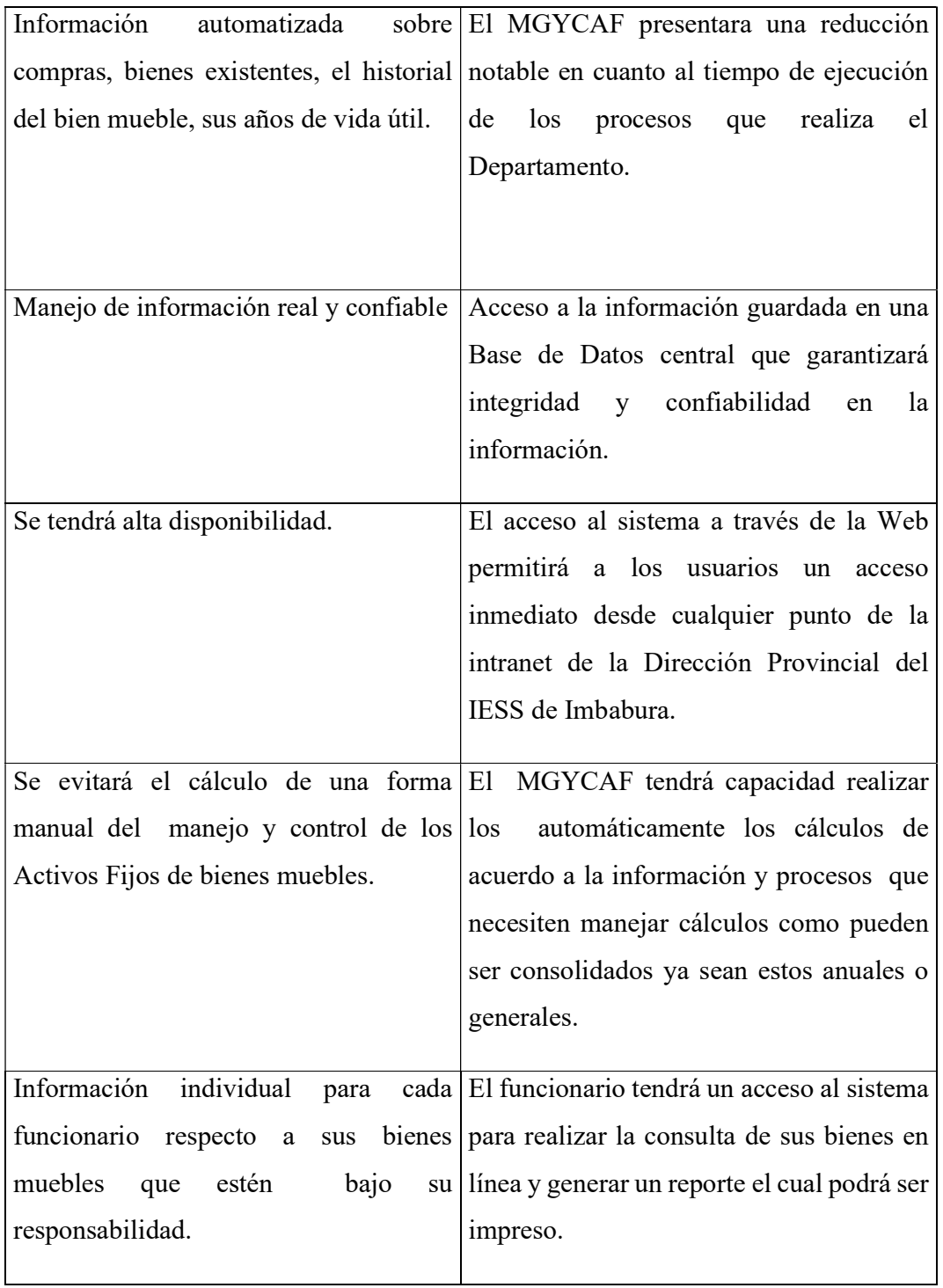

Fuente: Propia

Tabla 4. 13 Resumen de Características

Suposiciones y dependencias

El documento de visión puedo ser afectado ya que depende de las tecnologías utilizadas durante la implementación del sistema, puesto que se obtendrá información del mismo.

## Costo y precio Costos de Hardware

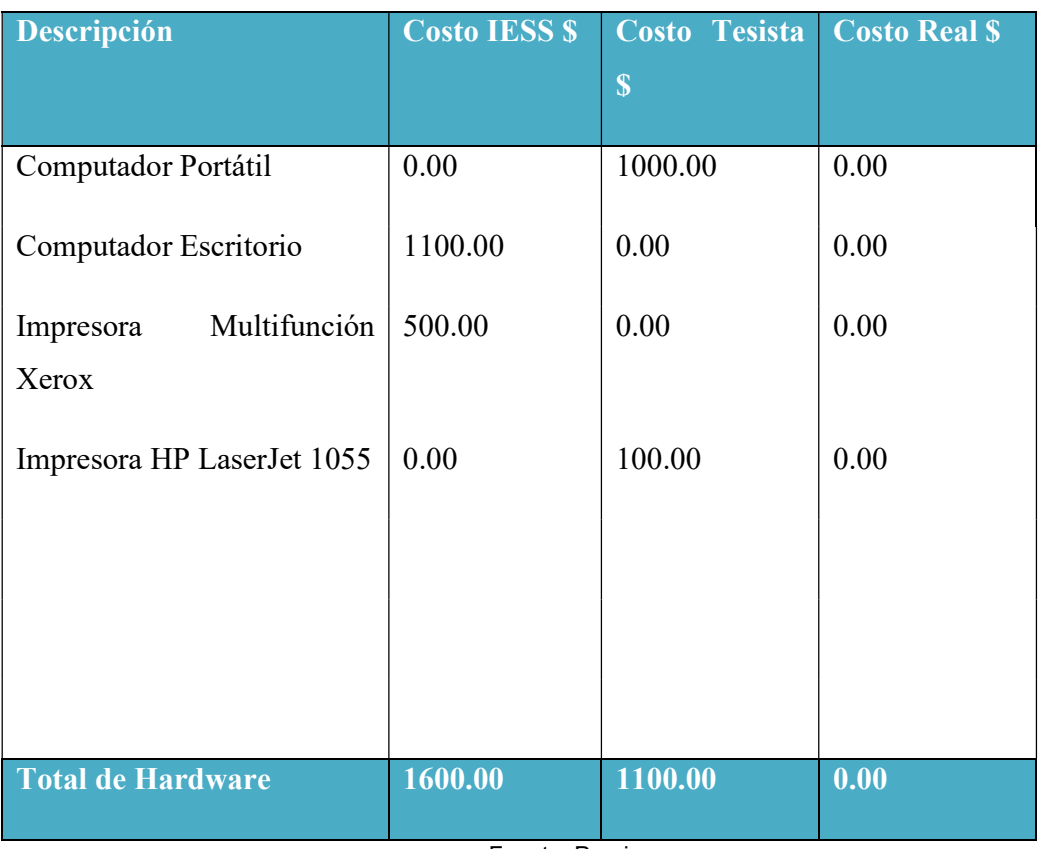

Fuente: Propia

Tabla 4. 14 Costos de Hardware

## Costos de Software

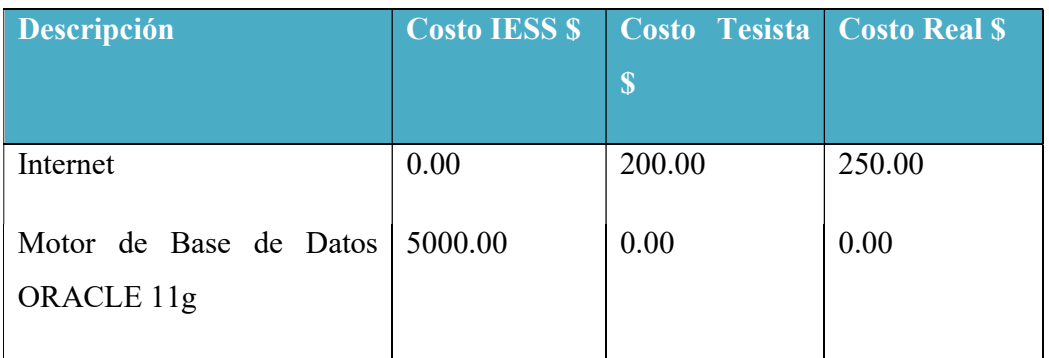

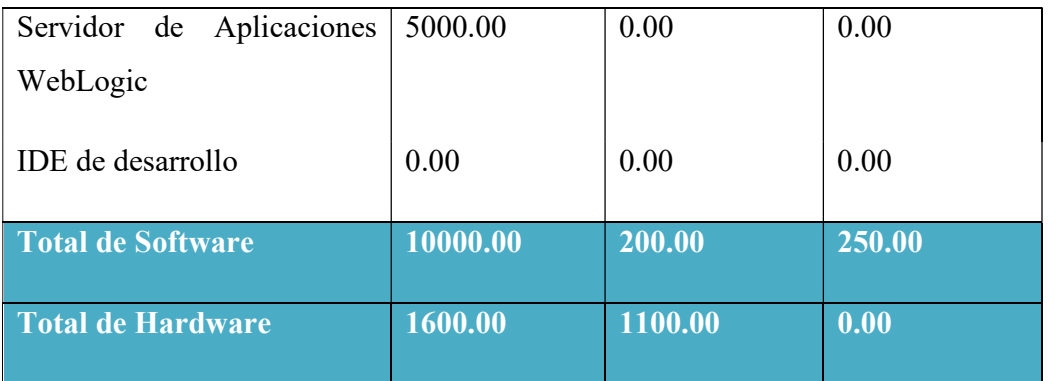

Fuente: Propia

Tabla 4. 15 Costos de Software

#### Materiales de oficina

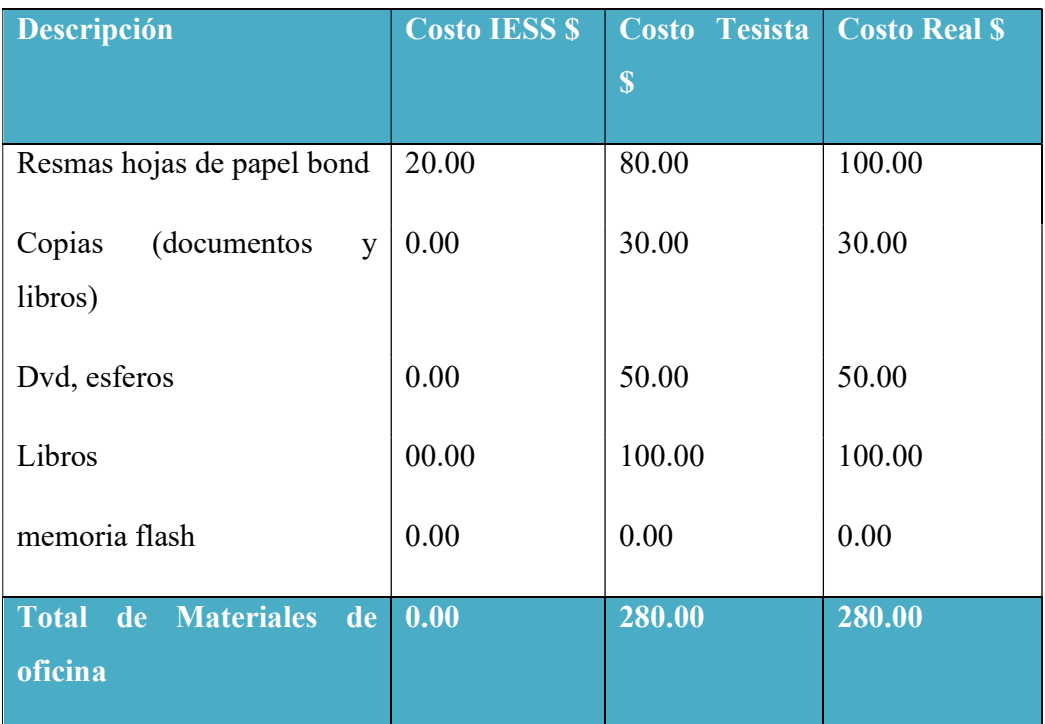

Fuente: Propia

Tabla 4. 16 Material de Oficina

#### Licenciamiento e instalación

- El IESS posee las licencias del producto Oracle® Data Base.

- La instalación del producto es realizada bajo la autorización del Departamento de Informática.
- El IDE de desarrollo es de distribución gratuita de Oracle, Oracle® Jdeveloper 11g.
- Instalación se realizar mediante manuales consultados en Internet.

## 4.2.9. Características del Producto

## Autentificación de Usuarios

El proceso para acceder al sistema es muy sencillo, cada usuario debe identificarse ingresando su número de cédula y la contraseña en la pantalla del login (pantalla principal).

## Gestión de los roles

El administrador puede agregar, y modificar del sistema la lista de roles, los que pueden ser asignados a los usuarios.

## Facilidad de acceso y uso

El MGYCAF40 será desarrollado utilizando tecnología Web y las facilidades que ofrece la herramienta JDeveloper 11g, el acceso al sistema se valida desde la pantalla del login con dos parámetros los que no complicaría su acceso. Los usuarios podrán interactuar con una interfaz sencilla fácil de entender lo que permitirá que pueda adaptarse rápidamente al sistema.

## Módulo del Proceso de Registro de Activos Fijos de Bienes Muebles

Se encargará de registrar los bienes muebles nuevos, adquiridos por compras o bienes existentes en el departamento que no tienen registros de compra:

- Registrar la compra que sea adquisición de la Dirección Provincial del IESS de Imbabura.
- Ingresar la factura de compra.

<sup>40</sup> MGYCAF: Modulo de Gestión y Control de Activos Fijos de Bienes Muebles

- Registrar el boletín de egreso emitido por contabilidad.
- Registrar los Bienes que se encuentre a cargo de un Funcionario.
- Consultar las Compras registradas en el sistema.
- Permitirá solo crear, modificar las marcas, tipos o categorías.

#### Módulo del Proceso de Traspasos

Este módulo se encargará de realizar y registrar los traspasos de todos los bienes muebles desde su compra hasta su baja.

- Realizara Traspaso desde bodega, bien mueble nuevo adquirido en una compra a un funcionario.
- Traspaso entre funcionarios.
- Traspaso desde el funcionario al responsable de Activos Fijos.
- Traspaso del responsable de Activos Fijos a la Bodega General.
- Reingreso de bienes a la institución.
- Generar las actas de entrega-recepción.
- Consultar los Traspasos de Bienes realizados de acuerdo a un criterio de búsqueda.

## Módulo del Proceso de Mantenimientos

Este módulo se encargará de:

- Registrar los mantenimientos que se realice a cada uno de los bienes muebles.
- Permitirá diagnosticar el estado del bien mueble.
- Generará un reporte de mantenimientos por bien mueble.

Módulo del Proceso de Depreciación

Este módulo se encargará de:

- Se encargara de calcular la depreciación los bienes que sean sujetos a depreciación.
- Generará un reporte depreciación de los bienes.

#### Módulo del Proceso de Bajas

- Encara de registrar la información de baja de bienes esta pude ser donaciones.
- Intervienen todos los bienes que se entren en la Bodega General.
- Genera el reporte respectivo a este proceso.

#### Módulo de Consultas y Reportes

- Consultar un consolidado parcial o general de los bienes que sean propiedad de la Dirección Provincial del IESS de Imbabura y generar reporte.
- Buscar Bienes por Funcionario.
	- o Visualizar el historial o movimientos del bien y generar reporte.
	- o Modificar los datos del bien.
- Consular los bienes que se encuentran en bodega por compra.
- Consultar bienes que se encuentren en la Bodega General también generar reporte.
- Consultar Bienes a cargo del responsable de Activos fijos.

#### 4.2.10. Restricciones

Debido a limitaciones con el licenciamiento de Oracle 11g, se debe contemplar un número pequeño de usuarios finales.

El software de los clientes debe tener la versión compatible con el sistema. El módulo registrará las compras y no se centrará en el proceso de compras.

Algunas limitaciones técnicas podrían presentar, desconexiones inesperadas, latencia de conexión, indisponibilidad de los servidores.

El Sistema será implementado y comprobado para la Dirección Provincial del IESS de Imbabura.

## 4.2.11. Rangos de Calidad

El desarrollo del MGYCAF se ajustará a la Metodología de Desarrollo de Software RUP (Racional Unified Process), contemplando los parámetros de calidad que la metodología define.

## 4.2.12. Otros requerimientos del producto

Para la elaboración e implementación de este sistema informático se utilizará lo último en tecnologías para el de desarrollo de aplicaciones.

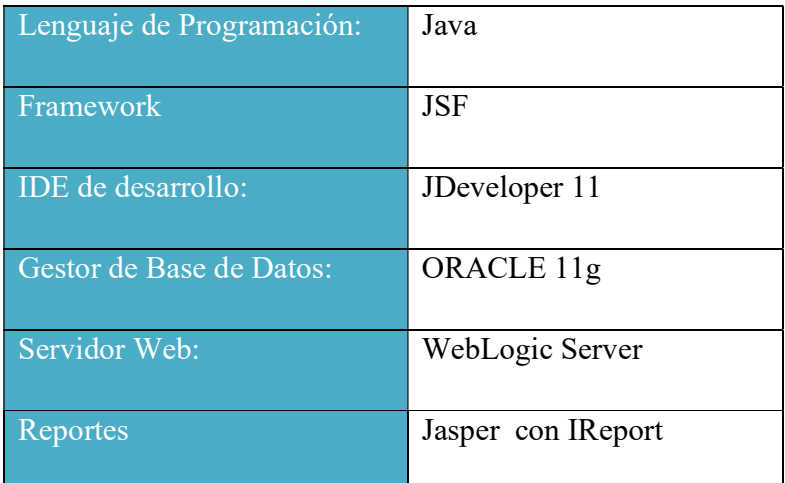

Fuente: Propia

Tabla 4. 17 Requerimientos del producto

## 4.3. Plan de Desarrollo de Software

#### 4.3.1. Introducción

El Plan de Desarrollo del Software es una versión preliminar preparada para ser incluida en la propuesta elaborada como respuesta al proyecto del "Sistema Web de Gestión y Control de Procesos – SGCP" con el "Módulo de Gestión y Control de Activos Fijos de Bienes Muebles''. Este documento provee una visión global del enfoque de desarrollo propuesto.

El proyecto será implementado y documentado utilizando la metodología Rational Unified Process (RUP) con el fin de implantar un esquema inicial de ésta metodología para futuros desarrollos.

El enfoque de desarrollo propuesto constituye una configuración del proceso RUP de acuerdo a las características del proyecto, seleccionando los roles de los participantes, las actividades a realizar y los artefactos (entregables) que serán generados. Este documento es a su vez uno de los artefactos de RUP.

#### Propósito

El propósito del Plan de Desarrollo de Software es identificar los procedimientos necesarios para la elaboración del proyecto.

En el Plan de Desarrollo del Software se describe el enfoque de desarrollo y sirve como guía de trabajo en el cual se puede realizar cambios en los requerimientos reflejados en el documento de Visión.

Los usuarios que son participes en la utilización del presente documento son:

- El jefe del proyecto lo utiliza para organizar la agenda y necesidades de recursos, y para realizar su seguimiento.
- Los miembros del equipo de desarrollo lo usan para entender lo qué deben hacer, cuándo deben hacerlo y qué otras actividades dependen de ello.

Alcance

El Plan de Desarrollo del Software describe el plan global usado para el desarrollo del "Sistema Web de Gestión y Control de Procesos Para la Dirección Provincial del IESS de Imbabura, con la implementación del Módulo de Gestión y Control de Activos Fijos de Bienes Muebles".

El detalle de las iteraciones individuales se describe en los planes de cada iteración, documentos que se aportan en forma separada.

Durante el proceso de desarrollo en el artefacto "Visión" se definen las características del producto a desarrollar, lo cual constituye la base para la planificación de las iteraciones, nos hemos basado en la captura de los requisitos por medio de los interesados de la institución para hacer una estimación aproximada.

Una vez comenzado el proyecto y durante la fase de Inicio se generará la primera versión del artefacto "Visión", el cual se utilizará para refinar este documento. Posteriormente, el avance del proyecto y el seguimiento en cada una de las iteraciones ocasionará el ajuste de este documento produciendo nuevas versiones actualizadas.

#### Resumen

Este documento se encuentra organizado de la siguiente manera:

Vista General del Proyecto.- proporciona una descripción del propósito, alcance y objetivos del proyecto, estableciendo los artefactos que serán producidos y utilizados durante el proyecto.

Organización del Proyecto.- describe la estructura organizacional del equipo de desarrollo.

Gestión del Proceso.- explica los costos y planificación estimada, define las fases e hitos del proyecto y describe cómo se realizará su seguimiento.

Planes y Guías de aplicación.- proporciona una vista global del proceso de desarrollo de software, incluyendo métodos, herramientas y técnicas que serán utilizadas.

## 4.3.2. Vista General del Proyecto

Propósito

El sistema se encargará de realizar los procesos relacionados con el manejo de Activos Fijos de bienes muebles en el Dirección Provincial del IESS de Imbabura. También va a interactuar con el Modulo de Gestión y Control de Inventario de Suministros y Modulo de Gestión y Control para Elaboración del PAC.

La funcionalidad del Módulo de Gestión y Control de Activos Fijos de Bienes Muebles se basa principalmente en controlar los diferentes procesos e ingresar la información correspondiente a lo que son Activos Fijos en este caso se considera los bienes muebles que son patrimonio de la institución.

## Alcance

Con la implementación del Módulo de Gestión y Control de Activos Fijos de Bienes Muebles se logrará controlar las actividades y procesos que este departamento realice, ayudando así a los problemas de gestión y control de la información.

## Objetivo

Es necesario el desarrollo e implementación de un Sistema Web de Gestión y Control del Dirección Provincial del IESS de Imbabura, Módulo de Gestión y Control de Activos Fijos de Bienes Muebles, como parte del proceso de automatización de todas sus áreas institucionales.

El proyecto debe proporcionar una propuesta para el desarrollo del Módulo de Gestión y Control de Activos Fijos de Bienes Muebles implicados en la planificación y gestión de la evaluación y calificación. Los submódulos identificados son los siguientes:

## a) Proceso de Registro de Bienes Muebles:

Este módulo se encargará de realizar el registro de los bienes muebles, sea este una adquisición nueva o que se encuentra en custodia de un funcionario.

Registrar datos de factura, responsable de Activos o funcionario, un código de ordinal para cada bien mueble y sus principales características que permitan identificar que es un activo fijo.

Identificar a que cuenta contable pertenece el bien a registrar.

Ubicación del bien de acuerdo al parámetro descrito anteriormente (información del Seguro con su respectiva dependencia y área de trabajo).

## b) Proceso de Traspasos de Bienes

Paso de bienes entre funcionarios.- En este proceso es necesario identificar los siguientes procesos listados a continuación.

- i. Paso de bienes desde la bodega al funcionario
- ii. Paso de bienes desde el funcionario a funcionario
- iii. Paso de bienes desde el funcionario a responsable de Activos Fijos de Bienes Muebles
- iv. Paso de bienes desde el responsable a Bodega General.
- v. Reingreso de bienes desde el responsable de Activos Fijos a funcionario.

#### c) Proceso de Mantenimiento de Bienes Muebles

Este proceso se encargará de:

- Realiza los mantenimientos a cada uno de los bienes muebles durante sus años de vida útil.
- Permite diagnosticar el estado del bien mueble.
- Determina si un bien mueble puede seguir prestado sus servicios dentro de la institución o sugerir su baja.

#### d) Proceso de Depreciación

Este proceso se encargará de:

- Se encargara de calcular la depreciación los bienes que sean sujetos a depreciación.
- Tener información del tiempo de vida útil de todos los bienes muebles.

Generará un reporte depreciación de los bienes.

## e) Proceso de Bajas de Bienes

- Encara de registrar la información de baja de bienes esta pude ser donaciones.
- Intervienen todos los bienes que se entren en la Bodega General.
- Son Bienes que ya no se encuentran registrados dentro de la institución.
- Genera el reporte respectivo a este proceso.

## f) Consultas y Reportes

- Consultar un consolidado parcial o general de los bienes que sean propiedad de la institución y generar el respectivo reporte.
- Buscar Bienes por Funcionario.
	- o Visualizar el historial o movimientos del bien y generar reporte.
	- o Modificar los datos del bien.
- Consular los bienes que se encuentran en bodega por compra.
- Consultar bienes que se encuentren en la Bodega General también generar reporte.
- Consultar Bienes a cargo del responsable de Activos fijos.

#### Suposiciones y Restricciones

Las suposiciones y restricciones respecto al Sistema de Gestión y Control de Activos Fijos de Bienes Muebles, han sido sugeridas directamente de las entrevistas con los coordinadores del proyecto las cual son:

 No habrá mayores inconvenientes relacionados al costo del proyecto por el motivo que será implementado en su mayoría en software de libre distribución y también propiedad de la institución.

- El Sistema será puesto a prueba en las instalaciones informáticas de la Dirección Provincial del IESS de Imbabura.
- El sistema será implementado sobre plataforma de desarrollo Web y cumplirá con los estándares de calidad vigentes para desarrollo de software, metodología RUP para el proceso de ingeniería de software y herramientas Oracle.

Como es común, la lista de suposiciones y restricciones se incrementará durante el desarrollo del proyecto.

## Entregables del proyecto

A continuación se indican y describen cada uno de los artefactos que serán generados y utilizados por el proyecto y que constituyen los entregables. Esta lista constituye la configuración de RUP desde la perspectiva de artefactos, y que proponemos para este proyecto.

Es preciso destacar que de acuerdo a la metodología de RUP (y de todo proceso iterativo e incremental), todos los artefactos son objeto de modificaciones a lo largo del proceso de desarrollo, con lo cual, sólo al término del proceso podríamos tener una versión definitiva y completa de cada uno de ellos. Sin embargo, el resultado de cada iteración y los hitos del proyecto están enfocados a conseguir un cierto grado de completitud y estabilidad de los artefactos.

## Plan de Desarrollo del Software

Es el presente documento.

## Modelo de Casos de Uso del Negocio (Diagramas de contexto)

Se describe las funciones de negocio vistas desde la perspectiva de los actores externos. Permite situar al sistema en el contexto organizacional haciendo énfasis en los objetivos en este ámbito. Este modelo se representa con un diagrama de Casos de Uso usando estereotipos específicos para este modelo.

## Modelo de Objetos del Negocio

Es un modelo que describe la realización de cada caso de uso del negocio, estableciendo los actores internos, la información que en términos generales manipulan y los flujos de trabajo (workflows) asociados al caso de uso del negocio. Para la representación de este modelo se utilizan Diagramas de Colaboración (para mostrar actores externos, internos y las entidades (información) que manipulan, un Diagrama de Clases para mostrar gráficamente las entidades del sistema y sus relaciones, y Diagramas de Actividad para mostrar los flujos de trabajo.

#### Glosario

Es un documento que define los principales términos usados en el proyecto. Permite establecer una terminología consensuada.

#### Modelo de Casos de Uso

El modelo de Casos de Uso representa las iteraciones y procesos del sistema, también los actores que hacen uso de ellas. Se representa mediante Diagramas de Casos de Uso.

#### Visión

Este documento define la visión del producto desde la perspectiva del cliente, especificando las necesidades y características del producto. Constituye una base de acuerdo en cuanto a los requisitos del sistema.

#### Especificaciones de Casos de Uso

Se utiliza en casos de uso que lo requieran (cuando la funcionalidad no sea evidente o que no se pueda indicar con una simple descripción narrativa) se realiza una descripción detallada utilizando una plantilla de documento, donde se incluyen: precondiciones, post-condiciones, flujo de eventos, requisitos no-funcionales asociados. También, para casos de uso cuyo flujo de eventos sea complejo podrá adjuntarse una representación gráfica mediante un Diagrama de Actividad.

#### Prototipos de Interfaces de Usuario (Plantillas)

Se trata de prototipos que permiten al usuario hacerse una idea más o menos precisa de las interfaces que proveerá el sistema. Estos prototipos se realizarán como: dibujos a mano en papel, dibujos con alguna herramienta gráfica o prototipos ejecutables interactivos, siguiendo ese orden de acuerdo al avance del proyecto. Sólo los de este último tipo serán entregados al final de la fase de Elaboración, los otros serán desechados. Asimismo, este artefacto, será desechado en la fase de Construcción en la medida que el resultado de las iteraciones vayan desarrollando el producto final.

## Modelo de Análisis y Diseño (Modelo Entidad-Relación)

Este modelo establece la realización de los casos de uso en clases y pasando desde una representación en términos de análisis (sin incluir aspectos de implementación) hacia un de diseño (incluyendo una orientación hacia el entorno de implementación), de acuerdo al avance del proyecto.

## Modelo de Datos (Modelo Relacional)

Previendo que la persistencia de la información del sistema será soportada por una base de datos relacional, este modelo describe la representación lógica de los datos persistentes, de acuerdo con el enfoque para modelado relacional de datos. Para expresar este modelo se utiliza un Diagrama de Clases (donde se utiliza un profile UML para Modelado de Datos, para conseguir la representación de tablas, claves, etc.).

## Modelo de Implementación

Este modelo es una colección de componentes y los subsistemas que los contienen. Estos componentes incluyen: ficheros ejecutables, ficheros de código fuente, y todo otro tipo de ficheros necesarios para la implantación y despliegue del sistema. (Este modelo es sólo una versión preliminar al final de la fase de Elaboración, posteriormente tiene bastante refinamiento).

## Modelo de Despliegue

Este modelo muestra el despliegue la configuración de tipos de nodos del sistema, en los cuales se hará el despliegue de los componentes.

#### Casos de Prueba

Cada prueba es especificada mediante un documento que establece las condiciones de ejecución, las entradas de la prueba, y los resultados esperados. Estos casos de prueba son aplicados como pruebas de regresión en cada iteración. Cada caso de prueba llevará asociado un procedimiento de prueba con las instrucciones para realizar la prueba, y dependiendo del tipo de prueba dicho procedimiento podrá ser automatizable mediante un script de prueba.

## Solicitud de Cambio

Los cambios propuestos para los artefactos se formalizan mediante este documento. Mediante este documento se hace un seguimiento de los defectos detectados, solicitud de mejoras o cambios en los requisitos del producto. Así se provee un registro de decisiones de cambios, de su evaluación de impacto, y se asegura que éstos sean conocidos por el equipo de desarrollo. Los cambios se establecen respecto de la última baseline (el estado del conjunto de los artefactos en un momento determinado del proyecto) establecida. En nuestro caso al final de cada iteración se establecerá una baseline.

#### Plan de Iteración

Es un conjunto de actividades y tareas ordenadas temporalmente, con recursos asignados, dependencias entre ellas. Se realiza para cada iteración, y para todas las fases.

#### Evaluación de Iteración

Este documento incluye le evaluación de los resultados de cada iteración, el grado en el cual se han conseguido los objetivos de la iteración, las lecciones aprendidas y los cambios a ser realizados.

#### Lista de Riesgos

Este documento incluye una lista de los riesgos conocidos y vigentes en el proyecto, ordenados en orden decreciente de importancia y con acciones específicas de contingencia o para su mitigación.

#### Material de Apoyo al Usuario Final

Corresponde a un conjunto de documentos y facilidades de uso del sistema, incluyendo: Guías del Usuario, Guías de Operación, Guías de Mantenimiento y Sistema de Ayuda en línea.

#### Producto

Los ficheros del producto empaquetados y almacenados en un CD con los mecanismos apropiados para facilitar su instalación. El producto, a partir de la primera iteración de la fase de Construcción es desarrollado incremental e iterativamente, obteniéndose una nueva reléase o versión al final de cada iteración.

#### Evolución del Plan de Desarrollo del Software

El Plan de Desarrollo del Software se revisará y refinará antes del comienzo de cada proceso por parte del equipo de desarrollo.

## 4.3.3. Organización del Proyecto

## Participantes en el Proyecto

Funcionarios de la Dirección Provincial del IESS de Imbabura que van a proporcionar los requerimientos para el desarrollo del sistema.

El resto del personal del proyecto, considerando las fases de Inicio, Elaboración, Construcción y estará formado por los siguientes puestos de trabajo y personal asociado:

Jefe de Provecto. Labor asignada a Ing. Mauricio Rea, quien se encargará de organizar, planificar, coordinar y evaluar el desarrollo del proyecto.

Analistas - Programadores. Son los encargados del entorno de desarrollo del proyecto, con el fin de que los prototipos puedan ser lo más cercanos posibles al producto final, realizaran labores de gestión de requerimientos, gestión de configuración, documentación y diseño de datos. Este trabajo ha sido encomendado a Juan Pablo Toapanta.

#### Interfaces Externas

El responsable del Proyecto definirá los participantes del proyecto que proporcionarán los requisitos del sistema, y entre ellos quiénes serán los encargados de evaluar los artefactos de acuerdo a cada subsistema y según el plan establecido.

El equipo de desarrollo interactuará constantemente con los participantes para especificación y validación de los artefactos generados.

## Roles y Responsabilidades

A continuación se describen las principales responsabilidades de cada uno de los puestos en el equipo de desarrollo durante las fases de Inicio y Elaboración, de acuerdo con los roles que desempeñan en RUP.

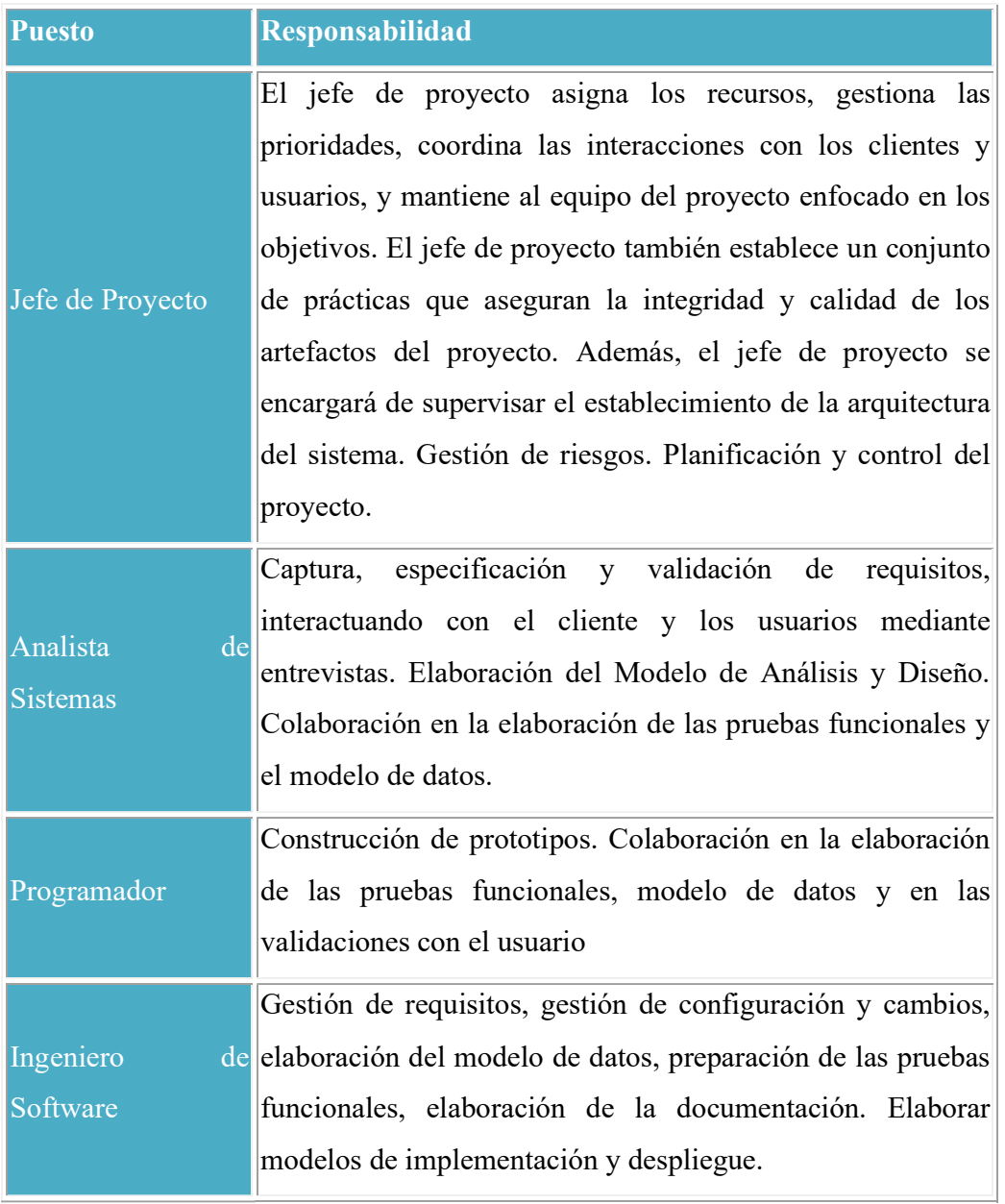

Fuente: Documento de Plan de Desarrollo Tabla 4. 18 Roles y responsabilidades

## 4.3.4. Gestión del Proceso

## Estimaciones del Proyecto

El presupuesto del proyecto y los recursos involucrados se describen en el artefacto Visión.

## Plan del Proyecto

En esta sección se presenta un diagrama de actividades referente a las fases e iteraciones y el calendario del proyecto.

### a) Plan de las Fases

El desarrollo se efectuará en base a fases con una o más iteraciones en cada una de ellas. La siguiente tabla muestra una la distribución de tiempos y el número de iteraciones de cada fase (para las fases de Construcción y Transición es sólo una aproximación muy preliminar)

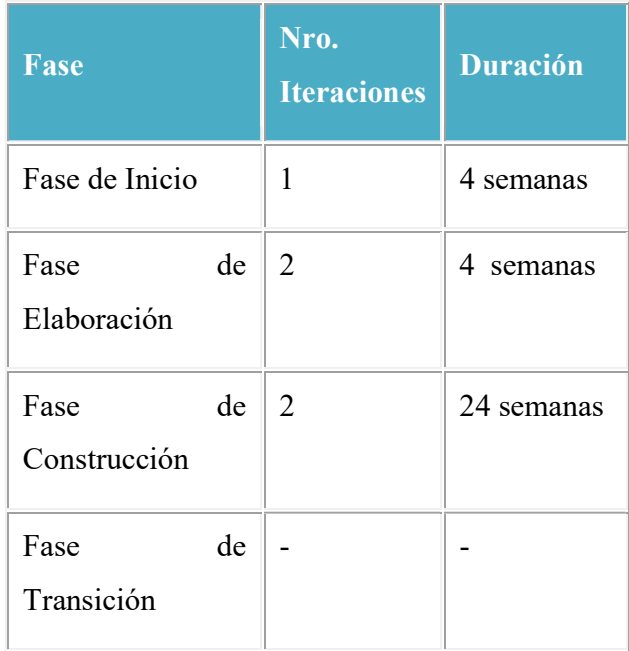

Fuente: Documento de Plan de Desarrollo

Tabla 4. 19 Plan de Fases

Los hitos que marcan el final de cada fase se describen en la siguiente tabla.

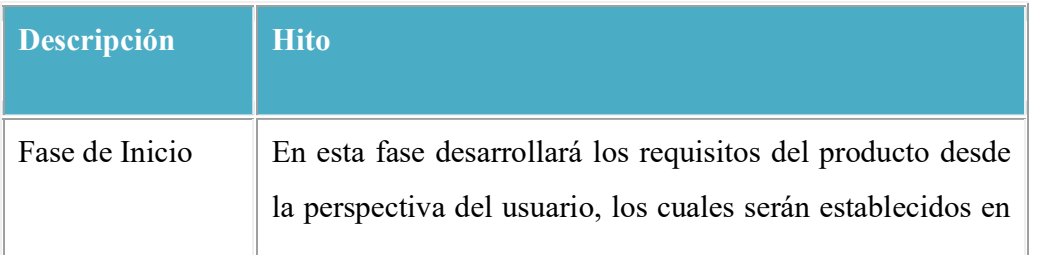

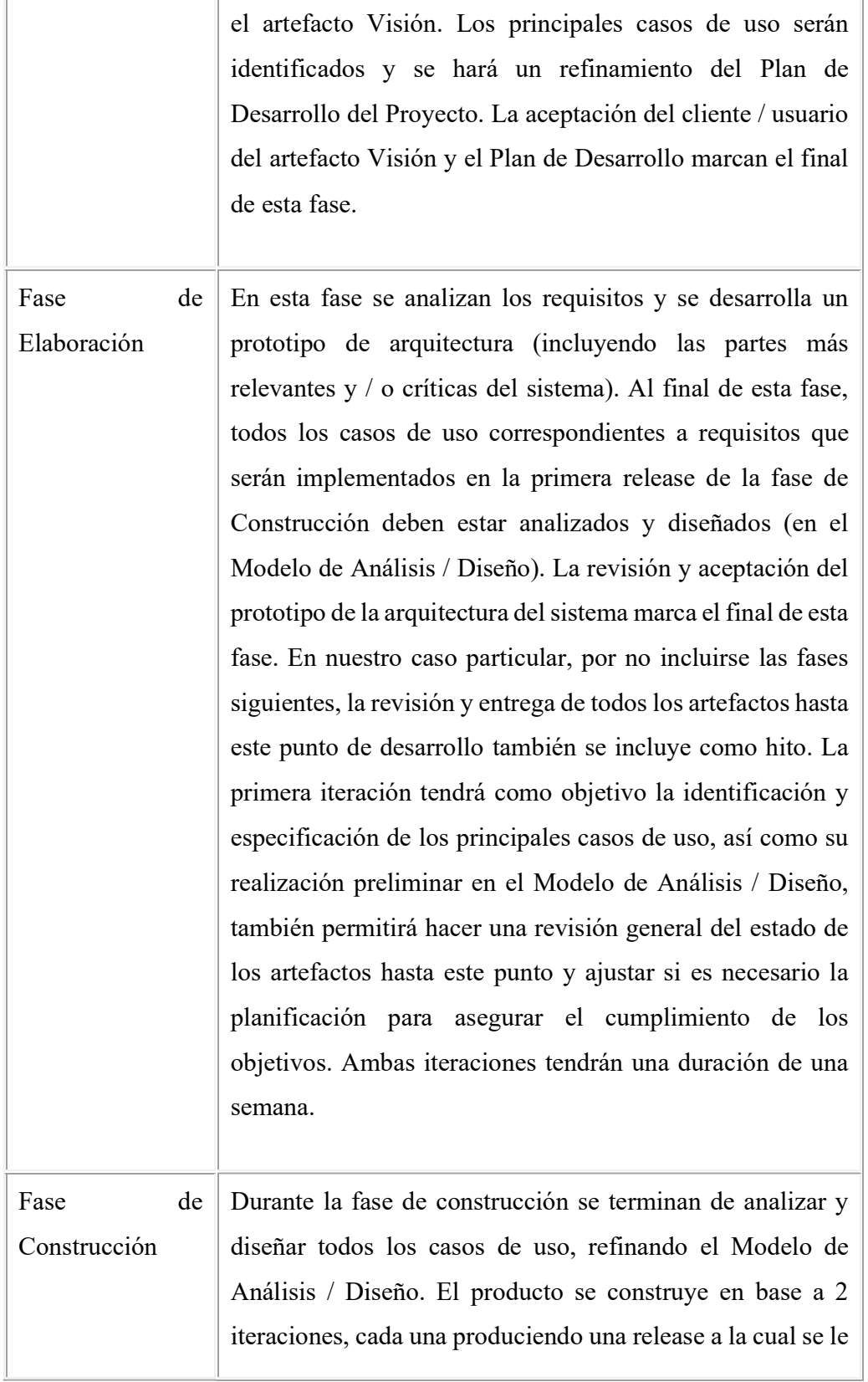

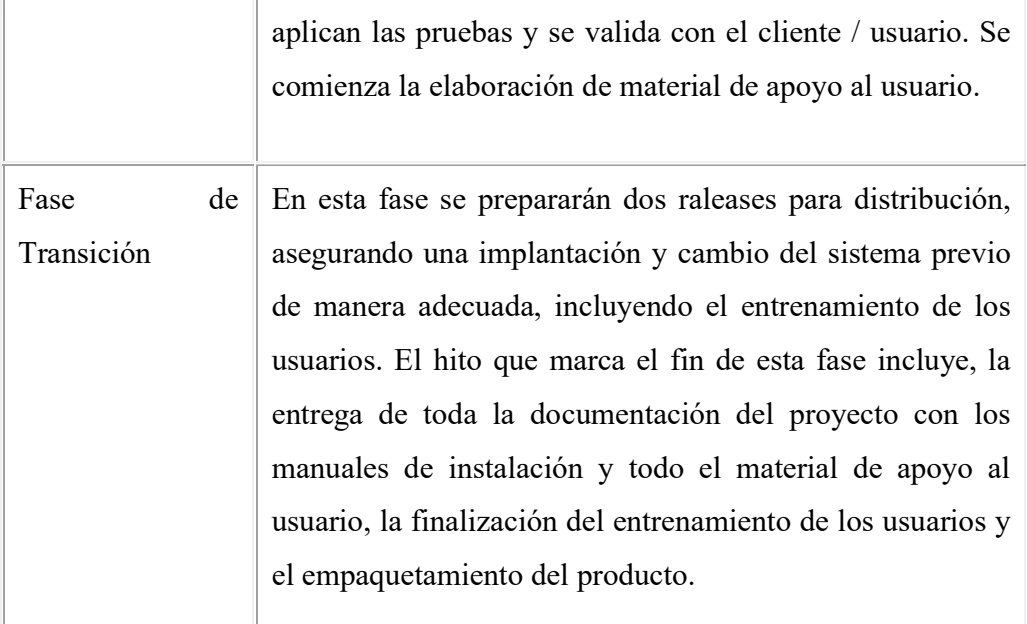

Fuente: Documento de Plan de Desarrollo Tabla 4. 20 Hitos de Fases

#### b) Calendario del Proyecto

Elaboración del calendario con las principales tareas del proyecto, esto incluyendo sólo las fases de Inicio y Elaboración, el proceso iterativo e incremental de RUP está caracterizado por la realización en paralelo de todas las disciplinas de desarrollo a lo largo del proyecto, con lo cual la mayoría de los artefactos son generados muy tempranamente en el proyecto pero van desarrollándose en mayor o menor grado de acuerdo a la fase e iteración del proyecto. La siguiente figura ilustra este enfoque, en ella lo ensombrecido marca el énfasis de cada disciplina en un momento determinado del desarrollo.

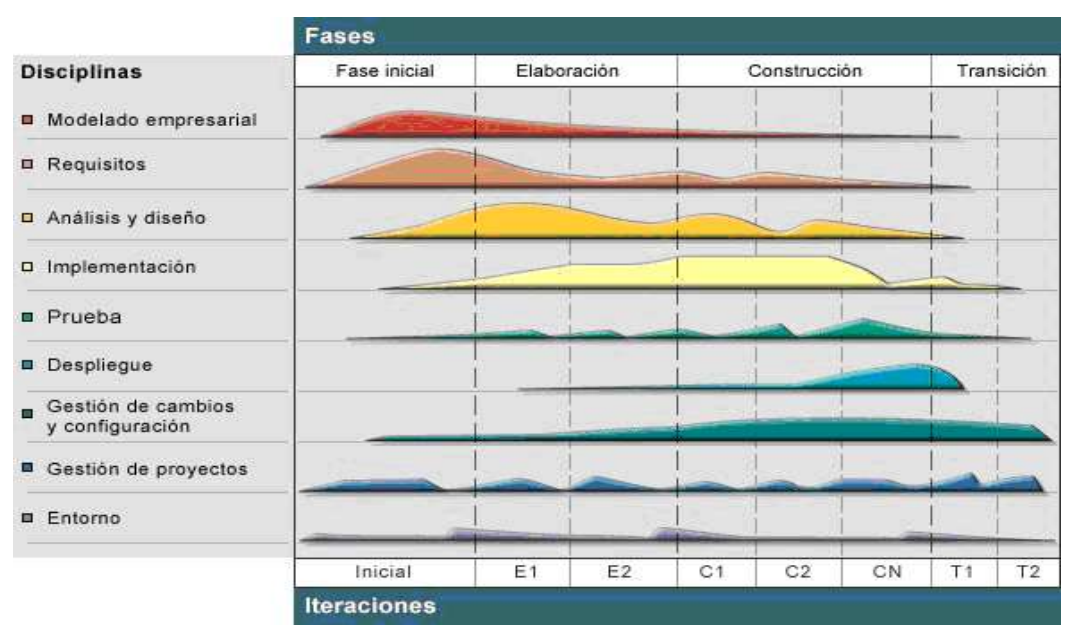

Figura 4. 5 Fases Metodología RUP41

En base al método RUP se ha podido establecer el siguiente calendario. La fecha de aprobación indica cuándo el artefacto en cuestión tiene un estado de completitud suficiente para someterse a revisión y aprobación, pero esto no quita la posibilidad de su posterior refinamiento y cambios.

| Disciplinas / Artefactos generados o modificados<br>durante la Fase de Inicio | <b>Comienzo</b> | Aprobación      |
|-------------------------------------------------------------------------------|-----------------|-----------------|
| <b>Requisitos</b>                                                             |                 |                 |
| Toma de Requerimientos                                                        | Semana 1        | Semana 3        |
|                                                                               | $26/07 - 30/07$ | $09/08 - 13/08$ |
| Glosario                                                                      | Semana 1        | Semana 3        |
|                                                                               | $26/07 - 30/07$ | $09/08 - 13/08$ |

<sup>41</sup>Fuente: http://analisis1daid.wikispaces.com/Metodologia\_RUP\_UML

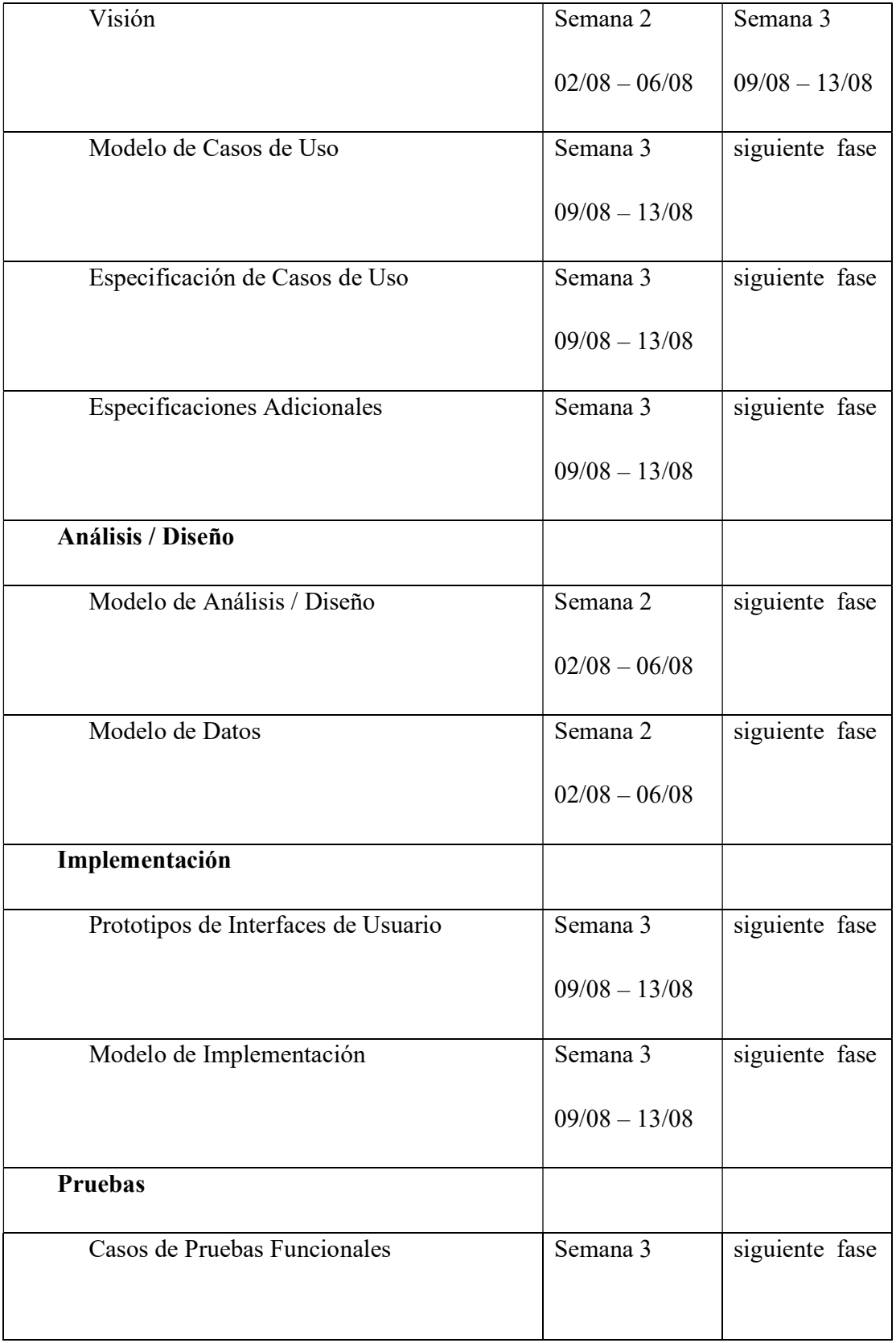

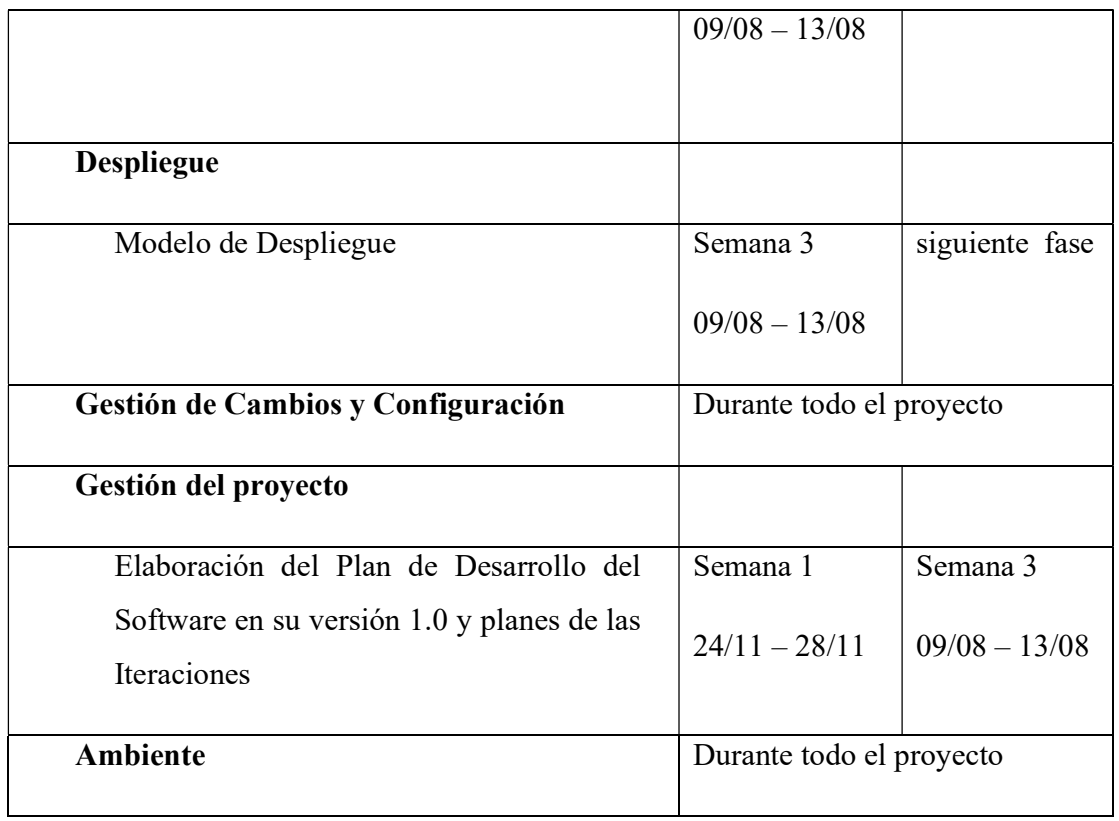

Fuente: Documento de Plan de Desarrollo

Tabla 4. 21 Disciplinas Durante Fase de Inicio

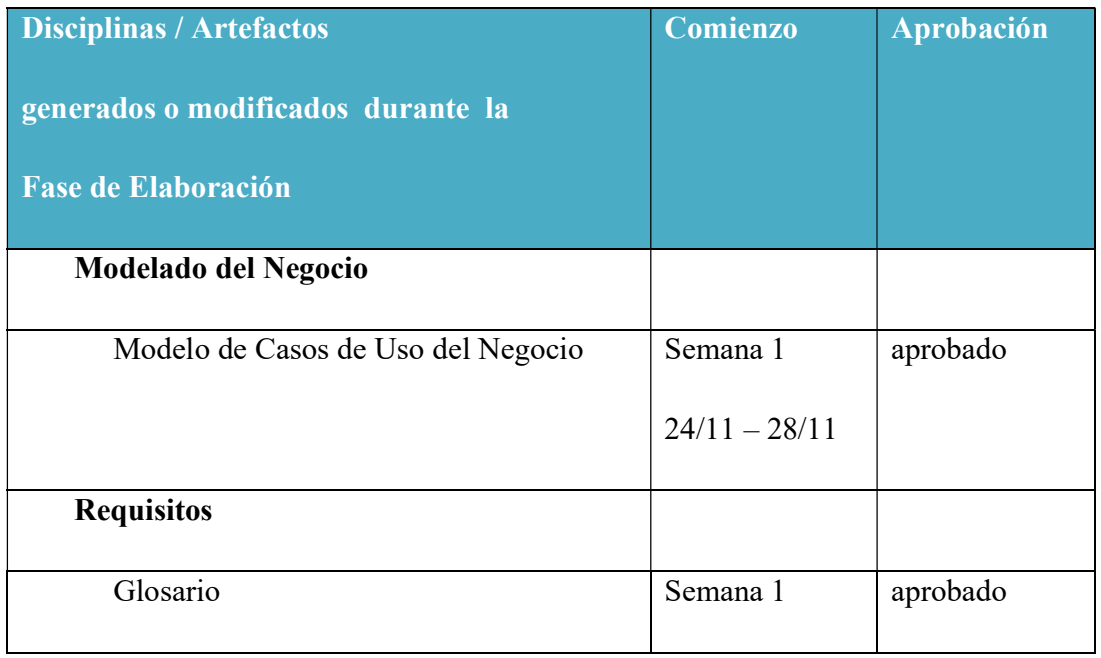

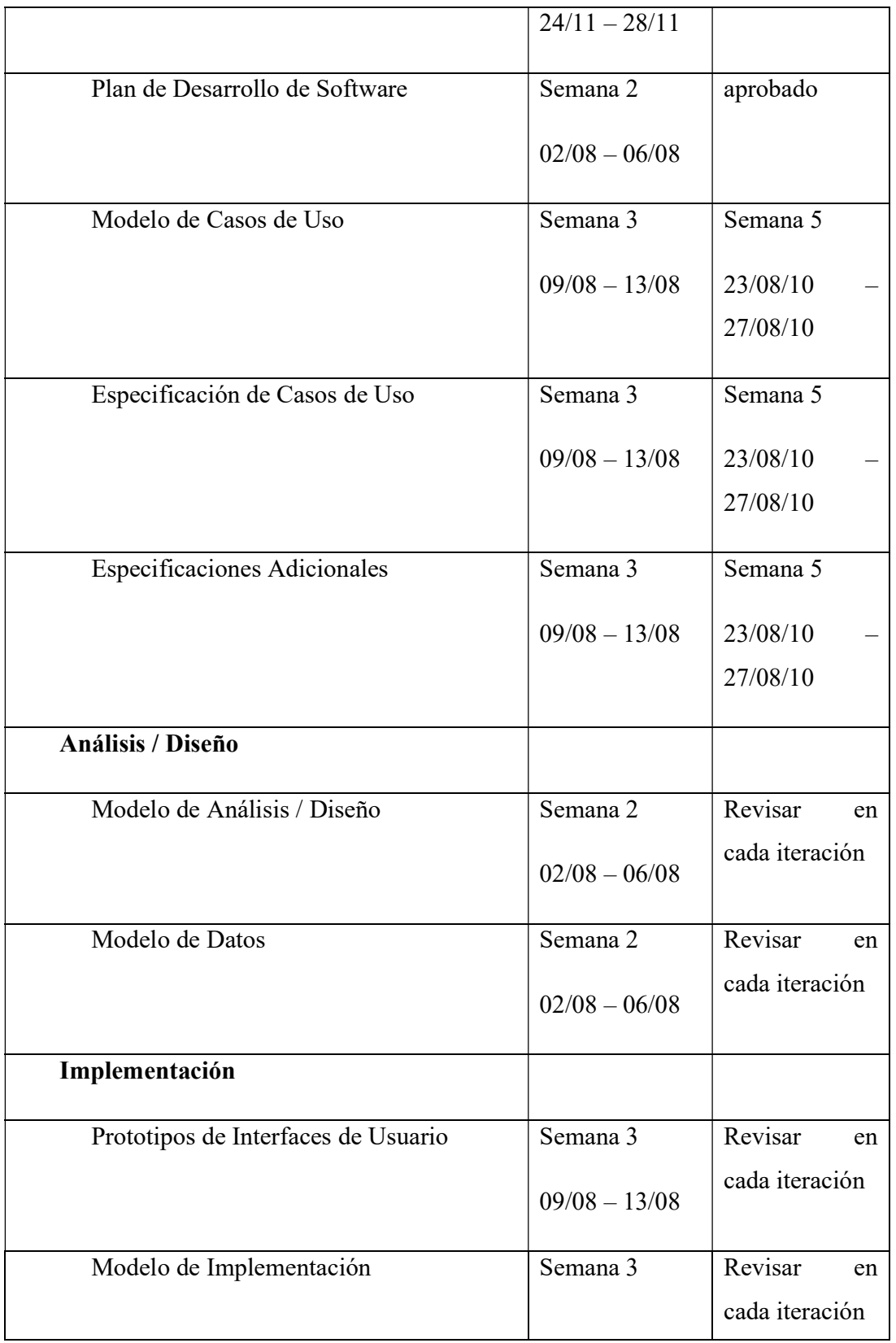

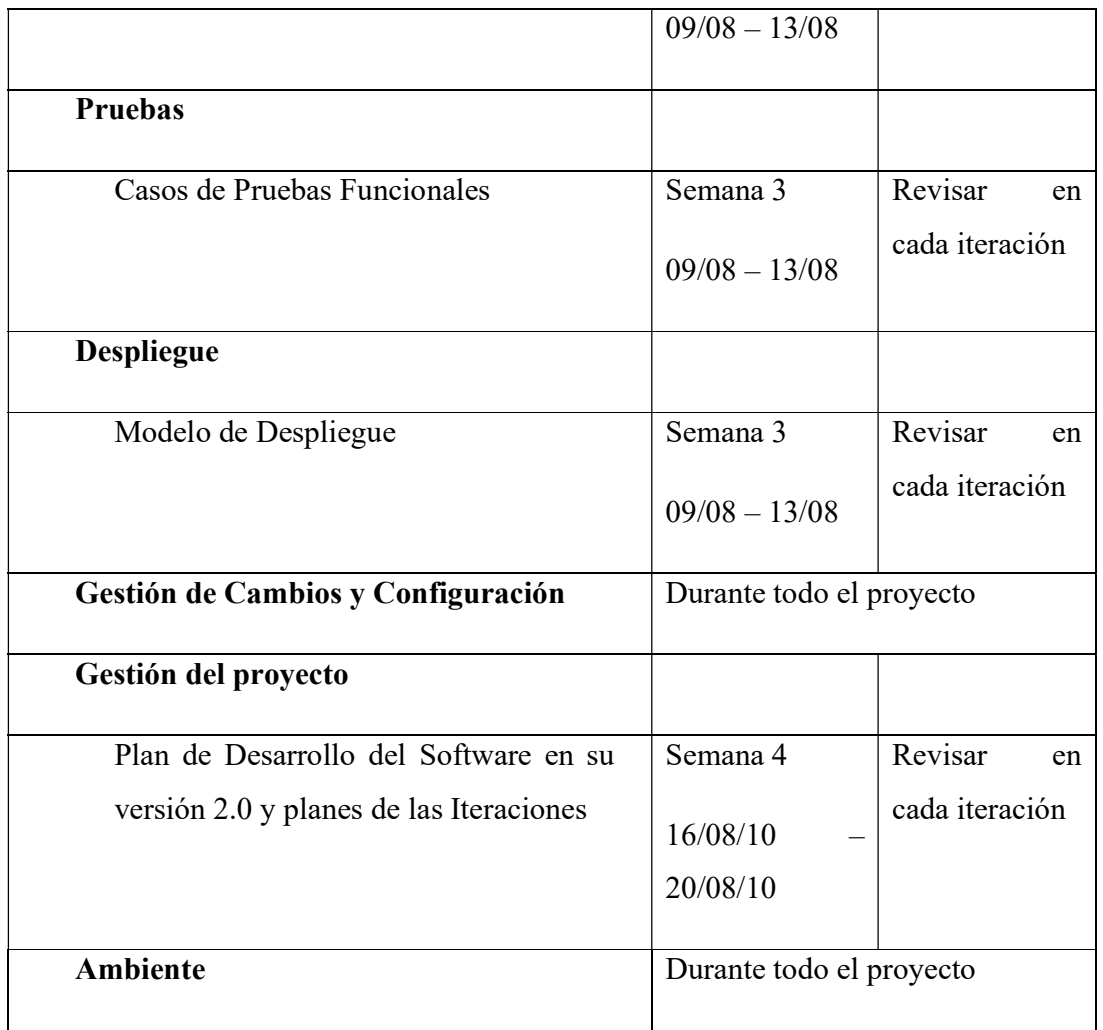

Fuente: Documento de Plan de Desarrollo

Tabla 4. 22 Disciplinas Durante Fase de Elaboración

#### 4.3.5. Seguimiento y Control del Proyecto

#### Gestión de Requisitos

Los requisitos del sistema están reflejados de manera teórica el artefacto Visión. Cada requisito tendrá una serie de atributos tales como importancia, estado, iteración donde se implementa, etc. Estos atributos permitirán realizar un efectivo seguimiento de cada requisito, con los cuales se asegurará la integridad del sistema y el correcto proceso de gestión de configuración.

## Control de Plazos

El calendario del proyecto tendrá un seguimiento y evaluación por parte del jefe de proyecto y por el equipo de desarrollo.

## Control de Calidad

Para la revisión de cada artefacto y su correspondiente garantía de calidad se utilizarán las guías de revisión y checklist (listas de verificación) incluidas en RUP.

## Gestión de Riesgos

A partir de la fase de Inicio se mantendrá una lista de riesgos asociados al proyecto y de las acciones establecidas como estrategia para mitigarlos o acciones de contingencia. Esta lista será evaluada al menos una vez en cada iteración.

# MÓDULO DE GESTIÓN Y CONTROL DE ACTIVOS FIJOS DE BIENES MUEBLES

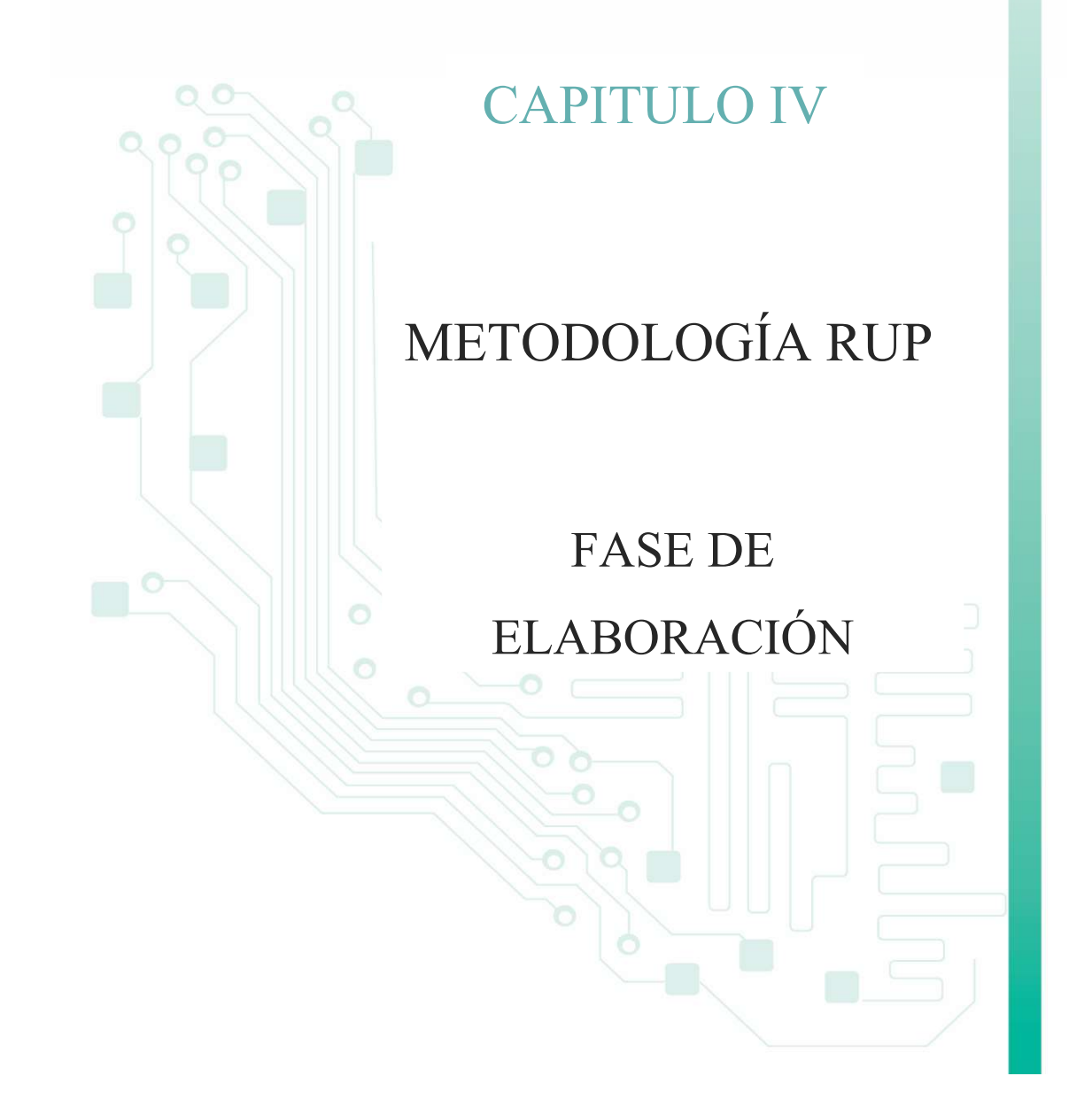

#### 4.4. Fase de Elaboración

#### 4.4.1. Arquitectura del Software

El presente documento presenta una vista de alto nivel de la arquitectura del sistema, objetivos, restricciones, los casos de uso más relevantes, la arquitectura y las principales decisiones sobre el diseño del sistema.

## 4.4.2. Representación de la Arquitectura

El presente documento presenta la arquitectura como una serie de vistas; vista de casos de uso, vista de procesos, vista de despliegue y vista de implementación.

Los modelos han sido desarrollados usando el IDE JDeveloper, y el lenguaje UML.

## 4.4.3. Objetivos y Restricciones de la Arquitectura

Objetivos:

- Considerar todos los requisitos mediante la información recopilada y los puntos descritos en el documento de Visión.
- Explicar de la mejor manera el funcionamiento del Sistema y su arquitectura mediante el lenguaje UML con el modelo de casos de uso.

Restricciones:

Implementar una arquitectura escalable que un futuro permita la incorporación de nuevos módulos.

#### 4.4.4. Vista de Casos de Uso

Los diagramas de casos de uso representan la forma de cómo un cliente opera con el sistema en desarrollo, además de la forma tipo y orden de los elementos que interactúan y así obtener el conjunto de escenarios que contendrá cada iteración.

Cada caso de uso tiene una descripción que especifica la funcionalidad que se incorporará al sistema propuesto.

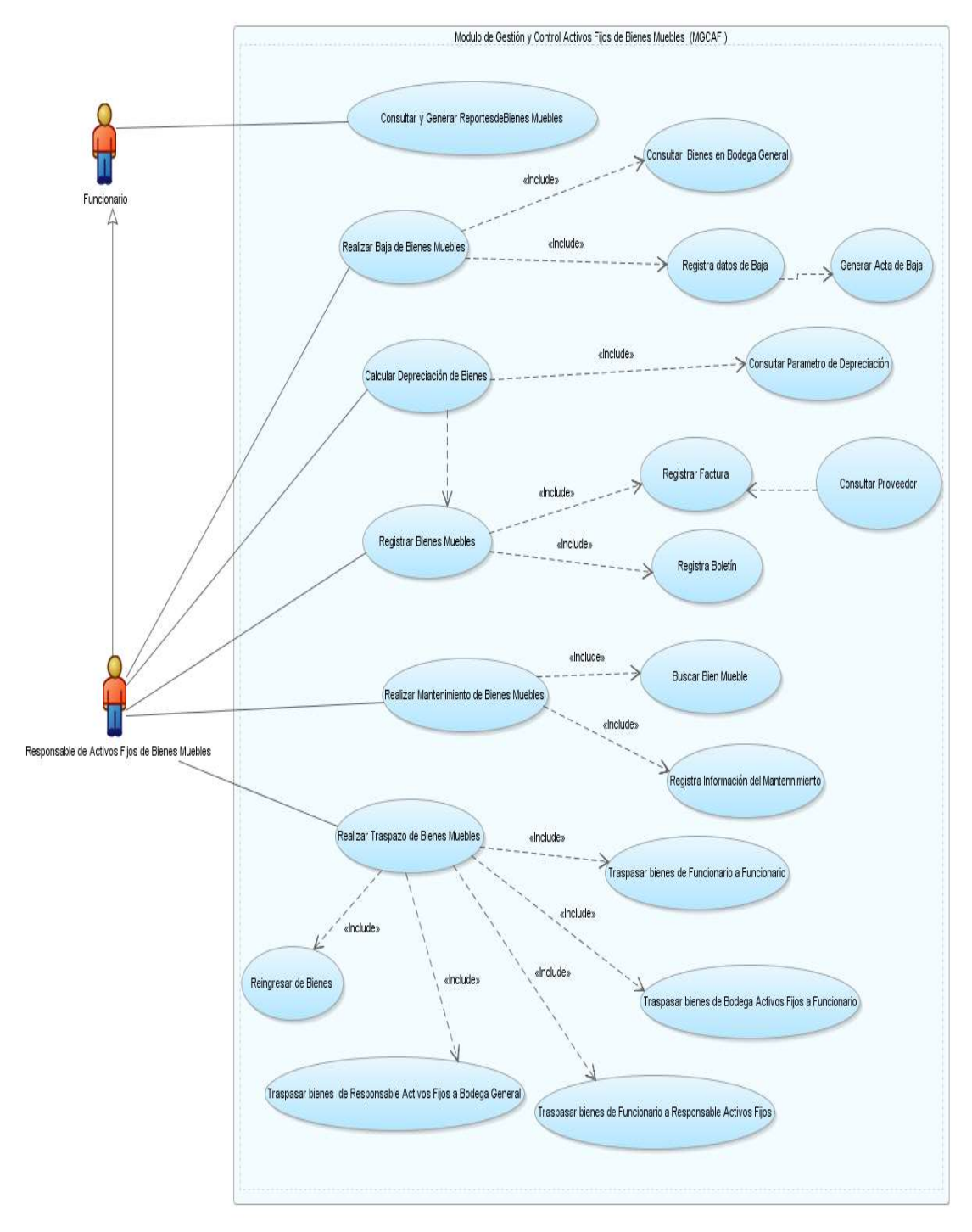

## 4.4.4.1.Modelo de Casos de Uso: Modulo Gestión y Control de Activos Fijos

Fuente: Propia Figura 4. 6 Casos de Uso: Modulo Gestión y Control de Activos Fijos

## Prioridad de Casos de Uso

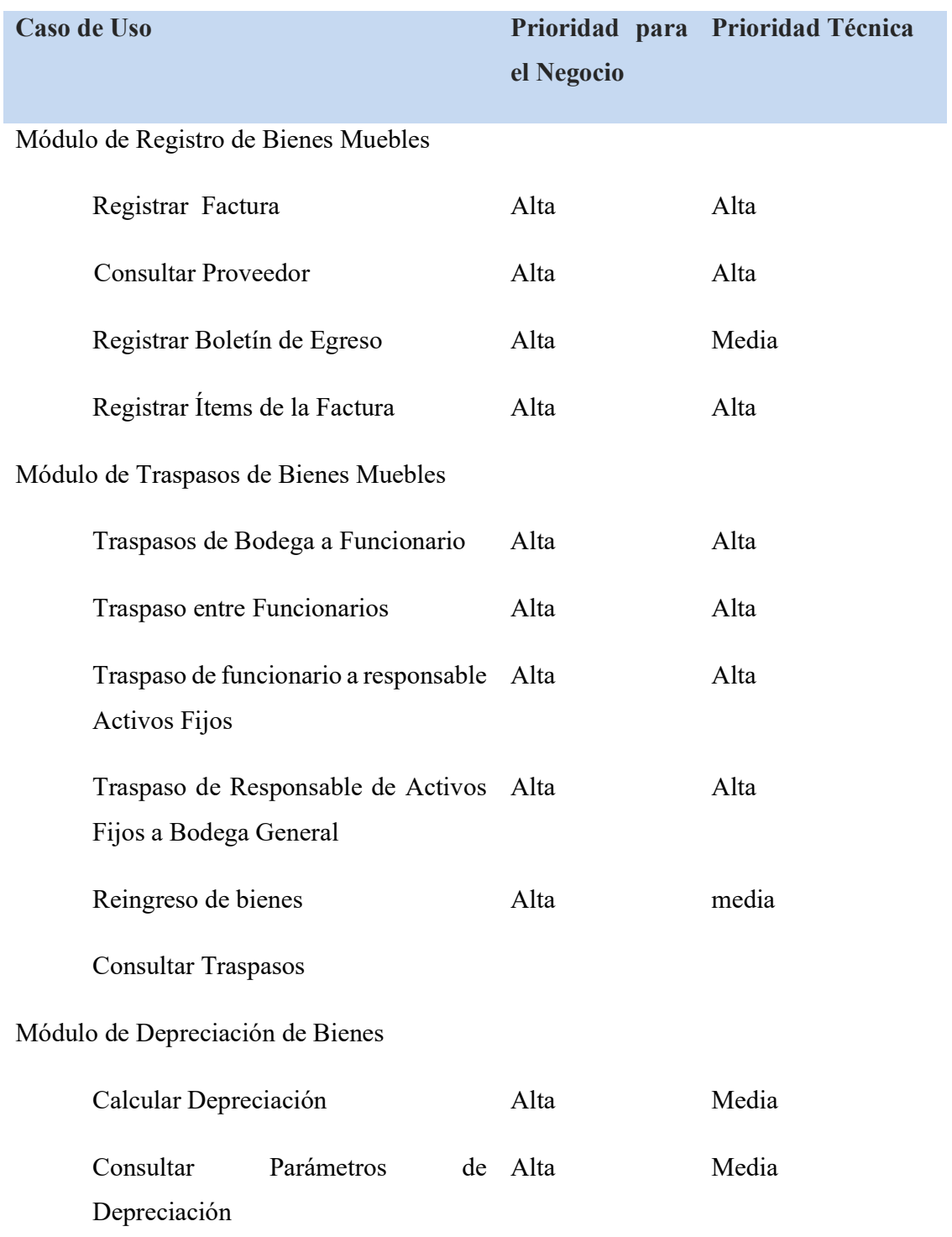

Módulo de Baja de Bienes Muebles

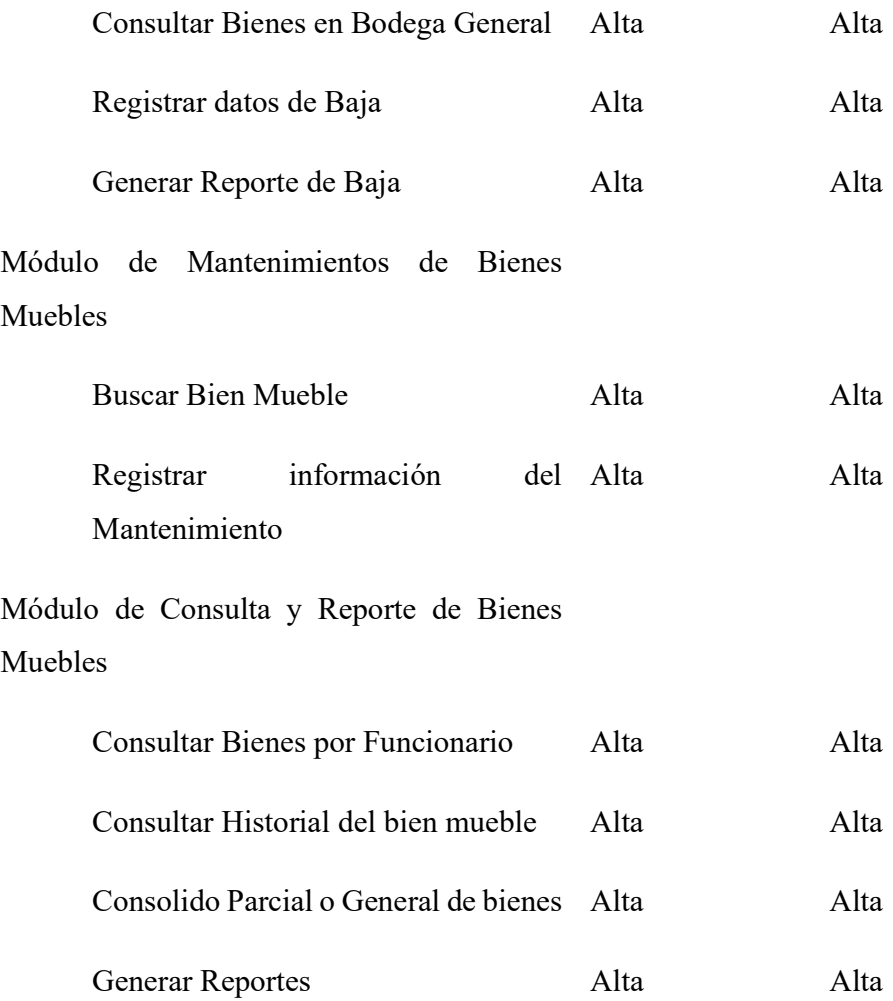

Fuente: Propia Tabla 4. 23 Prioridad de Casos de Uso

4.4.4.2. Modelo de Caso de Uso:Módulo de Registro de Bienes Muebles

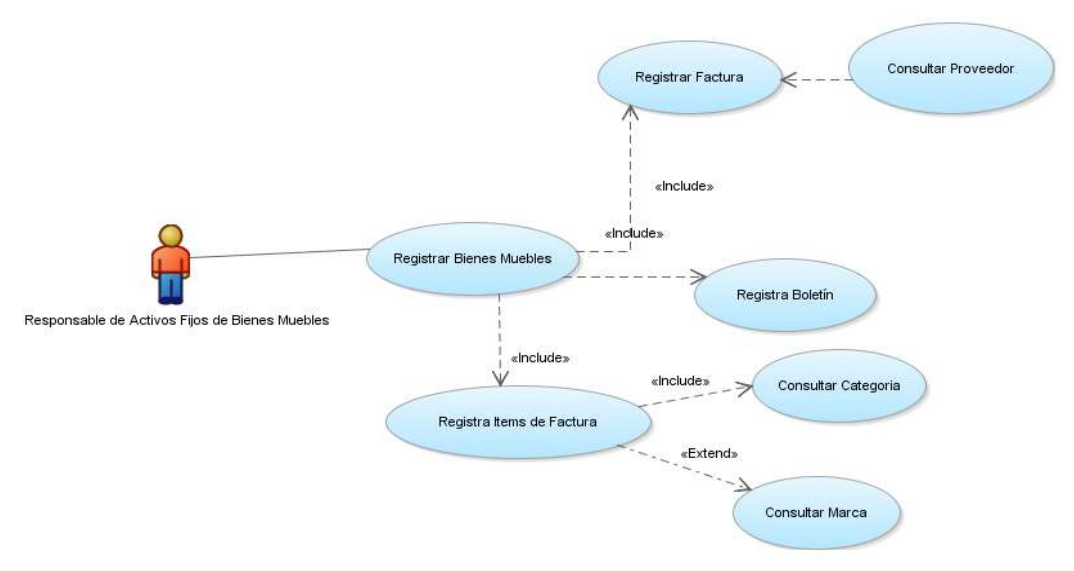

`

Figura 4. 7 Registro de Bienes Muebles

4.4.4.3. Modelo de Caso de Uso: Módulo de Traspaso de Bienes Muebles

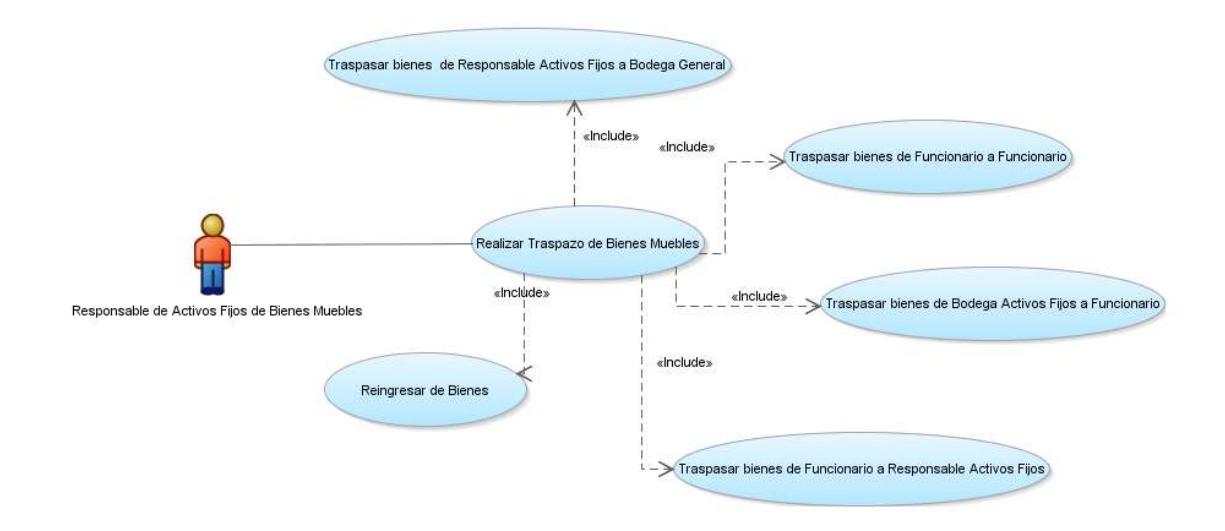

Figura 4. 8 Traspaso de Bienes Muebles
4.4.4.4. Modelo de Caso de Uso: Módulo de Depreciación de Bienes

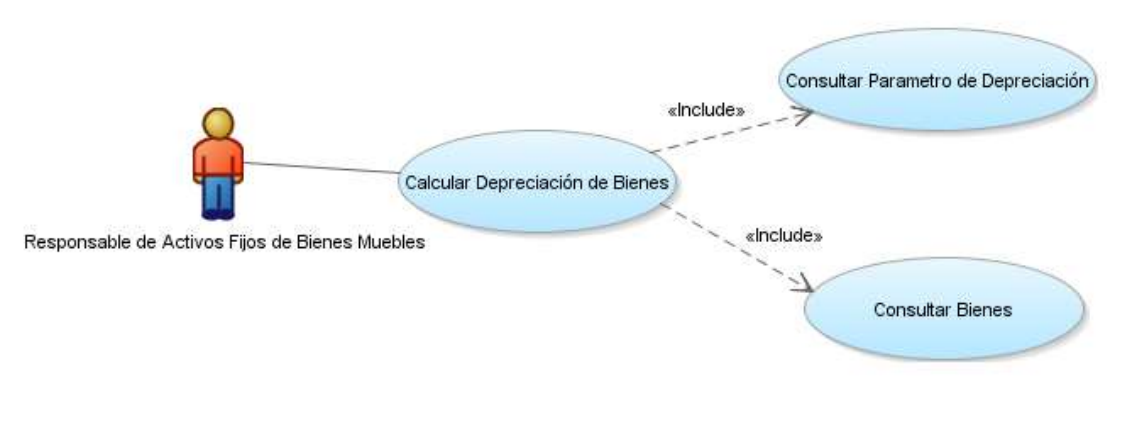

Figura 4. 9 Depreciación de Bienes

4.4.4.5.Modelo de Caso de Uso: Módulo de Mantenimientos de Bienes Muebles

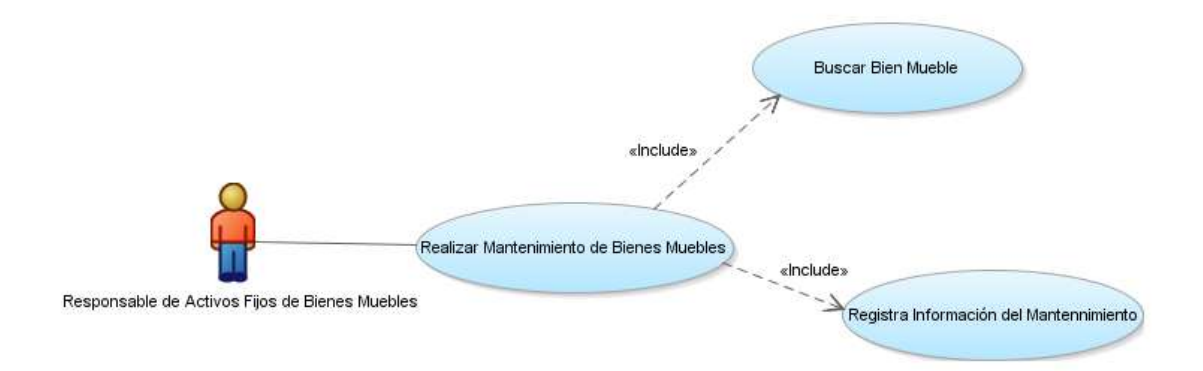

Figura 4. 10 Mantenimientos de Bienes Muebles

### 4.4.4.6. Modelo de Caso de Uso: Módulo de Baja de Bienes Muebles

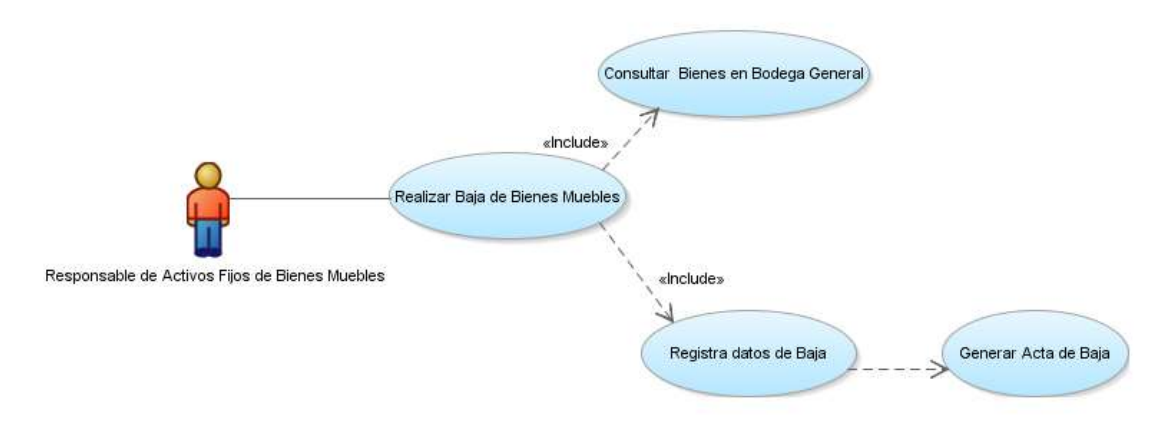

Figura 4. 11 Baja de Bienes Muebles

4.4.4.7. Modelo de Caso de Uso: Módulo de Consulta y Reporte de Bienes Muebles

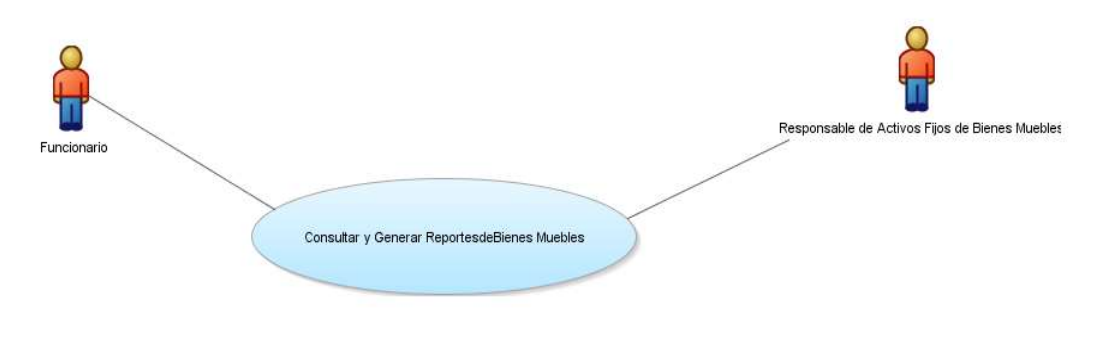

Figura 4. 12 Consulta y Reporte de Bienes Muebles

## 4.4.5. Descripción de los Casos de Uso más Relevantes

4.4.5.1. Módulo de Registro de Bienes Muebles

### Registrar Factura

En este caso de uso muestra que es necesario realizar el registro de los datos más relevantes de una factura de compra porque es importante saber a qué proveedor se le hizo la adquisición de enseres.

### Consultar Proveedor

Es necesario tener un registrado los datos del Proveedor en nuestra base de datos para no tener que volver a ingresar sus datos en compras posteriores, en el caso de que el proveedor no exista se crea el registro.

### Registrar Boletín de Egreso

En este caso se registra el boletín porque es el documento con el que ha pagado contabilidad la factura de compra contiene datos que es de gran utilidad para el control de los bienes muebles.

### Registrar Ítems de la Factura

Se necesita registrar los ítems de la factura uno por uno ya que se necesita especificar sus características como son categoría, marca, serie, modelo que son características únicas.

## 4.4.5.2. Módulo de Traspasos de Bienes Muebles

### Traspasos de Bodega a Funcionario

En este caso de uso se puede explicar que es un proceso en el cual se entregara un bien mueble nuevo desde bodega a un funcionario X esto registraría el primer movimiento en el historial del bien.

### Traspaso entre Funcionarios

Este proceso se lleva a cabo solamente entre funcionarios del mismo departamento, uno del funcionario debe tener a su cargo bienes que puedan ser traspasados al nuevo responsable, otra condición es que el bien debe estar en buenas condiciones

### Traspaso de funcionario a responsable Activos Fijos

Este procesos se ejecuta cuando funcionario entregue bienes que se entre a su cargo, las causa podrían ser por salida de la institución, o porque alguno de sus bienes se encuentra deteriorado.

## Traspaso de Responsable de Activos Fijos a Bodega General

Se entregara los bienes al guarda almacén que es el encargado de la bodega general, bienes que están bajo la responsabilidad del encargado o responsable de Activos fijos y que anteriormente han sido entregados por funcionarios.

## 4.4.5.3. Módulo de Baja de Bienes Muebles

### Consultar Bienes en Bodega General

En este proceso se necesita saber que bienes se encuentran en la bodega general para poder hacer una clasificación de bienes y posteriormente seguir el otro paso que es proceder a su de baja.

### Generar Reporte de Baja

Documento que respalde la realización del proceso de baja, este que da registrado en la base de datos con lo se puede generar cuantas veces sea necesario.

### 4.4.5.4.Módulo Mantenimiento de Bienes Muebles

### Buscar Bien Mueble

El caso de uso permite indicar que para registrar un mantenimiento el bien debe encontrase registrado.

### Registrar información del Mantenimiento

Después que este presentado los datos del bien se proceden a ingresar los datos sobre el mantenimiento como es fecha del mantenimiento, el costo, descripción del trabajo realizado.

### Módulo de Consulta y Reporte de Bienes Muebles

### Consultar Bienes por Funcionario

Se necesita saber que bienes muebles tiene a su cargo un funcionario de la institución, por lo menos debe tener un objeto.

### Consultar Historial del bien mueble

Hacer un seguimiento desde que sale de bodega, que funcionarios tuvieron a su cargo el bien durante su vida de servicio.

#### Consolido Parcial o General de bienes

Este proceso es de considerable importancia porque nos da a conocer el total de bienes con el cual cuenta la institución en el caso de que sea un consolidado general, o también un consolidado parcial en el caso de que se especifique por periodo, tipo de bien, cuenta contable.

### Generar Reportes

Generar reportes de los procesos descritos en este módulo.

### 4.4.6. Vista de Restricciones

En esta vista se presentan las restricciones normativas, de estándares y tecnología, a las cuales está sujeto tanto el proceso de desarrollo como el producto desarrollado, incluidas en las categorías soporte, implementación e interfaces.

#### Normativas

Existen restricciones y normativas, dictadas por organizaciones gubernamentales, que determinan algunas decisiones del producto desarrollado.

#### Licenciamiento

El Sistema a desarrollar utiliza varias herramientas, estándares y tecnologías, ya que algunas de estas herramientas necesitan de una licencia se procederá a la adquisición de las respectivas licencias de la herramienta que lo requiera.

# Estándares

# UML

Todo artefacto utilizado para comunicación y documentación, tanto entre miembros del equipo de desarrollo como con los usuarios, está basado en UML.

# Interfaz Usuario

La interfaz web, se podrá utilizar y visualizar mediante la utilización del navegador de internet.

# Tecnología

El desarrollo del Sistema debe tener e implementarse bajo los siguientes parámetros tecnológicos:

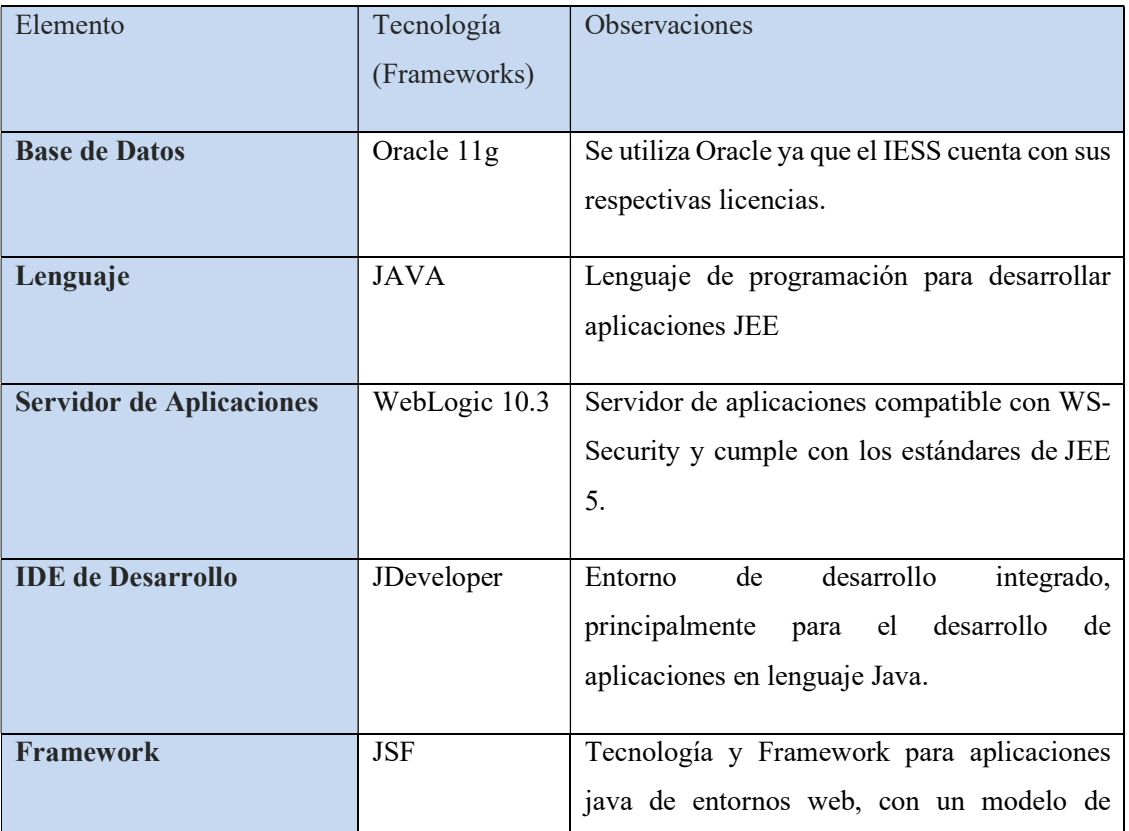

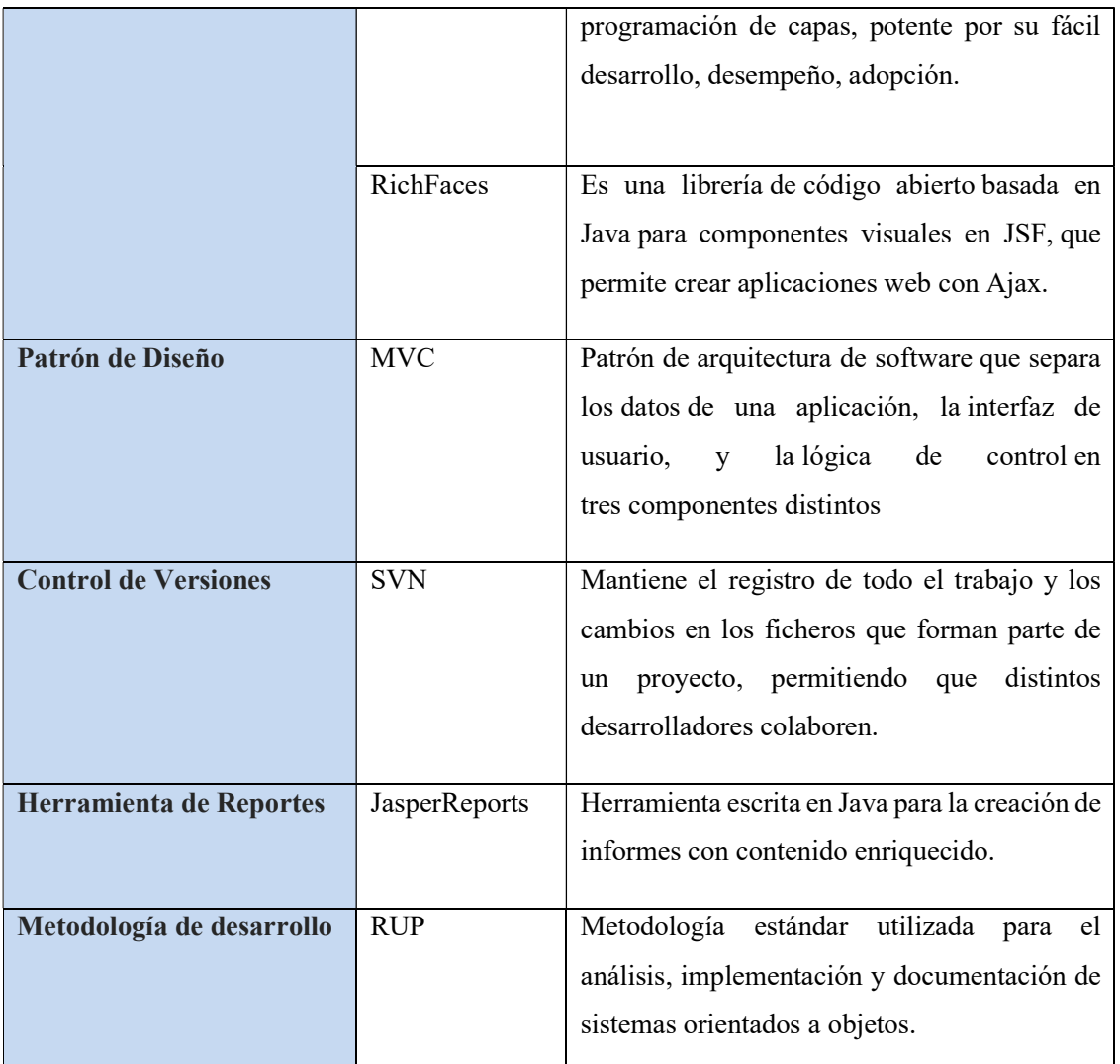

Fuente: Propia

Tabla 4. 24 Tecnología y Herramientas

### 4.4.7. Vista Lógica

El patrón de arquitectura para el Modulo de Gestión y Control de Activos Fijos de Bienes Muebles - MGYCAF parte del sistema SGCP el cual está organizado utilizando el patrón de diseño en capas y se conforma de tres capas.

- Interfaz de usuario
- Lógica de Negocio
- Base de Datos

### Arquitectura del Sistema SGYC

Se indica la arquitectura de desarrollo el patrón de diseño MVC (Modelo Vista Controlador), y se define claramente su funcionalidad en tres capas donde se muestra el funcionamiento del sistema.

La arquitectura para el desarrollo del sistema es como se muestra a continuación.

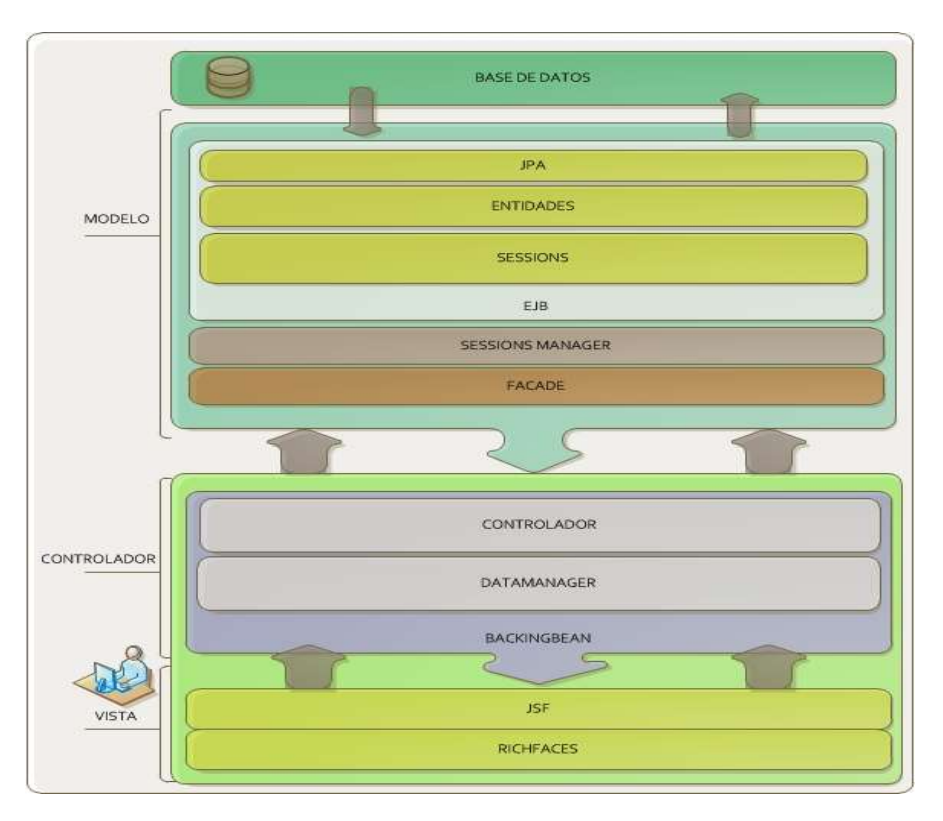

Figura 4. 13 Arquitectura del Sistema SGCAF

## Arquitectura Lógica

La arquitectura del sistema especificada anteriormente es la que se utilizara para implementar el sistema SGCP con el módulo MGYCAF, a continuación, se muestra la arquitectura lógica del sistema.

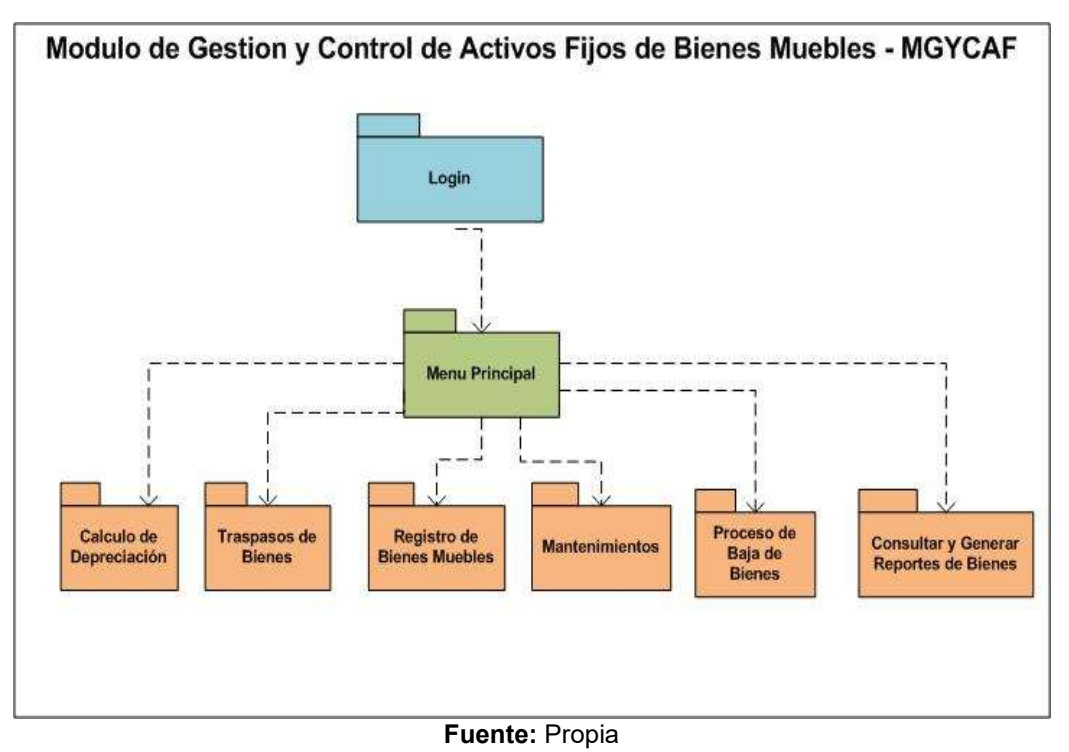

Figura 4. 14 Arquitectura Lógica MGYCAF

## Servicios del sistema

El sistema ofrece los servicios de sistematizar todos los procesos sin poner en riesgo la integridad de la información que involucran todo los bienes y funcionarios de las diferentes áreas de la institución.

## Infraestructura

La infraestructura necesaria para que el funcionamiento del sistema sea de un alto rendimiento se describe de la siguiente forma.

### Aplicación

WebLogic es el Servidor de aplicaciones donde estará alojada la aplicación, para mostrase desde un navegador de internet.

### **Datos**

La base de datos Oracle es la que proporciona la persistencia de la información segura y confiable.

### 4.4.8. Vista de Despliegue

Mediante el diagrama de despliegue se muestra las relaciones físicas de los distintos nodos que componen el sistema y el reparto de los componentes sobre dichos nodos.

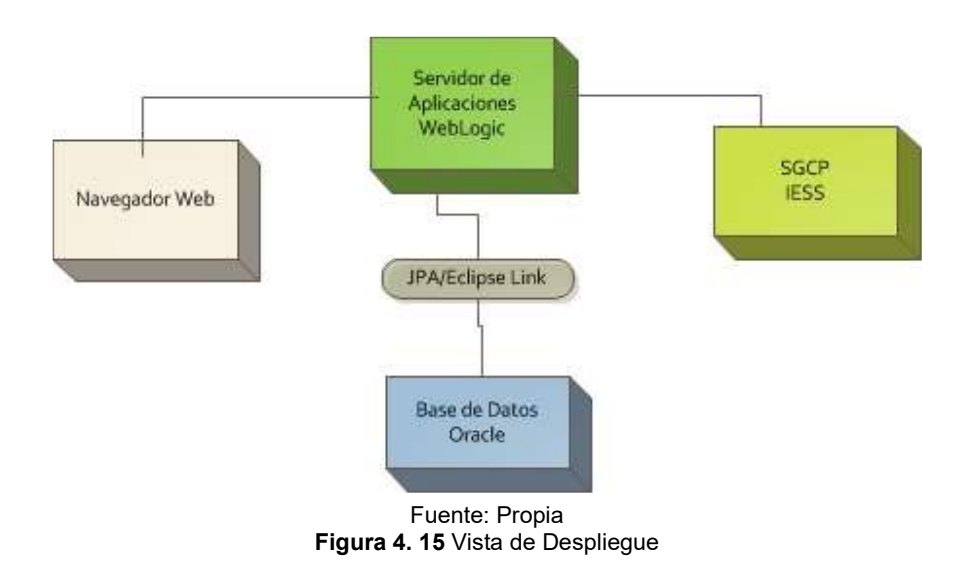

El usuario podrá acceder a la aplicación mediante un navegador Web, la conexión a la base de datos se realiza a través de JPA que establece una interface común que es implementada por un proveedor de persistencia EclipseLink como ORM (Object Relational Mapping - Mapeo Relacional de Objetos).

### 4.4.9. Especificación de casos de usos

4.4.9.1.Especificación de Caso de Uso: Procesos de Administración del Sistema SGCP

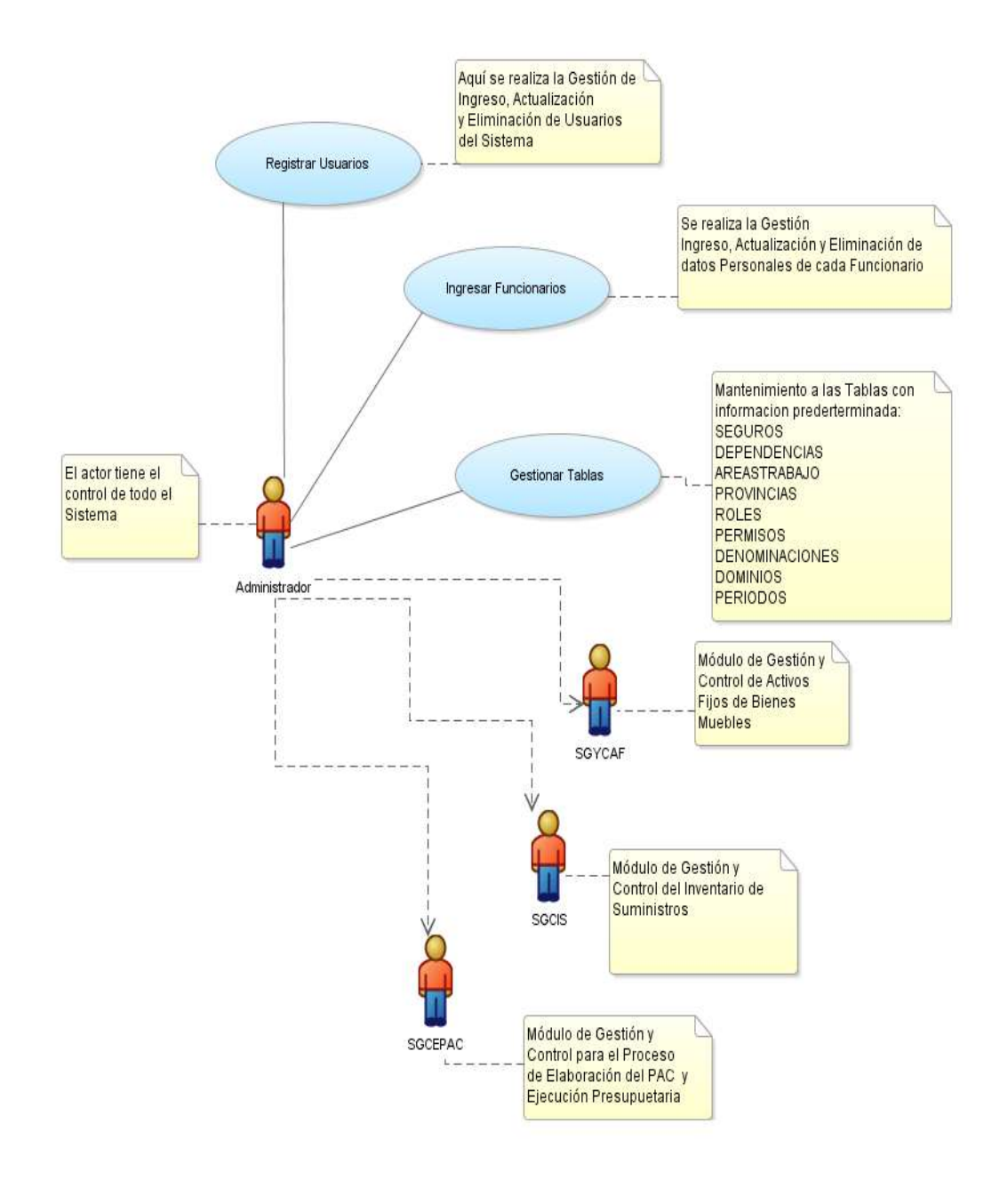

Fuente: Propia Figura 4. 16 Procesos de la Administración del Sistema SGCP

#### Descripción

En este caso de uso se explica cuales son procesos que debe realizar el usuario Administrador, para el cual es necesario el ingreso con su rol de ADMISTRADOR. Es el encardo de gestionar el registro de funcionarios, el ingreso de usuarios, mantenimiento de tablas como son: Seguro, Dependencias, Áreas de Trabajo, Provincias y acceso a los módulos del Sistema de Gestión y Control de Activos Fijos (SGCP).

### Flujo Básico de Eventos

- 1. Autentificarse como usuario ADMINISTRADOR en la pantalla de acceso al sistema.
- 2. Se presentara el menú de la página principal.
- 3. Buscamos la opción Administración en el menú principal.
- 4. Se despliega las opciones Funcionario.
	- En este submenú podremos realizar la administración de funcionarios.
	- Tendremos la opción de ingresar, actualizar, eliminar los datos del funcionario.
	- Todos los datos se registraran en la tabla FUNCIONARIOS.

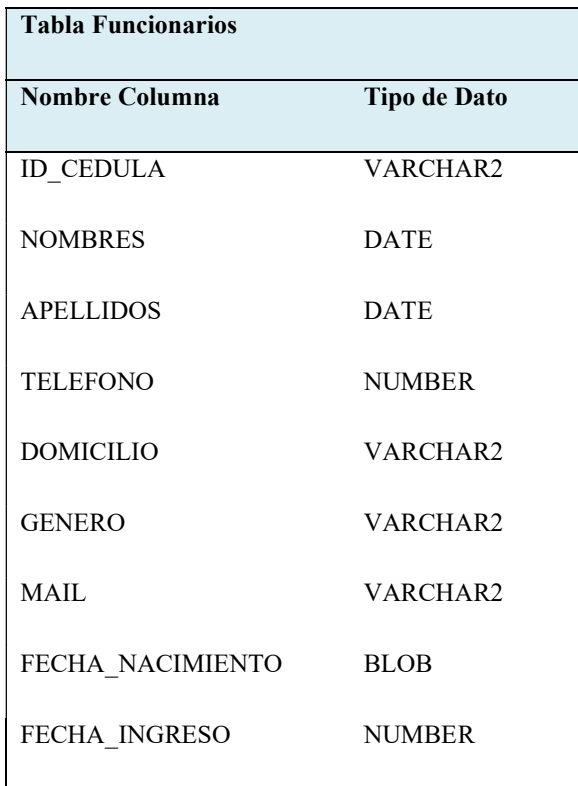

| ID PCP                 | VARCHAR2      |
|------------------------|---------------|
| <b>ID GRADO</b>        | <b>NUMBER</b> |
| <b>ID DENOMINACION</b> | VARCHAR2      |
| COD SEGURO             | <b>DATE</b>   |
| <b>FOTO</b>            | <b>DATE</b>   |
| <b>ID AREA TRABAJO</b> | <b>NUMBER</b> |
| NOMBRE COMPLETO        | VARCHAR2      |
| <b>ID DEPENDENCIA</b>  | VARCHAR2      |
|                        |               |

Tabla 4. 25 Tabla Funcionarios

- 5. En la opción del menú Seguridades.
- 6. Se muestra la opción Usuarios este realizara:
	- La gestión de usuarios que serán los que interactúen con el sistema.
	- Buscamos un Funcionario.
	- Asignamos un rol con el cual ya obtiene los permisos para ingreso al sistema.
	- Estos datos se registran en la Tabla USUARIOS.

A continuación se muestra la estructura de la tabla antes mencionada.

- 7. Se administrara los seguros, áreas de trabajo, dependencias, provincias esto dentro del menú Administración que son necesarios para el registro de un funcionario.
- 8. Las tablas que almacena los datos son: SEGUROS, AREAS\_TRABAJO, DEPENDENCIAS, PROVINCIAS, DENOMINACION, DOMINIOS y PERIODOS.
- 9. En el menú Usuarios también tendrá los submenús de gestionar tipos de roles y los permisos que debe tener cada rol de acuerdo a sus jerarquía.
- 10. Todo este procesos se registra en las tablas ROLES, PERMISOS.
- 11. Brindar soporte a los módulos:
	- Módulo de Gestión y Control de Activos Fijos de Bienes Muebles.
	- Módulo de Gestión y Control del Inventario de Suministros.
	- Módulo de Gestión y Control para el Proceso de Elaboración del PAC y Ejecución Presupuestaria.

### Flujos Alternativos

- Se generara un mensaje de aviso si el funcionario no existe al momento de registra un usuario.
- Cancelar el registro de Usuarios.
- Activar o desactivar usuarios y funcionarios.
- Salir del sistema SGCP.

#### Precondiciones

- Pertenecer la Dirección Provincial del IESS de Imbabura.
- Ser un funcionario registrado en el sistema para poder ser un usuario.

#### Pos condiciones

- Tener un registro e información de todos los funcionarios que trabajan en la institución.
- Control de usuarios que pueden tener acceso al sistema.

### 4.4.9.2. Especificación de Caso de Uso: Módulo de Seguridades

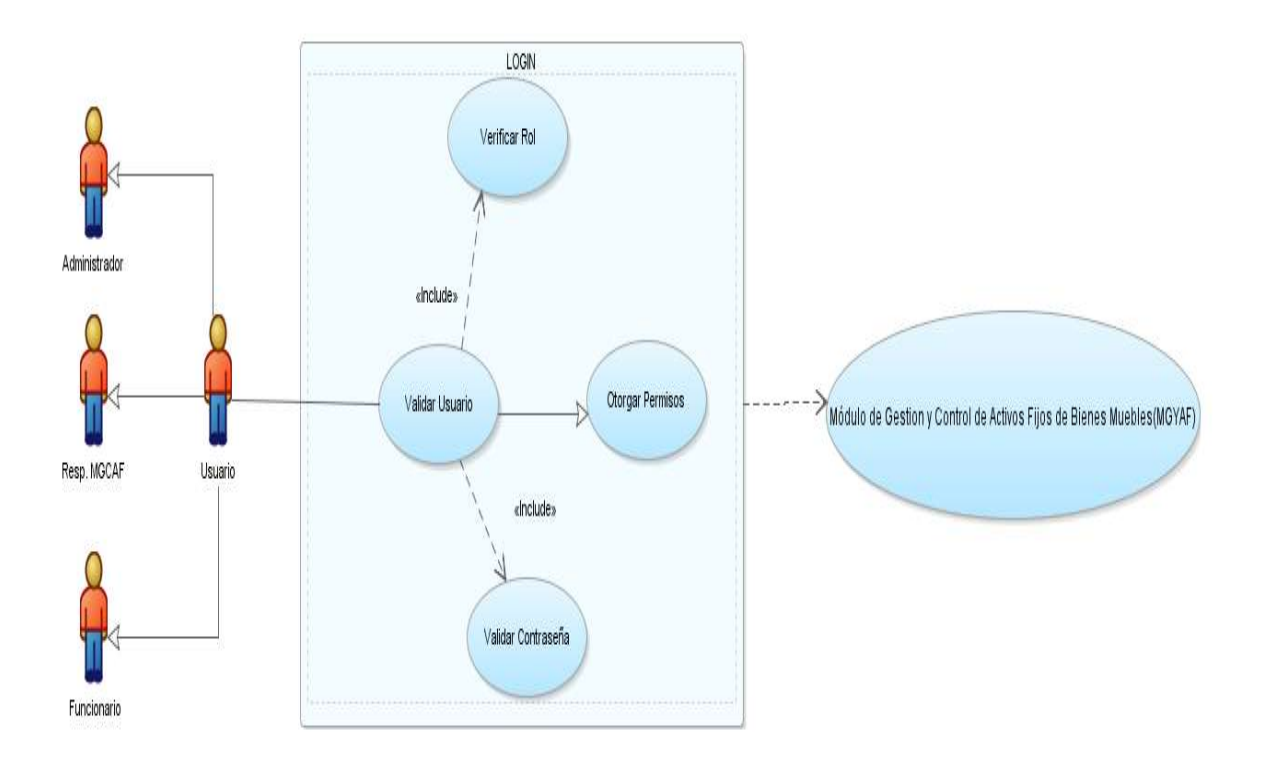

Fuente: Propia Figura 4. 17 Módulo de Seguridad

### Descripción

En este caso de uso se explica cómo funciona la validación del usuario cuando este se autentifica en la pantalla de login, para el cual es necesario el ingreso de su cédula y contraseña. Este valida los datos ingresados, verifica el rol que se le ha otorgado al usuario, si estos datos son correctos el módulo le asigna los permisos para realizar los procesos que le hayan sido designados.

### Flujo Básico de Eventos

- 1. Abrir a la pantalla de ingreso al Sistema en un navegador de Internet.
- 2. Los parámetros que solicita el login son cédula y contraseña por parte del usuario, que son requeridos para el acceso al sistema.
- 3. Presionamos el botón login.
- 4. Comprueba si los datos ingresados son correctos.
- 5. Se muestra la pantalla principal del sistema y un menú que es el principal con todas las opciones de acuerdo al usuario.
- 6. El procesos se realiza obteniendo información de las tablas USUARIOS, ROLES y PERMISOS.

A continuación se muestra la estructura de las tablas.

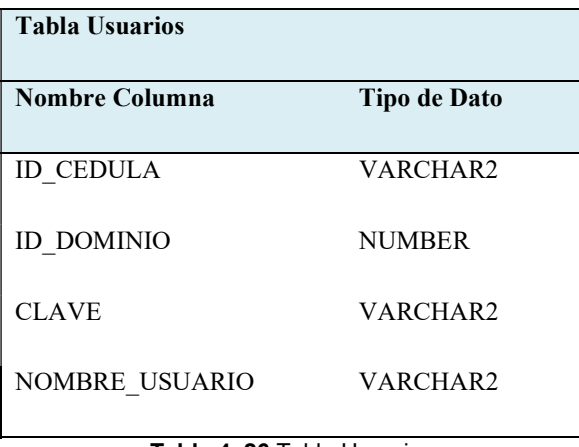

Tabla 4. 26 Tabla Usuarios

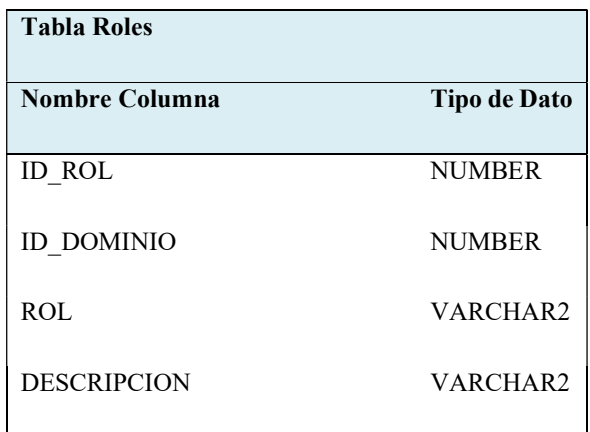

Tabla 4. 27 Tabla Roles

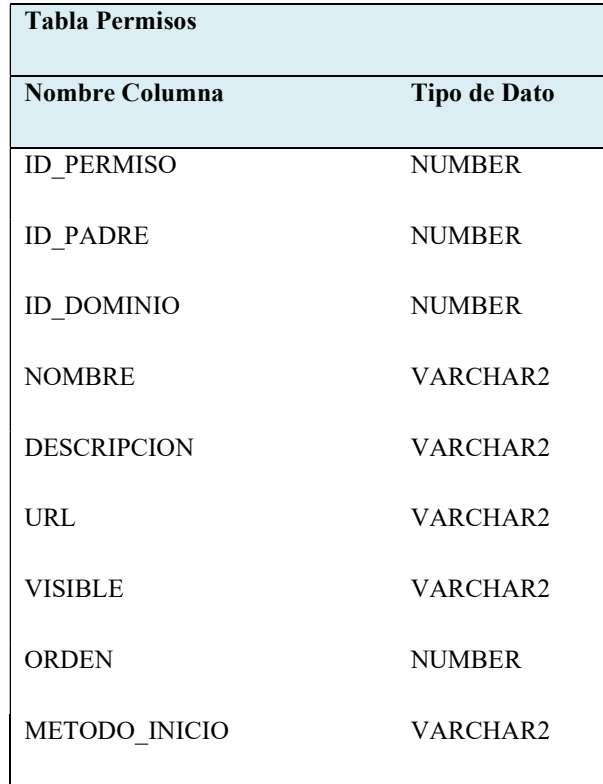

Tabla 4. 28 Tabla Permisos

### Flujos Alternativos

- Se presentará en pantalla un mensaje de error de autentificación no es usuario del sistema.
- Generar un mensaje de error de contraseña o cédula cuando cualquiera de los datos coinciden con lo registrado en la base datos.
- Escoger la opción "Salir" para regresar a la pantalla del login.
- Solicitar al administrador del sistema que ingrese o cree al usuario.

### Precondiciones

- Ser un funcionario de la Dirección Provincial del IESS de Imbabura registrado en el sistema SGCP.
- Otorgarle un Rol para que pueda ser un usuario del sistema.

Pos condiciones

Obtiene los permisos para efectuar los procesos que estén designados a este usuario.

4.4.9.3. Especificación de Caso de Uso: Registro de Bienes Muebles

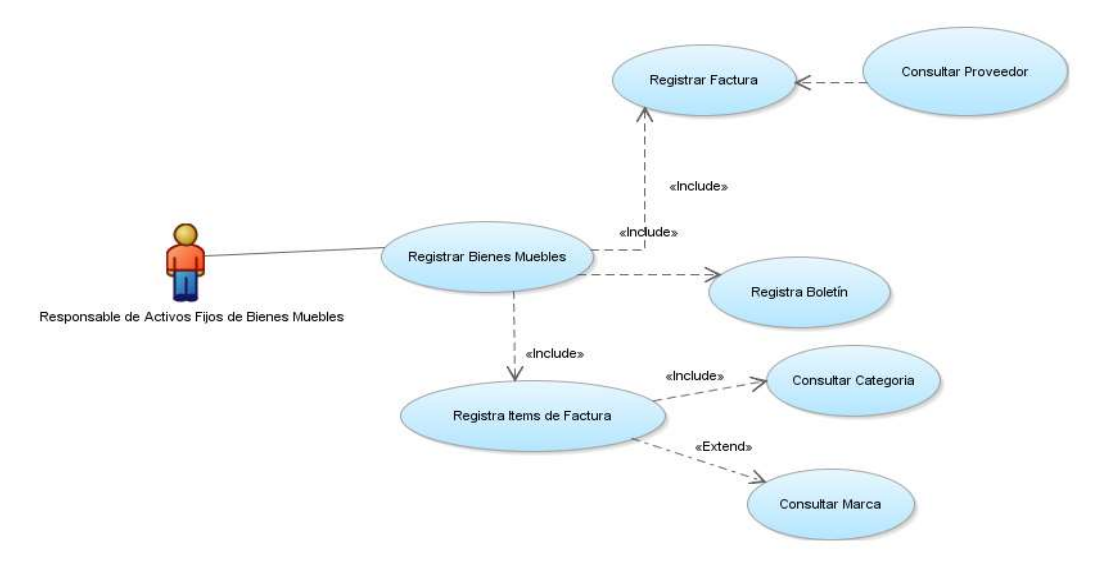

Fuente: Propia Figura 4. 18 Registro de Bienes Muebles

### Descripción

El caso de uso indica el proceso de realizar el registro de Bienes Muebles por parte del responsable de Activos Fijos, o sea el usuario con rol "Activos Fijos", primeramente debe contar con los documentos necesarios que solicita el proceso, ingresa la información requerida y correcta de manera que permita finalizar con éxito esta acción.

### Flujo Básico de Eventos

- 1. El ingreso al sistema del usuario que debe tener asignado el rol "Activos Fijos", en este caso es el funcionario responsable de Activos Fijos.
- 2. Este proceso es un Maestro Detalle.
- 3. Buscar el menú Bienes Muebles, seleccionar la opción Registro de Bienes Muebles, el cual desplegar un formulario en el cual solicite la información necesaria.
- 4. Solicitar información de la factura de Compra.
- 5. Buscar Proveedor que corresponda a los datos de la factura, en el caso de no existir en nuestra base de datos creamos el proveedor. Seleccionar el Proveedor
- 6. Registrar el boletín de egreso como es el número, la fecha de emisión y la cuenta contable, este documento demuestra el pago de la compra, este es emitido por contabilidad.
- 7. Posteriormente procederemos al registro de cada uno de los ítems de la factura esto de manera individual.
- 8. Seleccionamos la categoría a la que pertenece el ítem o bien mueble que va a ser registrado.
- 9. En esta parte podremos ingresar las características más relevantes del bien mueble como son marca, serie, modelo, tipo de bien de manera que identifique y lo diferencie de los demás.
- 10. Completado los pasos anteriores mencionados procedemos a guardar el ítem.
- 11. Repetimos paso 7 y 8 en el caso que se requiera hasta completar los ítems de la factura.
- 12. Revisar si toda la información ingresada esta correcta.
- 13. Guardamos la información que van a ser validados y se registraran en la Guardar información en las tablas COMPRAS y ACT\_BIENES de la base de datos.

La estructura de las tablas mencionadas se muestra a continuación.

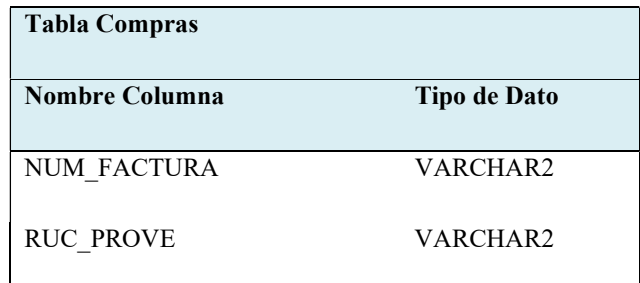

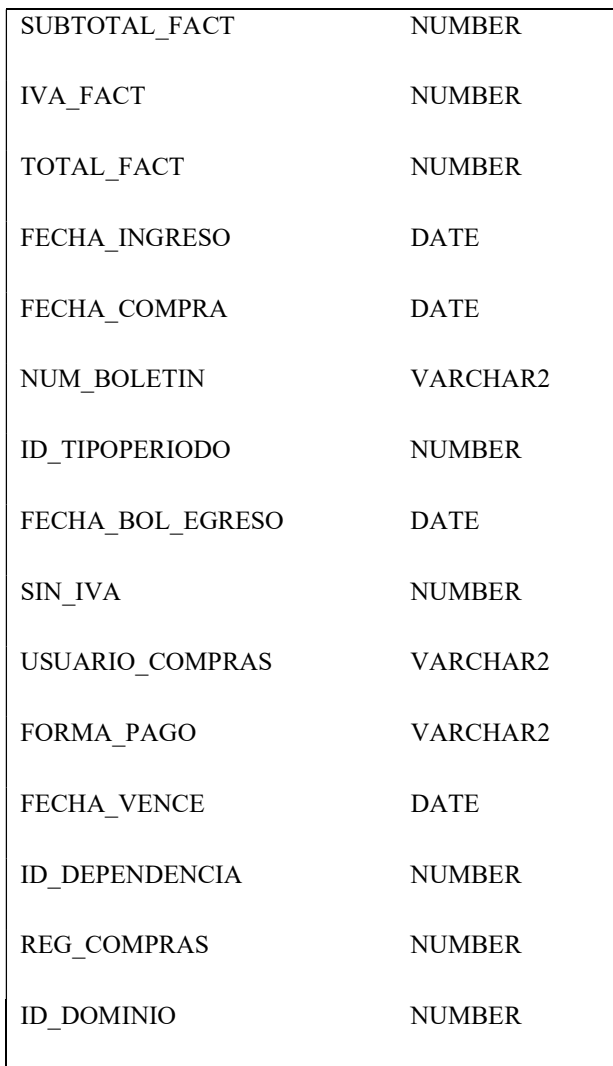

Tabla 4. 29 Tabla Compras

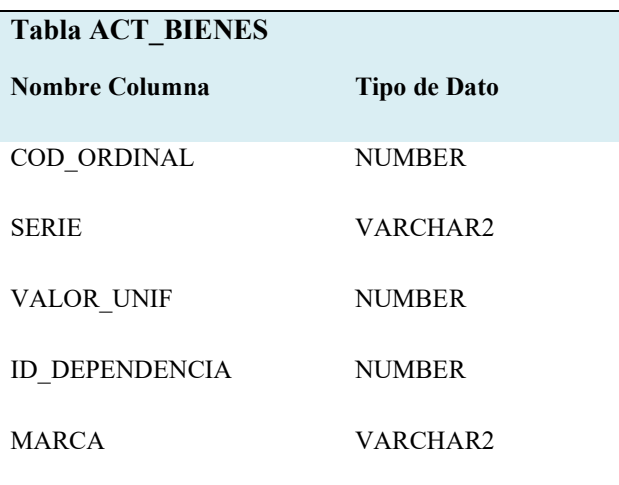

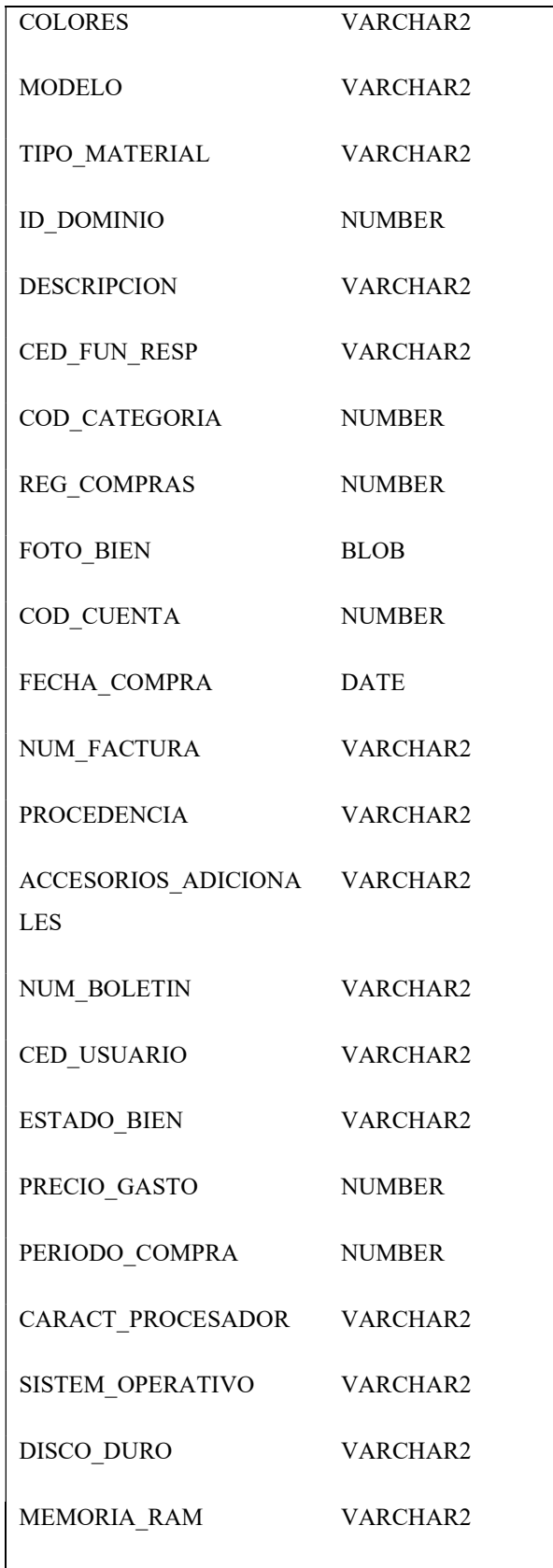

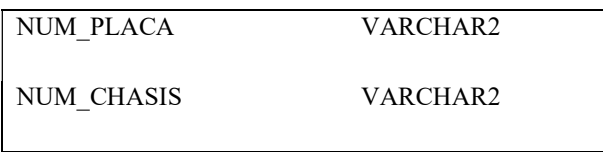

Tabla 4. 30 Tabla Bienes Muebles

#### Flujos Alternativos

- Se podría modificar la información antes de guardar en la base de datos.
- El usuario que no se encuentre registrado no podrá tener acceso al sistema.
- Cancelar el Proceso de Registro de Bienes.
- Un ítem esta ya registrado el sistema debe generar un mensaje de aviso.
- Ingresar bienes que se encuentren a cargo del funcionario.

### Precondiciones

El usuario debe contar con la factura de compra y Boletín de Egreso.

El usuario debe estar registrado con el rol de Activos fijos dentro del sistema.

#### Pos condiciones

Realizar búsquedas de Compras de bienes que estén registrados ingrese al sistema.

### 4.4.9.4. Especificación de Caso de Uso: Traspasos de Bienes Muebles

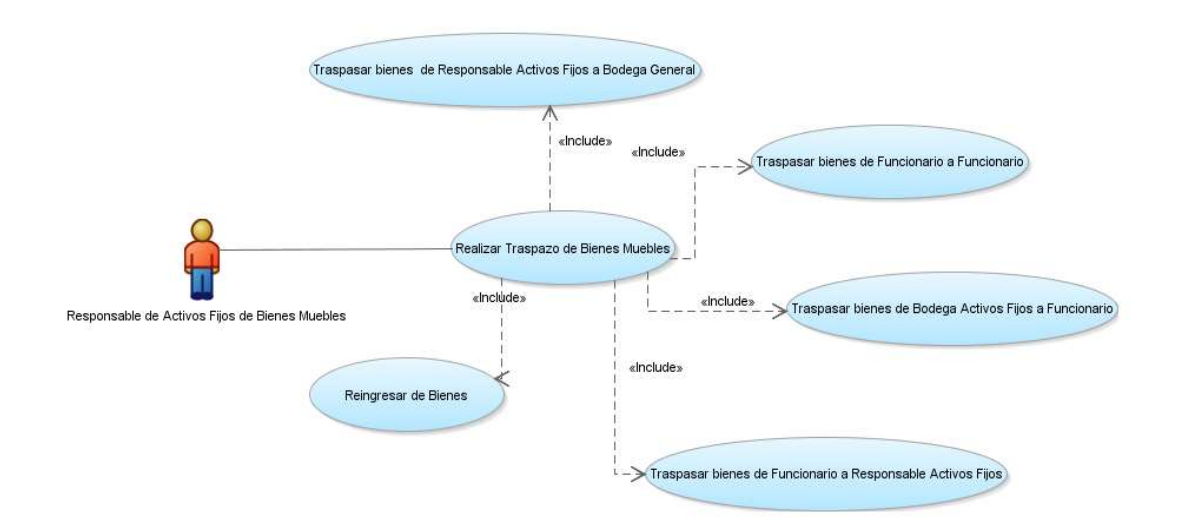

Figura 4. 19 Traspaso de Bienes Muebles

### Descripción

El caso de uso explica el proceso de "Traspaso de Bienes Muebles" interviene el responsable de Activos Fijos, o a su vez el usuario con rol "Activos Fijos", aquí se realiza la asignación, entrega de bienes que son propiedad de La Dirección Provincial del IESS de Imbabura.

#### Flujo Básico de Eventos

- Ingresar al Sistema el responsable de Activos fijos con su rol de usuario "Activos Fijos".
- Seleccionar el menú Traspasos en el cual se tiene algunas opción esto depende la acción que usuario quiera realizar.
- El usuario selecciona el submenú traspaso Bodega Funcionario.
	- Consultar los bienes nuevos que se encuentran en Bodega que han sido adquiridos mediante compra estamos hablando bienes muebles nuevos. Se despliega una lista de bienes del cual podemos escoger el o los bienes que va a ser sujetos a un traspaso.
	- Buscar el funcionario por su cedula o nombres de una lista que desplegara el sistema, es la persona a quien se va a asignar o responsabilizar el bien muebles.
- Con los datos personales del responsable de Activos Fijos y del funcionario que se ha seleccionado procedemos asignarle los bienes.
- Guardamos esta información
- Generar el acta de entrega recepción que demuestra que se ha realizado con éxito este proceso.
- El usuario selecciona el submenú traspaso funcionario a funcionario.
	- Realizar la búsqueda del funcionario el cual va hacer la entrega del bien o los bienes.
	- Seleccionar el funcionario si está registrado en el sistema.
	- Desplegar los bienes muebles que tiene bajo su responsabilidad el funcionario seleccionado.
	- Identificar los bienes que van a ser traspasados.
	- Realizar la búsqueda del funcionario que va a recibir el bien o los bienes.
	- Seleccionamos el funcionario.
	- Con los datos de los dos funcionarios involucrados en el proceso se realiza el traspaso de los bienes identificados anteriormente.
	- Guardamos la información el sistema enviará un mensaje en el que indique que el traspaso se ejecutó con éxito.
	- Generar el acta entrega recepción.
- El usuario selecciona submenú traspaso funcionario a responsable de Activos Fijos.
	- Realizar la búsqueda del funcionario el cual va hacer la entrega del bien o los bienes.
	- Seleccionar el funcionario si está registrado en el sistema.
	- Desplegar los bienes muebles que tiene bajo su responsabilidad el funcionario seleccionado.
- Identificar los bienes que van a ser entregados o traspasados.
- Los bienes serán asignados al responsable de Activos Fijos.
- Con los datos del funcionario y el responsable de Activos Fijos que son los involucrados en este proceso se procede a realizar el traspaso de los bienes identificados anteriormente.
- Guardamos la información el sistema enviará un mensaje en el que indique que el traspaso se ejecutó con éxito.
- Generar el acta entrega recepción.
- El usuario selecciona submenú traspaso del Responsable de Activos Fijos a la Bodega General.
	- Desplegar los bienes que se encuentren a cargo del responsable de Activos Fijos.
	- Identificar los bienes que van a ser entregados o traspasados.
	- Buscar el encargado de la Bodega General de una lista de funcionarios.
	- Desplegar los bienes muebles que tiene bajo su responsabilidad el funcionario seleccionado.
	- Con los datos personales de los involucrados procedemos a realizar el traspaso.
	- Realizar el traspaso del bien o todos los bienes.
	- Seleccionamos guardar traspaso.
	- Generar Acta entrega recepción.
- El usuario selecciona submenú Buscar Traspasos
	- Desplegar un listado de traspasos
	- Aplicar un criterio de búsqueda.
	- Generar Acta entrega recepción.

 Las tabla donde se almacena los datos de este flujo de procesos son: ACT\_TRASPASOS y ACT\_BIENES\_TRASPASOS

Las tablas son consideradas de la siguiente manera.

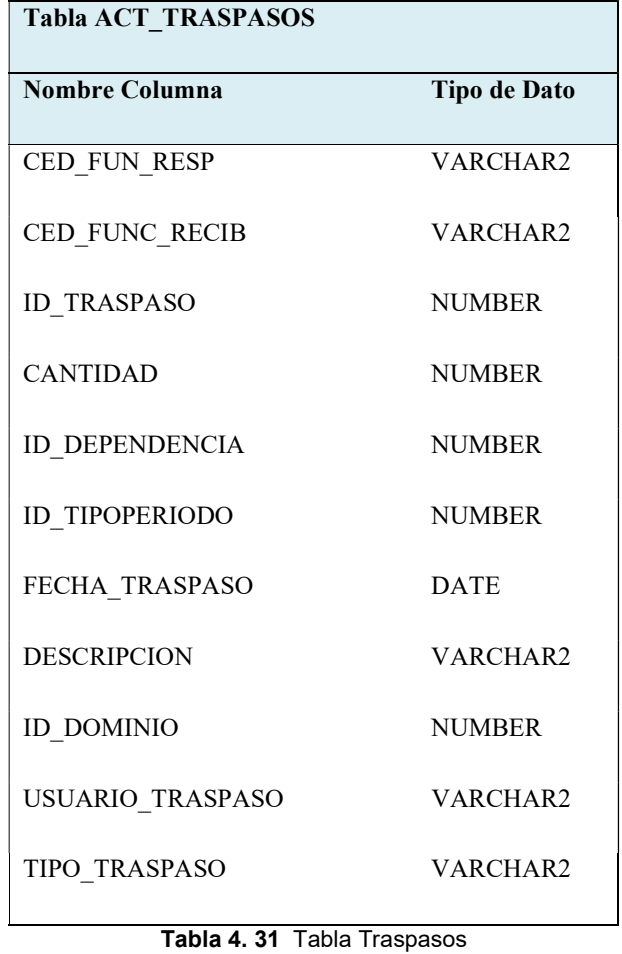

### Flujos Alternativos

- En el caso de no existir el funcionario solicitar al administrador el ingreso de los datos de la persona en el sistema.
- Cancelar el Proceso de traspasos.

# Precondiciones

- El funcionario debe estar registrado en la base de datos.
- En el proceso de traspasos deben estar involucradas siempre dos personas.
- Cuando se realice el proceso de traspaso de bienes muebles, los bienes deben existir en el sistema.
- Los funcionarios deben tener por lo menos un bien mueble bajo su responsabilidad.
- El usuario debe estar registrado con el rol de Activos fijos dentro del sistema.

#### Pos condiciones

- Realizar búsquedas de la Traspasos.
- Generar el historial de movimientos del bien mueble.

## 4.4.9.5. Especificación de Caso de Uso: Depreciación de Bienes Muebles

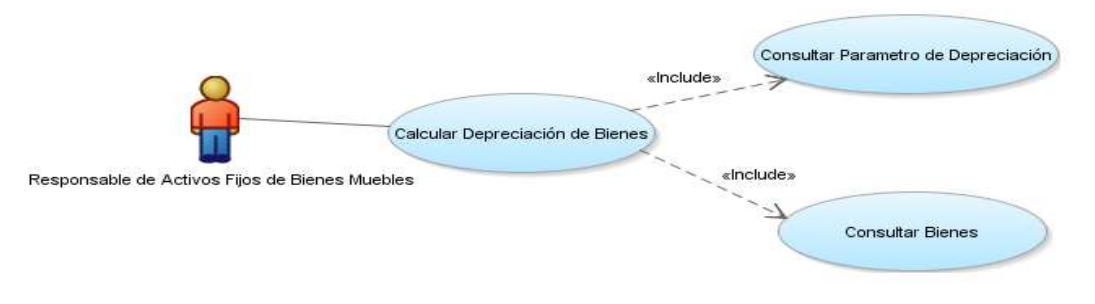

Fuente: Propia

### Descripción

El responsable de Activos Fijos tendrá la opción de realizar el cálculo de depreciación de los que se encuentran registrados en el sistema, el cálculo será mediante el método de depreciación de la línea recta y se aplica a los bienes muebles que puedan ser sujetos a depreciación.

### Flujo Básico de Eventos

- Ingresar al sistema autentificándose como usuario responsable de Activos Fijos.
- Seleccionar Menú Bienes Muebles en la pantalla de inicio.
- Seleccionar el Submenú Depreciación.
- Se mostrara un formulario en el cual se de aplicar un criterio de consulta de bienes muebles y seleccionar calcular depreciación.
- Se obtendrá los resultados de depreciación de los bienes consultados de manera individual.
- Presenta las depreciaciones de los bienes, con su Depreciación Total y Acumulada
- Generar el reporte.
- Los datos se toman y registran en las tablas: ACT\_DEPRECIACIONES y ACT\_PARAM\_DEPRECIACIONES.

Las tablas mencionadas anteriormente son estructuradas de la siguiente forma:

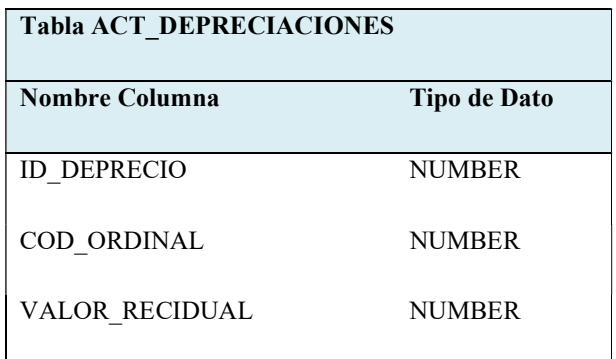

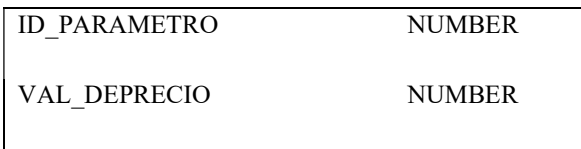

Tabla 4. 32 Tabla Depreciaciones

#### Flujos Alternativos

- Cancelar el cálculo de la depreciación.
- Los datos para la depreciación se registran al momento de ingresar los datos de un bien mueble.

### Precondiciones

- Se aplica a los bienes que su valor de compra supere los 100 dólares americanos.
- Bienes que se encuentren en bodega como nuevos o bienes que se encuentre en custodia del funcionario.

#### Pos condiciones

Visualizar la información acerca de los bienes muebles que estén registrados.

## 4.4.9.6. Especificación de Caso de Uso: Mantenimiento de Bienes Muebles

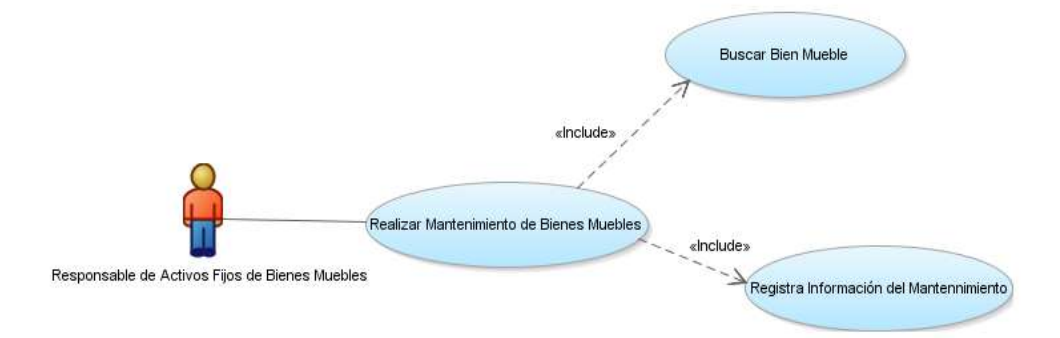

#### Fuente: Propia

Figura 4. 21 Mantenimiento de Bienes Muebles

### Descripción

En este módulo el usuario con rol de activos fijos puede registrar los mantenimientos que se pueda realizar al bien durante su vida útil dentro de la institución.

## Flujo Básico de Eventos

- $\bullet$  Ingresar al sistema como usuario responsable de Activos Fijos.
- Seleccionar en el menú principal Bienes Muebles el submenú mantenimientos.
- El proceso requerido es buscar el bien al cual se va a registrar el mantenimiento.
- Una vez encontrado el bien mueble se procede a registrar la información sobre el mantenimiento dentro de un formulario donde se especifique el trabajo que se ha realizado.
- Los Ítems de mantenimientos registrados para el bien mueble pueden ser modificados, borrados.
- Generar un reporte acerca de los mantenimientos.
- La tabla que registra la iteración de estos procesos es: ACT\_MANTENIMIENTOS.

La tabla antes mencionada se encuentra estructurada de la siguiente forma:

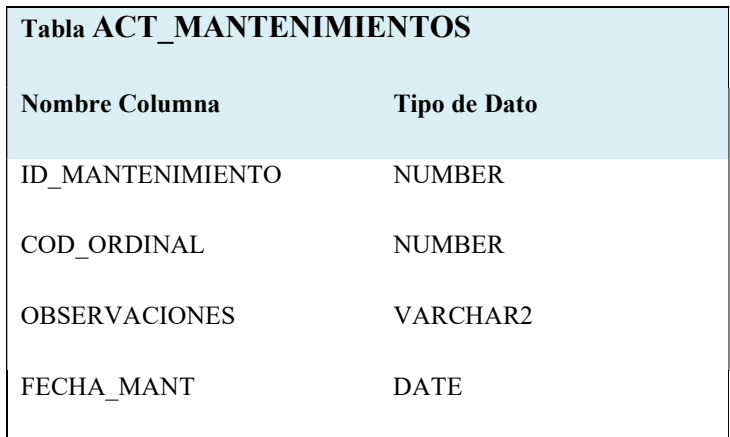

| VALOR MANT          | <b>NUMBER</b> |
|---------------------|---------------|
| ID DOMINIO          | <b>NUMBER</b> |
| <b>NUM FACTURA</b>  | VARCHAR2      |
| <b>IVA MANT</b>     | <b>NUMBER</b> |
| TOTAL MANT          | <b>NUMBER</b> |
| <b>RAZON SOCIAL</b> | VARCHAR2      |
| NUM RUC             | VARCHAR2      |

Tabla 4. 33 Tabla Mantenimientos

#### Flujos Alternativos

- No existe condiciones para realizar un mantenimiento a un bien mueble.
- Cancelar el registro de un mantenimiento.

### Precondiciones

- Contar con la información o documento en el cual se indique que se ha realizado un trabajo de mantenimiento al bien o los bienes.
- El bien mueble debe estar registrado en el sistema.

### Pos condiciones

 Contar con información detallada acerca de los mantenimientos de bienes muebles existentes dentro de la institución.

## 4.4.9.7. Especificación de Caso de Uso: Baja de Bienes Muebles

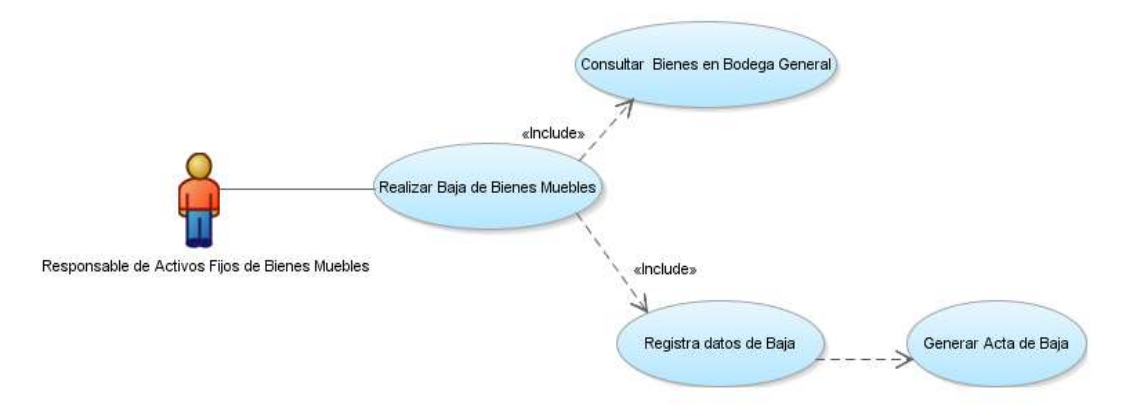

Figura 4. 22 Baja de Bienes Muebles

### Descripción

En este módulo el usuario con rol de "Activos Fijos" puede registrar los mantenimientos que se les realice a todos los bien muebles durante su vida útil dentro de la institución.

### Flujo Básico de Eventos

- 1. Autentificarse al sistema como usuario responsable de Activos Fijos.
- 2. Seleccionar en el menú principal Bienes Muebles el submenú Baja de bienes.
- 3. En este proceso es necesario consultar los bienes que han sido entregados a la Bodega general.
- 4. Verificar su existencia en la bodega general y proceder a la baja.
- 5. Generar un impreso acerca del proceso de baja.
- 6. Se registraran los datos en las tablas ACT\_BAJAS y ACT\_BIENES\_BAJAS

La tabla antes mencionada se encuentra estructurada de la siguiente forma:

| <b>Tabla ACT BAJAS</b>         |                     |  |
|--------------------------------|---------------------|--|
| <b>Nombre Columna</b>          | <b>Tipo de Dato</b> |  |
| <b>COD BAJAS</b>               | <b>NUMBER</b>       |  |
| ANOTACIONES BAJA               | VARCHAR2            |  |
| FECHA BAJA                     | <b>DATE</b>         |  |
| NOMBRE DIRECTOR                | VARCHAR2            |  |
| <b>INSTITUCION BENEFICIADA</b> | VARCHAR2            |  |
| NOMBRE BENEFICIADO             | VARCHAR2            |  |
| TIPO ENTREGA                   | VARCHAR2            |  |
| RESP_ACTIVOS_FIJOS             | VARCHAR2            |  |
| NUM OFICIO                     | VARCHAR2            |  |

Tabla 4. 34 Tabla Bajas Bienes Muebles

### Flujos Alternativos

 Obtener información sobre todas las bajas que se encuentren registradas en el sistema.

#### Precondiciones

El bien mueble debe estar registrado como un bien ingresado a bodega general.

#### Pos condiciones

Contar con información de Bajas realizadas por la institución.

## 4.4.9.8. Especificación de Caso de Uso: Consultas y Reportes

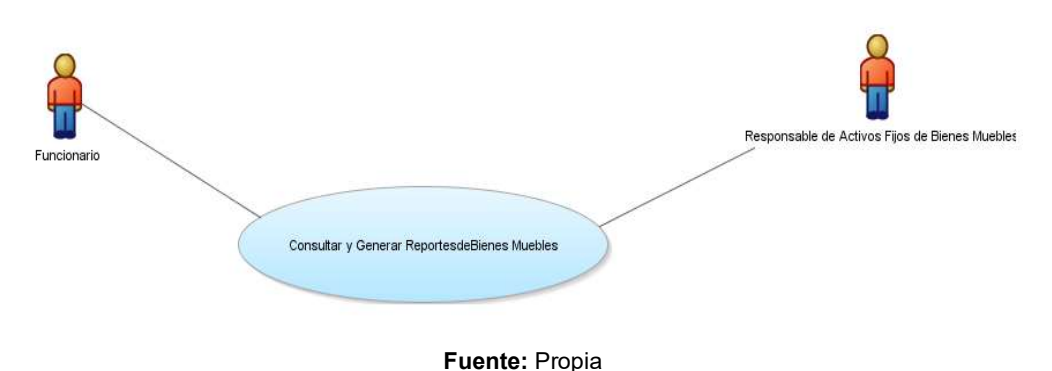

Figura 4. 23 Consultas y Repostes de Bienes Muebles

### Descripción

En este módulo el usuario que es el responsable de activos fijos puede realizar consultas como un consolidado parcial, general, bienes por funcionario, historial del bien y generar sus reportes.

El usuario de con rol funcionario tendrá su acceso será más restringido porque tendrá la opción única sobre la información con respecto a los bienes que se encuentran bajo su responsabilidad.

### Flujo Básico de Eventos

En el caso del Responsable Activos Fijos

- 1. Autentificarse al sistema como usuario responsable de Activos Fijos.
- 2. Seleccionar en el menú principal Bienes Muebles el submenú Consultas y Reportes.
- 3. En esta opción se puede consultar los bienes con un consolidado general o parcial.
- 4. Otra opción Consultar bienes este puede ser por funcionario o por código de bien mueble.
- 5. Ver el historial del bien mueble.

#### En el caso del Funcionario

1. Ingresar al sistema como usuario con rol funcionario.

- 2. Se presentara la opción de Consultas y Reportes de bienes en el cual podrá ver información sobre sus bienes sus bienes.
- 3. Generar un reporte.

Para los dos casos se tomara la información de las tablas: ACT\_BIENES y ACT\_TRASPASOS.

### Flujos Alternativos

- Cambiar el tipo de consulta de acuerdo a las opciones que se encuentre disponible.
- No generar el reporte de la consulta.

### Precondiciones

- El bien mueble debe estar registrado en el sistema.
- El funcionario tiene que constar como empleado del Departamento
- El funcionario debe tener a su cargo bienes muebles.

### Pos condiciones

 Obtener información en un impreso de todos los bienes que posees la Dirección Provincial del IESS de Imbabura, como también los bienes se encuentran bajo la responsabilidad del funcionario.

### 4.4.10. Diseño de Base de Datos

Para realizar el diseño E-R de base de datos para el Modulo de Gestión y Control de Activos Fijos de Bienes Muebles – MGYCAF se consideró los requerimientos por parte de la institución, la documentación facilitada por parte de la persona responsable de Activos Fijos.

La base de datos fue diseñado con la herramienta de modelado Oracle SQL developer Data Modeler.

# 4.4.10.1. Diseño Físico

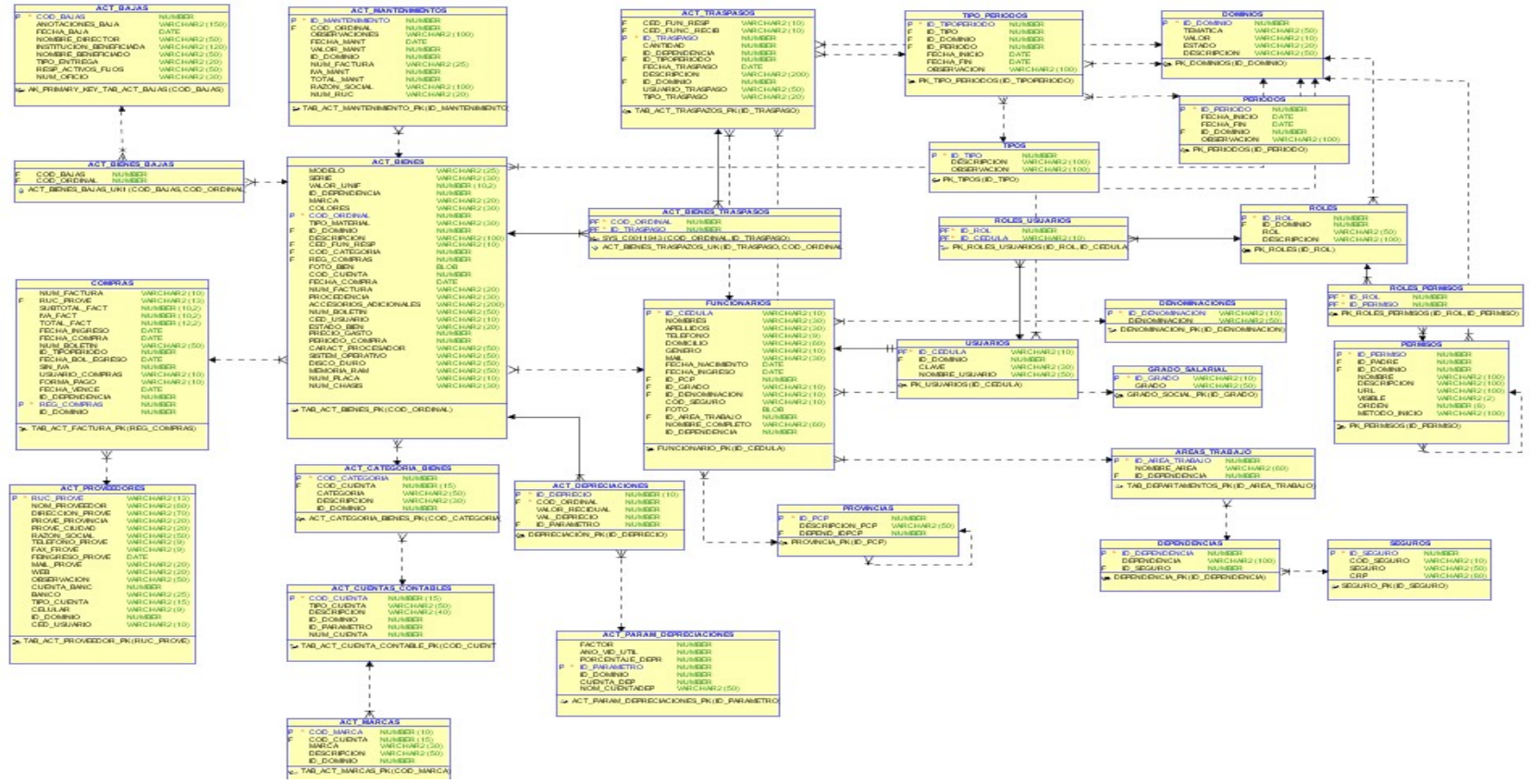

Figura 4. 24 Diseño Físico
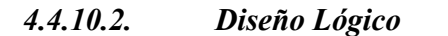

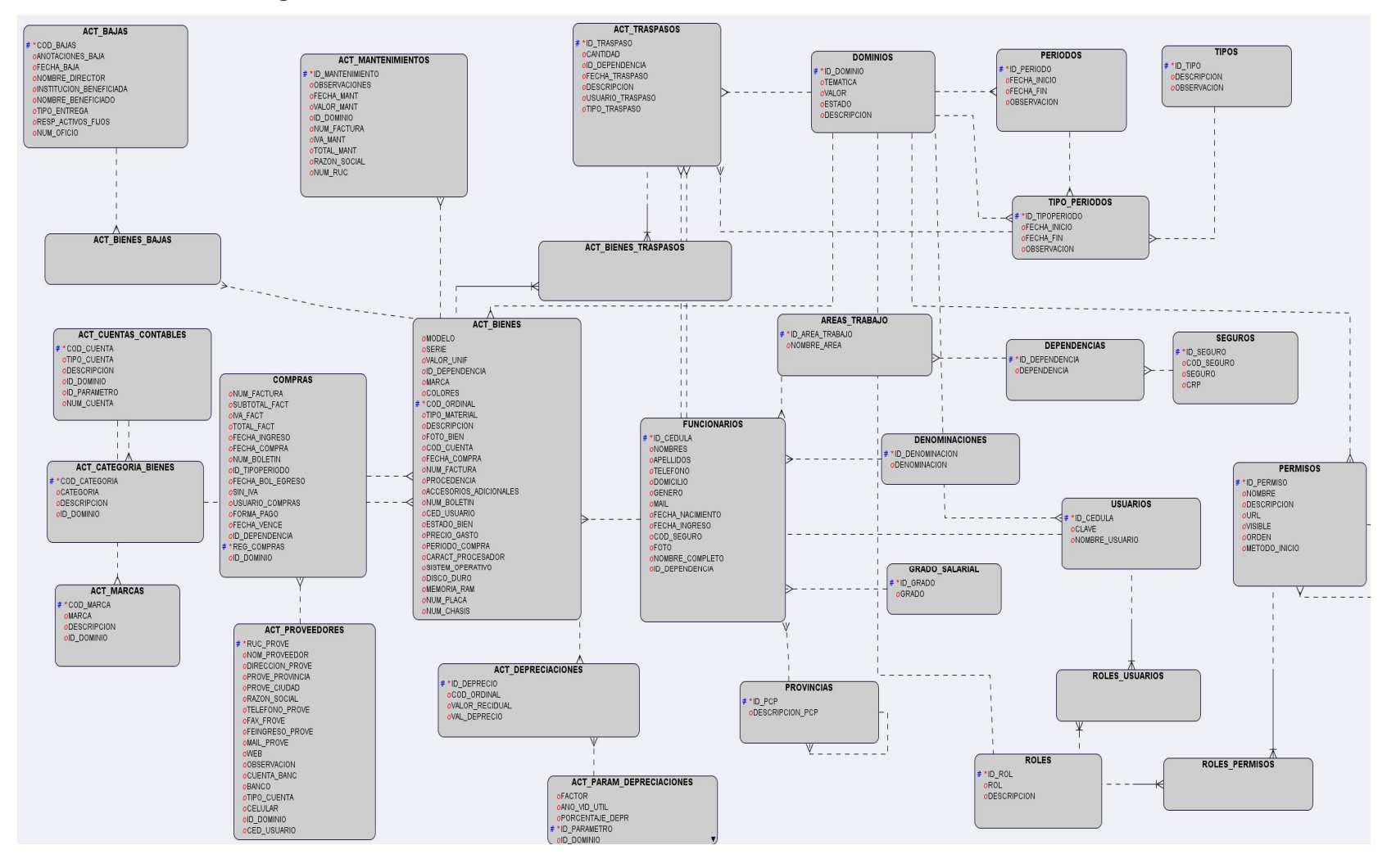

Figura 4. 25 Diseño Lógico

# 4.4.11. Interfaz de Usuario

Son aquellos elementos con el cual el usuario puede interactuar con un sistema informático, son los canales que permite desarrollar procesos de la forma más fácil y cómoda posible para el usuario.

Algunas de las características que debe cumplir una interfaz:

- Habitual, el nuevo sistema automatizado debe tender a ser lo más sencillo posible.
- Sencillez de aprendizaje y uso, dos aspectos que no siempre van unidos.
- Estable, la interfaz debe mantener uniformidad en cuanto a estilo, vocabulario, etc.

El diseño de una interfaz requiere el conocimiento tecnológico básico como es el manejo del lenguaje HTML para el diseño de plantillas o páginas web.

La integración de las tecnologías JSF, Facelets y Richfaces se ha podido definir el desarrollo de la interfaz de usuario de la siguiente manera:

#### 4.4.12. Configuración del Proyecto

Antes de seguir con el diseño de nuestro layout o plantilla se debe considerar algunas configuraciones que permitirán hacer uso de las tecnologías mencionadas anteriormente. Comenzamos de la siguiente manera.

#### Librerías

Agregamos a nuestro proyecto las siguientes librerías:

- Librería JSF 2.0 ya incluye la librería de Facelets para la creación de templates (plantillas).
- Librería Richfaces 4.1 es una librería de código abierto basada en Java que permite crear aplicaciones web con Ajax.

#### Parámetros

Para que agregar el soporte a nuestro proyecto, primero agregaremos algunos parámetros dentro del archivo web.xml.

Dentro del archivo web.xml se pone el siguiente código.

```
<context-param> 
<param-name>javax.faces.FACELETS_VIEW_MAPPINGS</param-name> 
<param-value>*.jsf;*.xhtml</param-value> 
</context-param>
```
# 4.4.13. Definición de la plantilla de aplicación

Siguiendo las recomendaciones de facelets, la plantilla la incluiremos dentro del directorio prjWeb/public\_html/paginas/plantilla/, de modo que no sean visibles desde el contenedor web.

Definimos una maquetación por capas y el contenido de nuestra plantilla en cinco secciones: cabecera, menú, content lateral, content y pie o footer.

Para la configuración se incluirá las siguiente código para cargar las librerías en la hoja o documento xhtml el cual permitirán el uso de las tecnologías JSF, facelets y RichFaces.

```
<f:viewxmlns:f="http://java.sun.com/jsf/core" 
xmlns:h="http://java.sun.com/jsf/html"> 
<html xmlns="http://www.w3.org/1999/xhtml" 
xmlns:ui="http://java.sun.com/jsf/facelets"
xmlns:a4j="http://richfaces.org/a4j" 
xmlns:rich="http://richfaces.org/rich">
```
Tabla 4. 35 Configuración Librerías Facelets y RichFaces

Se ordenara las secciones y posiciones dentro del documento xhtml mediante un archivo de estilos llamado estilo.css que se aplica con el siguiente código.

<h:head>

<title>SGCP IESS</title>

<style type="text/css" media="screen">

<h:outputStylesheetlibrary="css/" name="estilo.css"/>

</style>

</h:head>

Tabla 4. 36 Configuración Archivo CSS

La plantilla general implementada para la interfaz de usuario es plantilla.xhtml, el código es el siguiente.

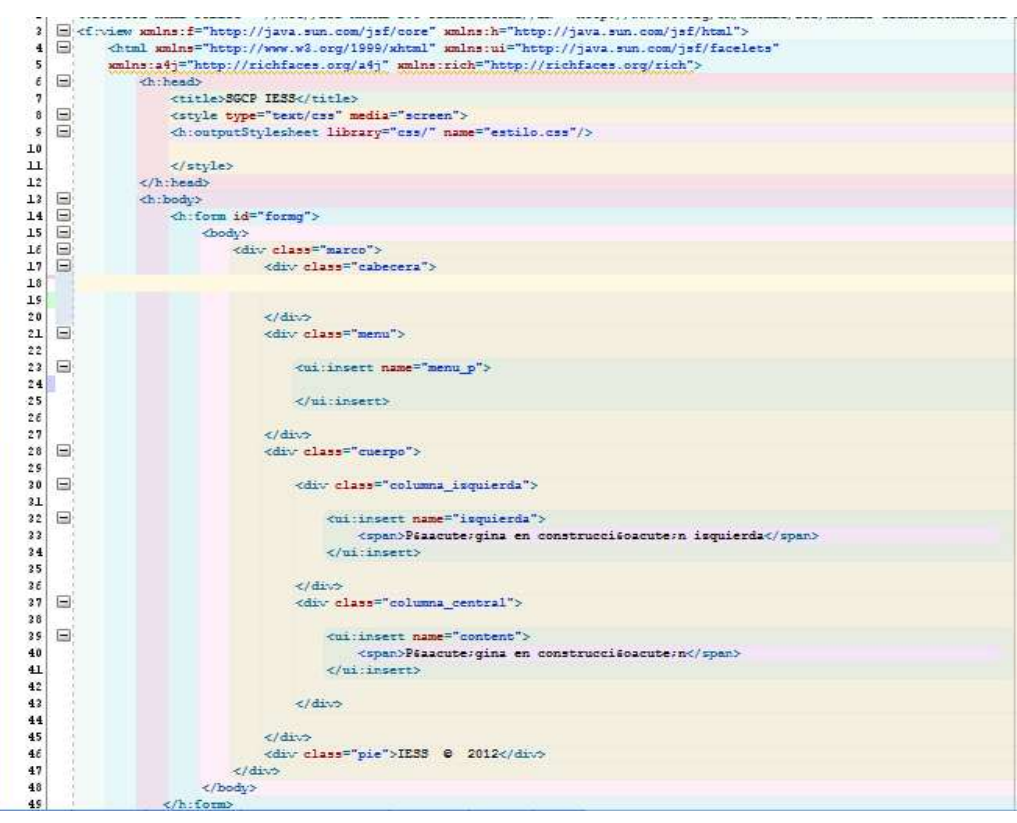

Figura 4. 26 Código Plantilla del Proyecto

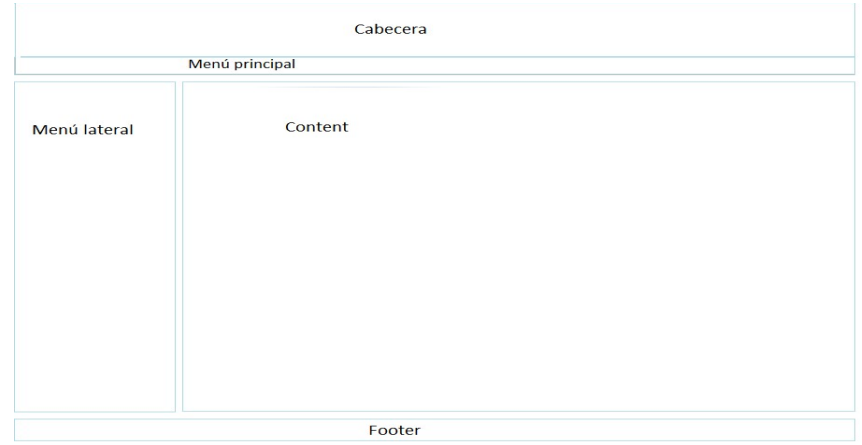

Las páginas que hagan uso de la plantilla tendrán el diseño similar a la siguiente figura:

Figura 4. 27Plantilla del Proyecto

Dentro de estas secciones van a tener la función de contener imágenes, elementos multimedia componentes de acuerdo a las necesidades que se puedan presentar durante la implementación de la interfaz gráfica manejando así el contenido apropiado para nuestras páginas.

Explicaremos la funcionalidad de cada una de estas secciones brevemente

Cabecera: En esta sección se puede incluir un banner que haga una referencia al nombre del sistema o la institución.

Menú: aquí se ubica el menú principal de opciones, el menú aparece dependiendo del tipo de usuario.

Content: en la sección se reflejara todo el manejo de la información, por ejemplo se incluirán los componentes para tablas y formularios.

Content Lateral: es la parte está ubicado un menú, el cual se genera de acuerdo a la opción seleccionada por el usuario.

Footer: en la sección de pie de página se incluirá información.

# MÓDULO DE GESTIÓN Y CONTROL DE ACTIVOS FIJOS DE BIENES MUEBLES

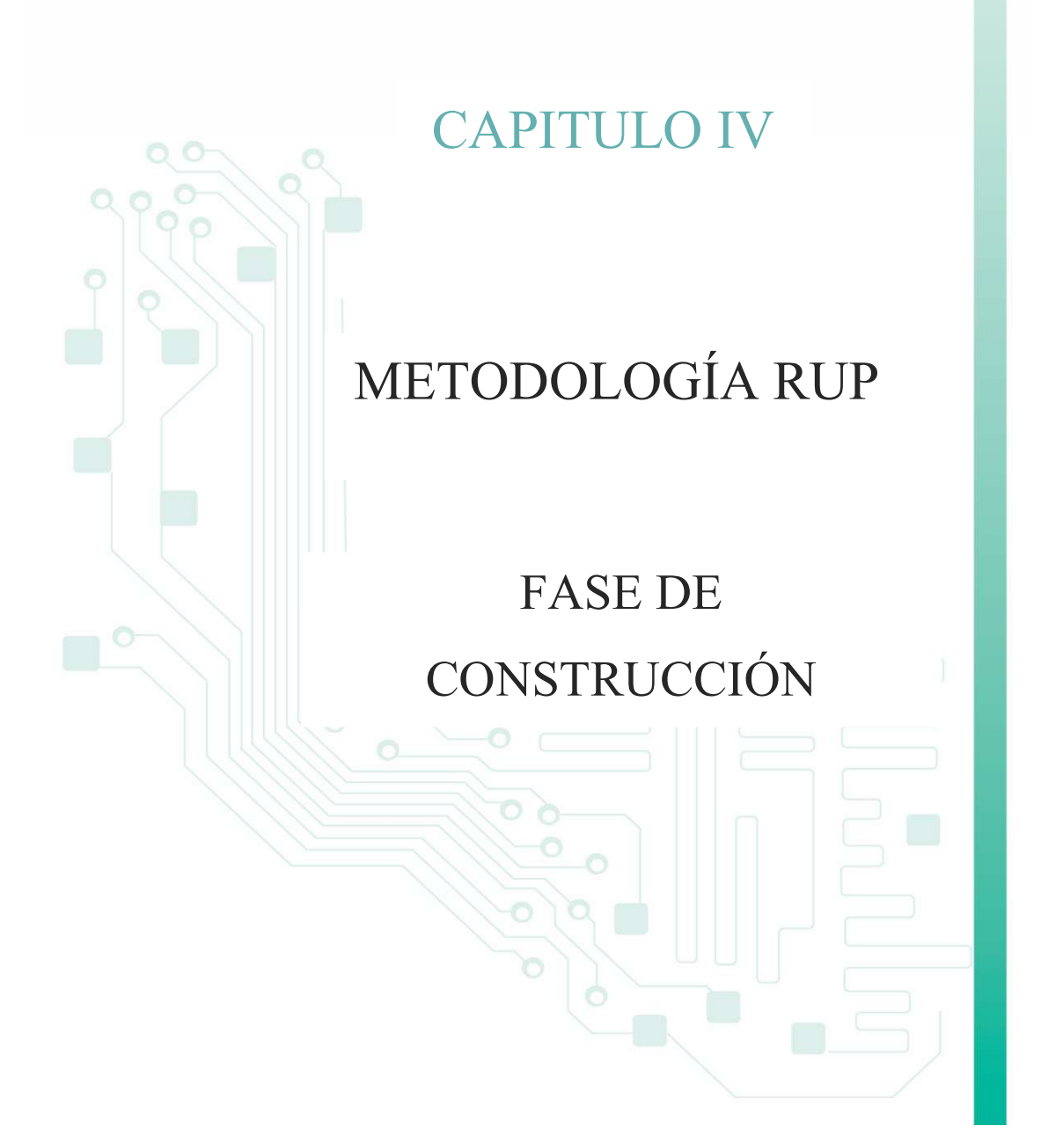

# 4.5. Fase de Construcción

#### 4.5.1. Prototipo Inicial

Los prototipos<sup>42</sup> son una representación limitada de un producto, permite a las partes probarlo en situaciones reales o explorar su uso, creando así un proceso de diseño de iteración que genera calidad.

El prototipo debe ser construido en poco tiempo, usando los programas adecuados y no se debe utilizar muchos recursos.

El diseño rápido se centra en una representación de aquellos aspectos del software que serán visibles para el cliente o el usuario final. Este diseño conduce a la construcción de un prototipo, el cual es evaluado por el cliente para una retroalimentación, gracias a ésta se refinan los requisitos del software que se desarrollará. La interacción ocurre cuando el prototipo se ajusta para satisfacer las necesidades del cliente. Esto permite que al mismo tiempo el desarrollador entienda mejor lo que se debe hacer y el cliente vea resultados a corto plazo.

# ¿Por qué un prototipo?

Porque son útiles para comunicar, discutir y definir ideas entre los diseñadores y las partes responsables.

Los prototipos apoyan la evaluación de productos, clarifican requisitos de usuario y definen alternativas.

# 4.5.2. Ventajas y Beneficios $43$

 Este modelo es útil cuando el cliente conoce los objetivos generales para el software, pero no identifica los requisitos detallados de entrada, procesamiento o salida.

<sup>42</sup>Fuente: http://www.albertolacalle.com/hci\_prototipos.htm

<sup>43</sup>Fuente: http://es.shvoong.com/business-management/2010796-prototipo-ventajas-beneficios-prototipos-r%C3%A1pidos/

- También ofrece un mejor enfoque cuando el responsable del desarrollo del software está inseguro de la eficacia de un algoritmo, de la adaptabilidad de un sistema operativo o de la forma que debería tomar la interacción humano-máquina.
- La rápida creación de prototipos aumenta la velocidad de desarrollo del sistema.
- Costo y ahorro de tiempo: Ahorro de tiempo de desarrollo y los costes del proceso son algunas de las mayores ventajas del prototipo rápido.
- El usuario obtiene una idea clara de cómo el producto final se verá al observar el modelo de trabajo en la etapa inicial de diseño.
- Los defectos de diseño pueden ser detectados antes de que se inicie proceso de fabricación.
- Las nuevas tecnologías se pueden utilizar en forma rentable y exitosa manera con las aplicaciones innovadoras de creación rápida de prototipos.

# 4.5.3. Tecnologías y Herramientas Usadas

Las herramientas que se utilizó para el desarrollo del prototipo inicial son:

JDeveloper 11g. Es un sistema de gestión de base de datos (RDBMS), que ayuda a analizar datos y efectuar recomendaciones concernientes a mejorar el rendimiento y la eficiencia en el manejo de aquellos datos que se encuentran almacenados y se puede instalar en los sistemas operativos más comunes que existen en el mercado.

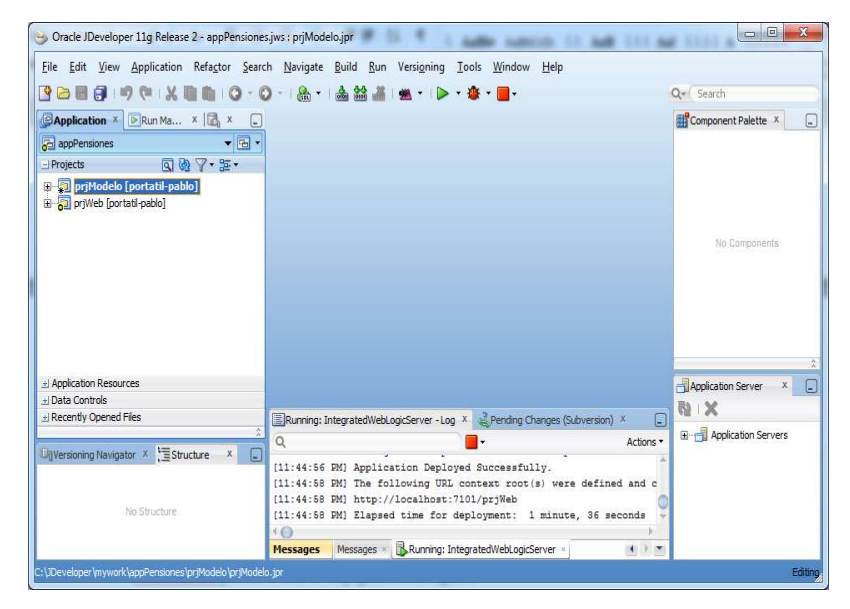

Figura 4. 28 IDE Jdeveloper 11g

Navicat Premium. <sup>44</sup>Permite ejecutar todas las funciones necesarias para administrar una base de datos a través de una cómoda interfaz. Crea tablas, define permisos, ejecuta consultas, y mucho más. Opciones de copias de seguridad, monitorización de servidores, herramientas de creación de informes, etc.

| Navicat Premium                                                                                                    |                                                                                                    |                                                                                                    |        | <b>Provide</b> | $\overline{2}$                                                        |
|----------------------------------------------------------------------------------------------------|----------------------------------------------------------------------------------------------------|----------------------------------------------------------------------------------------------------|--------|----------------|-----------------------------------------------------------------------|
| File View Favorites Tools Window Help<br>Connection<br>User<br>Connections<br>conexionServer<br>C connBDDIess<br><b>LARAL TESS</b><br><b>Tables</b><br>66 Views<br>$fO$ Functions<br>Queries<br><b>Reports</b><br><b>D</b> Schemas<br>connsystem | Table<br>View<br><b>Function</b><br>Deen Table Design Table To New Table > Delete Table Table In Import Wizard<br><b>ACT BAJAS</b><br><b>ACT BIENES</b><br>ACT_BIENES_BAJAS<br>ACT_BIENES_TRASPASOS<br>ACT CATEGORIA BIENES<br>ACT CUENTAS CONTABLES<br>ACT DEPRECIACIONES<br><b>ACT MANTENIMIENTOS</b><br><b>ACT MARCAS</b><br>ACT PARAM DEPRECIACIONES<br>ACT PROVEEDORES<br><b>ACT TRASPASOS</b><br>AREAS_TRABAJO<br>COMPRAS<br><b>DENOMINACIONES</b><br><b>DEPENDENCIAS</b><br><b>DOMINIOS</b><br><b>FUNCIONARIOS</b><br>GRADO_SALARIAL<br>PAC_CONSOLIDADO<br>PAC CONSOLIDADO DPTOS | Others<br>Query<br>PAC DETALLE CONSOLIDADO DPTOS<br><b>PAC DETALLE PARTIDAS</b><br><b>PAC DETALLE REQUE</b><br>PAC DPTO CONSOLIDADO<br><b>PAC PARTIDAS</b><br>PAC REQUE CONSOLIDADO<br><b>PAC REQUERIMIENTOS</b><br>PERIODOS<br>PERMISOS<br><b>PROVINCIAS</b><br><b>QUEST TEMP EXPLAIN</b><br>ROLES<br><b>ROLES PERMISOS</b><br><b>ROLES USUARIOS</b><br>SEGUROS<br><b>SUM BODEGAS</b><br>SUM DETALLE PEDIDOS<br>SUM KARDEX DETALLES<br>SUM KARDEX SUMINISTROS<br>SUM_MARCAS<br>SUM PEDIDOS | Report | Schedule       | $\rightarrow$<br>SUM UNIDA<br><b>TIPO PERIOL</b><br>TIPOS<br>USUARIOS |
|                                                                                                    | <b>PAC CUATRIMESTRES</b><br>PAC DETALLE CONSOLIDADO<br>$\rightarrow$<br>111                                                                                                    | <b>SUM SUMINISTROS</b><br>SUM TIPO MOVIMIENTOS                                                                                                    |        |                |                                                                       |
| 50 Tables (50 in current group)                                                                                                    | ConnBDDIess User: iess Schema: IESS                                                                                                    |                                                                                                    |        |                |                                                                       |

Figura 4. 29 Interfaz Navicat Premium

<sup>44</sup>Fuente: http://navicat.programas-gratis.net/

Oracle 11g. Es un entorno de desarrollo integrado desarrollado por Oracle Corporation para los lenguajes Java, HTML, XML, SQL, PL/SQL, Java script, PHP, Oracle ADF, UML y otros.

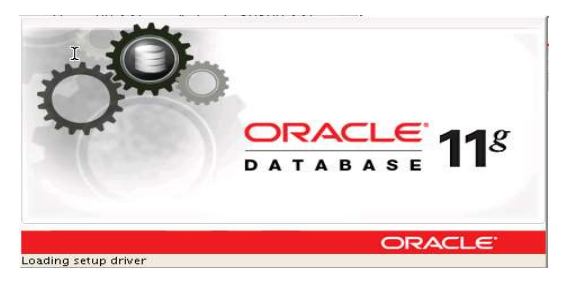

Figura 4. 30 Oracle Data Base 11g

RichFaces. Es una biblioteca de código abierto basada en Java que permite crear aplicaciones web con Ajax, implementa unos filtros para permitir peticiones Ajax en la página, permite una renderización parcial o total de la página del navegador<sup>45</sup>.

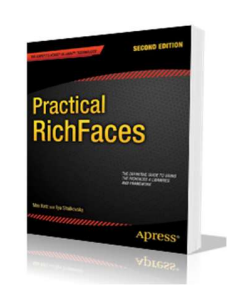

Figura 4. 31 Libro de Richfaces 4.1 46

Estas herramientas de desarrollo fueron elegidas por su libre distribución y documentación disponible, solo en el caso de la base de datos Oracle por tener las licencias el IESS.

<sup>&</sup>lt;sup>45</sup>Fuente: http://es.wikipedia.org/wiki/RichFaces<br><sup>46</sup>Fuente: Apress.Practical.RichFaces.2nd.Edition.Sep.2011.pdf

# 4.5.4. Implementación del Prototipo

# 4.5.4.1. Arquitectura Interfaz Grafica

La implementación de la interfaz gráfica se basa en este modelo de arquitectura que se muestra a continuación.

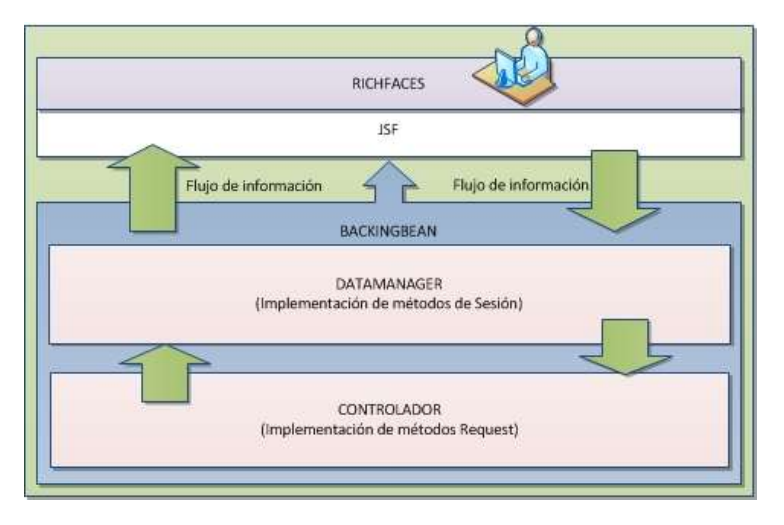

Figura 4. 32 Arquitectura de la Vista del Proyecto

# 4.5.4.2. Pantallas del Prototipo

# Pantalla de Autentificación de Usuarios

En esta pantalla se muestra el login de ingreso al sistema de Gestión y Control de Procesos – SGCP. Para el cual se ha tomado como inicio un usuario de rol FUNCIONARIO por cual realizara una tarea sencilla.

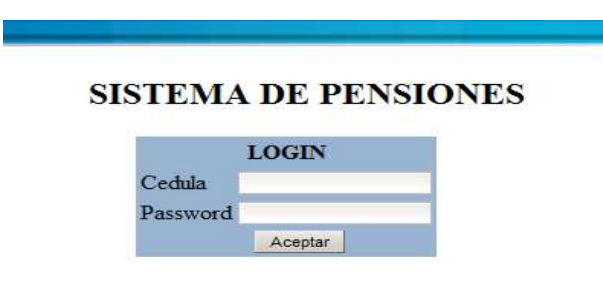

Figura 4. 33 Página login SGCP

# Implementación Menú Dinámico

En la construcción del menú dinámico se genera con información de la base de datos se utilizó componentes que brinda el framework RichFaces y la programación del backing bean para indicar la estructura de la vista.

# i. Backing Bean

El backing bean contiene dos clases java de diferente ámbito en la aplicación una es de tipo Session y de tipo Request.

# SeguridadesControlador.java

Esta clase es de tipo request en la que se implementa todos los métodos que realiza el manejo de datos con programación java para construir el menú.

# SeguridadesDatamanager.java

Esta clase de ámbito session contiene los objetos, variables y colecciones o listas con sus respectivos métodos set() y get() que interactúan con la interfaz gráfica mostrando los datos en pantalla.

A continuación mostramos el ejemplo de implementación del Backing Bean con las siguientes ilustraciones.

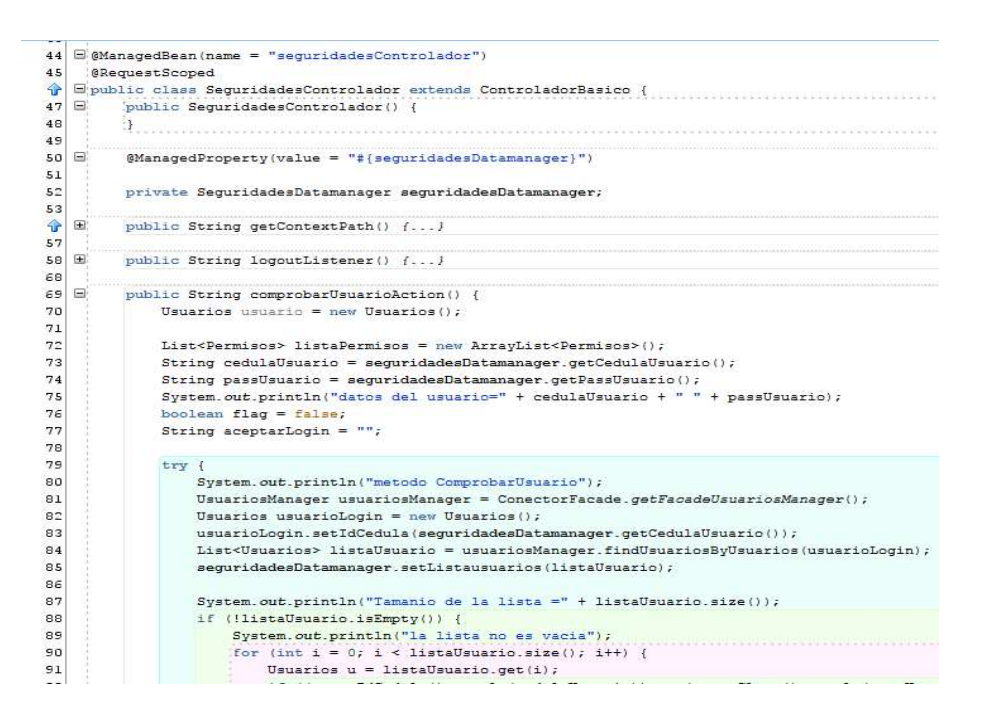

Figura 4. 34 Implementación SeguridadesControlador.java

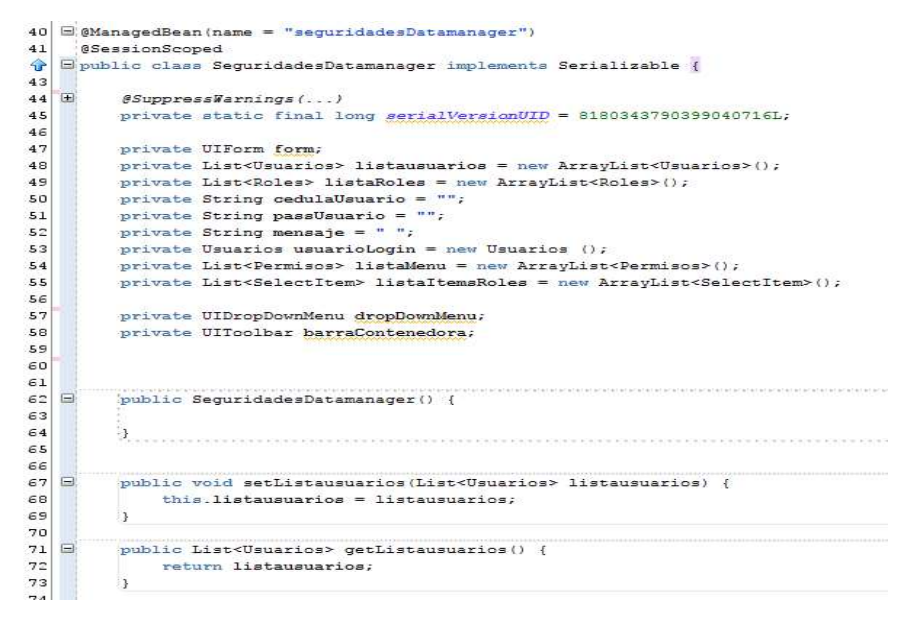

Figura 4. 35 Implementación SeguridadesDatamanager.java

# ii. Componente Utilizado

Es el componente de RichFaces que se implementó dentro de la hoja plantilla.xhtml es el rich:toolbar, rich: drowDownMenu y rich:menuItem. Se muestra su código y despliegue en el navegador.

<rich:toolbar width="100%" style="padding:4px 0px 4px 0px;"

binding="#{seguridadesDatamanager.barraContenedora}">

</rich:toolbar>

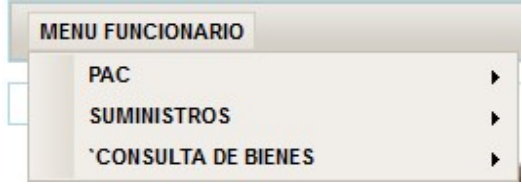

Figura 4. 36 Menú Dinámico

# Pantalla Inicio

A continuación se mostrará la pantalla de inicio después de haber realizado el procesos de autentificación, si se ejecutó correctamente ingresara directamente al sistema, en este prototipo se puso a prueba la implementación de un menú dinámico con la opción "Menú Funcionario" para probar las herramientas y la interfaz de usuario descritas anteriormente.

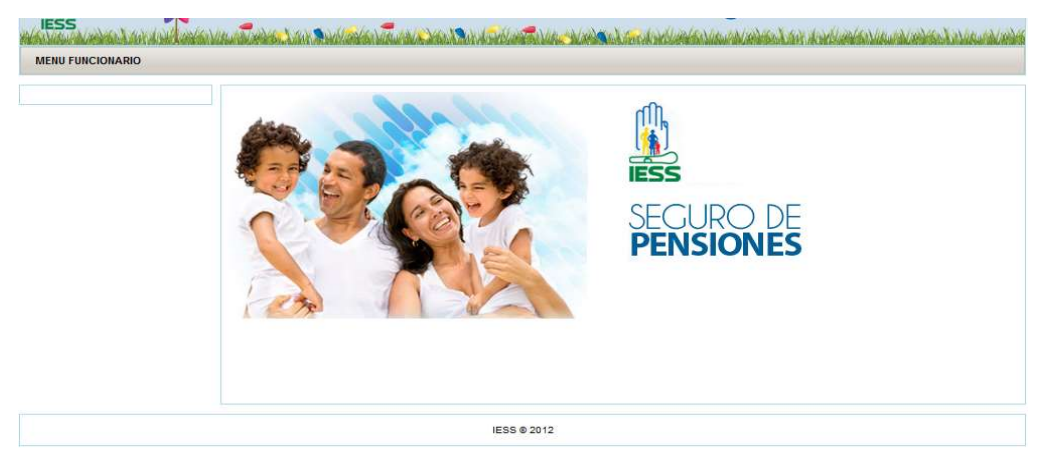

Figura 4. 37 Pantalla Inicio

# Pantalla Consulta de Bienes

En este primer prototipo a probar es un proceso de usuario en el cual se efectúa una consulta referente a los bienes muebles que tiene como responsabilidad. El ingreso de los bienes se realizó manualmente mediante la utilización de la interfaz Navicat.

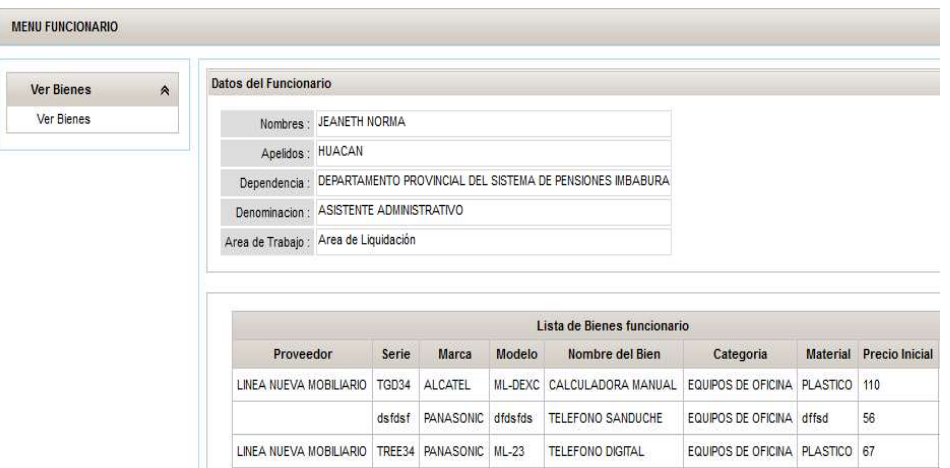

Figura 4. 38 Pantalla Consulta de Bienes Muebles

#### i. Componentes Utilizados

#### rich:panelMenu

El componente se utiliza para mostrar un panel con un menú lateral desplegable, el componente estará situado en la sección lateral de la plantilla. Es un contenedor de componentes para definir un mejor diseño.

#### rich:Panel

Es un componente que contiene a los h: outputLabel, h: outputTextpara mostrar la información del funcionario que se encuentra en la parte superior del contenedor central de la plantilla.

#### rich:dataTable

Este es un componente dinámico que se despliega en pantalla para mostrar de mejor manera una lista de información, y está formado por una cabecera, filas y columnas.

#### 4.5.5. Implementación Casos de Uso Fase 1

En esta primera fase se explicaran algunos procesos sobre la implementación de los casos de uso mediante un diagrama de flujo. Con el cual podremos guiarnos en el desarrollo con la herramienta de programación.

# 4.5.5.1. Caso de Uso Ingreso de Bienes Muebles

El Caso de uso que a continuación llevaremos a cabo la implementaremos es Ingreso de Bienes Muebles.

En este caso se ingresará los bienes muebles por compra, en otras palabras se refiere a los bienes nuevos, estos son adquiridos en base a una programación de compras, el cual se realiza anualmente por parte del IESS este es el PAC (Plan Anual de Compras).

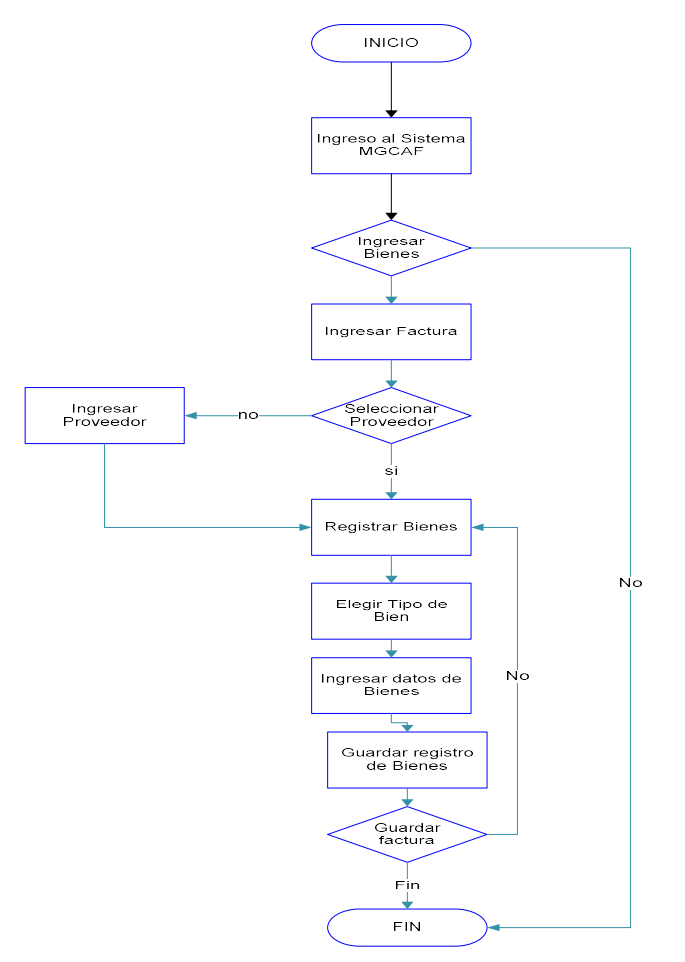

Figura 4. 39 Diagrama de Flujo Ingreso de Bienes

En este flujo se puede interpretar que debe realizarse el ingreso de la factura para poder realizar un el registro del bien, para este proceso debe ser el ingreso cada ítem individualmente hasta que ingrese todos los ítems de la factura proceder a guardar el registro de la compra.

# 4.5.5.2. Caso de Uso Traspaso de Bodega a Funcionario

En este caso de uso se va a diseñar el diagrama de flujo que trata sobre el traspaso de un bien mueble desde bodega a un funcionario considerando el caso de uso descrito anteriormente, los flujos son actividades o procesos que realiza el usuario que tiene el rol de "Activos Fijos".

Para realizar este traspaso debemos tener registrado ya en bodega los bienes para poder ser entregados a los funcionarios que son parte de la institución.

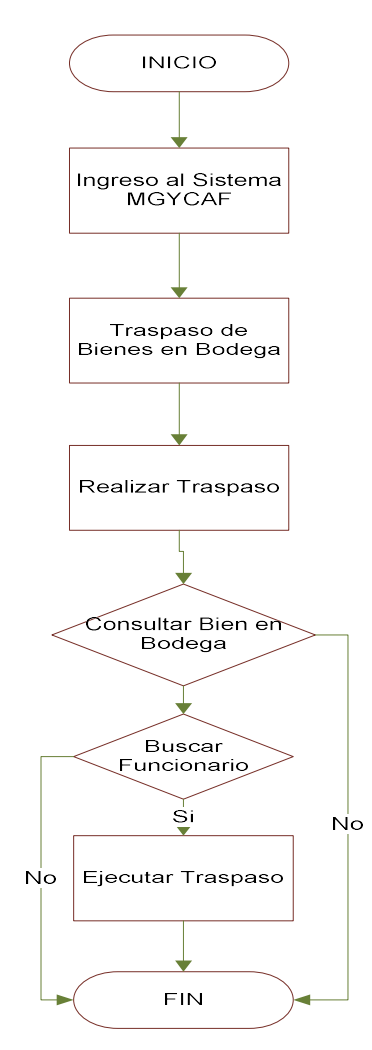

Figura 4. 40 Diagrama de Flujo Traspaso de Bienes en Bodega

Al momento de ejecutarse el traspaso el sistema de generar un comprobante de haberse realizado la transacción con el demuestra que un bien mueble ha sido entregado a un funcionario.

#### 4.5.5.3. Caso de Uso Traspaso de Funcionario a Funcionario

En este caso de uso se realiza el traspaso entre funcionarios tiene un poco similitud el diagrama anterior, con la condición de que es solo de funcionarios y no desde bodega, los flujos son actividades o procesos que realiza el usuario con el rol "Activos Fijos".

El flujo empieza cuando se ingresar al sistema donde el usuario elige que requiere hacer un traspaso entre funcionarios de uno o más bienes. Para ejecutar estos procesos es necesario que el funcionario que hace la entrega por lo menos tenga baja su responsabilidad un bien mueble.

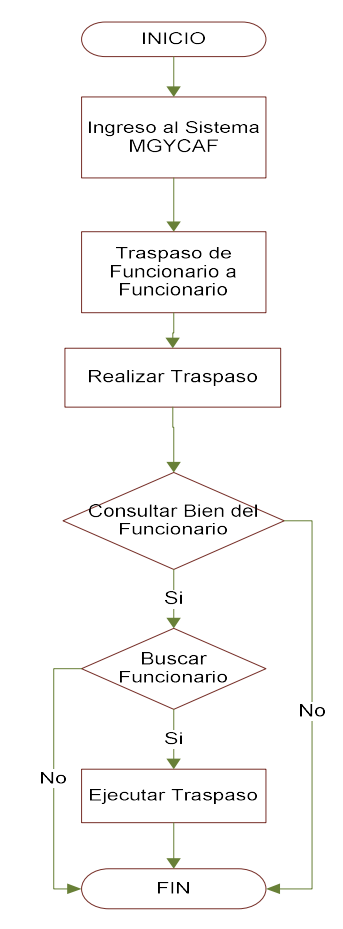

Figura 4. 41 Diagrama de Flujo Traspaso entre Funcionarios

# 4.5.6. Implementación Caso de Uso Fase 2

En esta fase se implementará la parte de interfaz de usuario en la cual se explicara con detalle de cómo crear las pantallas de los procesos explicados en la fase 1.

#### 4.5.6.1. Interfaz Ingreso de Bienes Muebles

Para demostrar el caso de uso Ingreso de bienes muebles el usuario debe ingresar al sistema con el rol de "Activos Fijos", el cual permite que el usuario acceda a realizar estas funciones del sistema, a continuación se explica el funcionamiento mediante una pantalla en el documento jsf este realiza el proceso de registro de bienes de una factura, para esto toma los datos principales de la factura que se encuentran como parámetros en el formulario de registro, una vez lleno el formulario con los datos requeridos, podremos ingresar los ítems de dicha factura, este diseño contiene componentes richfaces, y se hace el uso de plantilla que prácticamente define la estructura web del sistema.

Posteriormente creamos el documento *ingresoBienes.jsf*, definimos la plantilla mediante los componentes de Facelets sin necesidad de rescribir su código dentro del nuevo documento mediante el siguiente código.

 <ui:composition template="/paginas/login/menuprincipal.jsf" > <ui:define name="izquierda"> Código del programador </ui:define> <ui:define name="content"> Código del programador </ui:define> <ui:define name="modal"> Código del programador </ui:define> </ui:composition>

Seguimos con la implementación de la pantalla la cual queda con el diseño que a continuación mostramos en diferentes figuras.

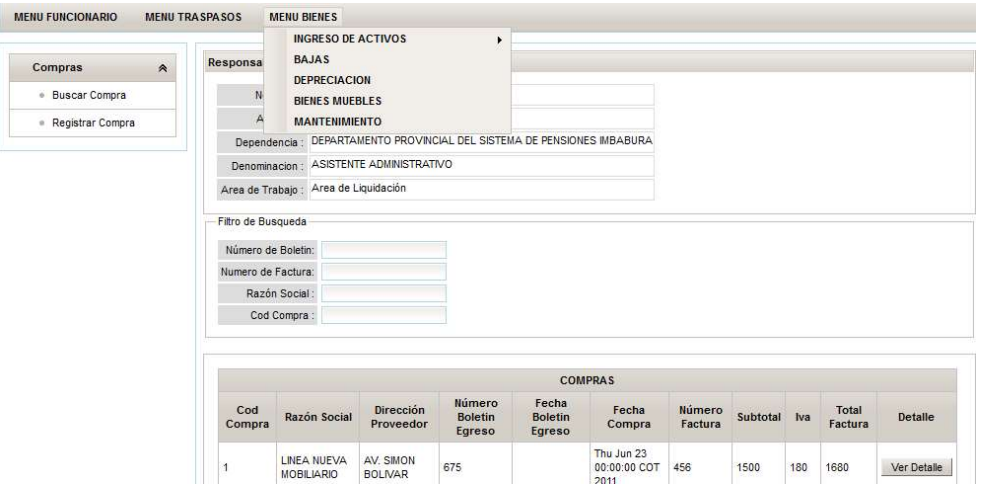

Figura 4. 42 Pantalla Proceso de Bienes Muebles por Compra

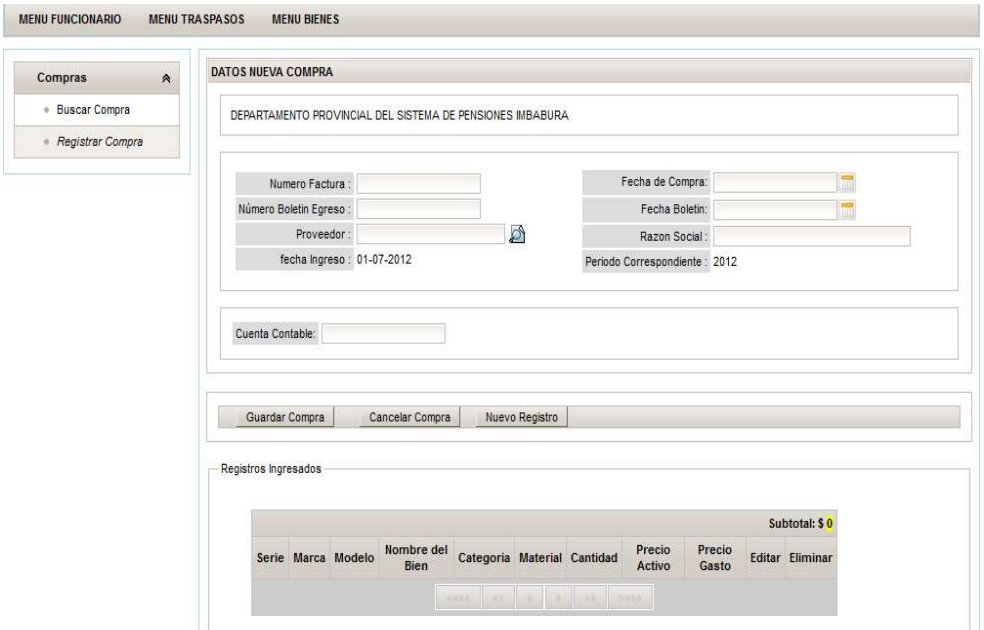

Figura 4. 43 Pantalla Proceso Ingreso de Bienes Muebles Por Compra

Una vez lleno el formulario procedemos a ingresar los ítems de la factura por unidad o un nuevo registro. Se presiona el botón Nuevo Registro se despliega una nueva pantalla en la cual se escoge el tipo de bien a ingresar seguido de un formulario de acuerdo a la selección.

Sistema Web de Gestión y Control de Procesos para la Dirección Provincial del IESS de Imbabura Módulo de Gestión y Control de Activos Fijos de Bienes Muebles

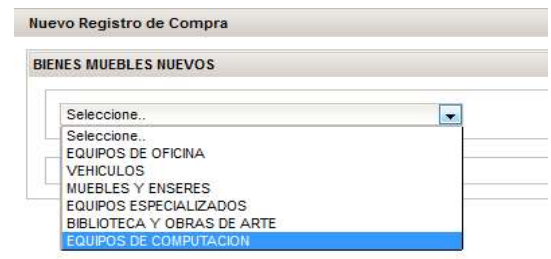

Figura 4. 44 Selección Tipo de Bien Mueble

En esta ocasión seleccionamos como tipo de bien el ingreso de un equipo de oficina y se despliega el siguiente formulario, ingresamos los datos y guardamos el registro.

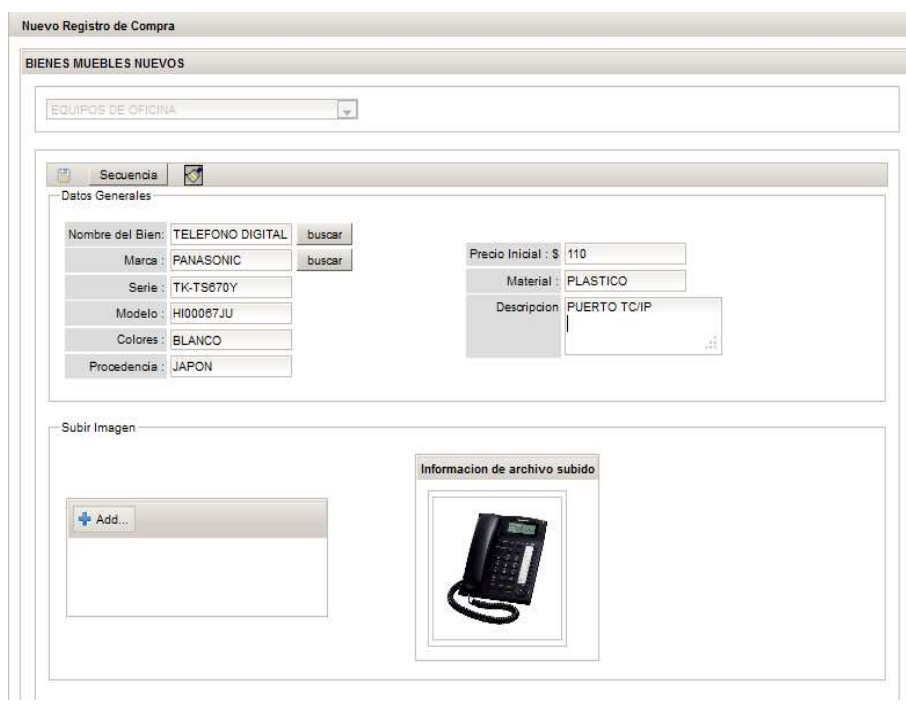

Figura 4. 45 Formulario Ingreso de Bienes

# 4.5.6.2. Interfaz Traspaso Funcionario a Funcionario

Para la implementación de este caso de uso se creó su respectiva páginajsf y su Banking-Bean, también se usaron los componentes richfaces y jsf para realizar todas las transacciones que requiere este proceso como son la entrada y salida de datos.

El responsable de Activos para este proceso debe buscar el funcionario que va hacer la entrega de los bienes de una lista utilizando un criterio de búsqueda, si existe el funcionario y tiene bienes muebles se procede a buscar el otro funcionario a quien se le entregará los bienes escogidos.

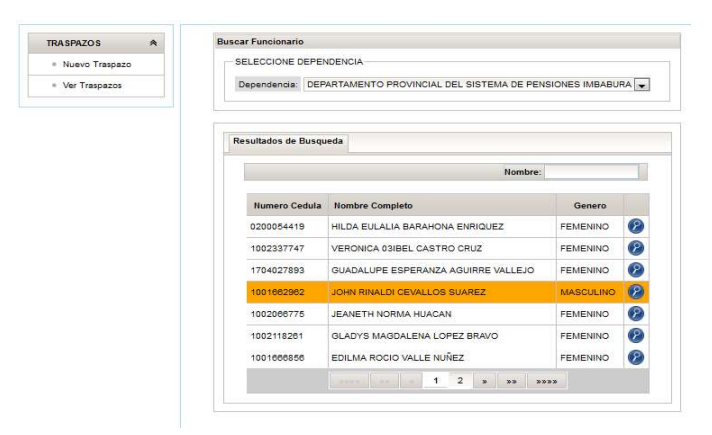

Figura 4. 46 Pantalla Buscar Funcionario

Escogemos el funcionario de igual manera se busca al otro funcionario, después de realizar las búsquedas aparece la siguiente pantalla en la cual podremos escoger los bienes muebles a traspasar o entregar a su destinatario.

|                                                | Nombres : JOHN RINALDI                                                     |                                 |  |          |                                                                            | Nombres: CARLOS ALBERTO |       |
|------------------------------------------------|----------------------------------------------------------------------------|---------------------------------|--|----------|----------------------------------------------------------------------------|-------------------------|-------|
|                                                | Apelidos : CEVALLOS SUAREZ                                                 |                                 |  |          | Apelidos : SANCHEZ TERAN                                                   |                         |       |
|                                                | Dependencia : DEPARTAMENTO PROVINCIAL DEL SISTEMA DE<br>PENSIONES IMBABURA |                                 |  |          | Dependencia : DEPARTAMENTO PROVINCIAL DEL SISTEMA DE<br>PENSIONES IMPARURA |                         |       |
|                                                | Denominacion: ASISTENTE ADMINISTRATIVO                                     |                                 |  |          | Denominacion : AUXILIAR DE CONTABILIDAD                                    |                         |       |
| Trabajo:                                       | Area de Area de Liquidación                                                |                                 |  | Trabajo: | Area de Area de Liquidación                                                |                         |       |
|                                                |                                                                            |                                 |  |          |                                                                            |                         |       |
| Guardar Traspazo                               | Cancelar Traspazo                                                          | Seleccionar Proceso: O Traspazo |  |          |                                                                            |                         |       |
| <b>Traspazo de Bienes</b><br><b>Disponible</b> |                                                                            |                                 |  |          | Seleccion                                                                  |                         |       |
| <b>Codigo Ordinal</b>                          | Serie                                                                      | Marca                           |  |          | <b>Codigo Ordinal</b>                                                      | Serie                   | Marca |

Figura 4. 47 Pantalla Traspaso de Funcionarios.

Para implementar esta pantalla se utilizó el componente de richfaces rich:PickList y rich:Panel.

# 4.5.7. Plan de Pruebas

#### Propósito

Realizar la evaluación del sistema para asegurarse que este cumpla con todas las especificaciones requeridas para determinar si satisface los requisitos marcados por el usuario y tratar de identificar posibles errores e inconsistencias y eliminar los posibles defectos.

#### Alcance

Indica el tipo de prueba describe las propiedades o elementos de los procesos que realice el sistema SGCP encaminados a evaluar la funcional y desempeño para su aprobación.

#### Estrategia de Pruebas

Describe la técnica, patrón o herramientas a utilizarse con las que se probara si el producto implementado cumpla con los requerimientos de la lógica de negocio.

# 4.5.8. Tipos de Pruebas

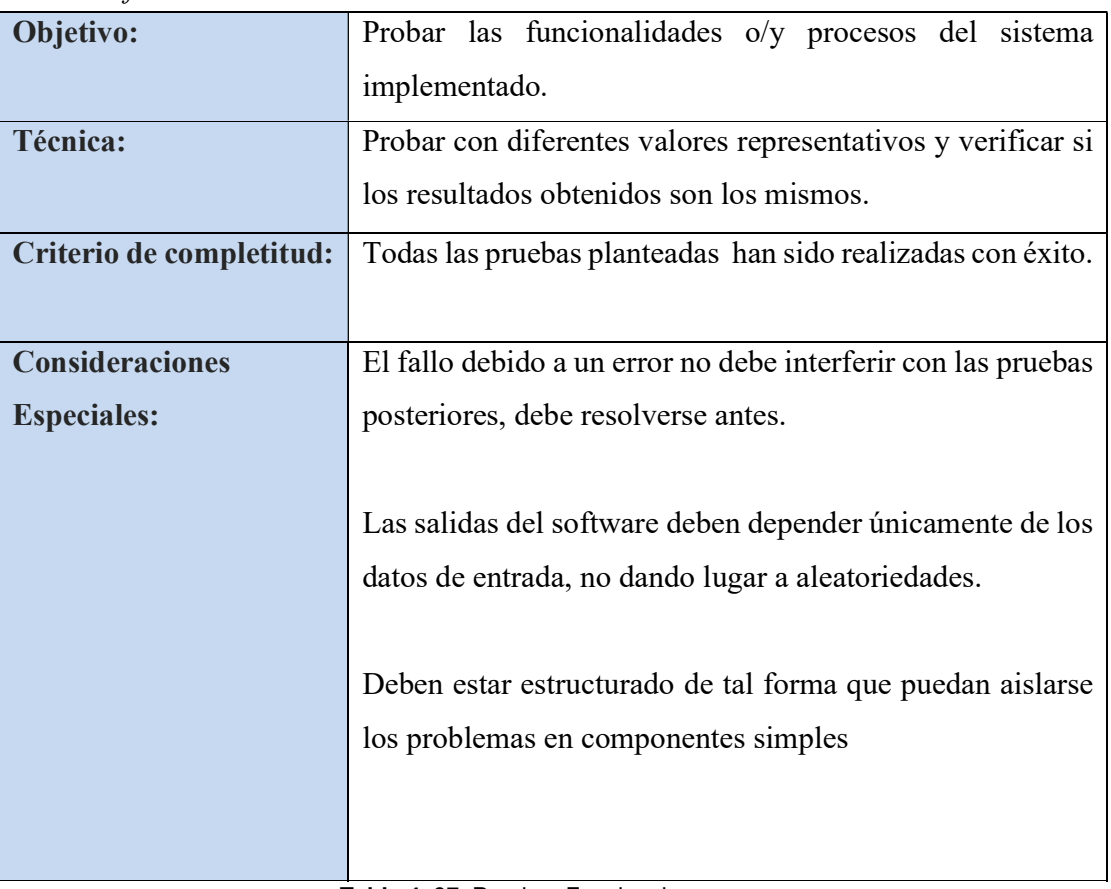

Pruebas funcionales

Tabla 4. 37 Pruebas Funcionales

Pruebas de Integridad de Datos

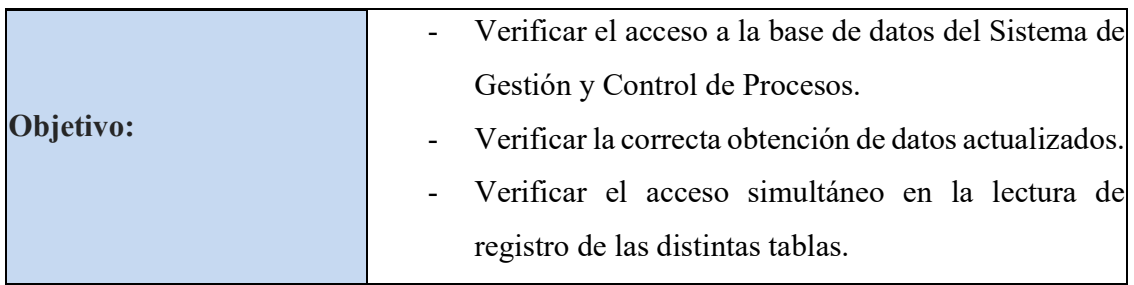

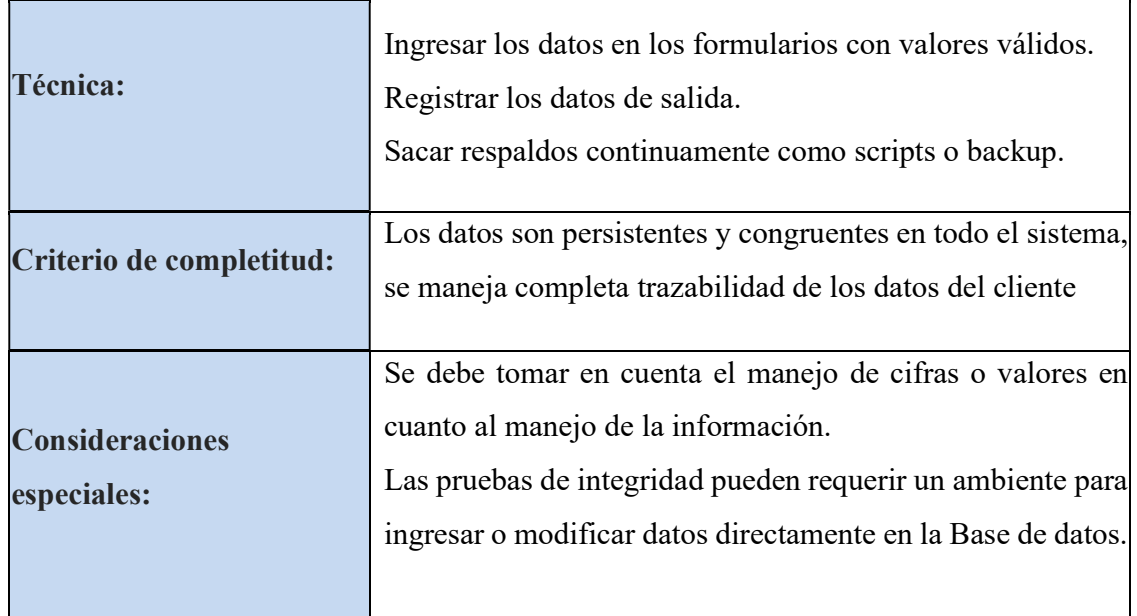

Tabla 4. 38 Pruebas de Integridad de Datos

# Pruebas del Ciclo del Negocio

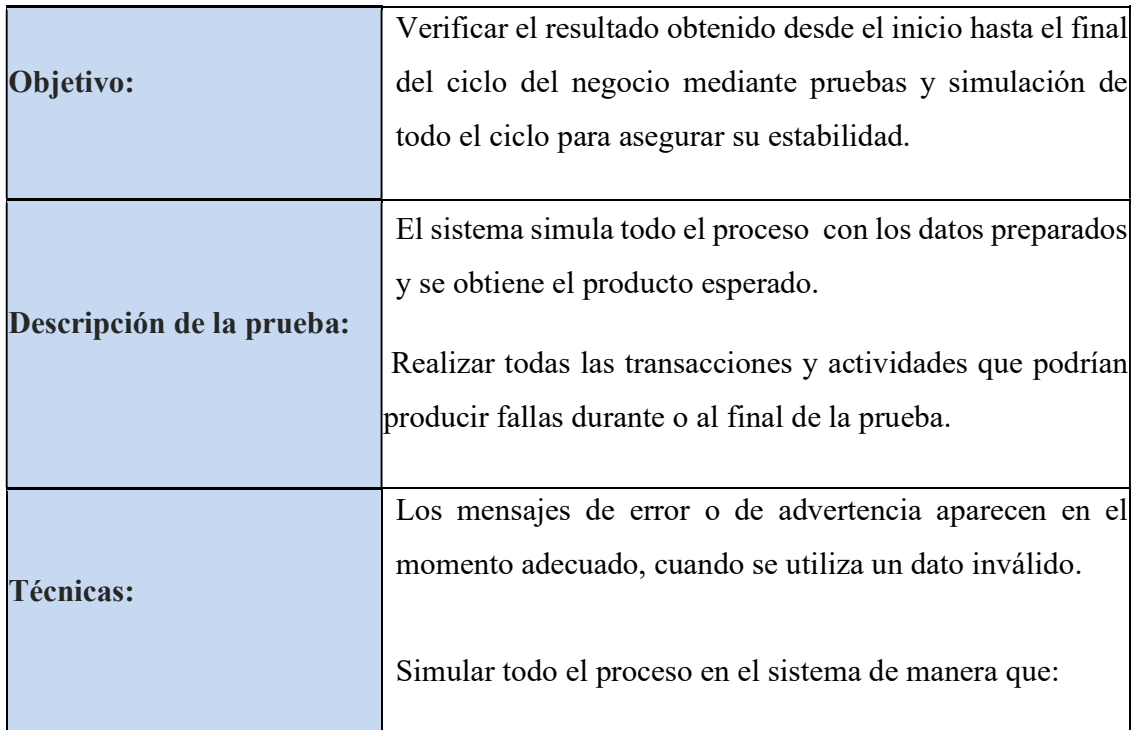

|                                    | Incremente el número de veces en que una función es         |  |  |  |
|------------------------------------|-------------------------------------------------------------|--|--|--|
|                                    | ejecutada para simular diferentes usuarios sobre un periodo |  |  |  |
|                                    | especificado.                                               |  |  |  |
|                                    | Probar con datos válidos e inválidos o periodos de tiempo.  |  |  |  |
|                                    | Todas las funciones ocurren en un periodo de tiempo serán   |  |  |  |
|                                    | ejecutadas en dicho tiempo.                                 |  |  |  |
|                                    |                                                             |  |  |  |
| Criterio de completitud:           | Todas las pruebas tienen un margen aceptable que no         |  |  |  |
|                                    | afectan de manera considerable en los procesos realizados   |  |  |  |
|                                    | y pueden ser corregidos de manera inmediata.                |  |  |  |
|                                    |                                                             |  |  |  |
| <b>Consideraciones especiales:</b> | Se requiere un modelo de negocios para identificar          |  |  |  |
|                                    | requisitos y procedimientos de prueba apropiados.           |  |  |  |
|                                    | Table 1.30. Drugbon del Ciele de Novecio                    |  |  |  |

Tabla 4. 39 Pruebas del Ciclo de Negocio

Pruebas de Interfaz de Usuario

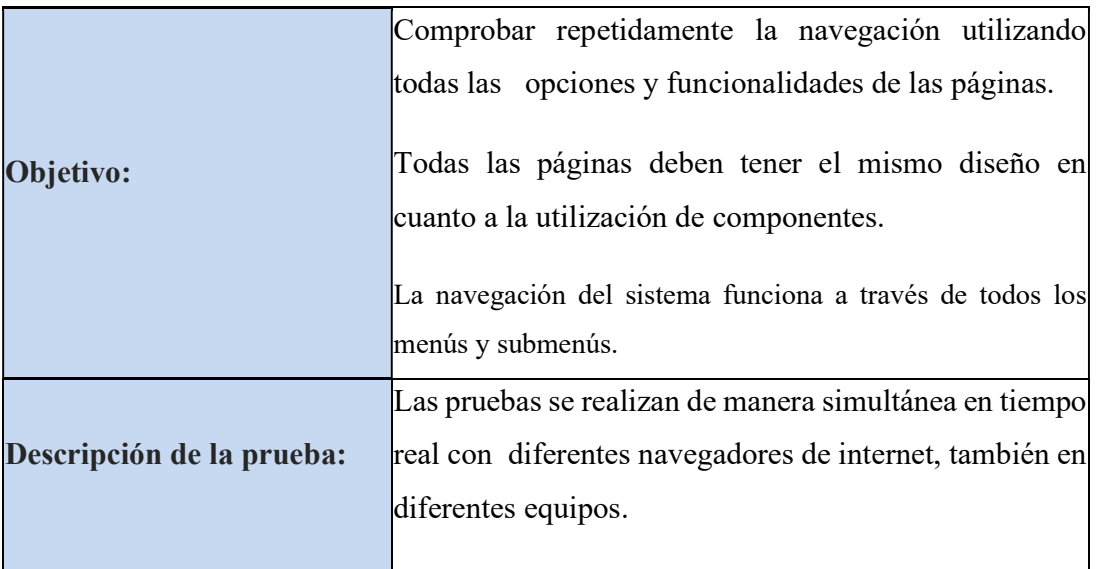

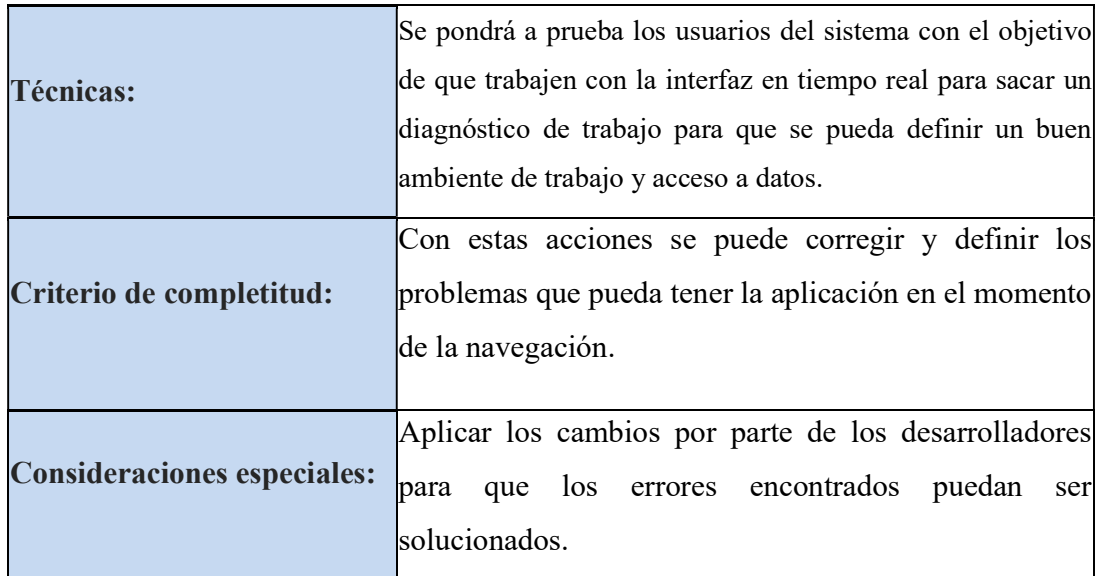

Tabla 4. 40 Pruebas de Interfaz de Usuario

# Pruebas de Desempeño

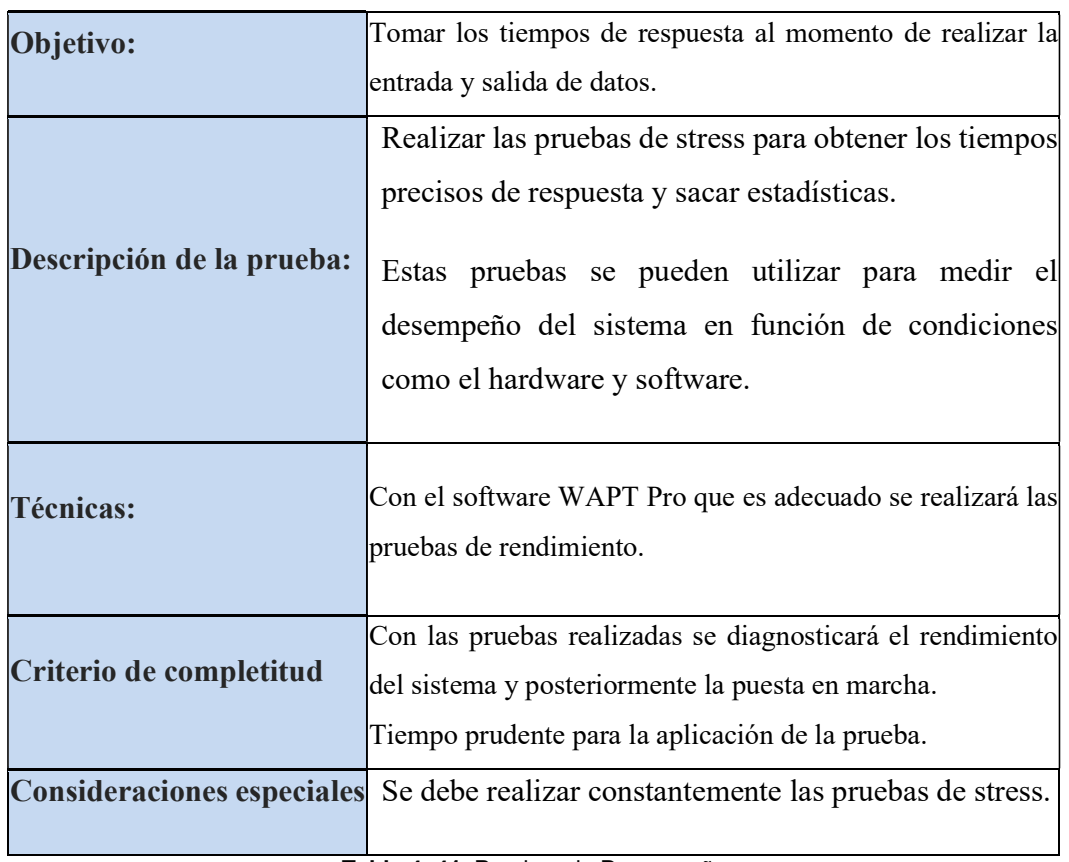

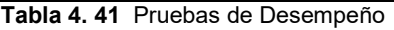

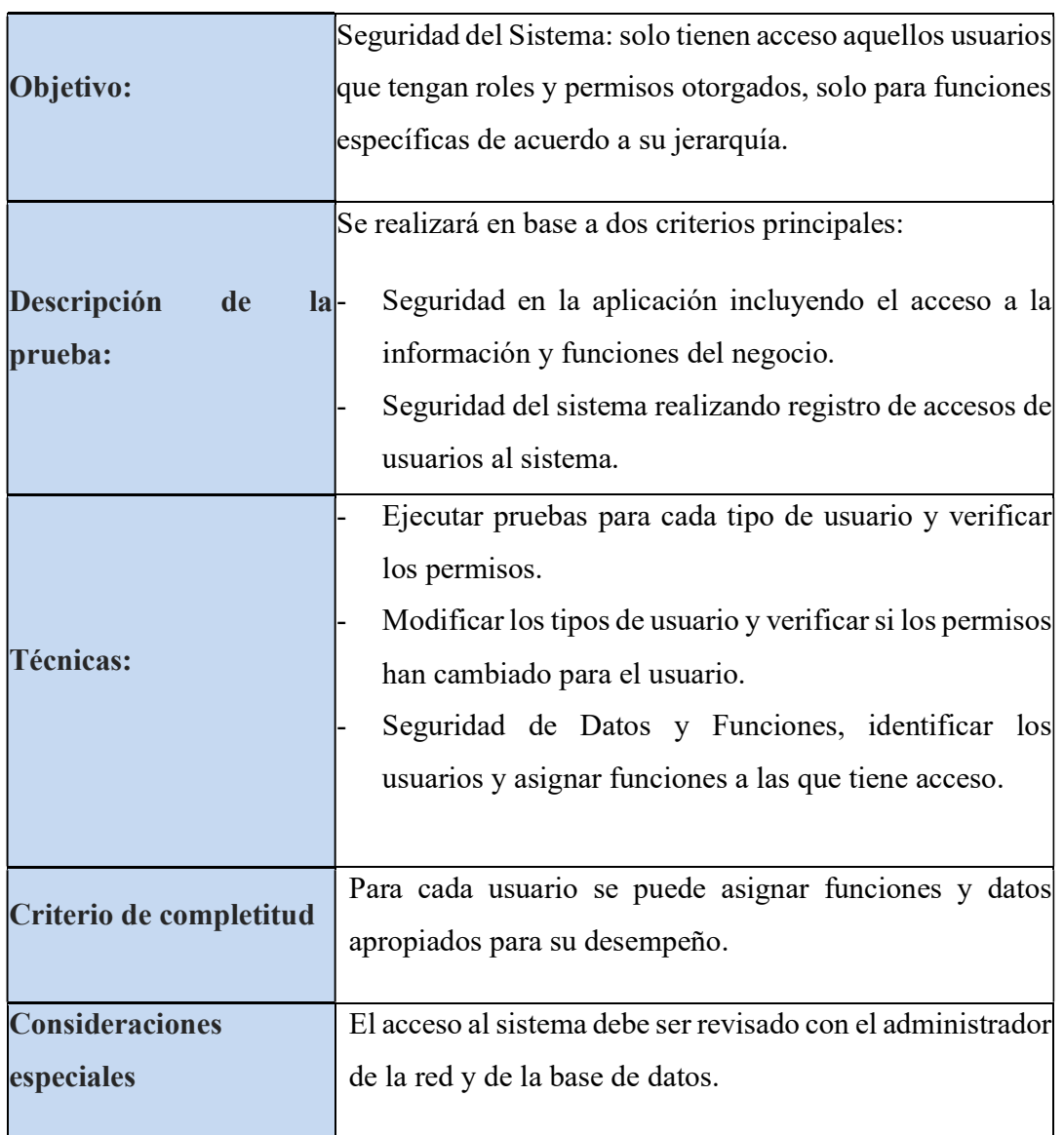

# Pruebas de Seguridad y Control de Acceso

Tabla 4. 42 Pruebas de Seguridad

# Herramienta de Pruebas

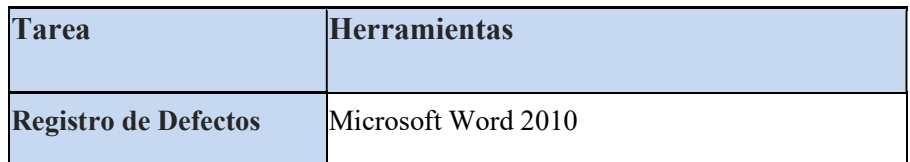

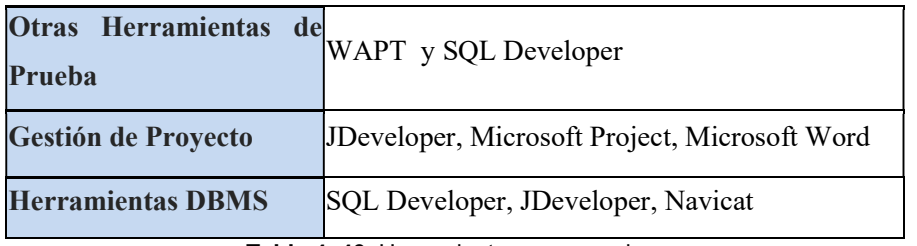

Tabla 4. 43 Herramientas para pruebas

#### Recursos

La siguiente tabla muestra el equipo que se encargarán de la organización, evaluación y realización de las pruebas:

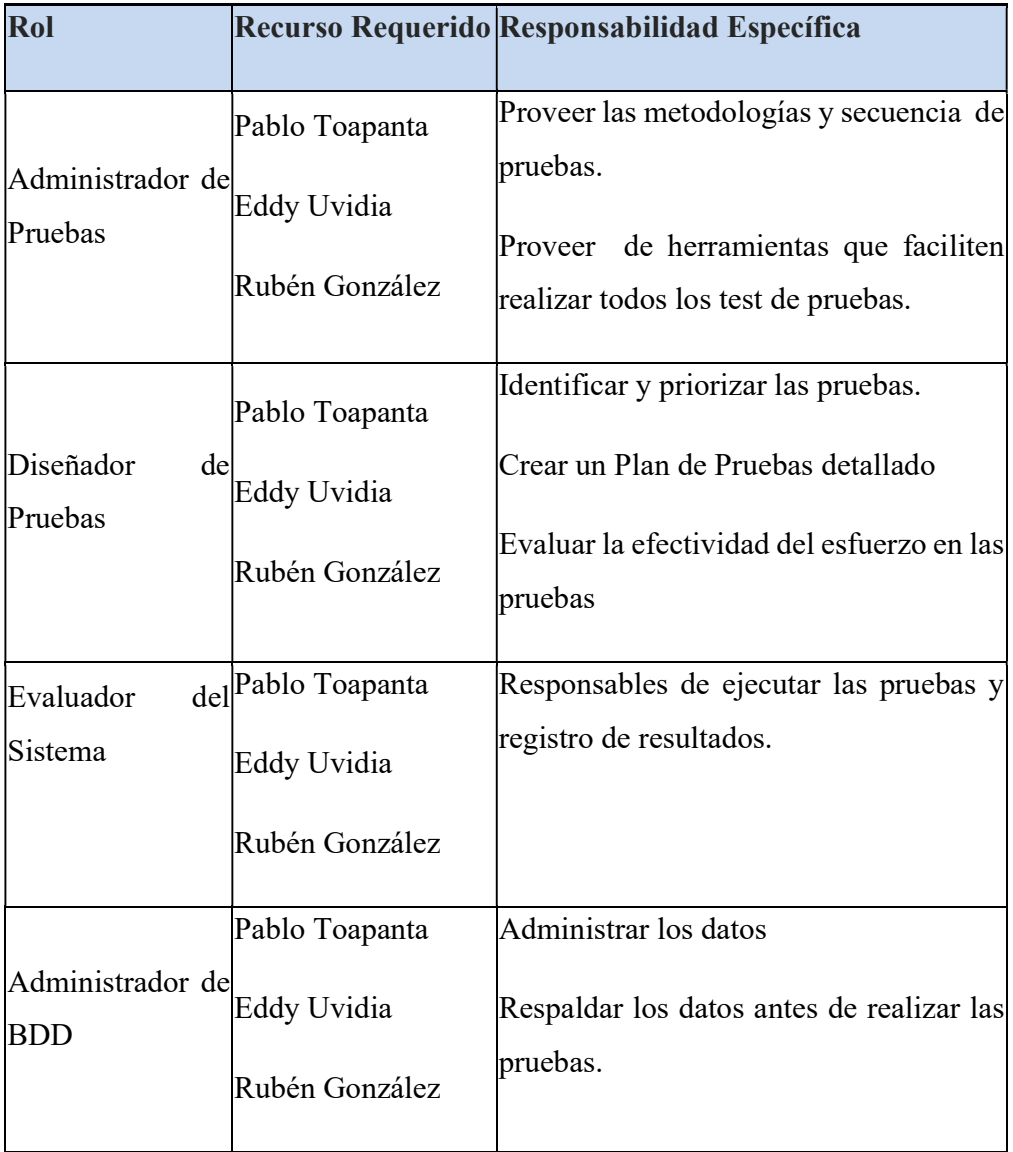

#### Tabla 4. 44 Recursos

# Entregables

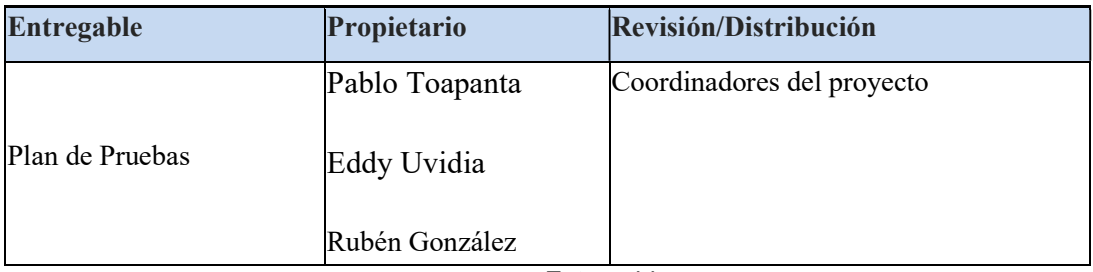

Tabla 4. 45 Entregables

# MÓDULO DE GESTIÓN Y CONTROL DE ACTIVOS FIJOS DE BIENES MUEBLES

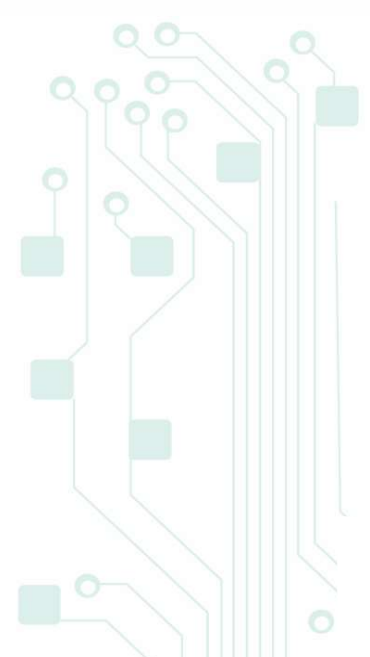

 $\circ$ 

# CAPITULO IV

# METODOLGÍA RUP

# FASE DE TRANSICIÓN

# 5.8. Fase de Transición

#### 5.8.1. Descripción Proyecto Final

Para el desarrollo e implementación del sistema SGCP se divide en los siguientes módulos:

- Módulo Gestión y Control de Activos Fijos de Bienes Muebles.
- Módulo de Gestión y Control del Inventario de Suministros.
- Módulo Elaboración del PAC y Manejo de Partidas Presupuestarias de Adquisiciones.

El sistema tiene la función de integrar los módulos implementados en cuestión de operatividad y compartir información, los resultados de los procesos deben hacer cumplir las necesidades propias de cada uno de los módulos.

# 5.8.2. Características Funcionales

#### - Acceso al MGYCAF

Es importante considerar que el sistema brinda un fácil acceso mediante la intranet institucional, este se lo puede realizar desde cualquier equipo de computación que esté conectado a la red y pertenezca a un servidor de dominios.

#### - Seguridad para Accesos a la Aplicación

El control que se ha considerado al momento de autentificarse en el sistema, este se basa en el control del usuario se refiere al alias y password, también se realiza el control mediante roles en niveles jerárquicos a los cuales se han asignado permisos.

#### - Disponibilidad

La aplicación se instalara en un servidor propiedad de la institución que se encuentra instalado en el área de sistemas de la Dirección Provincial del IESS de Imbabura que estará en funcionamiento las 24 horas del día.

#### - Información actualizada constantemente

El ingreso de la información al sistema dependerá de los usuarios.

#### - Multi-usuario

El sistema tiene la función de permitir que varios usuarios se puedan conectar al mismo tiempo a la aplicación.

#### - Funcionalidad Centralizada

Toda función que ejecute la aplicación se la realiza del lado del servidor, para cualquier cambio o actualización se lo hará en el equipo que se encuentre instalado.

#### - Visualización

Se puede visualizar en los navegadores de internet preferible en sus últimas versiones para no tener ningún inconveniente, se puede recomendar los navegadores Firefox y Chrome.

#### Fácil de Usar

La interfaz diseñada permite que el usuario no tenga problemas al momento de interactuar con el sistema.

#### - Visualización de información

El sistema genera reportes, permite que el usuario tenga la opción de realizar búsquedas y consultas permitiendo que información obtenida tenga la aceptación que se espera.

# 5.8.3. Ventajas

- No necesita ser instalado el sistema en el equipo del cliente.
- Fácil configuración de hardware y software por el lado del cliente.
- Independiente del cualquier Sistema Operativo (Windows, Linux, Leopard).
- Su arquitectura permite que el sistema sea escalable y robusto.
- Ahorro de recursos al momento de realizar un mantenimiento a la aplicación.

#### 5.8.4. Desventajas

- No se puede realizar conexiones a la aplicación sin una intranet.
- Necesita que el navegador de internet sea uno de sus últimas versiones para no tener problemas al momento de navegar en la aplicación.

#### 5.8.5. Descripción del Licenciamiento

Las herramientas utilizadas para el desarrollo e implementación del sistema son en su mayoría es software libre esto quiere decir de libre distribución, solo en el caso de la Base de datos Oracle y WebLogic son productos que tienen licencia.

- $\checkmark$  RUP (Rational Unified Process): Metodología de Desarrollo.
- $\checkmark$  JSF (Java Server Faces): framework para el diseño de la interfaz de usuario
- $\checkmark$  RichFaces: framework para la integración de funcionalidades Ajax en JSF.
- $\checkmark$  HTML, CSS, Ajax, JavaScript: como estándares de código abierto.
- $\checkmark$  JasperReports con iReports: para la presentación de Reportes.
- $\checkmark$  Navicat o SQL developer: interfaz gráfica para conexión con bases de datos.
- $\checkmark$  Oracle 11g: servidor de Base de Datos
- $\checkmark$  Framework JPA y EJB: tecnología para el mapeo de datos
- $\checkmark$  JEE (Java Enterprise Edition): como estándar de Desarrollo.

#### 5.8.6. Descripción del Funcionamiento

El sistema fue implementado utilizando el patrón de diseño MVC, que se ha venido estudiando a lo largo de la elaboración del presente documento, en seguida se realizara una descripción breve. La arquitectura MVC separa los datos de la aplicación y la lógica del negocio en tres componentes distintos.

El modelo representa la estructura de los datos en la aplicación, es decir tiene la función de acceder a la base de datos para traer la información solicitada por el usuario, define las reglas de negocio.

El controlador es una capa intermedia entre el modelo y la vista es el que se encarga de traducir las acciones de entrada y salida de eventos por parte de los usuarios realizados en la capa vista y realiza la llamada a los métodos de negocio creados en la capa modelo.

La capa vista es todo el diseño de la interfaz en las páginas jsf con la ayuda de los frameworks como son JSF y RICHFACES.

Para mejor información seguir el manual técnico que se encuentra en los Anexos de este documento.

# 5.8.7. Implementación del Aplicativo

Para realizar la implementación del sistema fue necesario investigar y proceder a su utilización los siguientes programas:

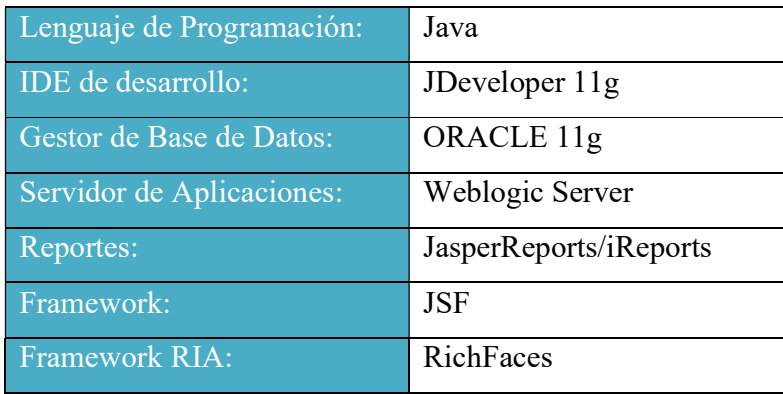

Tabla 4. 46 Programas Implementación de la Aplicación

La versión del servidor de aplicaciones WebLogic Server es la 10.3, como IDE de desarrollo se utiliza JDeveloper 11g.

Para realizar la implementación de la base de datos, se realizó un análisis con la información recopilada, y realizando entrevista con los interesados.

# 5.8.8. Manual de Instalación

Los manuales de instalación se encuentran en la sección de Anexos.
## MÓDULO DE GESTIÓN Y CONTROL DE ACTIVOS FIJOS DE BIENES MUEBLES

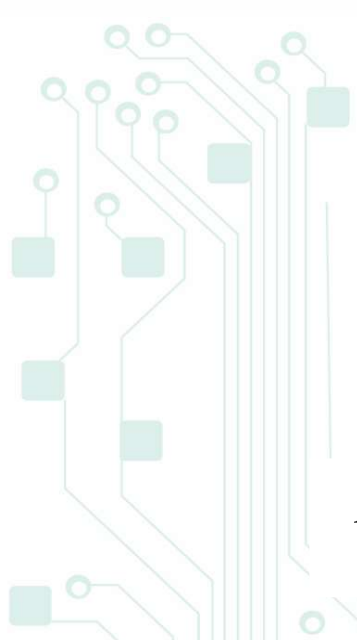

## CAPITULO V

## **CONCLUSIONES** RECOMENDACIONES ANÁLISIS DE IMPACTO

### 6. Conclusiones, Recomendaciones y Análisis de Impacto

### 6.1.Conclusiones

- La implementación del sistema SGCP con el Modulo de Gestión y Control de Activos fijos de Bienes Muebles, permitió mejorar los procesos para el control de Activos Fijos logrando un fácil manejo de información, reducción de tiempos de ejecución y costo de las actividades con esto se simplificó procesos manuales que llevaban mucho tiempo y no eran exactos ni fiables.
- La integración de los Módulos de Requerimiento e Inventario de Suministros permitieron que se optimicen los procesos que realiza el responsable de Activos Fijos, obteniendo información confiable y veraz que no alterará su administración.
- La metodología RUP es la más apropiada para el desarrollo de este tipo de proyectos, dado que se requiere un equipo de trabajo capaz de administrar un proceso complejo en varias etapas.
- $\triangleright$  Se logro integrar todas las tecnologías estudias y trabajar en equipo dentro de un solo proyecto en la parte del IDE si tener mayor inconvenientes.

### 6.2. Recomendaciones

 $\triangleright$  Es necesario realizar soporte técnico por parte del administrador a la aplicación para tener el mejor desempeño del sistema para prevenir fallas que pueden originarse en el trascurso de su funcionalidad.

- Es recomendable aplicar para el desarrollo de software el modelo de arquitectura MVC, porque permite hacer un análisis técnico más detallado y facilita la administración del software en todas sus etapas de construcción.
- $\triangleright$  Hay que ser muy cuidadoso con las versiones y la configuración de los proyectos porque puede impactar mucho en su funcionamiento.

### 6.3. Análisis de Impacto

El análisis del impacto permite determinar el grado de aceptación después de haber realizado la entrega de la aplicación a la institución. Saber los beneficios que presta el nuevo sistema en cuanto a brindar soluciones administrativas.

Los resultados esperados por el personal implicado son:

- Acceso inmediato a la información requerida por el usuario.
- Ingreso de datos referente a la administración de activos.
- Generar documento que respaldan cada uno de los procesos realizados por el sistema.

### 6.4. Beneficios de la implementación

El beneficio más importante que brinda el sistema en cuanto al funcionamiento es la reducción de tiempos de ejecución en las actividades que debe realizar el funcionario encargado de la administración de los activos fijos.

Para la comparación de los procesos se utilizó una escala del 1 al 10 es un puntaje ascendente el más alto indica mejoría al momento de evaluar, los resultados se puede visualizar mediante la siguiente tabla las comparaciones que se puede hacer.

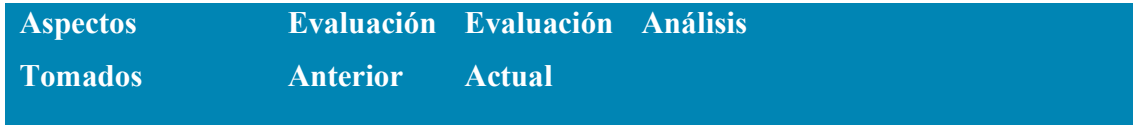

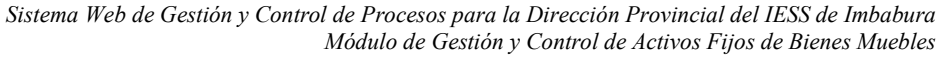

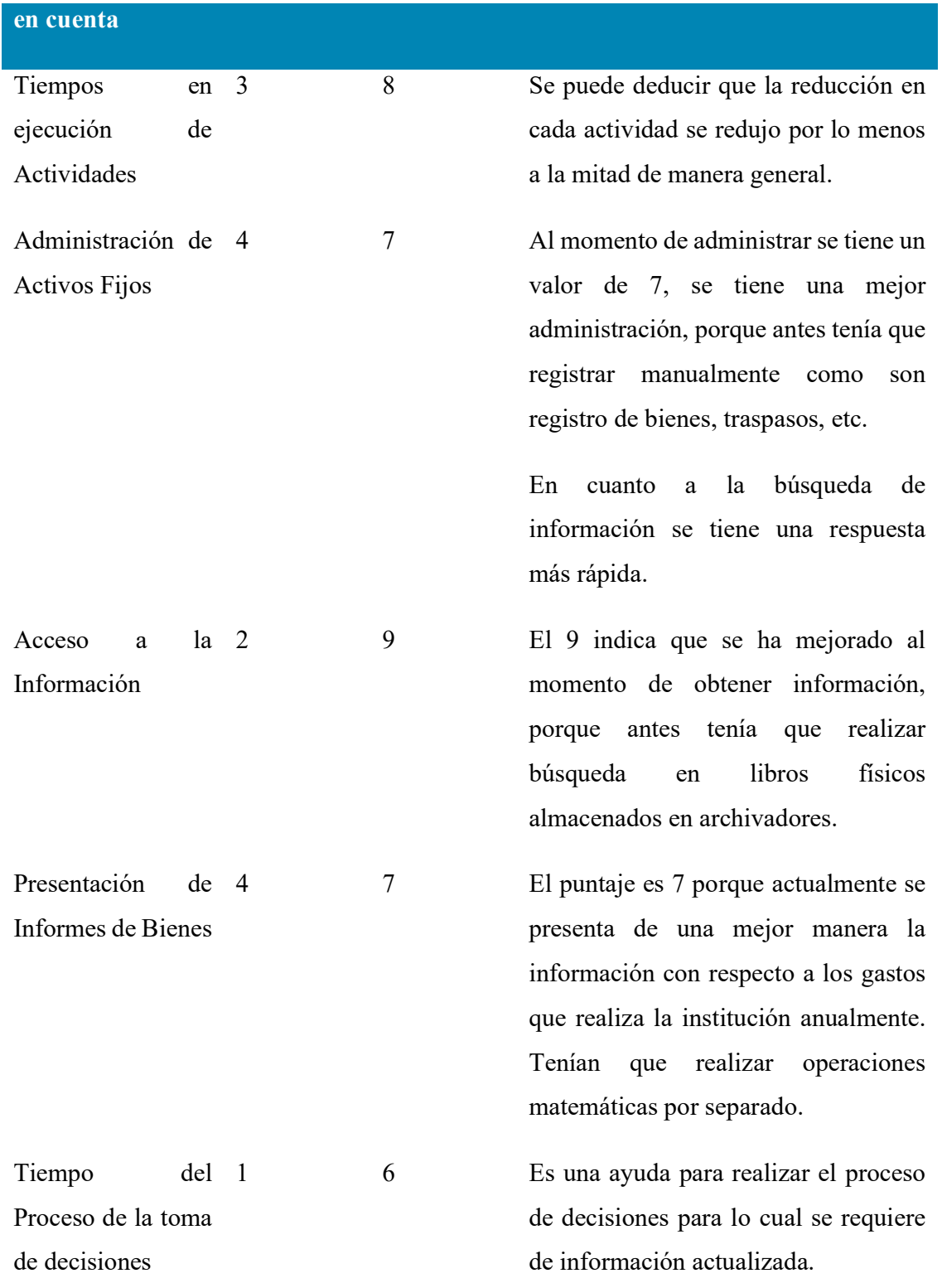

Tabla 4. 47 Análisis de Impacto

El análisis realizado se calificó en base a los tiempos que toma realizar los distintos procesos con lo que se obtuvo una buena respuesta de parte de la administración.

Los beneficios que el sistema presente son claramente identificados y se puede concluir que se ha logrado satisfactoriamente los objetivos de brindar una herramienta para lograr mejorar la gestión y control de los procesos para Activos Fijos.

## MÓDULO DE GESTIÓN Y CONTROL DE ACTIVOS FIJOS DE BIENES MUEBLES

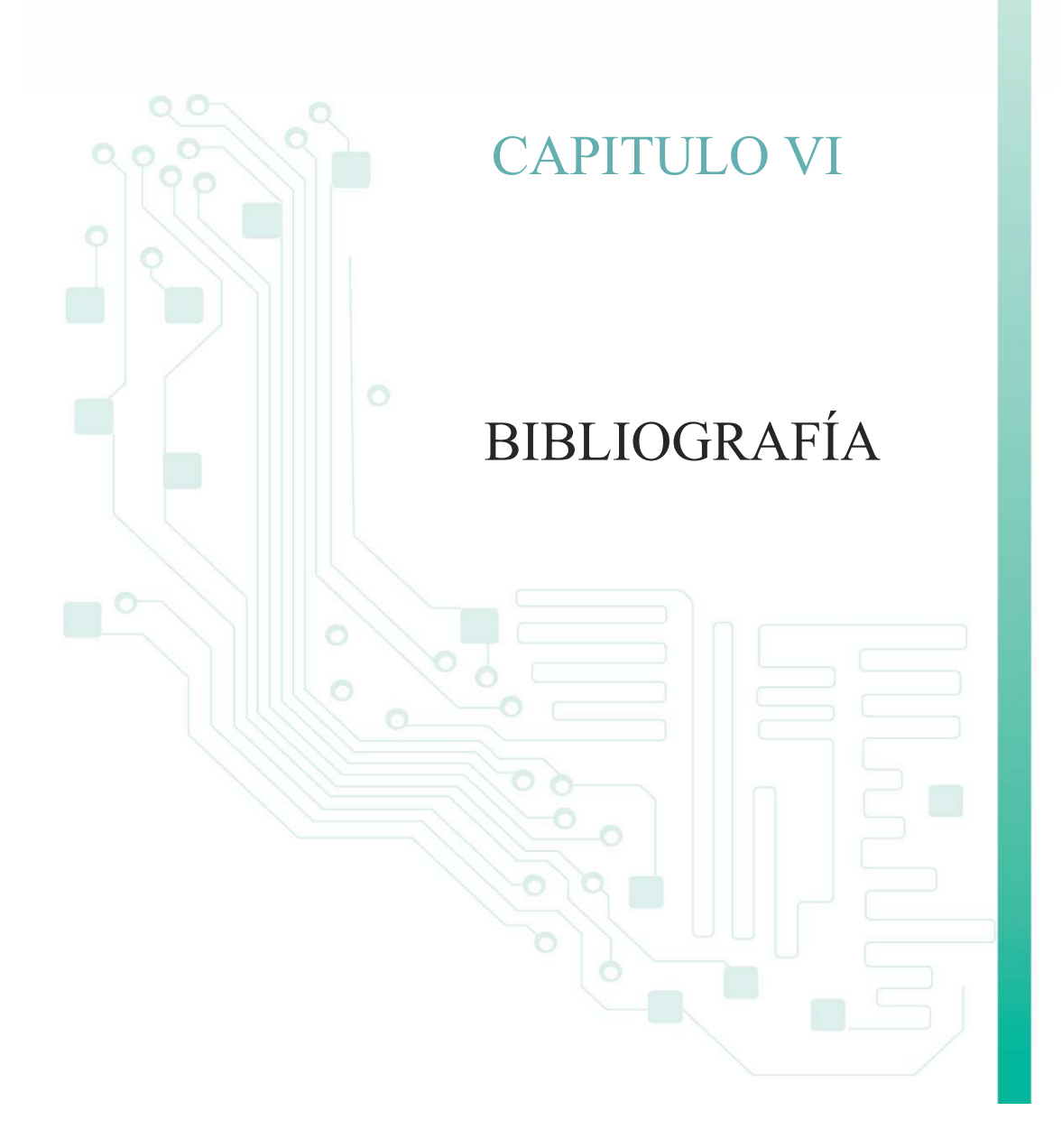

#### 7. Bibliografía

Consejo Directivo, IESS. (2010). Reglamento Interno para la Administración y Control de Activos Fijos del IESS. Pág. 30. Resolución C. D. 315.

Claudia Giovanna Huaytalla Tineo. (2011). Depreciación. Pág.10(10). Recuperado de http://www.monografias.com/trabajos69/depreciacion-perdida-valor-bien/depreciacionperdida-valor-bien2.shtml

Artículo. (2011). Activos Fijos. Pág. 5. (1-5). Recuperado de http://es.wikipedia.org/wiki/Activo\_fijo

Bruno González Campo, aka STenyaK. (2007). Introducción a Subversion. Recuperado de documentacion.irontec.com/charla\_svn\_subversion.pdf

Apuntes. (2010). Introducción a la Tecnología EJB. 1. Recuperado de http://www.jtech.ua.es/j2ee/2003-2004/abierto-j2ee-2003-2004/ejb/sesion01-apuntes.htm

Adrián Paredes. (2010). ELB 3.0 Parte 1. Pág. 2. Recuperado de http://tecnologiasjava.blogspot.com/2008/08/introduccin-ejb-30-parte-1.html

(2011). Introducción a JPA (Java Persistence API). 2. Recuperado de http://jintallerweb20.blogspot.com/2011/05/sesion-05-introduccion-jpa-java.html

Universidad de los Andes. Dpto. de Sistemas. (2010). Enterprise Java Beans (EJB 3.0). Pag. 48. Recuperado de la contrada de la contrada de la contrada de la contrada de la contrada de la contrada de la contrada de la contrada de la contrada de la contrada de la contrada de la contrada de la contrada de la contrada d http://sistemas.uniandes.edu.co/~isis3702/dokuwiki/lib/exe/fetch.php?media=principal:isis370 2-ejb3.pdf

Omar Gómez. (2008). Especificación e implementación de software basado en componentes con la tecnología EJB 3.0 .Pág. 33. Recuperado de http://www.osgg.net/omarsite/resources/papers/cbse\_ejb.pdf

Juan José Meroño Sánchez, Plan Formación PAS, Universidad de Murcia. (2009). Curso Java y tecnologías Java EE. Pág. 145. Recuperado de http://es.scribd.com/doc/48774229/62/Tecnologias-Modelo-JPA.

Cristóbal González Almirón. (2009). Java Server faces. Pág. 1. Recuperado de http://www.adictosaltrabajo.com/tutoriales/tutoriales.php?pagina=IntroduccionJSFJava

Tutorial Java Server Faces. Pág. 123. Recuperado de http://www.sicuma.uma.es/sicuma/Formacion/documentacion/JSF.pdf

Calvo, J. BEA WebLogic: Introducción. Servidores de Aplicaciones Java, 1. Recuperado de http://www.programacion.com/articulo/bea\_weblogic:\_introduccion\_129/4

(2010). Metodología RUP, 1-2. Recuperado de http://es.scribd.com/doc/31440864/Metodologia-RUP

Juan José Hidalgo Parrilla, Javier Ferró García. (2007). Diseño de Aplicaciones J2EE - Aplicación de Patrón es de Diseño. 50. Recuperado de http://openaccess.uoc.edu/webapps/o2/bitstream/10609/438/1/40075tfc.pdf

Sebastián López, Universidad Católica del Uruguay. (2006). Seguridad en desarrollo de aplicaciones Web. 3. Recuperado por http://www.monografias.com/trabajos75/seguridaddesarrollo-aplicaciones-web/seguridad-desarrollo-aplicaciones-web.shtml

## MÓDULO DE GESTIÓN Y CONTROL DE ACTIVOS FIJOS DE BIENES MUEBLES

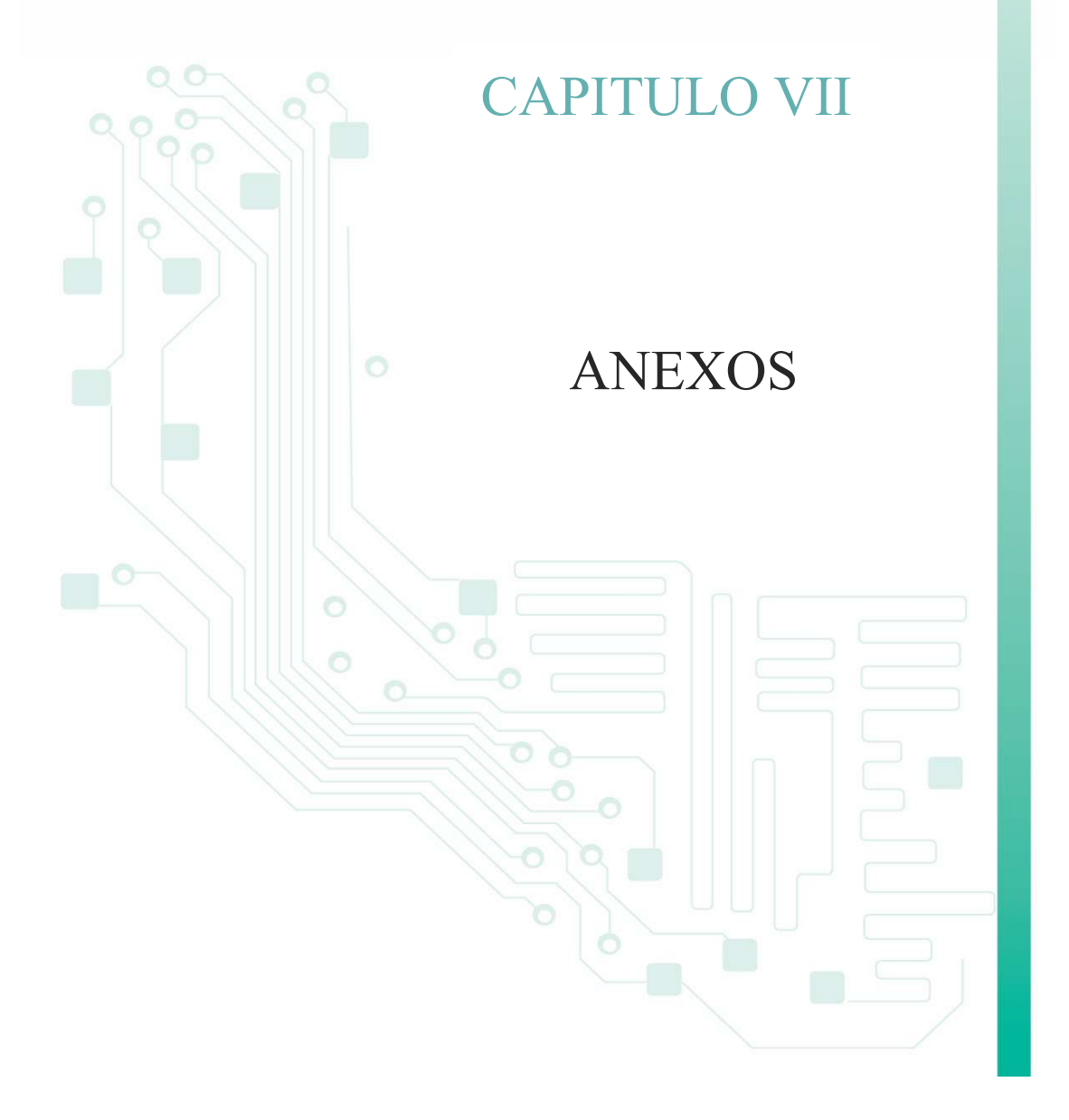

### 8. Anexos

Anexo A: Glosario de Términos

Anexo B: Manuales de usuario

Anexo C: Manual Técnico

Anexo D: Manual de Instalación

### Glosario de términos

RUP(RationalUnifiedProcess).- Se trata de una metodología para describir el proceso de desarrollo de software.

UML (UnifiedModelingLanguage).- Lenguaje Unificado de Modelado es un lenguaje estándar para escribir planos de software. UML puede utilizarse para visualizar, especificar, construir y documentar los artefactos de un sistema que involucra una gran cantidad de software.

IESS. - Instituto Ecuatoriano de Seguridad Social.

SGCP. - Sistema Web de Gestión y Control de Procesos para El departamento Provincial del Sistema de Pensiones Imbabura.

MGCAF. - Módulo de Gestión y Control de Activos Fijos.

Custodia. - Obligación que tiene cada funcionario de cuidar, proteger y vigilar los activos que tiene a su cargo.

Vida útil. - Eventualmente, los activos fijos pueden ser dados de baja o vendidos, ya sea por obsolescencia o actualidad tecnológica. La vida útil de un activo fijo es el tiempo durante el cual la empresa hace uso de él hasta que ya no sea útil para la empresa.

Tangible. - elementos que pueden ser tocados, tales como los terrenos, los edificios, la maquinaria, etc.

 Activo fijo.- son los activos utilizados en el negocio y no adquiridos con fines de venta, como maquinarias y bienes inmuebles.

Depreciación: Es la reducción (desgaste) del valor de un bien mueble.

# Manual de usuario

### Contenido

### 1. MANUAL DE USUARIO 210

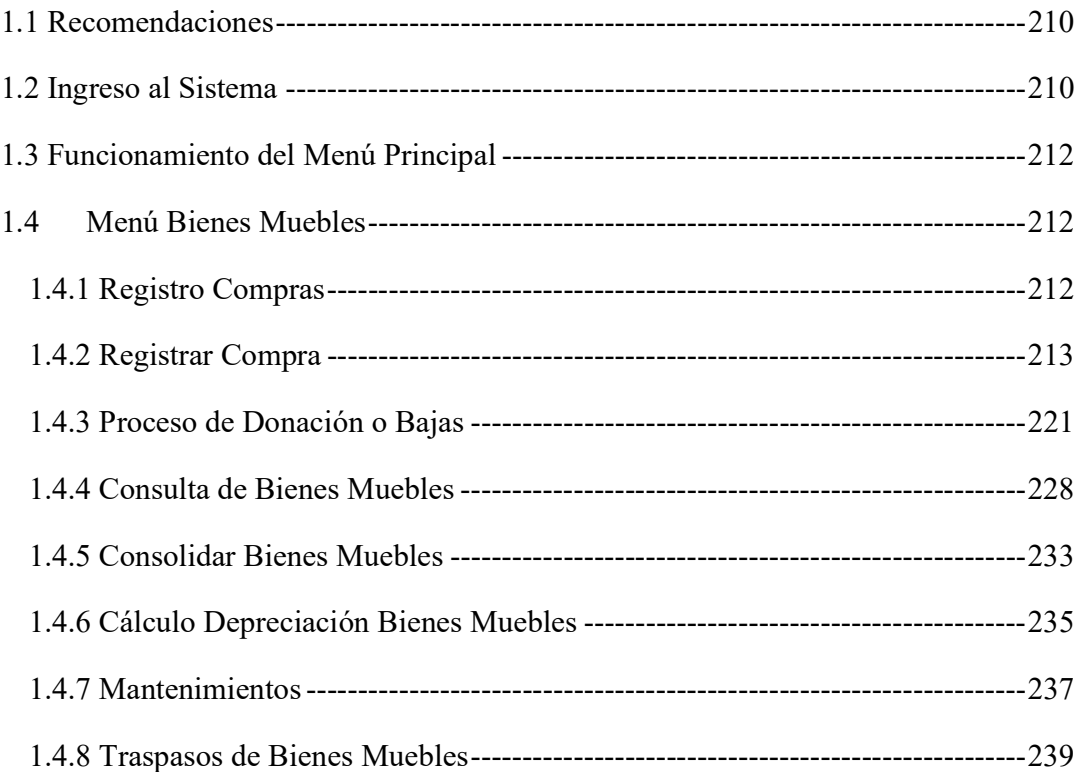

### 1. MANUAL DE USUARIO ACTIVOS FIJOS

El siguiente manual está elaborado para guiar al usuario en el manejo de las pantallas del Sistema Web de Gestión y Control de Procesos "Módulo de Gestión y Control de Activos Fijos de Bienes Muebles".

El usuario que se encargará del control de los Activos fijos de bienes muebles se le debe asignar un usuario con el rol de "Activos Fijos", el cual le permitirá acceder al sistema y administrar los Activos fijos, esto se debe solicitar al administrador del sistema SGCP.

### 1.1 Recomendaciones

- Para el uso del sistema web se debe utilizar de preferencia firefox versión 30.0 en adelante o la última versión del navegador Chrome.
- $\triangleright$  Instalar o actualizar flash-player que sea superior a la versión 10.

### 1.2 Ingreso al Sistema

Para ingresar al sistema digitaremos en la barra de navegación la siguiente *url* http://localhost:7001/prjWeb/faces/paginas/login/login.jsf , la cual desplegará la pantalla principal de ingreso al del Sistema, se muestra en la figura 1.1.

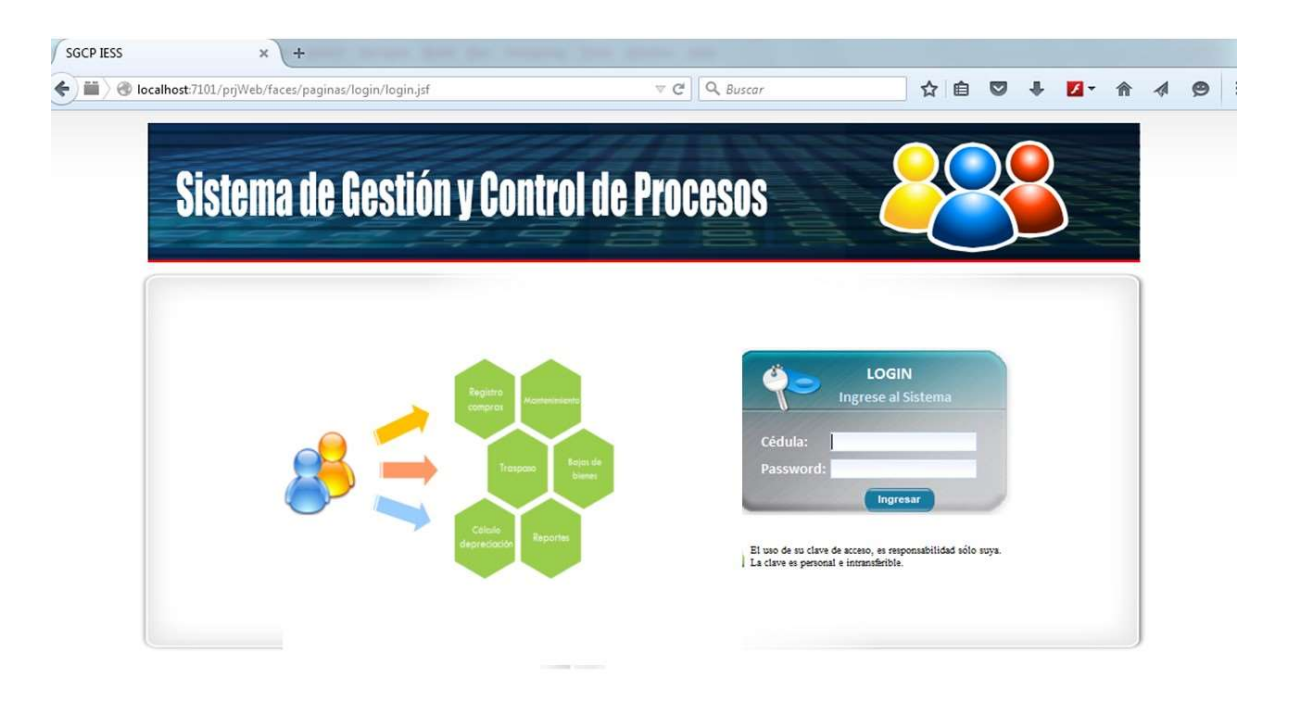

Figura 1.1. Login

En la pantalla de acceso al sistema SGCP (Login), el usuario una vez que ha sido creado su cuenta y asignado el rol "Activos Fijos", debe ingresar su cédula y su password, si los datos son correctos se mostrara la pantalla del menú principal del sistema, tal como lo muestra la figura 1.2, caso contrario se muestra un mensaje indicando que se ingresaron los datos incorrectos.

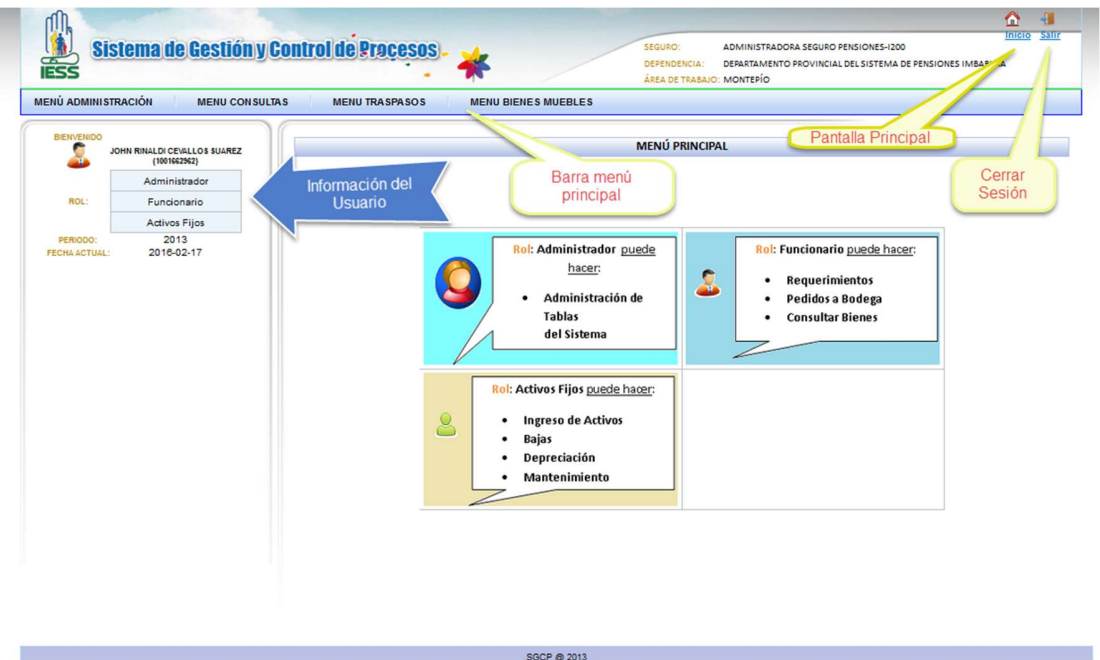

Figura 1.2. Menú principal

A continuación, describiremos brevemente el menú principal:

En la parte superior de la pantalla del sistema SGCP se encuentra:

- La opción de salir es la que permite cerrar la sesión del usuario.
- El menú de opciones, el cual contiene las opciones para la gestión y control de los Activos Fijos de Bienes Muebles.
- Se muestra también la información del usuario logueado y sus roles asignados.

### 1.3 Funcionamiento del Menú Principal

Explicaremos las diferentes opciones que brinda el menú del sistema SGCP para el control de Activos fijos de bienes muebles.

**MENÚ ADMINISTRACIÓN MENU CONSULTAS MENU TRASPASOS** MENU BIENES MUEBLES

Figura 1.3. Menú

### 1.4 Menú Bienes Muebles

Este menú contiene varias opciones que ayuda a gestionar los bienes muebles, seleccionar y se desplegará de la siguiente manera.

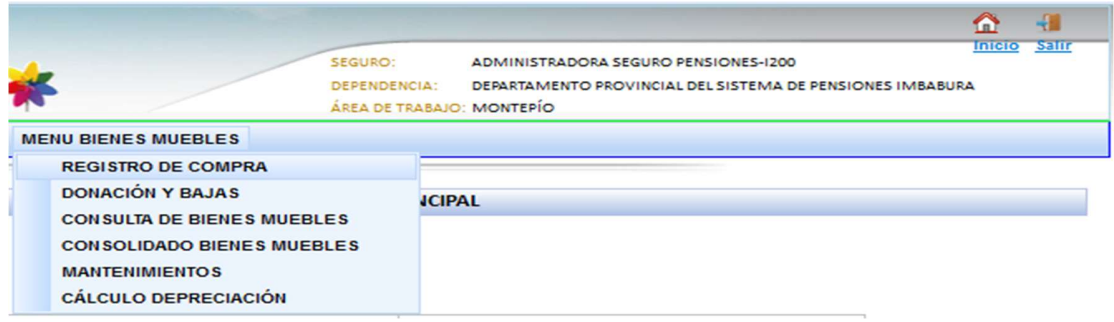

Figura 1.4. Menú bienes muebles

### 1.4.1 Registro Compras

La primera opción en la cual se realiza el "Registro de Compra" de bienes muebles, ingresar y se muestra la pantalla que lista las compras registradas en el sistema.

En la parte izquierda da la figura 8, se visualiza un submenú que brinda las opciones de registro de compras tal como indicaremos a continuación.

- $\triangleright$  Para Equipos de computación.
- $\triangleright$  Para Vehículos.
- $\triangleright$  Para otros bienes muebles.
- $\triangleright$  Consulta de compras.

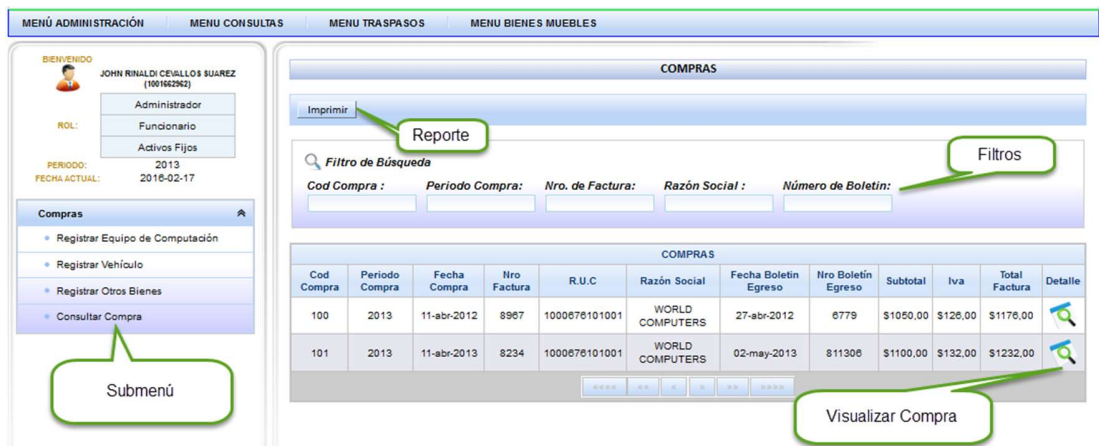

Figura 1.5. Pantalla registro de compras

### 1.4.2 Registrar Compra

En esta opción registraremos los bienes muebles que pertenezcan a la cuenta contable "Equipos de Computación", se hace el ingreso de los datos de la factura y el boletín de egreso con el cual se pagó la compra.

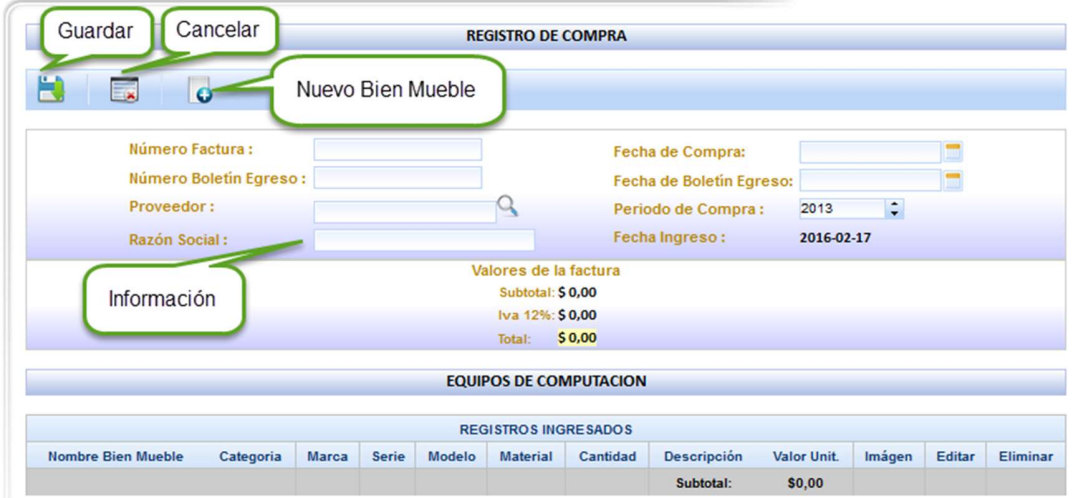

Figura 1.6. Registro de compra.

En esta pantalla se tiene las opciones de guardar, cancelar la compra y también se registra los bienes muebles de forma individual.

Para registrar los bienes muebles dentro de la compra se tiene que presionar el botón "Nuevo Bien Mueble", se mostrara el formulario de ingreso.

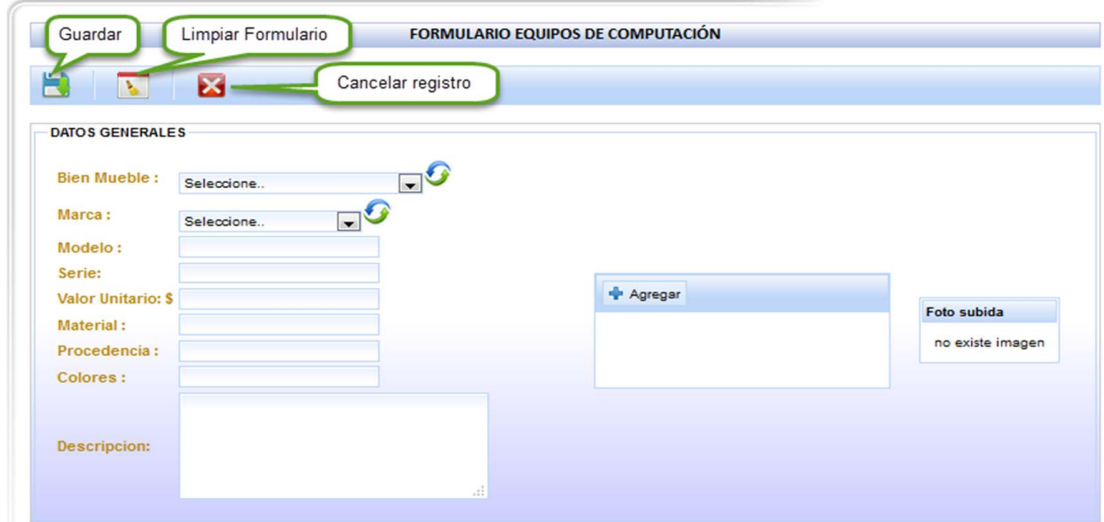

Figura 1.7. Formulario ingreso equipo de computación.

Seleccionar la categoría del bien mueble que se despliega en el comboBox.

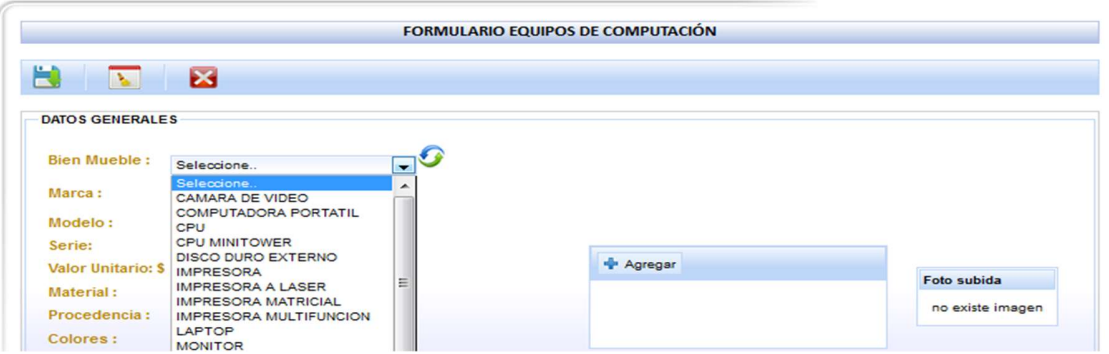

Figura 1.8. Seleccionar categoría

Seleccionar la marca del bien mueble se despliega de la misma manera en un comboBox.

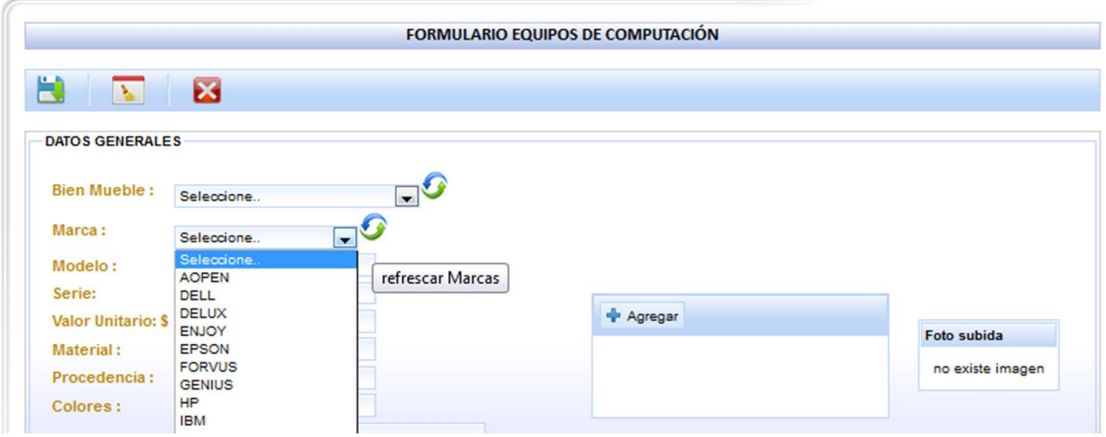

Figura 1.9. Seleccionar marca

Se sugiere subir una imagen del bien mueble desde el directorio, esto para poder identificarle al momento de consultar o realizar un traspaso, no es requerido esto es opcional.

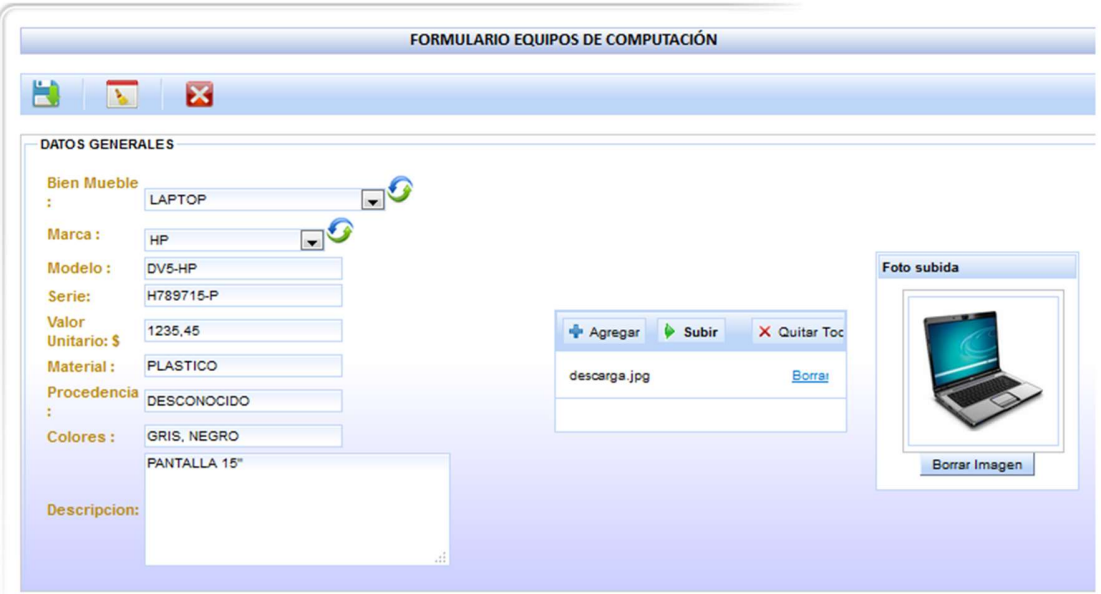

Figura 1.10. Subir imagen

A continuación, se mostrará los formularios de ingreso para un "vehículo" y "otros bienes", se debe realizar el mismo proceso descrito anteriormente para estos bienes muebles.

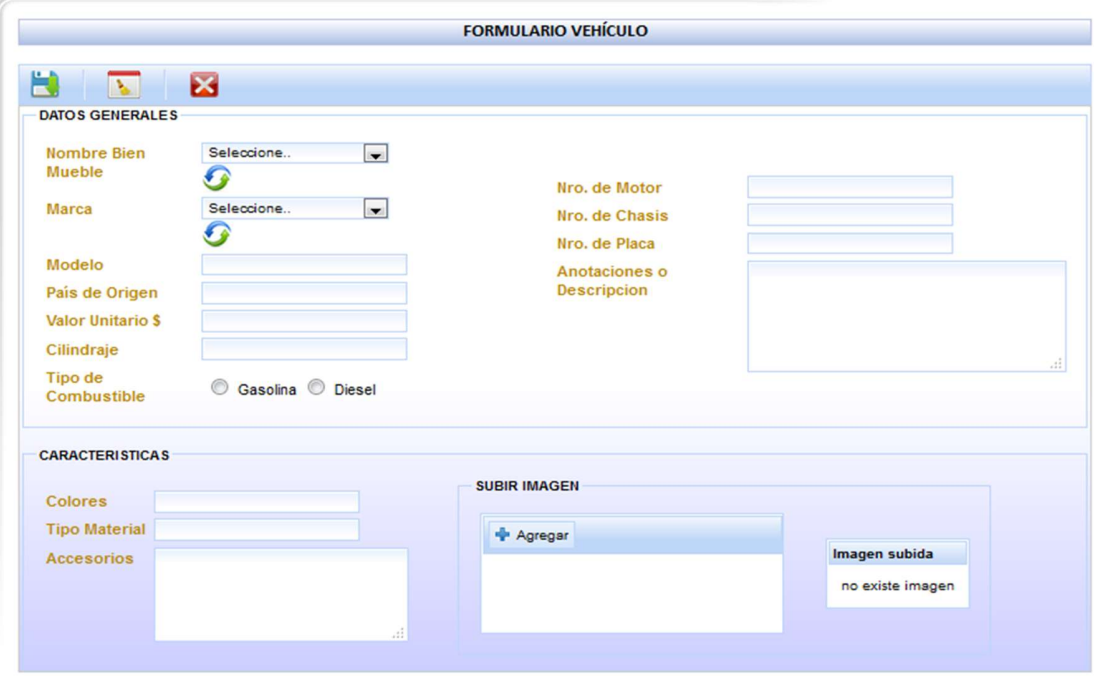

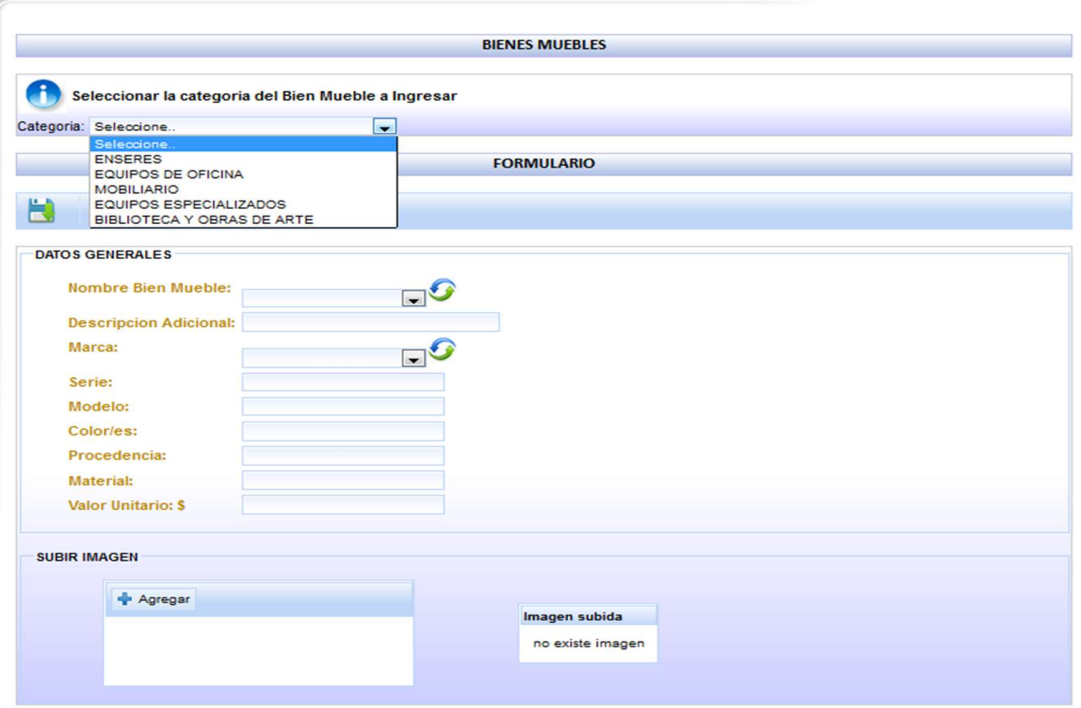

Figura 1.11. Formulario ingreso vehículo

Figura 1.12. Formulario ingreso bienes muebles

Presionar en "Guardar" para agregar este ítem a la compra actual, en la siguiente pantalla se visualizará en el detalle de la compra el bien mueble registrado, para cada ítem tiene las opciones de eliminar y editar el registro esto en el caso que sea errónea la información registrada anteriormente.

| <b>BIENVENIDO</b>             | JOHN RINALDI CEVALLOS SUAREZ<br>(1001662562) |                              |                                 |                   |       |                     | <b>REGISTRO DE COMPRA</b>         |                    |                                    |                        |   |                 |   |
|-------------------------------|----------------------------------------------|------------------------------|---------------------------------|-------------------|-------|---------------------|-----------------------------------|--------------------|------------------------------------|------------------------|---|-----------------|---|
|                               | Administrador                                | H<br>Ex.                     | $\mathbf{o}$                    |                   |       |                     |                                   |                    |                                    |                        |   |                 |   |
| ROL:                          | Funcionario                                  |                              |                                 |                   |       |                     |                                   |                    |                                    |                        |   |                 |   |
|                               | Activos Fijos                                |                              | Número Factura:                 | 001-001-045777788 |       |                     | Búsqueda                          |                    |                                    |                        |   |                 |   |
| PERIODO:                      | 2013                                         |                              |                                 |                   |       |                     |                                   | eena de compra:    |                                    | 2014/01/22             |   |                 |   |
| <b>FECHA ACTUAL:</b>          | 2016-02-17                                   |                              | Número Boletín Egreso: 780009-5 |                   |       |                     |                                   |                    | Fecha de Boletín Egreso:           | 2014/02/04             |   |                 |   |
| Compras                       | $\hat{\mathcal{R}}$                          | Proveedor:                   |                                 |                   |       |                     |                                   | Periodo de Compra: |                                    | 2014                   | ÷ |                 |   |
|                               |                                              | Razón Social:                |                                 |                   |       |                     | <b>Buscar Proveeedor Ingreso:</b> |                    |                                    | 2016-02-17             |   |                 |   |
|                               | Registrar Equipo de Computación              |                              |                                 |                   |       |                     | Valores de la factura             |                    |                                    |                        |   |                 |   |
| Registrar Vehículo            |                                              |                              |                                 |                   |       | Subtotal: \$1235,45 |                                   |                    |                                    |                        |   |                 |   |
| <b>Registrar Otros Bienes</b> |                                              |                              |                                 |                   |       | Iva 12%: \$148.25   |                                   |                    |                                    |                        |   |                 |   |
| Consultar Compra              |                                              |                              |                                 |                   |       | Total:              | \$1383,70                         |                    |                                    |                        |   |                 |   |
|                               |                                              |                              |                                 |                   |       |                     | <b>EQUIPOS DE COMPUTACION</b>     |                    |                                    |                        |   |                 |   |
|                               |                                              |                              |                                 |                   |       |                     |                                   |                    |                                    |                        |   |                 |   |
|                               |                                              |                              |                                 |                   |       |                     | <b>REGISTROS INGRESADOS</b>       |                    |                                    | Editar y eliminar Item |   |                 |   |
|                               |                                              | <b>Nombre Bien</b><br>Mueble | Categoria                       | Marca             | Serie | Modelo              | Material                          | Cantidad           | <b>Descripción</b>                 | Valon<br><b>Unit.</b>  |   | Editar Eliminar |   |
|                               |                                              | LAPTOP                       | EQUIPOS DE<br>COMPUTACION       | <b>HP</b>         |       |                     | H789715-P DV5-HP PLASTICO         | $\mathbf{1}$       | <b>PANTALLA</b><br>15 <sup>o</sup> | \$1235,45              |   |                 | 0 |
|                               |                                              |                              |                                 |                   |       |                     |                                   |                    | Subtotal:                          | \$1235,45              |   |                 |   |

Figura 1.13. Registrar detalles a la compra

Al realizar la edición de un registro del detalle de la compra, se mostrará la información completa del bien mueble en pantalla como se muestra a continuación, hay que tomar en cuenta que en esta pantalla no se puede cambiar la categoría o nombre del bien mueble.

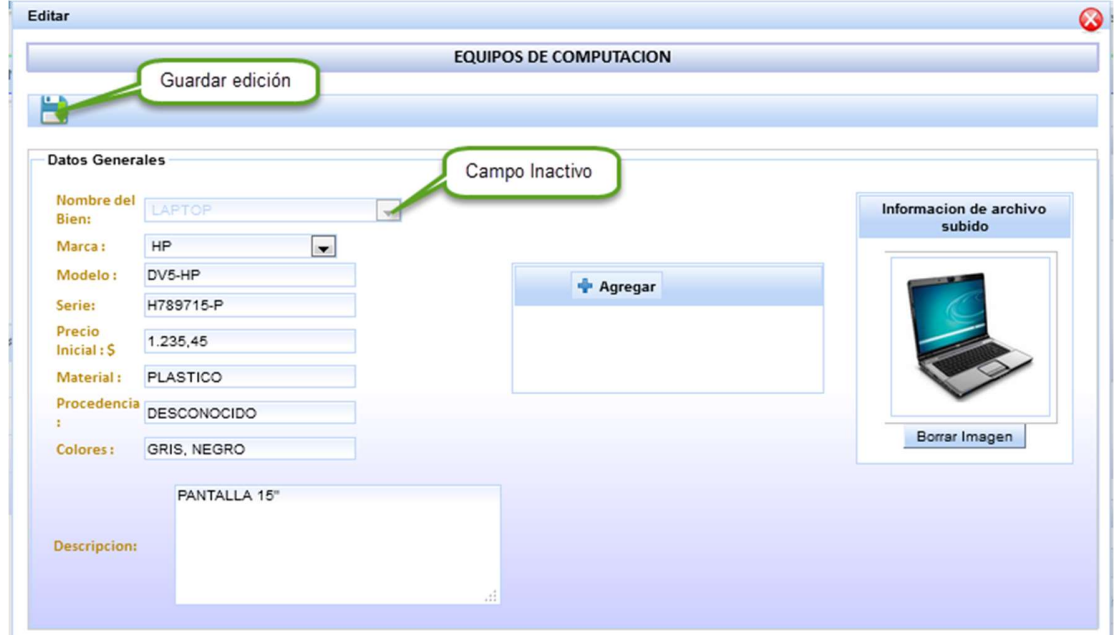

Figura 1.14. Editar bien mueble en la compra.

Para completar la información de la compra se debe buscar el proveedor al que se realizó la compra, damos un click en la opción "buscar proveedor" y se despliega una lista en pantalla de todos los proveedores.

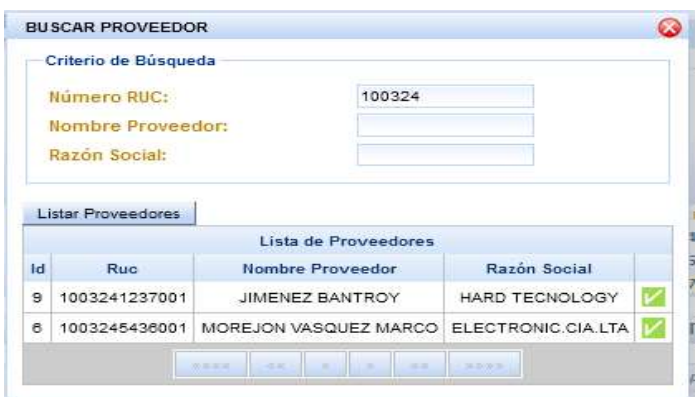

.

Figura 1.15. Buscar proveedores

Finalmente se procede a guardar la compra click en el botón "guardar compra", el sistema valida que todos los campos requeridos estén completos.

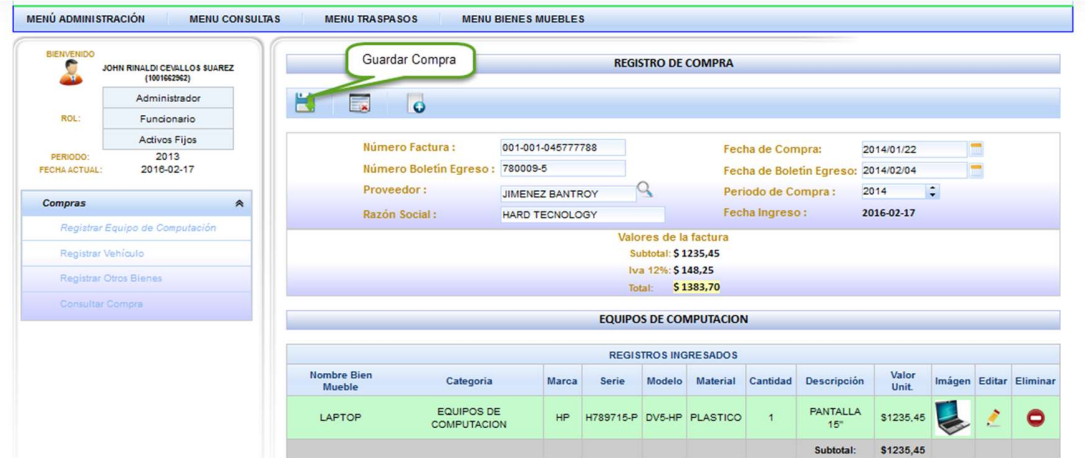

Figura 1.16. Guardar compra

Se debe confirmar si desea guardar presionar "Aceptar", caso contrario presionar "Cancelar".

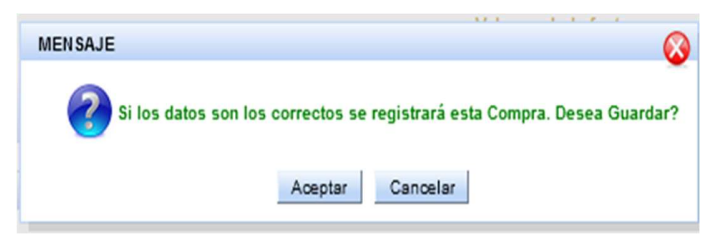

Figura 1.17. Mensaje confirmación

A continuación, se despliega la pantalla donde se muestra la información final de la compra para posteriormente generar el reporte en formato pdf, sus códigos de barras o regresar a la pantalla de listar todas las compras realizadas.

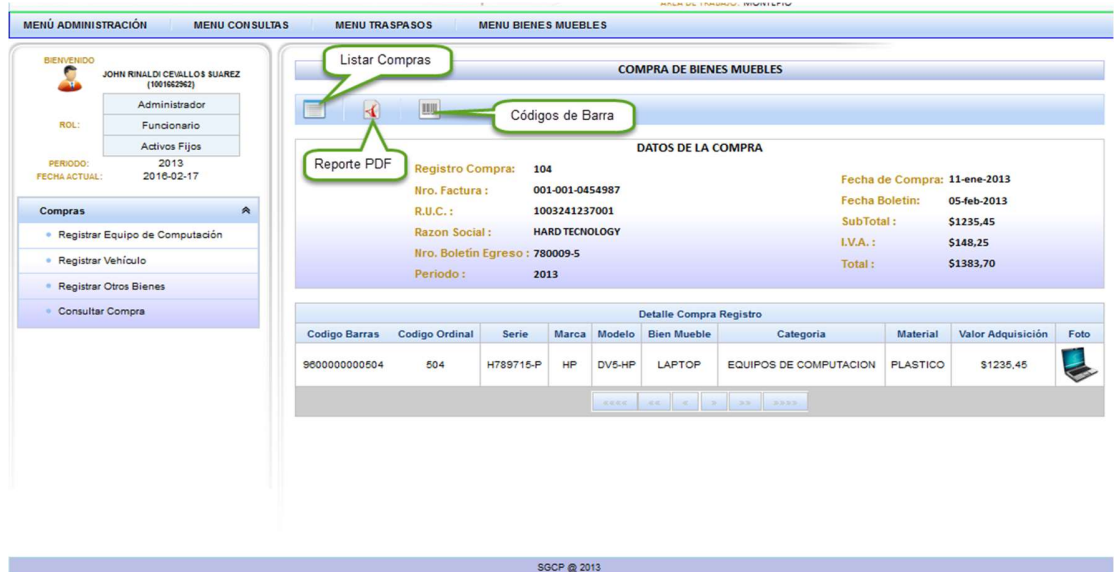

Figura 1.18. Compra detallada

Generar reporte de la Compra

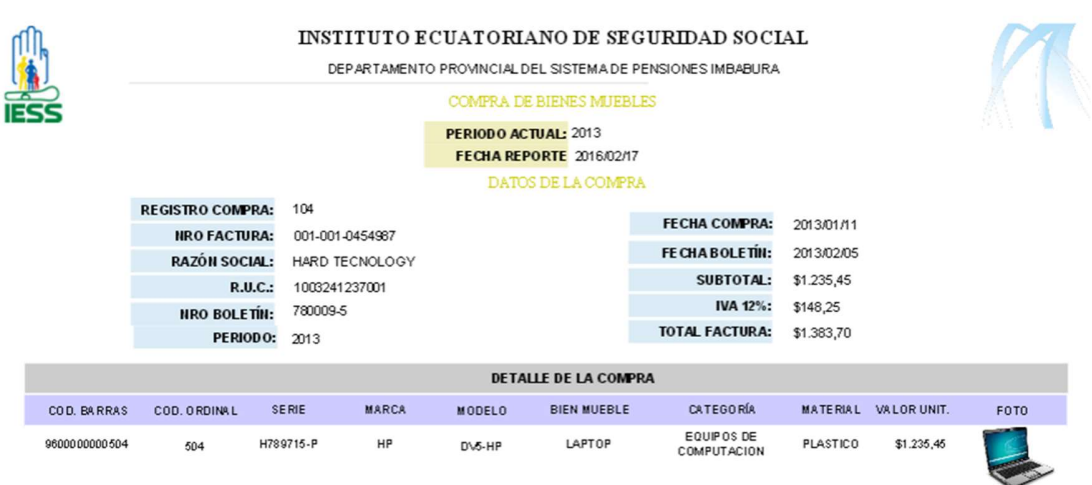

Figura 1.19. Reporte compra

Generar código de barra, este se genera por cada bien mueble que corresponde a un ítem del detalle de la compra, se ilustra en la figura 1.20.

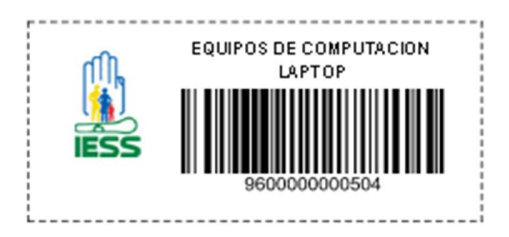

Figura 1.20. Ejemplo código de barras

La siguiente pantalla muestra una lista de todas las compras realizadas por una dependencia.

| <b>BIENVENIDO</b>                | JOHN RINALDI CEVALLOS SUAREZ<br>(1001662562) |               |                                   |                 |                    |                  | <b>COMPRAS</b>                   |                                |                              |                    |                     |                              |                |
|----------------------------------|----------------------------------------------|---------------|-----------------------------------|-----------------|--------------------|------------------|----------------------------------|--------------------------------|------------------------------|--------------------|---------------------|------------------------------|----------------|
|                                  | Administrador                                | Imprimir      |                                   |                 |                    |                  |                                  |                                |                              |                    |                     |                              |                |
| ROL:                             | Funcionario                                  |               |                                   |                 |                    |                  |                                  |                                |                              |                    | Filtros de búsqueda |                              |                |
|                                  | <b>Activos Fijos</b>                         |               |                                   |                 |                    |                  |                                  |                                |                              |                    |                     |                              |                |
| PERIODO:<br><b>FECHA ACTUAL:</b> | 2013<br>2016-02-17                           |               | Filtro de Búsqueda<br>Cod Compra: |                 | Periodo Compra:    | Nro. de Factura: | <b>Razón Social:</b>             |                                | Número de Boletin:           |                    |                     |                              |                |
| Compras                          | $\hat{\mathbf{r}}$                           |               |                                   |                 |                    |                  |                                  |                                |                              |                    | Visualizar Detalle  |                              |                |
|                                  | · Registrar Equipo de Computación            |               |                                   |                 |                    |                  |                                  |                                |                              |                    | Compra              |                              |                |
|                                  |                                              |               |                                   |                 |                    |                  | <b>COMPRAS</b>                   |                                |                              |                    |                     |                              |                |
| Registrar Vehículo               |                                              |               |                                   |                 |                    |                  |                                  |                                |                              |                    |                     |                              |                |
|                                  | <b>Registrar Otros Bienes</b>                | Cod<br>Compra | Periodo<br>Compra                 | Fecha<br>Compra | <b>Nro Factura</b> | R.U.C            | <b>Razón Social</b>              | <b>Fecha Boletin</b><br>Egreso | <b>Nro Boletín</b><br>Egreso | Subtotal           | Iva                 | <b>Facture</b>               | <b>Detaile</b> |
| Consultar Compra                 |                                              | 100           | 2013                              | 11-abr-2012     | 8967               | 1000676101001    | <b>WORLD</b><br><b>COMPUTERS</b> | 27-abr-2012                    | 6779                         | \$1050,00 \$126,00 |                     | \$1176,00                    | О              |
|                                  |                                              | 101           | 2013                              | 11-abr-2013     | 8234               | 1000676101001    | <b>WORLD</b><br><b>COMPUTERS</b> | 02-may-2013                    | 811306                       |                    |                     | \$1100,00 \$132,00 \$1232,00 | Q              |

Figura 1.21. Listar compras

1.4.3 Proceso de Donación o Bajas

Este proceso se aplica a todos los Activos Fijos bienes muebles que pertenezcan a la institución, para realizar este proceso vamos hasta el menú principal y se selecciona la opción de "Donación y Bajas".

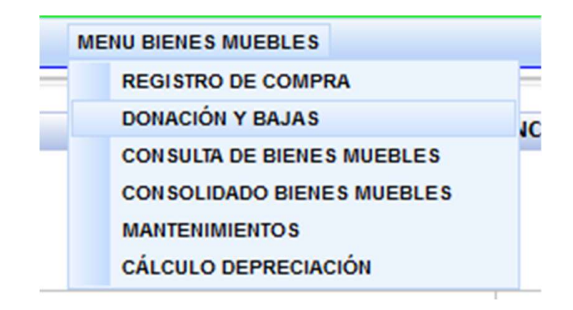

Figura 1.22. Donación y bajas

Se ingresa a la opción de "Donación y Bajas", en esta opción se toma en cuenta los bienes que han sido entregados a bodega son bienes muebles que han terminado con su tiempo de vida útil y está administrada por el responsable de Activos Fijos de bienes muebles.

| <b>BIENVENIDO</b><br>┍ | <b>JOHN RINALDI CEVALLOS SUAREZ</b><br>(1001662962) |                                      |                 |                         |      |              |                              | PROCESO DE DONACION Y BAJAS DE BIENES MUEBLES |              |                    |                            |                                       |
|------------------------|-----------------------------------------------------|--------------------------------------|-----------------|-------------------------|------|--------------|------------------------------|-----------------------------------------------|--------------|--------------------|----------------------------|---------------------------------------|
|                        | Administrador                                       | Proceso Donación y Bajas             |                 | Cancelar                |      |              |                              |                                               |              |                    |                            |                                       |
| ROL:                   | Funcionario                                         |                                      |                 |                         |      |              |                              |                                               |              |                    |                            |                                       |
|                        | <b>Activos Fijos</b>                                | bienes en Bodega                     |                 | <b>Bienes Agregados</b> |      |              |                              |                                               |              |                    |                            |                                       |
| <b>FECHA ACTUAL:</b>   | 2016-02-17                                          |                                      |                 |                         |      |              |                              |                                               |              |                    |                            |                                       |
| <b>Iniciar Proceso</b> | PROCESO DE DONACIÓN Y BAJAS<br>$\hat{r}$            | Criterio de Busqueda<br>Cod. Barras: |                 | Cod. Ordinal:           |      | Serie:       | Modelo:                      | Marca:                                        |              |                    | <b>Nombre Bien Mueble:</b> |                                       |
| Consultar              |                                                     |                                      |                 |                         |      |              |                              | <b>LISTA DE BIENES MUEBLES</b>                |              |                    |                            |                                       |
|                        |                                                     | Código de<br><b>Barras</b>           | Cod.<br>Ordinal | Serie                   |      | Marca Modelo | <b>Nombre Bien</b><br>Mueble | Categoria                                     | Condición    | Fecha de<br>Compra | <b>Nro</b><br>Factura      | Mueble                                |
|                        |                                                     | 9600000000067                        | <b>67</b>       | 5688856TV               | DELL | <b>PF56</b>  | CPU                          | <b>EQUIPOS DE</b><br>COMPUTACION              | <b>BUENO</b> |                    |                            | <b>Agregar Bienes</b><br>$\mathbf{c}$ |

Figura1.23. Inicio proceso donación y bajas

Para buscar los bienes muebles en el sistema aplicar los filtros que se encuentran en la pantalla, una vez que se identifica al bien mueble se le agrega al proceso.

|                            |                 |               |             |              | Filtros de Búsqueda                 |                                         |        |              |                    |                            |                                        |
|----------------------------|-----------------|---------------|-------------|--------------|-------------------------------------|-----------------------------------------|--------|--------------|--------------------|----------------------------|----------------------------------------|
| Criterio de Busqueda       |                 |               |             |              |                                     |                                         |        |              |                    |                            |                                        |
| Cod. Barras:               |                 | Cod. Ordinal: |             | Serie:       |                                     | Modelo:                                 | Marca: |              |                    | <b>Nombre Bien Mueble:</b> |                                        |
| 9600000000067              |                 |               |             |              |                                     |                                         |        |              |                    |                            |                                        |
|                            |                 |               |             |              |                                     | <b>LISTA DE BIENES MUEBLES</b>          |        |              |                    |                            |                                        |
| Código de<br><b>Barras</b> | Cod.<br>Ordinal | <b>Serie</b>  |             | Marca Modelo | <b>Nombre Bien</b><br><b>Mueble</b> | Categoria                               |        | Condición    | Fecha de<br>Compra | <b>Nro</b><br>Factura      | <b>Agregar Bienes</b><br><b>Mueble</b> |
| 9600000000067              | 67              | 5688856TV     | <b>DELL</b> | <b>PF56</b>  | CPU                                 | <b>EQUIPOS DE</b><br><b>COMPUTACION</b> |        | <b>BUENO</b> | Agregar bien       |                            | Œ                                      |
|                            |                 |               |             |              | and a<br>acacaca.                   | 20.20<br>20:20:20:20<br>$-35$           |        |              | mueble             |                            |                                        |

Figura 1.24. Seleccionar y buscar ítems

En la figura 30 se observa que el artículo se encuentra agregado en el proceso, se verifica dando click en la pestaña "Bienes Agregados", en esta pestaña se enlistaran todos los bienes muebles que se vayan agregando desde la pestaña "Bienes en Bodega".

| Proceso Donación y Bajas   |                 |                         |              |                                     |                                                         |           |                    |                       |                      |
|----------------------------|-----------------|-------------------------|--------------|-------------------------------------|---------------------------------------------------------|-----------|--------------------|-----------------------|----------------------|
|                            |                 | Cancelar                |              |                                     | Cancelar Proceso                                        |           |                    |                       |                      |
|                            |                 |                         |              |                                     |                                                         |           |                    |                       |                      |
| bienes en Bodega           |                 | <b>Bienes Agregados</b> |              |                                     |                                                         |           |                    |                       |                      |
|                            |                 |                         |              |                                     |                                                         |           |                    |                       |                      |
|                            |                 |                         |              |                                     |                                                         |           |                    |                       |                      |
|                            |                 |                         |              |                                     |                                                         |           |                    |                       |                      |
|                            |                 |                         |              |                                     |                                                         |           |                    |                       |                      |
|                            |                 |                         |              |                                     |                                                         |           |                    |                       |                      |
| Bienes Agregados 1         |                 |                         |              |                                     |                                                         |           |                    |                       |                      |
|                            |                 |                         |              |                                     |                                                         |           |                    |                       |                      |
|                            |                 |                         |              |                                     | LISTA DE BIENES AGREGADO AL PROCESO DE DONACION Y BAJAS |           |                    |                       |                      |
| Código de<br><b>Barras</b> | Cod.<br>Ordinal | Serie                   | Marca Modelo | <b>Nombre Bien</b><br><b>Mueble</b> | Categoria                                               | Condición | Fecha de<br>Compra | <b>Nro</b><br>Factura | Eliminar<br>Registro |

Figura 30. Bienes muebles agregados

Después de haber agregado todos los bienes muebles en este caso se procede a crear el proceso dando click en el botón "Proceso Donación y Bajas", esta acción permite navegar hasta un formulario necesario para completar este proceso de donación y bajas de bienes muebles.

En pantalla aparecerá un mensaje de información en el que indica si desea continuar esto indica que no podrá regresar a la pantalla anterior hasta completar el proceso.

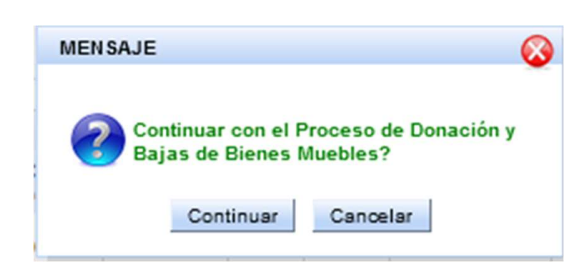

Figura 1.27. Mensaje

Para este formulario aparecerá por defecto el nombre del responsable del manejo de Activos fijos de bienes muebles, se debe completar la información solicitada.

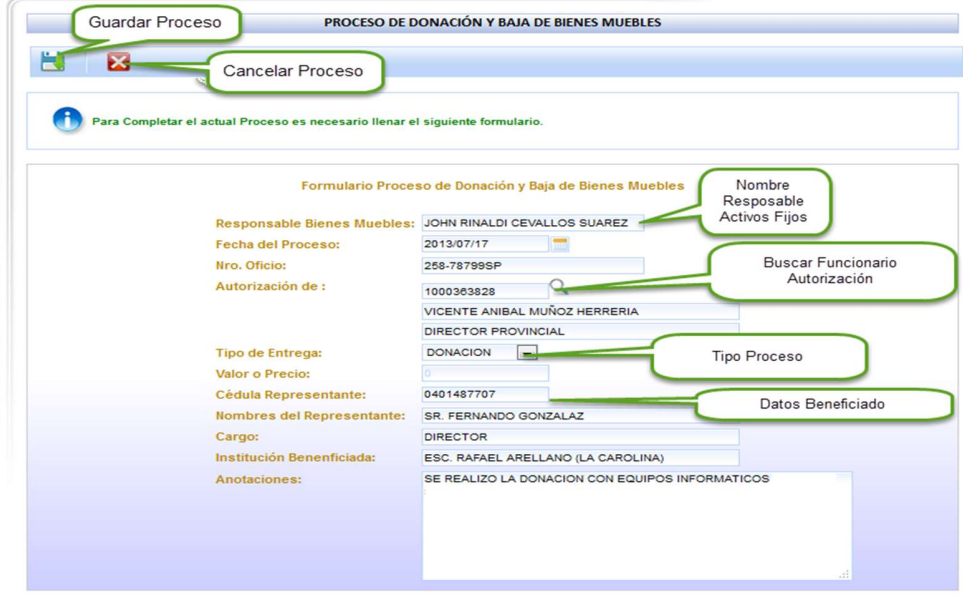

Figura 1.28. Formulario donación y bajas

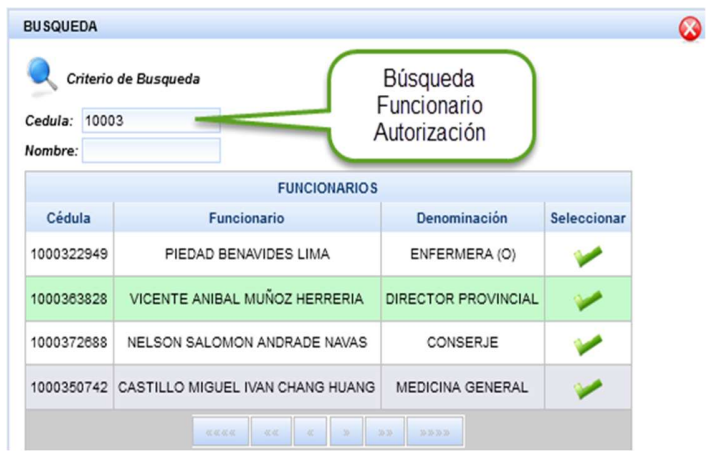

Figura 1.29. Búsqueda funcionario autorización

Finalmente presionamos en "Guardar" para culminar con el proceso de bajas de bienes muebles.

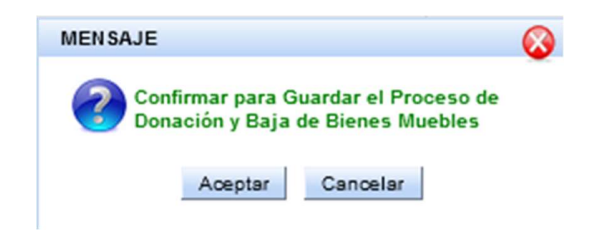

Figura 1.30. Guardar proceso donación y bajas.

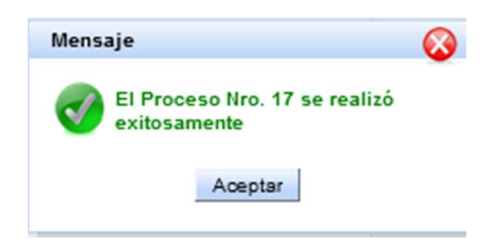

Figura 1.31. Mensaje de éxito

Se podrá visualizar el proceso creado por el usuario en la lista de registros de compras, y se muestra en la pantalla de la figura 1.31.

| <b>BIENVENIDO</b>              | JOHN RINALDI CEVALLOS SUAREZ<br>(1001662562)      |              |                           |                                                      |                                      | PROCESO DE DONACIÓN Y BAJA DE BIENES                    |                                      |                    |               |    |  |  |  |  |  |
|--------------------------------|---------------------------------------------------|--------------|---------------------------|------------------------------------------------------|--------------------------------------|---------------------------------------------------------|--------------------------------------|--------------------|---------------|----|--|--|--|--|--|
|                                | Administrador                                     |              | <b>Filtro de Búsqueda</b> |                                                      |                                      |                                                         |                                      |                    |               |    |  |  |  |  |  |
| ROL:                           | Funcionario                                       |              |                           |                                                      |                                      |                                                         |                                      |                    |               |    |  |  |  |  |  |
|                                | <b>Activos Fijos</b>                              | Codigo Baja: |                           | Fecha Baja:                                          | Autorización:                        | Institución Beneficiada: Nro Oficio:<br>Revisar Proceso |                                      |                    |               |    |  |  |  |  |  |
| PERIODO:                       | 2013                                              |              |                           |                                                      |                                      |                                                         |                                      |                    |               |    |  |  |  |  |  |
| <b>FECHA ACTUAL:</b>           | 2016-02-17                                        |              | <b>PROCESOS</b>           |                                                      |                                      |                                                         |                                      |                    |               |    |  |  |  |  |  |
|                                | PROCESO DE DONACIÓN Y BAJAS<br>$\hat{\mathbf{z}}$ | Código       | Fecha del<br>Proceso      | Autorización                                         | Denominación                         | Institución Beneficiada                                 | Nombre del<br>Representante          | Tipo de<br>Entrega | Nro de Oficio |    |  |  |  |  |  |
| · Iniciar Proceso<br>Consultar |                                                   | 17           | 17-jul-2013               | <b>VICENTE ANIBAL MUNOZ</b><br><b>HERRERIA</b>       | <b>DIRECTOR</b><br><b>PROVINCIAL</b> | ESC. RAFAEL<br>ARELLANO (LA<br>CAROLINA)                | SR. FERNANDO<br><b>GONZALAZ</b>      | <b>DONACION</b>    | 258-78799SP   |    |  |  |  |  |  |
|                                |                                                   | 13           | 10-dio-2012               | <b>GUADALUPE ESPERANZA</b><br><b>AGUIRRE VALLEJO</b> | JEFE DE<br><b>DEPARTAMENTO</b>       | 17 DE JULIO                                             | <b>JUAN PABLO</b><br><b>TOAPANTA</b> | <b>DONACION</b>    | 20202         | ৰ্ |  |  |  |  |  |
|                                |                                                   | 12           | 06-dio-2012               | <b>VICENTE ANIBAL MUNOZ</b><br><b>HERRERIA</b>       | <b>DIRECTOR</b><br><b>PROVINCIAL</b> | <b>INSTITUTO JUAN</b><br>PABLO II                       | <b>RUBEN GONZALEZ</b>                | <b>DONACION</b>    | 101010        | Q  |  |  |  |  |  |

Figura 1.31. Listar procesos donación y bajas

Escoger la opción de revisar o visualizar los procesos por cada ítem de la lista que se observa en la figura anterior, el usuario puede acceder a revisar la información completa del proceso.

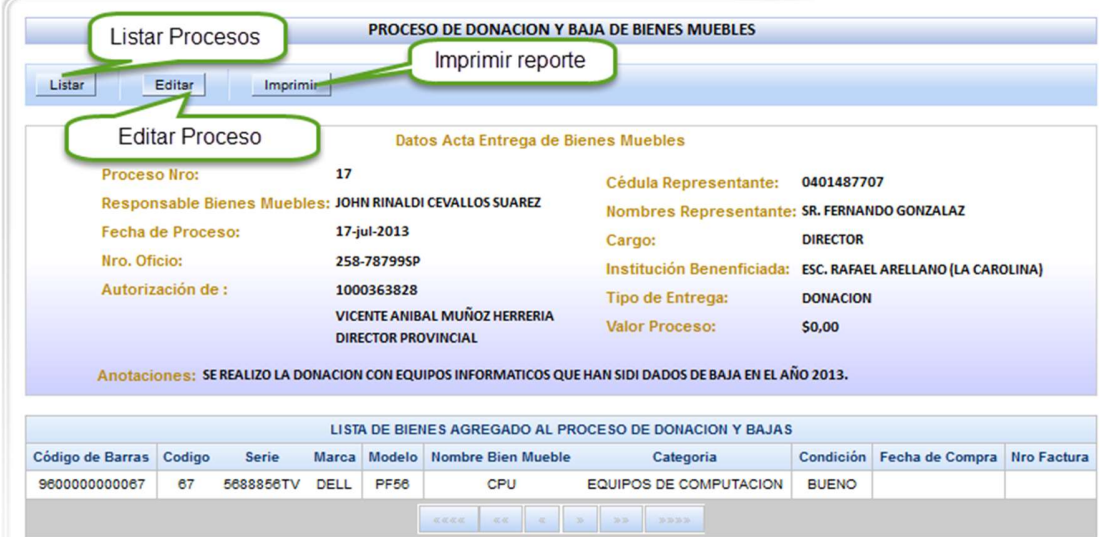

Figura 1.32. Pantalla revisar proceso de donación y bajas.

En la figura de la pantalla anterior contiene la barra de acciones las cuales describiremos a continuación.

 Editar.- este botón permite realizar la acción de editar el proceso en el caso de que el usuario necesite cambiar la información.

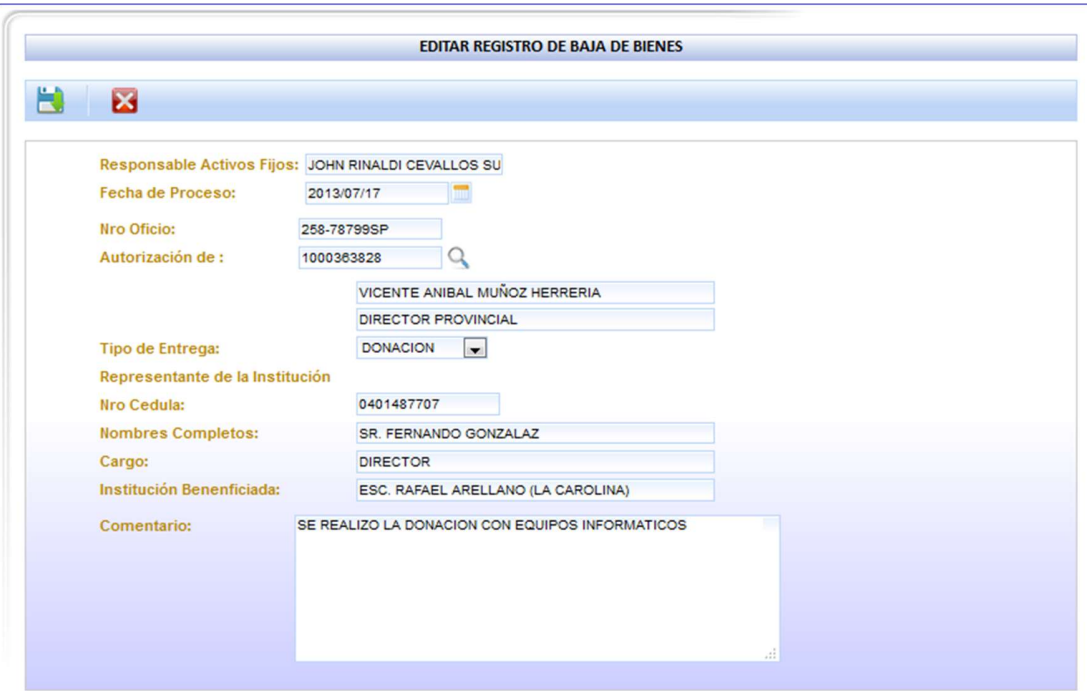

Figura 1.33. Pantalla editar proceso de donación y bajas

Una vez realizado los cambios se procede a guardar el formulario, o caso contrario presionamos en cancelar para retornar a la pantalla de la figura 1.34.

Imprimir.- esta acción permite generar un reporte en formato pdf no editable.

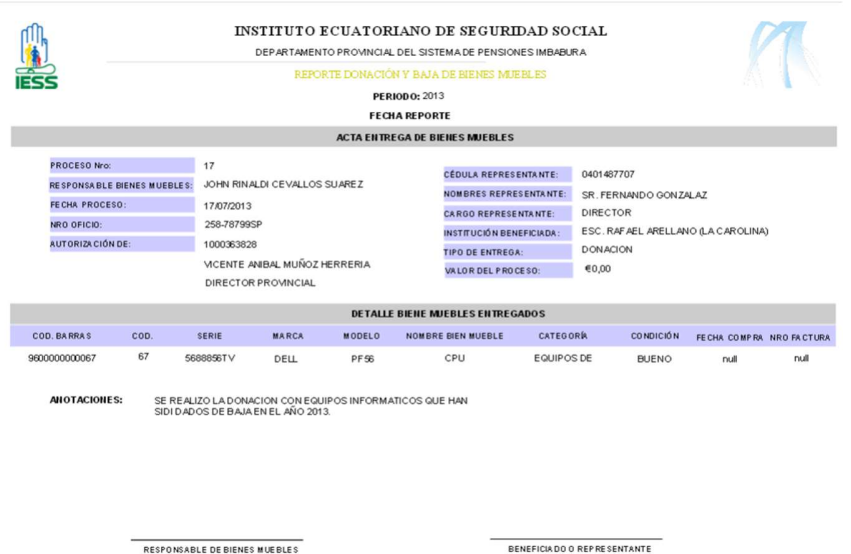

Figura 1.34. Reporte proceso de donación y bajas

### 1.4.4 Consulta de Bienes Muebles

Para la opción de "Consulta bienes muebles" el usuario tiene acceso a dos tipos de consultas estas son:

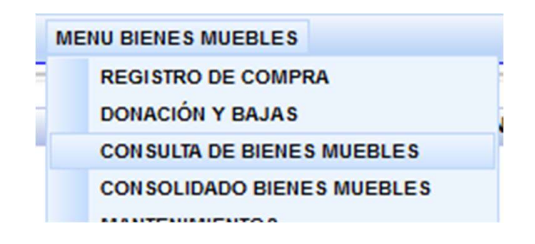

Figura 1.35. Submenú Consulta de Bienes Muebles

 General.- se realiza una consulta de todos los bienes muebles que pertenecen a una dependencia, mediante los filtros de busque podemos realizar una búsqueda en específico.

| <b>BIENVENIDO</b>                | JOHN RINALDI CEVALLOS SUAREZ<br>(1001662962)            |                            |                           |             |                                                |                         |               | <b>CONSULTAR BIENES MUEBLES</b>                            |                        |                    |                                       |                                         |                     |                      |                         |
|----------------------------------|---------------------------------------------------------|----------------------------|---------------------------|-------------|------------------------------------------------|-------------------------|---------------|------------------------------------------------------------|------------------------|--------------------|---------------------------------------|-----------------------------------------|---------------------|----------------------|-------------------------|
|                                  | Administrador                                           |                            |                           |             |                                                |                         |               |                                                            |                        |                    |                                       |                                         |                     |                      |                         |
| <b>ROL:</b>                      | Funcionario                                             | M                          |                           |             | Reporte bienes muebles                         |                         |               |                                                            |                        |                    |                                       |                                         |                     |                      |                         |
|                                  | <b>Activos Fijos</b>                                    |                            |                           |             |                                                |                         |               |                                                            |                        |                    |                                       |                                         |                     |                      |                         |
| PERIODO:<br><b>FECHA ACTUAL:</b> | 2013<br>2016-02-17                                      |                            | <b>Filtro de Búsqueda</b> |             |                                                |                         |               |                                                            |                        |                    |                                       |                                         | Filtros de búsqueda |                      |                         |
|                                  |                                                         | $\circledcirc$             |                           |             | Codigo de Barras <sup>O</sup> Otros Parámetros |                         |               |                                                            |                        |                    |                                       |                                         |                     |                      |                         |
|                                  | <b>CONSULTA DE BIENES MUEBLES</b><br>$\hat{\mathbf{x}}$ | Serie:                     |                           |             | Responsable:                                   |                         |               |                                                            | Periodo:               |                    |                                       |                                         |                     |                      |                         |
|                                  | <b>CONSULTAR BIENES MUEBLES</b>                         | Marca:                     |                           |             | <b>Custodio:</b>                               |                         |               | <b>Nombre</b>                                              |                        |                    |                                       |                                         | Condición:          |                      |                         |
|                                  | <b>CONSULTAR BIENES POR</b>                             | Modelo:                    |                           |             | Cod.                                           |                         |               |                                                            | del Bien:              |                    |                                       |                                         |                     |                      |                         |
|                                  | <b>FUNCIONARIO</b>                                      |                            |                           |             | Ordinal:                                       |                         |               |                                                            | Categoria: Seleccione. |                    |                                       | $\overline{\phantom{0}}$                |                     |                      |                         |
|                                  |                                                         |                            |                           | Periodo     |                                                |                         |               | <b>Bienes</b>                                              |                        |                    |                                       |                                         | Valor               |                      |                         |
|                                  |                                                         | Código de<br><b>Barras</b> | Código<br>Ordinal         | Adquisición | Serie                                          | Marca                   | Modelo        | Responsable<br>Actual                                      |                        | Custodio           | <b>Blen Mueble</b>                    | Categoria                               | Adquisición         | Condición Visualizar |                         |
|                                  |                                                         | 9600000000179              | 179                       | 2011        | <b>CNC731QK76</b>                              | <b>DELL</b>             | DC5700        | <b>JEANETH NORMA</b><br><b>HUACAN</b>                      |                        | <b>FUNCIONARIO</b> | <b>COMPUTADORA</b><br><b>PORTATIL</b> | <b>EQUIPOS DE</b><br><b>COMPUTACION</b> | \$300.00            | DAÑADO               | O                       |
|                                  |                                                         | 9100000000011              | 11                        | 2012        | <b>TGD34</b>                                   | <b>ALCATEL</b>          | ML-DEXC       | <b>JEANETH NORMA</b><br><b>HUACAN</b>                      |                        | <b>FUNCIONARIO</b> | CALCULADORA<br><b>MANUAL</b>          | EQUIPOS DE<br><b>OFICINA</b>            | \$110.00            | <b>REQULAR</b>       | $\overline{\mathbb{D}}$ |
|                                  |                                                         | 91000000000016             | 16                        | 2012        | <b>KKKKK</b>                                   | <b>PANASONIC</b>        | <b>RRRR</b>   | JEANETH NORMA<br><b>HUACAN</b>                             |                        | <b>FUNCIONARIO</b> | <b>TELEFONO</b><br><b>DIGITAL</b>     | EQUIPOS DE<br><b>OFICINA</b>            | \$34.00             | <b>BUENO</b>         | O                       |
|                                  |                                                         | 9100000000078              | 78                        | 2012        | E344556                                        |                         | <b>HJ556J</b> | <b>JEANETH NORMA</b><br><b>HUACAN</b>                      |                        | <b>FUNCIONARIO</b> | <b>TELEFONO</b><br><b>DIGITAL</b>     | EQUIPOS DE<br><b>OFICINA</b>            | \$102.00            | <b>BUENO</b>         | $\overline{\mathbf{p}}$ |
|                                  | <b>Bienes Muebles</b>                                   | 9100000000013              | 13                        | 2012        | TREE34                                         | <b><i>PANASONIC</i></b> | $ML-23$       | CARLOS<br><b>ALBERTO</b><br>SANCHEZ TERAN                  |                        | <b>FUNCIONARIO</b> | <b>TELEFONO</b><br><b>DIGITAL</b>     | <b>EQUIPOS DE</b><br><b>OFICINA</b>     | \$67.00             | <b>BUENO</b>         | $\overline{\mathbf{D}}$ |
|                                  |                                                         | 9600000000009              | $\mathbf{9}$              | 2012        | <b>RET33</b>                                   | HP                      | <b>TER345</b> | <b>GUADALUPE</b><br><b>ESPERANZA</b><br>AGUIRRE<br>VALLEJO |                        | <b>FUNCIONARIO</b> | CPU                                   | EQUIPOS DE<br><b>COMPUTACION</b>        | \$789.00            | <b>REGULAR</b>       | o                       |
|                                  |                                                         | 9100000000006              | 6                         | 2012        | dsids!                                         | <b>PANASONIC</b>        | didatos       | NOHORA ELISA<br><b><i>VANEGAS</i></b><br><b>CHIRIBOGA</b>  |                        | <b>FUNCIONARIO</b> | <b>TELEFONO</b><br><b>SANDUCHE</b>    | EQUIPOS DE<br><b>OFICINA</b>            | \$56.00             | <b>BUENO</b>         | O                       |
|                                  |                                                         | 91000000000139             | 139                       | 2012        |                                                | <b>ATLINK</b>           | 29253GE1-A    |                                                            |                        | <b>FUNCIONARIO</b> | <b>TELEFONO</b><br><b>SANDUCHE</b>    | EQUIPOS DE<br><b>OFICINA</b>            | \$13,33             | <b>BUENO</b>         | $\overline{\mathbf{B}}$ |
|                                  |                                                         | 9600000000204              | 204                       | 2012        | SMXJ94706K8                                    | HP                      | DC6000        | JOHN RINALDI<br><b>CEVALLOS</b><br><b>SUAREZ</b>           |                        | <b>FUNCIONARIO</b> | CPU                                   | EQUIPOS DE<br><b>COMPUTACION</b>        | \$1029,00           | <b>BUENO</b>         | o                       |
|                                  |                                                         | 9600000000027              | 27                        | 2012        | <b>DDDDD</b>                                   | <b>TOSHIBA</b>          | GGGG          | <b>JEANETH NORMA</b><br><b>HUACAN</b>                      |                        | <b>FUNCIONARIO</b> | <b>COMPUTADORA</b><br><b>PORTATIL</b> | EQUIPOS DE<br><b>COMPUTACION</b>        | \$1034,78           | <b>BUENO</b>         | $\overline{\mathbf{e}}$ |
|                                  |                                                         | 91000000000012             | 12                        | 2012        | TREE34                                         | <b>PANASONIC</b>        | $ML-23$       | <b>JEANETH NORMA</b><br><b>HUACAN</b>                      |                        | <b>FUNCIONARIO</b> | <b>TELEFONO</b><br><b>DIGITAL</b>     | <b>EQUIPOS DE</b><br><b>OFICINA</b>     | \$67.00             | <b>BUENO</b>         | ø                       |
|                                  |                                                         | 9600000000037              | 37                        | 2012        | TS-234Y                                        | HP.                     | LTV-34        | <b>JEANETH NORMA</b><br><b>HUACAN</b>                      |                        | <b>FUNCIONARIO</b> | <b>MONITOR</b>                        | EQUIPOS DE<br><b>COMPUTACION</b>        | \$341.45            | <b>BUENO</b>         | $\overline{\bullet}$    |

Figura 1.36. Consulta General

 Por funcionario.- el usuario tiene la opción de buscar los bienes muebles que están bajo la responsabilidad de un funcionario específico.

Buscar el funcionario por número de cedula o nombre del funcionario.

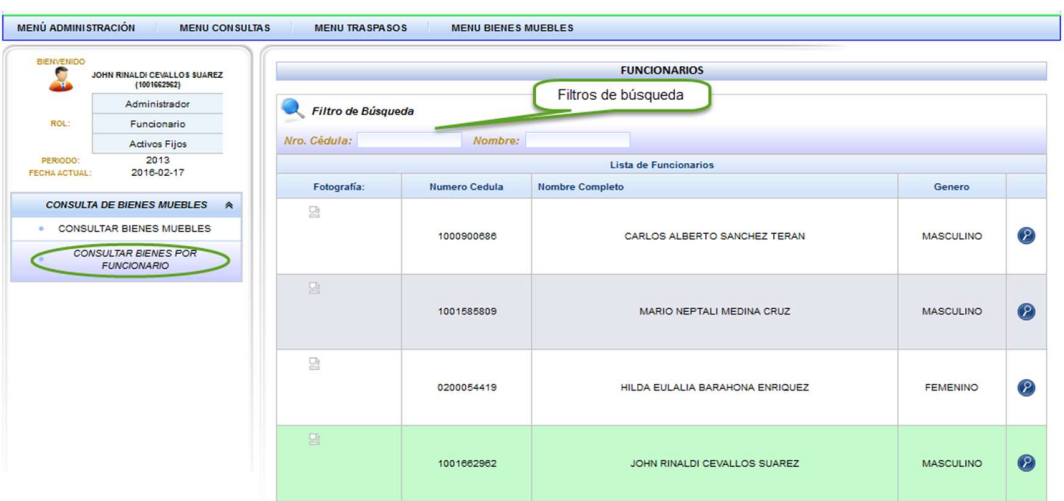

Figura 1.37. Consultar bienes muebles funcionario

Identificamos el funcionario a buscar y click en la acción del registro. Se muestra la pantalla que despliega los datos del funcionario y una lista de bienes muebles que está bajo su responsabilidad.

Puede generar un reporte con los datos que se encuentran en pantalla.

|                                                                                                    |                   |                                                                                  |                                                           | <b>BIENES MUEBLES DEL FUNCIONARIO</b>   |                                     |           |               |                 |                                |              |                              |                         |
|----------------------------------------------------------------------------------------------------|-------------------|----------------------------------------------------------------------------------|-----------------------------------------------------------|-----------------------------------------|-------------------------------------|-----------|---------------|-----------------|--------------------------------|--------------|------------------------------|-------------------------|
| $\blacktriangleleft$                                                                                                    |                   |                                                                                  |                                                           |                                         |                                     |           |               |                 |                                |              |                              |                         |
|                                                                                                    |                   |                                                                                  |                                                           | <b>DATOS DEL FUNCIONARIO</b>            |                                     |           |               |                 |                                |              |                              |                         |
| Nombres:<br><b>Apelidos:</b><br>Dependencia:<br>Denominacion:<br>Area de Trabajo: MONTEPÍO<br>Total en Bienes Muebles: \$2053.00 |                   | <b>JOHN RINALDI</b><br><b>CEVALLOS SUAREZ</b><br><b>ASISTENTE ADMINISTRATIVO</b> | DEPARTAMENTO PROVINCIAL DEL SISTEMA DE PENSIONES IMBABURA |                                         |                                     |           |               |                 | sin imagen                     |              |                              |                         |
|                                                                                                    |                   |                                                                                  |                                                           |                                         | <b>Bienes Muebles</b>               |           |               |                 |                                |              |                              |                         |
| <b>Codigo Barras</b>                                                                                                    | Código<br>Ordinal | Serie                                                                            | <b>Tipo de Bien</b>                                       | Categoria                               | Material Marca Modelo               |           |               | Fecha<br>Compra | Valor de<br><b>Adquisición</b> | Estado       | Ref.                         | Visualizar              |
| 9600000000035                                                                                                    | 35                | <b>FGRGRRR</b>                                                                   | <b>COMPUTADORA</b><br><b>PORTATIL</b>                     | <b>EQUIPOS DE</b><br><b>COMPUTACION</b> | <b>FIBRA</b><br>DE<br><b>VIDRIO</b> | <b>HP</b> | $DV-5$        | 23-ene-2013     | S 1024,00                      | <b>BUENO</b> | <b>ACTIVO</b><br><b>FIJO</b> | $\overline{\mathbf{D}}$ |
| 9600000000204                                                                                                    | 204               | <b>SMXJ94706K8</b>                                                               | CPU                                                       | <b>EQUIPOS DE</b><br><b>COMPUTACION</b> | <b>METAL</b><br>v<br><b>VIDRIO</b>  | <b>HP</b> | <b>DC6000</b> |                 | \$1029,00                      | <b>BUENO</b> | <b>ACTIVO</b><br><b>FIJO</b> | D                       |

Figura 1.38. Bienes muebles por funcionario

Dentro de la consulta de bienes muebles se puede verificar la información detallada del bien mueble de manera individual para constatar su existencia, su estado, localización, su responsable, etc.

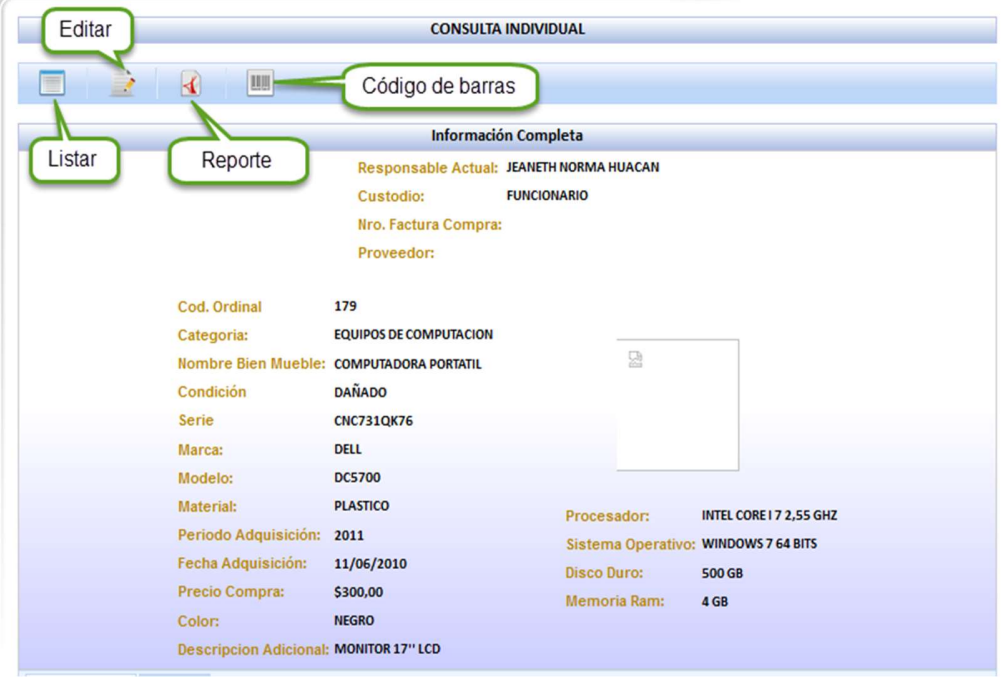

Figura 1.39. Consulta individual de bienes muebles

Para editar los datos de un bien mueble se debe abrir la siguiente pantalla en la que se encuentran todos los campos habilitados para ser editados.

Si se realizó cambios en los datos del registro se tiene que realizar la acción de "guardar" caso contrario "cancelar".

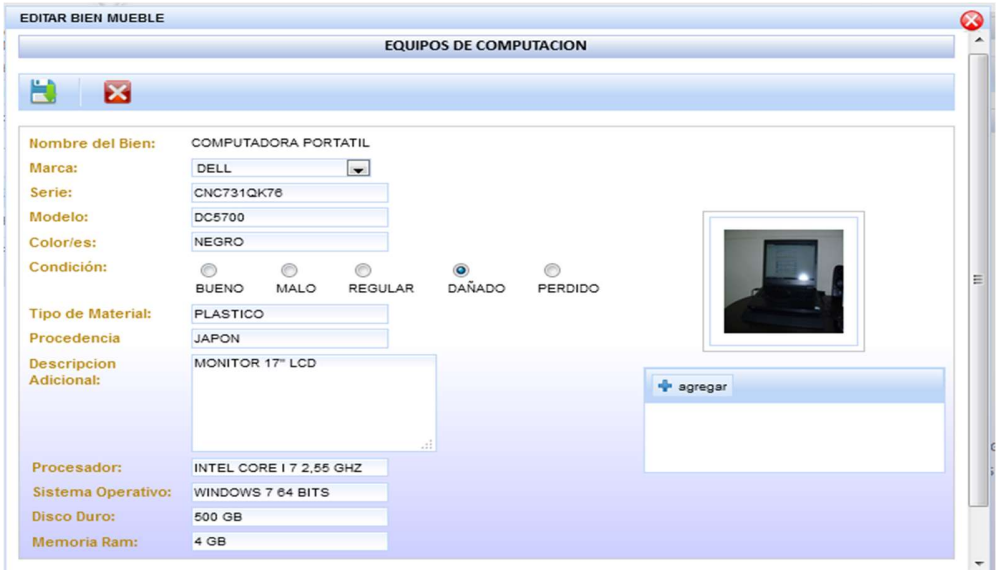

Figura 1.40. Edición bienes muebles

La pantalla de "consulta individual" cuenta con dos pestañas en las que se tiene una información breve sobre el historial de mantenimientos y traspasos.

### $\overline{\phantom{a}}$  Historial mantenimientos.

| <b>Mantenimientos</b> | Traspasos                  |             |                 |                                                             |                            |        |         |
|-----------------------|----------------------------|-------------|-----------------|-------------------------------------------------------------|----------------------------|--------|---------|
| $\blacktriangleleft$  |                            |             |                 |                                                             |                            |        |         |
|                       |                            |             |                 | Lista de Mantenimientos                                     |                            |        |         |
| Código                | <b>Fecha Mantenimiento</b> | Nro.Factura | Proveedor       | <b>Trabajo Realizado</b>                                    | <b>Costo Mantenimiento</b> | Iva    | Total   |
| 19                    | 2012-12-22                 | 999         | <b>INDESING</b> | PARA PROBAR EL MANTENIMIENTO                                | \$40,00                    | S 4,80 | S 44,80 |
|                       |                            |             | accocac.        | AC AC<br>25.55<br>20:20:20 20:<br>$\infty$<br>$\mathcal{D}$ |                            |        |         |

Figura 1.41. Historial mantenimientos
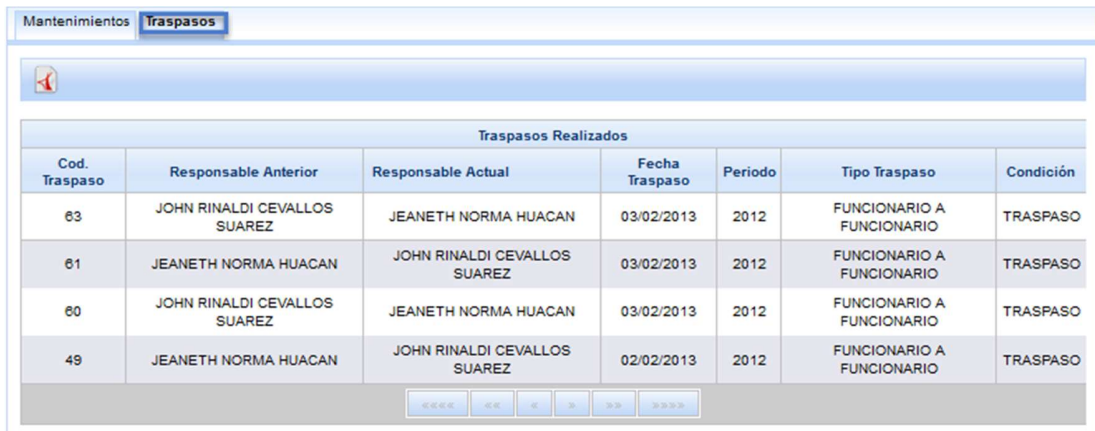

#### $\overline{\phantom{a}}$  Historial traspasos.

Figura 1.42. Historial traspasos

Puede generar un reporte para cada historial en formato pdf documento no editable.

#### 1.4.5 Consolidar bienes muebles

Esta opción permite realizar el consolidado de bienes muebles, es saber con cuanto patrimonio cuenta la institución en cantidad y en gasto esto con los Activos fijos bienes muebles, esto se realiza por cuenta contable. Ingresamos en la opción de "Consolidar Bienes Muebles".

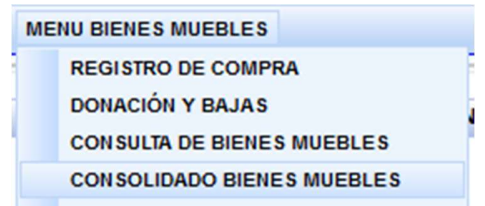

Figura 1.43. Consolidados bienes muebles

La pantalla inicial en la cual se elige marcando el "checkbox" de la cuenta contable que se realizará el consolidado.

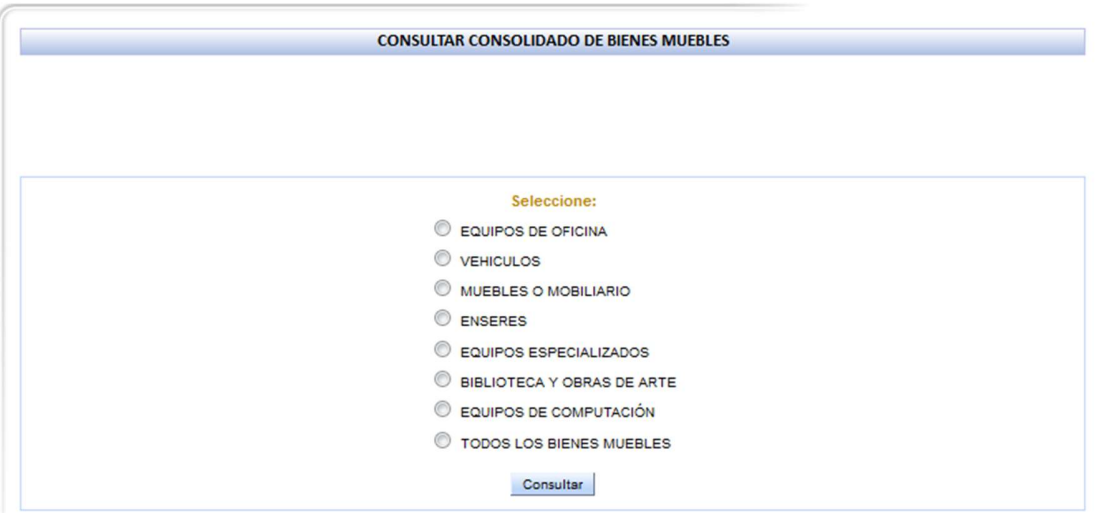

Figura 1.44. Selección Consolidar bienes muebles

Seleccionamos para el caso "Equipos de Oficina" y pulsamos "Consultar", esta acción muestra en cifras de los bienes que pertenecen a esta cuenta contable.

| <b>BIENVENIDO</b>                            |                                                     |                                     |      |                              |                         |                |                  | <b>Consolidado: EQUIPOS DE OFICINA</b>            |                                   |                             |              |                             |
|----------------------------------------------|-----------------------------------------------------|-------------------------------------|------|------------------------------|-------------------------|----------------|------------------|---------------------------------------------------|-----------------------------------|-----------------------------|--------------|-----------------------------|
| JOHN RINALDI CEVALLOS SUAREZ<br>(1001882982) |                                                     | Reporte Consolidado                 |      |                              |                         |                |                  |                                                   |                                   |                             |              |                             |
| Administrador                                |                                                     |                                     |      |                              |                         |                |                  |                                                   |                                   |                             |              |                             |
| ROL:                                         | Funcionario                                         |                                     |      |                              |                         |                | Detaile por años |                                                   |                                   |                             |              |                             |
|                                              | Activos Fijos                                       | Año                                 | Nro  |                              | <b>Activo Fijo</b>      |                | Gasto            |                                                   | Total Valor Unif=(Act Fijo+Gasto) |                             |              |                             |
| PERIODO:<br>FECHA ACTUAL:                    | 2013<br>2016-02-17                                  | 2012                                | 16   |                              | \$332.00                |                | \$610.68         |                                                   | \$942.68                          |                             |              |                             |
|                                              |                                                     | <b>Total</b>                        | 16   |                              | \$332,00                |                | \$610,68         |                                                   | \$942,68                          |                             |              |                             |
|                                              | <b>Consolidado de Bienes Muebles</b><br>$\triangle$ |                                     |      |                              |                         |                |                  | <b>Bienes cuenta Contable: EQUIPOS DE OFICINA</b> |                                   |                             |              |                             |
| • Consultar                                  |                                                     | Reporte Blenes Muebles              |      |                              |                         |                |                  |                                                   |                                   |                             |              |                             |
|                                              |                                                     | Categoria                           | Año  | <b>Bien</b>                  | <b>Marca</b>            | Modelo         | <b>Serie</b>     | Responsable                                       | Custodio                          | Valor<br><b>Adquisición</b> | Estado       | Ref.                        |
|                                              |                                                     | EQUIPOS DE<br><b>OFICINA</b>        | 2012 | <b>MESA DE CRISTAL</b>       |                         | <b>TRIPODE</b> |                  | ΜΔΡΙΟ ΝΕΡΤΑΗ ΜΕΟΙΝΑ<br><b>CRUZ</b>                | <b>FUNCIONARIO</b>                | \$35.00                     | <b>BUENO</b> | <b>GASTO</b>                |
|                                              |                                                     | <b>EQUIPOS DE</b><br><b>OFICINA</b> | 2012 | MESA DE CRISTAL              |                         | TRIPODE        |                  | HILDA EULALIA BARAHONA<br><b>ENRIQUEZ</b>         | <b>FUNCIONARIO</b>                | \$35.00                     | <b>BUENO</b> | <b>GASTO</b>                |
|                                              |                                                     | <b>EQUIPOS DE</b><br><b>OFICINA</b> | 2012 | MESA DE CRISTAL              |                         | <b>TRIPODE</b> |                  | JEANETH NORMA HUACAN                              | <b>FUNCIONARIO</b>                | \$35.00                     | <b>BUENO</b> | <b>GASTO</b>                |
|                                              |                                                     | EQUIPOS DE<br><b>OFICINA</b>        | 2012 | <b>TELEFONO DIGITAL</b>      | <b>PANASONIC</b>        | KX-T7730X      | 81850648915      | CARLOS ALBERTO SANCHEZ<br><b>TERAN</b>            | <b>FUNCIONARIO</b>                | \$51.00                     | <b>BUENO</b> | <b>GASTO</b>                |
|                                              |                                                     | <b>EQUIPOS DE</b><br><b>OFICINA</b> | 2012 | <b>RELOJ</b>                 | <b><i>PANASONIC</i></b> | GHGHG          | иш               |                                                   | <b>BODEGA</b>                     | \$60.00                     | <b>BUENO</b> | <b>GASTO</b>                |
|                                              |                                                     | EQUIPOS DE<br><b>OFICINA</b>        | 2012 | <b>TELEFONO DIGITAL</b>      | <b><i>PANASONIC</i></b> | $ML-23$        | TREE34           | JEANETH NORMA HUACAN                              | <b>FUNCIONARIO</b>                | \$67,00                     | <b>BUENO</b> | <b>GASTO</b>                |
|                                              |                                                     | <b>EQUIPOS DE</b><br><b>OFICINA</b> | 2012 | <b>TELEFONO</b><br>SANDUCHE  | <b>ATLINK</b>           | 29253GE1-A     |                  |                                                   | <b>FUNCIONARIO</b>                | \$13.33                     | <b>BUENO</b> | <b>GASTO</b>                |
|                                              |                                                     | <b>EQUIPOS DE</b><br><b>OFICINA</b> | 2012 | <b>TELEFONO DIGITAL</b>      | <b>PANASONIC</b>        | G56            | TH-67            |                                                   | <b>BODEGA</b>                     | \$56.00                     | <b>BUENO</b> | <b>GASTO</b>                |
|                                              |                                                     | <b>EQUIPOS DE</b><br><b>OFICINA</b> | 2012 | <b>TELEFONO</b><br>SANDUCHE  | <b><i>PANASONIC</i></b> | dfdsfds        | dsfdsf           | <b>NOHORA ELISA VANEGAS</b><br>CHIRIBOGA          | <b>FUNCIONARIO</b>                | \$56.00                     | <b>BUENO</b> | <b>GASTO</b>                |
|                                              |                                                     | <b>EQUIPOS DE</b><br><b>OFICINA</b> | 2012 | <b>TELEFONO FAX</b>          | <b>PANASONIC</b>        | GH5            | 3456YH           |                                                   | <b>BODEGA</b>                     | \$45.00                     | <b>BUENO</b> | GASTO                       |
|                                              |                                                     | <b>EQUIPOS DE</b><br><b>OFICINA</b> | 2012 | CALCULADORA<br><b>MANUAL</b> |                         | MODEM-T        | <b>34HIK2</b>    |                                                   | <b>BODEGA</b>                     | \$120,00                    | <b>BUENO</b> | <b>ACTIVO</b><br><b>FUO</b> |
|                                              |                                                     | <b>EQUIPOS DE</b><br><b>OFICINA</b> | 2012 | <b>TELEFONO DIGITAL</b>      | <b><i>PANASONIC</i></b> | $ML-23$        | TRFF34           | CARLOS ALBERTO SANCHEZ                            | <b>FUNCIONARIO</b>                | \$67.00                     | <b>BUENO</b> | <b>GASTO</b>                |

Figura 1.45. Pantalla consolidar bienes muebles

Para regresar a la pantalla inicial se utiliza el submenú "Consolidar" y seleccionar otra cuenta para realizar la consolidación, puede generar reporte del cálculo y de los bienes muebles que intervienen en el cálculo de la consolidación.

## 1.4.6 Cálculo depreciación bienes muebles

El cálculo de la depreciación para los bienes muebles se los realiza de acuerdo a la cuenta contable por tanto el sistema SGCP maneja parámetros, ingresamos a la opción del menú principal "Cálculo Depreciación".

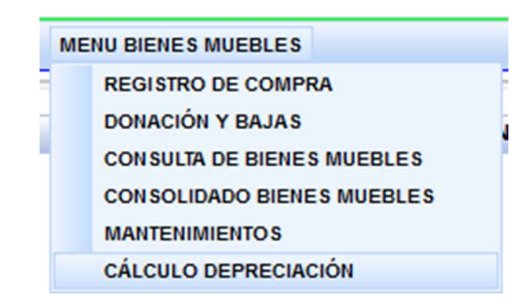

Figura 1.46. Menú Calculo Depreciación

La pantalla de inicio permite visualizar las cuentas contables que maneja el IESS. Seleccionamos el "checkbox" de una de la cuentas y presionamos "Calcular" y el sistema realiza el cálculo automáticamente de la cuenta contable seleccionada y sus bienes muebles.

| <b>BIENVENIDO</b>    | JOHN RINALDI CEVALLOS SUAREZ<br>(1001662562)        |                    | DEPRECIACIÓN GENERAL DE BIENES MUEBLES       |  |
|----------------------|-----------------------------------------------------|--------------------|----------------------------------------------|--|
|                      | Administrador                                       |                    |                                              |  |
| ROL:                 | Funcionario                                         |                    | Seleccione:                                  |  |
|                      | Activos Fijos                                       |                    | EQUIPOS DE OFICINA                           |  |
| PERIODO:             | 2013                                                |                    | <b>Cuentas Contables</b><br><b>VEHICULOS</b> |  |
| <b>FECHA ACTUAL:</b> | 2016-02-17                                          |                    | MUEBLES O MOBILIARIO                         |  |
|                      | CÁLCULO DE DEPRECIACIÓN DE<br><b>BIENES MUEBLES</b> | $\hat{\mathbf{z}}$ | ENSERES                                      |  |
|                      |                                                     |                    | EQUIPOS ESPECIALIZADOS                       |  |
|                      | Depreciación General                                |                    | BIBLIOTECA Y OBRAS DE ARTE                   |  |
|                      | Depreciación Individual                             |                    | EQUIPOS DE COMPUTACIÓN                       |  |
|                      |                                                     |                    | Calcular                                     |  |

Figura 1.47. Pantalla inicial depreciación

### Depreciación Individual

El sistema brinda la opción de consultar un bien mueble en específico y calcular la depreciación, seleccionar el submenú "Depreciación Individual" de la pantalla inicial de la depreciación de bienes muebles. Figura 1.47.

En la siguiente pantalla se facilita la búsqueda porque tiene diferentes opciones de criterio de búsqueda.

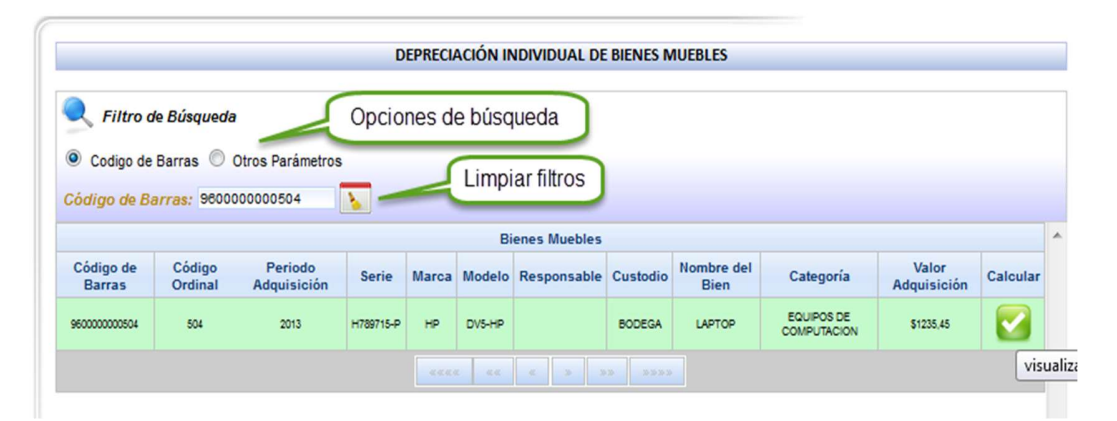

Figura 1.48. Búsqueda individual depreciación

Después de realizar la búsqueda por el criterio del "código de barras", presionamos en la acción que se encuentra en la columna "Calcular" del registro.

Se muestra todos los datos referentes a los cálculos de la depreciación por año durante toda la vida útil en este caso es de 5 años para "Equipos de Computación".

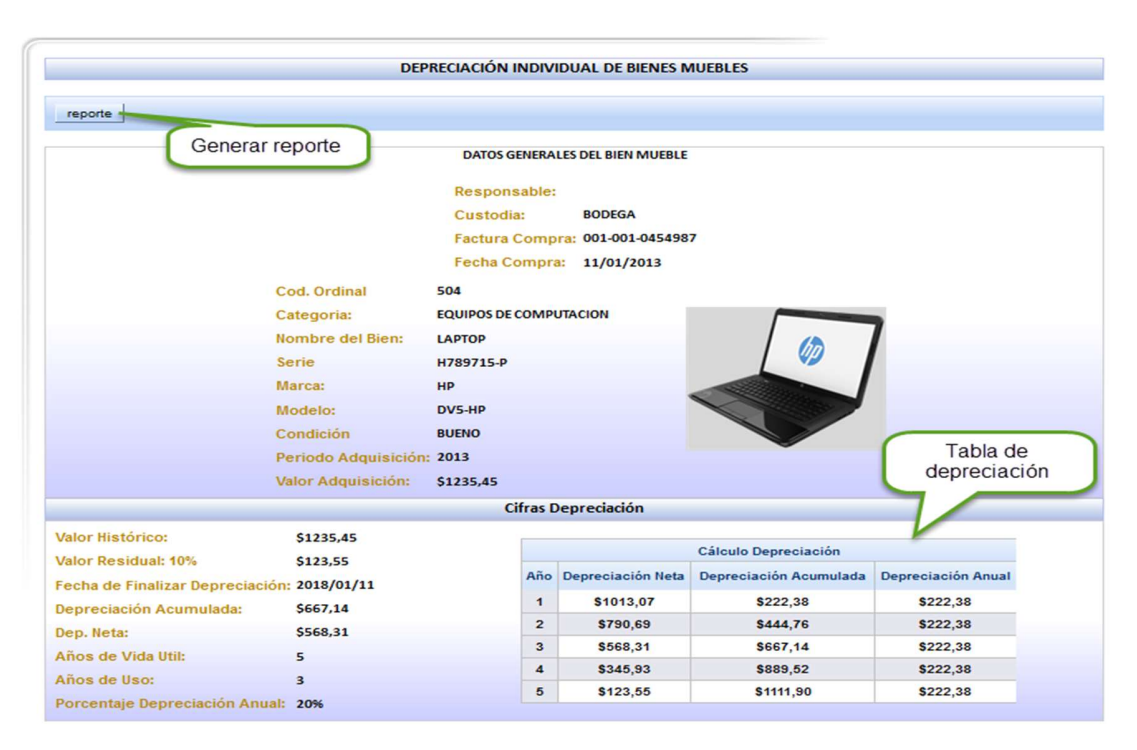

Figura 1.49. Cálculo depreciación individual

Finalmente se tiene la opción que permite generar el reporte en el caso que fuese necesario.

#### 1.4.7 Mantenimientos

El proceso de mantenimientos se realiza de manera individual para cada bien mueble, ingresamos por el menú "Mantenimientos".

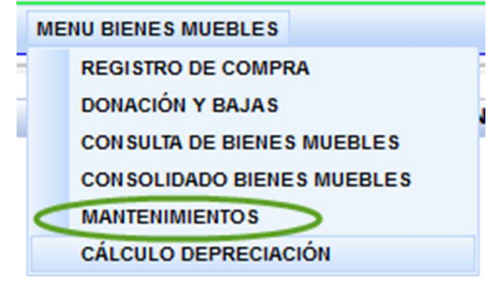

Figura 1.50. Mantenimientos

Para este proceso tenemos que realizar una búsqueda del bien mueble al que se va a realizar el mantenimiento, se realiza una búsqueda.

| <b>BIENVENIDO</b>                       | <b>JOHN RINALDI CEVALLOS SUAREZ</b><br>(1001662962) |                      |                 |              |                                                            |       |                        |                 | PROCESO DE MANTENIMIENTO DE BIENES MUEBLES |                                        |              |                        |              |
|-----------------------------------------|-----------------------------------------------------|----------------------|-----------------|--------------|------------------------------------------------------------|-------|------------------------|-----------------|--------------------------------------------|----------------------------------------|--------------|------------------------|--------------|
|                                         | Administrador                                       |                      |                 |              | Filtros de búsqueda                                        |       |                        |                 |                                            |                                        |              |                        |              |
| <b>ROL:</b>                             | Funcionario                                         | Criterio de Busqueda |                 |              |                                                            |       |                        |                 |                                            |                                        |              |                        |              |
|                                         | <b>Activos Fijos</b>                                | Código de Barras:    |                 | Cod Ordinal: | Responsable:                                               |       | Cédula:                |                 |                                            | <b>Nombre Bien Mueble: Serie:</b>      |              |                        |              |
| PERIODO:<br><b>FECHA ACTUAL:</b>        | 2013<br>2016-02-17                                  |                      |                 |              |                                                            |       |                        |                 |                                            | <b>TELEFONO DIGITAL</b>                | TREE34       |                        |              |
|                                         |                                                     |                      |                 |              |                                                            |       | <b>Lista de Bienes</b> |                 |                                            |                                        |              | Realizar mantenimiento |              |
| <b>MANTENIMIENTOS</b><br><b>MUEBLES</b> | $\approx$<br>MANTENIMIENTO DE BIENES                | <b>Código Barras</b> | Cod.<br>Ordinal | Cédula       | Responsable                                                | Serie | Fecha<br>Compra        | Nro.<br>Factura | Nombre<br><b>Bien</b><br>Mueble            | Categoria Condición                    |              | Valor<br>Adquisición   | Manteni ento |
|                                         |                                                     | 9100000000012        | 12              | 1002066775   | <b>JEANETH</b><br><b>NORMA</b><br><b>HUACAN</b>            |       | TREE34 12-abr-2012     | 00455           | <b>TELEFONO</b><br><b>DIGITAL</b>          | EQUIPOS<br>DE<br><b>OFICINA</b>        | <b>BUENO</b> | <b>S67,00</b>          | 术            |
|                                         |                                                     | 9100000000013        | 13              | 1000900686   | CARLOS<br><b>ALBERTO</b><br><b>SANCHEZ</b><br><b>TERAN</b> |       | TREE34 12-abr-2012     | 00455           | <b>TELEFONO</b><br><b>DIGITAL</b>          | <b>EQUIPOS</b><br>DE<br><b>OFICINA</b> | <b>BUENO</b> | S67.00                 | 湀            |

Figura 1.51. Mantenimiento bien mueble.

Ingresamos a la pantalla donde se mostrará los mantenimientos que se realizado a un bien mueble, presionar en el botón "Realizar mantenimiento".

En esta pantalla podemos realizar la edición de cada uno de los registros, ver el detalle del mantenimiento y eliminar el registro del mantenimiento.

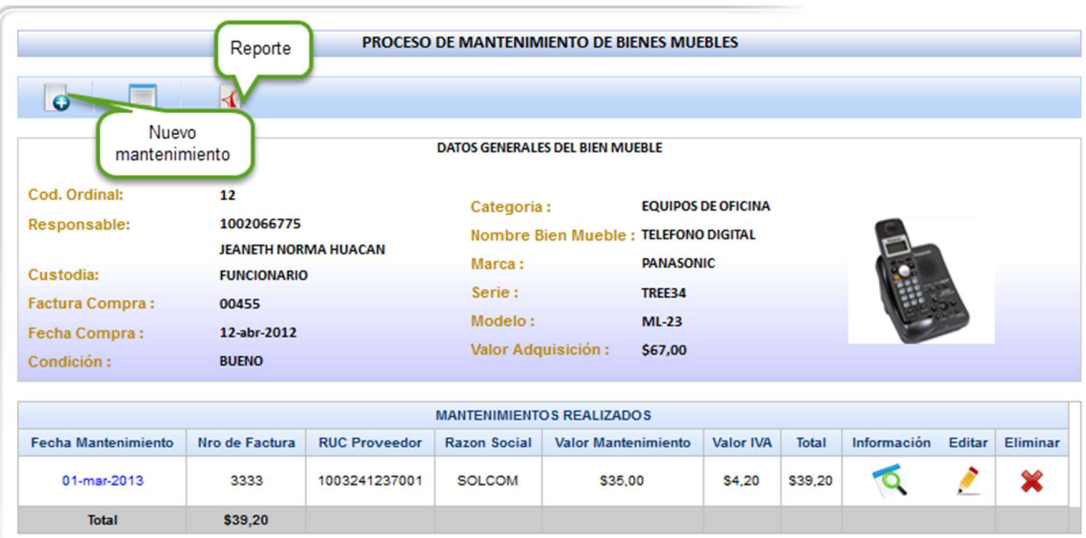

Figura 1.52. Pantalla mantenimientos

#### $\triangleright$  Nuevo mantenimiento

Permite registrar el mantenimiento del bien mueble, se presenta la siguiente pantalla en el que se registrara los datos referentes al gasto del mantenimiento y evaluar su condición.

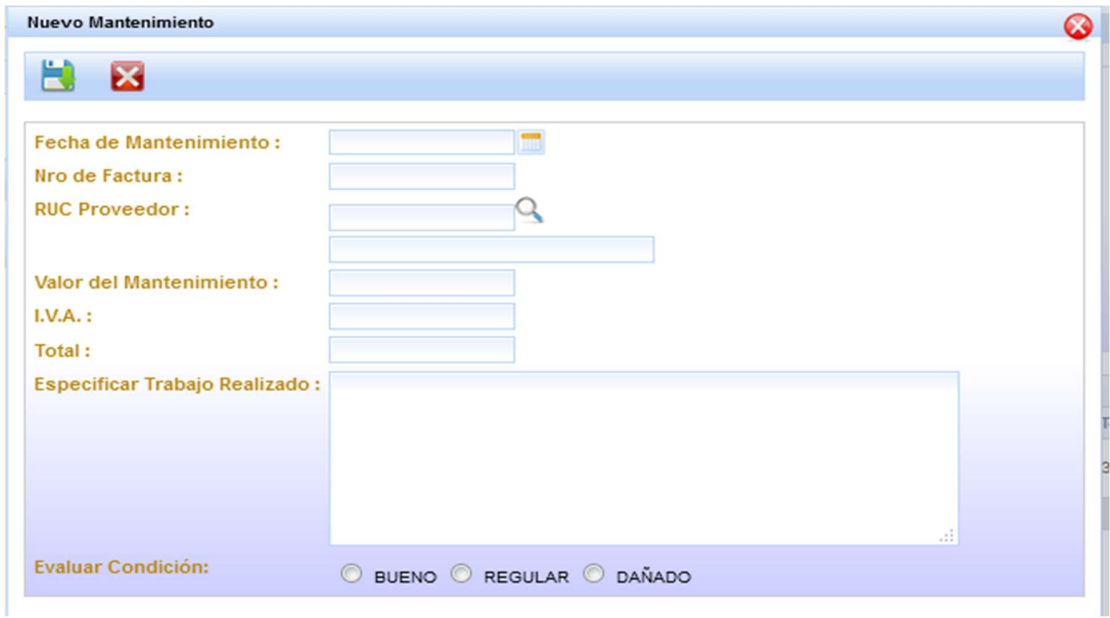

Figura 1.53. Nuevo mantenimiento

Presionar "Guardar" para crear el registro de un nuevo mantenimiento.

#### 1.4.8 Traspasos de bienes muebles

Para el traspaso de bienes muebles para ingresar a este proceso se debe seleccionar en el menú principal la opción "Menú Traspasos".

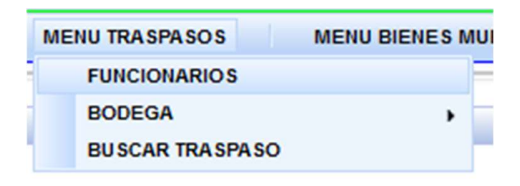

Figura 1.54. Menú Traspasos

El proceso de traspasos del funcionario es la asignación de bienes muebles, en la pantalla de traspasos se realiza una consulta de los funcionarios, mediante los filtros buscamos por su cedula o nombre del funcionario de quien a se le realizara el traspaso de un bien mueble que está bajo su custodia hacia otro funcionario.

| <b>BIENVENIDO</b>    | JOHN RINALDI CEVALLOS SUAREZ<br>(1001662562)          |                        |                     | <b>TRASPASO DE FUNCIONARIOS</b> |                  |             |  |  |  |
|----------------------|-------------------------------------------------------|------------------------|---------------------|---------------------------------|------------------|-------------|--|--|--|
|                      | Administrador                                         |                        | Filtros de búsqueda |                                 |                  |             |  |  |  |
| ROL:                 | Funcionario                                           | Filtro de Búsqueda     |                     |                                 |                  |             |  |  |  |
| Activos Fijos        |                                                       | Nro. Cédula:           | Nombre:             |                                 |                  |             |  |  |  |
| PERIODO:             | 2013                                                  |                        |                     |                                 |                  |             |  |  |  |
| <b>FECHA ACTUAL:</b> | 2016-02-17                                            | Resultados de Busqueda |                     |                                 |                  |             |  |  |  |
|                      | $\hat{\mathbf{r}}$<br><b>TRASPASO DEL FUNCIONARIO</b> |                        |                     |                                 |                  |             |  |  |  |
| · Inicio Traspaso    |                                                       |                        |                     | Lista de Funcionarios           |                  |             |  |  |  |
|                      |                                                       | Fotografía:            | Numero Cedula       | <b>Nombre Completo</b>          | Genero           |             |  |  |  |
|                      |                                                       | 닮                      | 1000900686          | CARLOS ALBERTO SANCHEZ TERAN    | <b>MASCULINO</b> | $\circledR$ |  |  |  |
|                      |                                                       | 당                      | 1001585809          | MARIO NEPTALI MEDINA CRUZ       | <b>MASCULINO</b> | $\circledR$ |  |  |  |
|                      |                                                       | 맖                      | 0200054419          | HILDA EULALIA BARAHONA ENRIQUEZ | <b>FEMENINO</b>  | $\circledR$ |  |  |  |
|                      |                                                       | 恩                      | 1001662962          | JOHN RINALDI CEVALLOS SUAREZ    | <b>MASCULINO</b> | $\odot$     |  |  |  |

Figura 1.55. Traspasos entre funcionarios

En el botón del registro del funcionario ejecutamos la acción el cual enlistará los bienes que está bajo la custodia del funcionario.

En la siguiente figura tenemos las dos opciones de traspasos:

#### $\triangleright$  Traspaso a funcionario

Este proceso de traspaso de bienes muebles se lo realiza entre dos funcionarios, seleccionamos la opción de "Traspaso a funcionario".

#### > Traspaso a Bodega

Este proceso de traspaso se lo hace a bodega que se encuentra a cargo del responsable de la administración de Activos Fijos de bienes muebles, seleccionamos la opción de "Traspaso a funcionario".

## 1.4.8.1 Crear traspaso

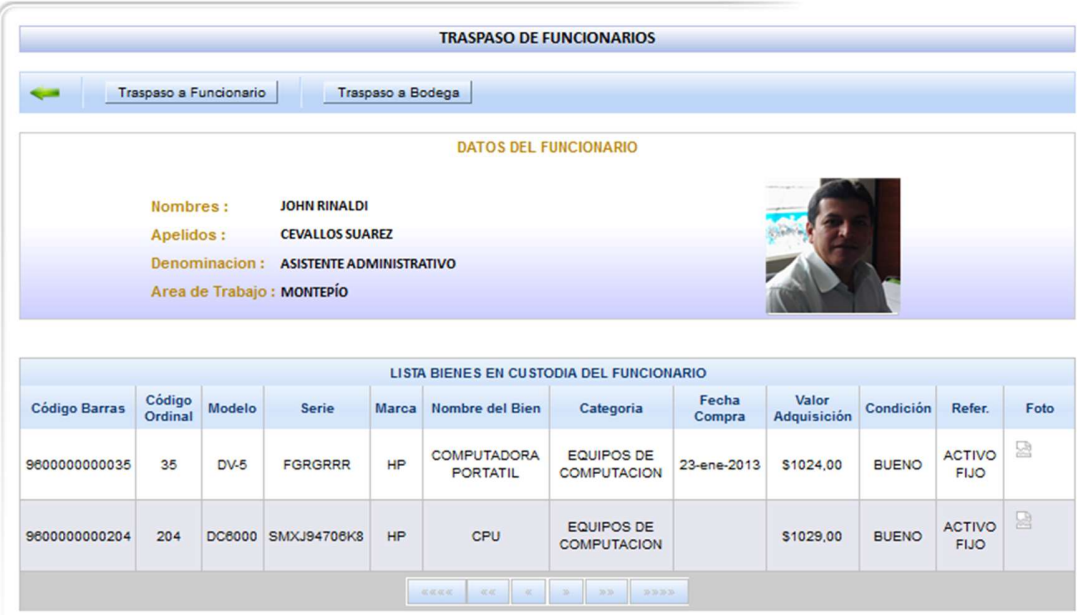

Figura 1.56. Bienes muebles por funcionario

Se busca el funcionario a quién se le va a entregar los bien muebles mediante el proceso de traspaso.

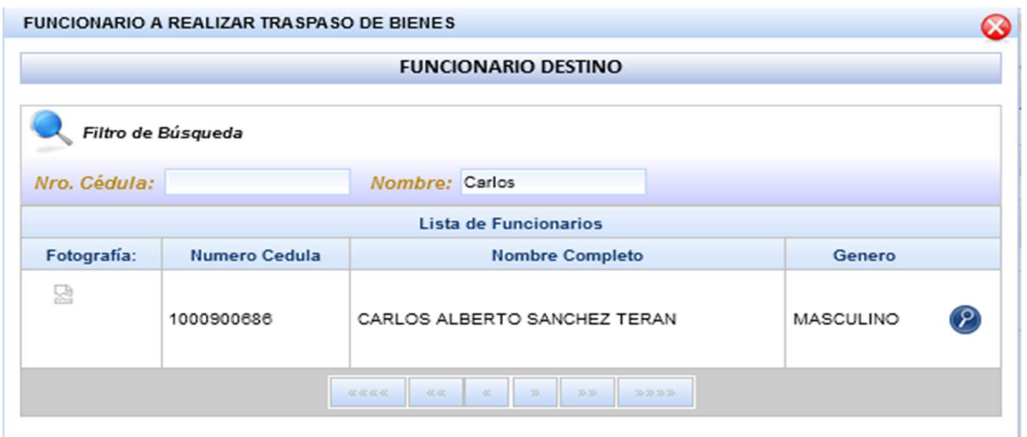

Figura 1.57. Buscar funcionario traspaso

En la pantalla que se muestra a continuación se realiza los movimientos de los bienes muebles para realizar su traspaso, posteriormente si los datos son los correctos procedemos a "Guardar Traspaso" o "Cancelar Traspaso" este anula todo el proceso del traspaso.

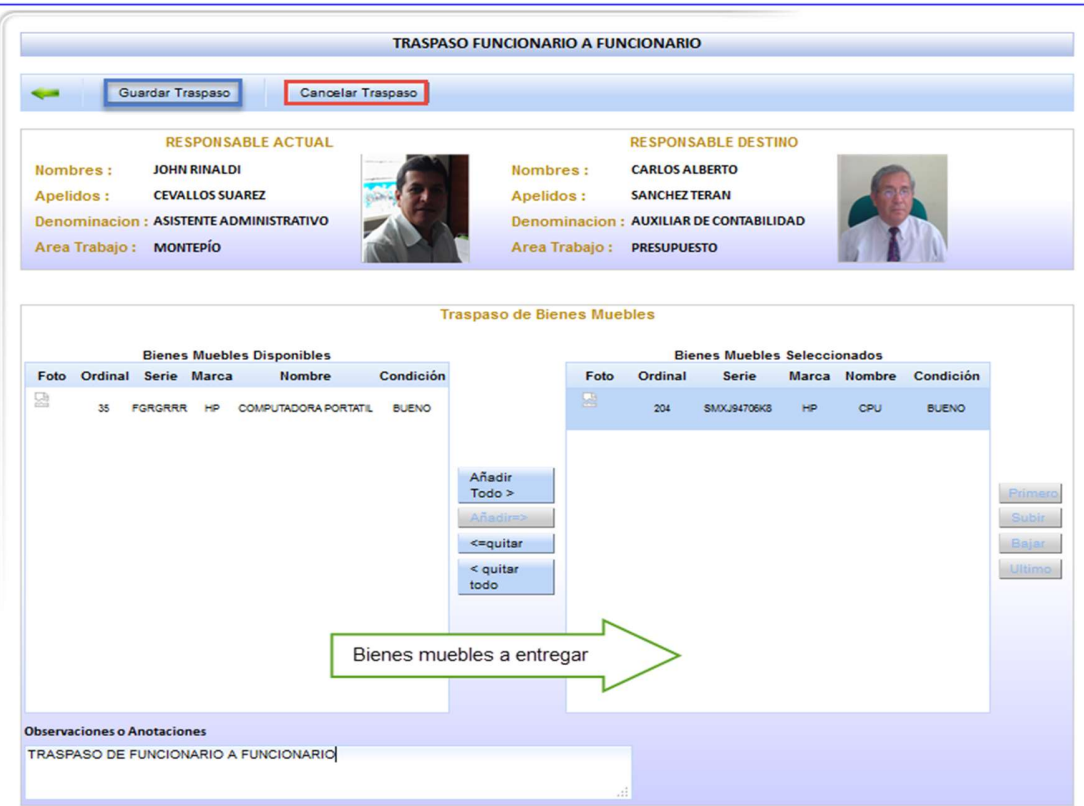

Figura 1.58. Proceso de traspaso del funcionario

Para validar el proceso de traspaso el sistema valida desplegando un mensaje de confirmación o aceptación.

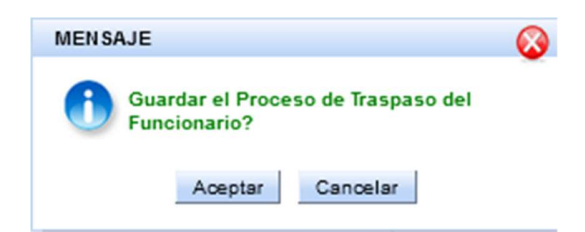

Figura 1.59. Mensaje confirmar traspaso

Si se elige "Aceptar" el sistema muestra un mensaje que indica que culminó con éxito el proceso de traspaso del funcionario.

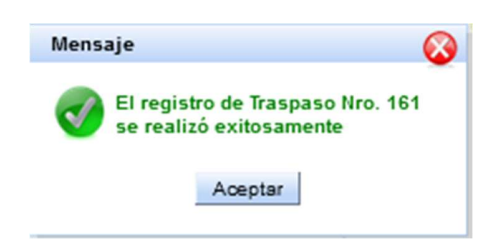

Figura 1.60. Mensaje registro traspaso

A continuación, se despliega un modelo del acta de constatación de traspasos, documento que garantiza la ejecución del proceso de traspaso del funcionario.

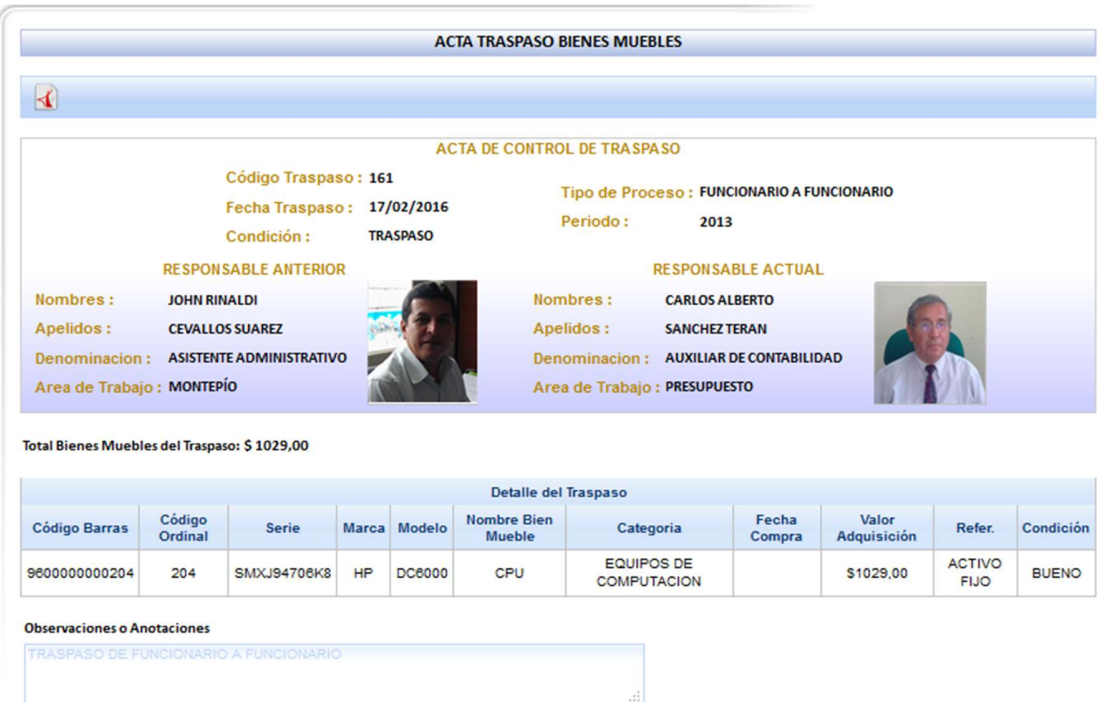

Figura 1.61. Modelo acta de traspasos

Modelo del acta de constatación de traspasos.

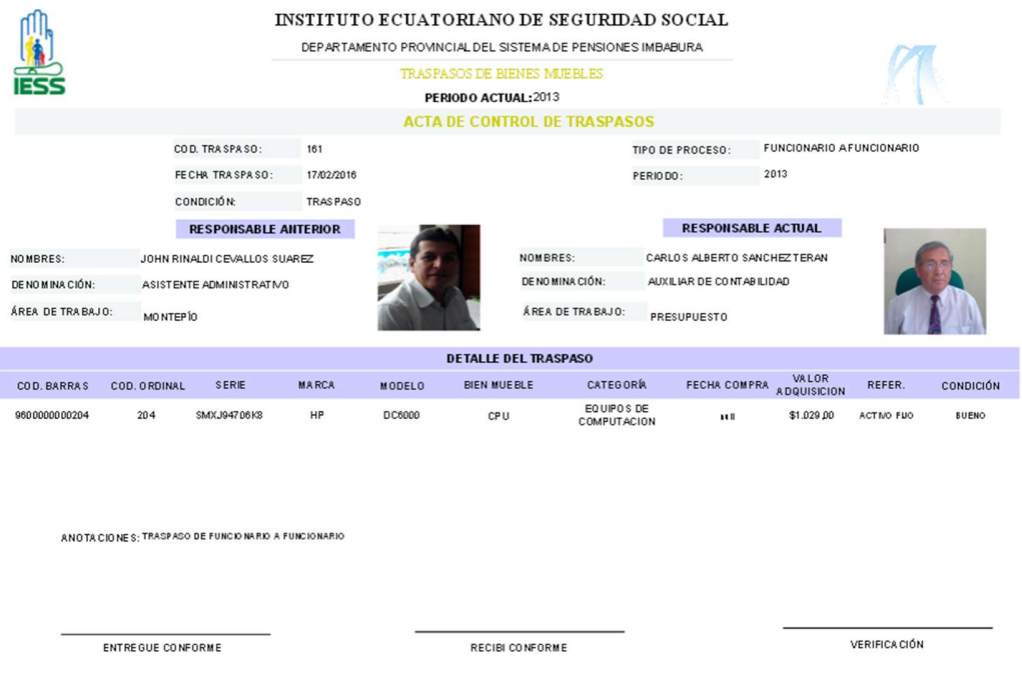

Figura 1.62. Reporte acta traspasos

#### 1.4.8.2 Consultar traspasos

La opción de consultas de traspasos es la pantalla que permite al responsable de Activos Fijos de bienes muebles generar las actas de constatación de traspasos.

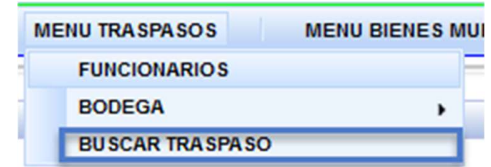

Figura 1.63. Buscar traspaso

| <b>BIENVENIDO</b><br><b>JOHN RINALDI CEVALLOS SUAREZ</b><br>(1001662562) |                               |                    |                   |                                                  |                                        | <b>ACTAS DE TRASPASO</b> |                      |                                            |                 |                         |
|--------------------------------------------------------------------------|-------------------------------|--------------------|-------------------|--------------------------------------------------|----------------------------------------|--------------------------|----------------------|--------------------------------------------|-----------------|-------------------------|
|                                                                          | Administrador                 |                    | $\overline{A}$    |                                                  |                                        |                          |                      |                                            |                 |                         |
| ROL:                                                                     | Funcionario                   |                    |                   |                                                  |                                        |                          |                      |                                            |                 |                         |
|                                                                          | Activos Fijos                 |                    |                   |                                                  |                                        |                          |                      |                                            |                 |                         |
| PERIODO:<br><b>FECHA ACTUAL:</b>                                         | 2013<br>2016-02-17            |                    | Cod. Traspaso: 16 | <b>Filtro de Búsqueda</b>                        | <b>Responsable Actual:</b>             |                          |                      | Condición: TRASPASO                        |                 |                         |
| <b>CONSULTAR ACTA</b>                                                    |                               | $\hat{\mathbf{z}}$ | Periodo:          | 2013                                             | responsable Anterior:                  |                          |                      | Traspaso: FUNCIONARIO A FUNCIONARIO        |                 | $\blacksquare$          |
|                                                                          | Consultar Traspasos de Bienes |                    |                   |                                                  |                                        |                          |                      |                                            |                 |                         |
| Muebles                                                                  |                               |                    |                   |                                                  | Actas de Traspasos Realizados          |                          |                      |                                            |                 |                         |
|                                                                          |                               |                    | Cod.<br>Traspaso  | <b>Responsable Actual</b>                        | <b>Responsable Anterior</b>            | Periodo                  | Fecha de<br>Traspaso | Traspaso                                   | Condición       | Visualizar              |
|                                                                          |                               |                    | 160               | <b>HILDA EULALIA BARAHONA</b><br><b>ENRIQUEZ</b> | CARLOS ALBERTO<br><b>SANCHEZ TERAN</b> | 2013                     | 15/10/2014           | <b>FUNCIONARIO A</b><br><b>FUNCIONARIO</b> | <b>TRASPASO</b> | $\overline{\mathbf{D}}$ |
|                                                                          |                               |                    | 161               | CARLOS ALBERTO SANCHEZ<br><b>TERAN</b>           | JOHN RINALDI CEVALLOS<br><b>SUAREZ</b> | 2013                     | 17/02/2016           | <b>FUNCIONARIO A</b><br><b>FUNCIONARIO</b> | <b>TRASPASO</b> | $\Box$                  |

Figura 1.64. Consultar traspasos

# SISTEMA DE GESTION Y CONTROL DE ACTIVOS FIJOS DE BIENES MUEBLES

# Anexo

# Manual Técnico

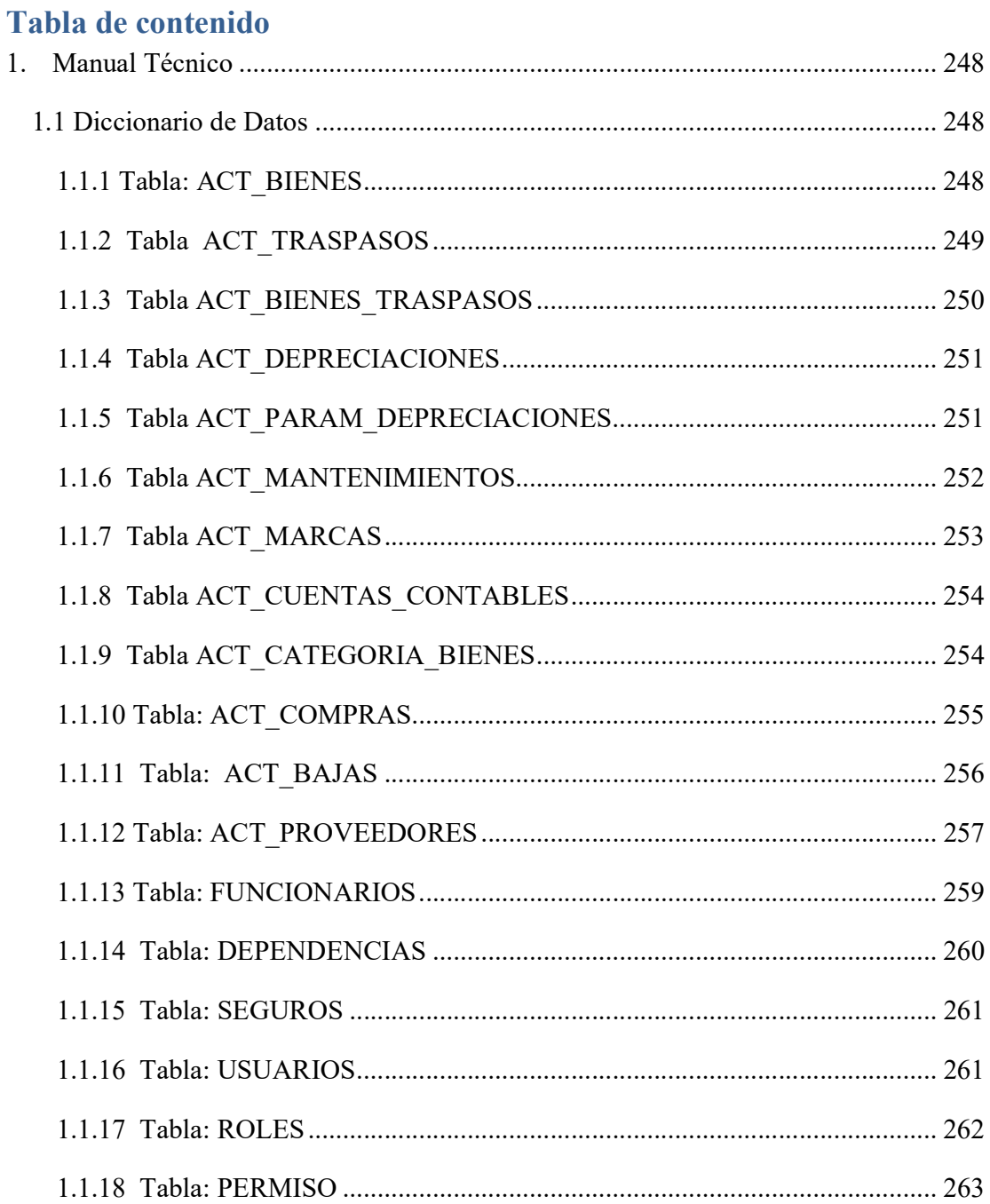

# 1. Manual Técnico

#### 1.1 Diccionario de Datos

# 1.1.1 Tabla: ACT\_BIENES

Descripción: Almacena los datos que está relacionado con las características de los Activos Fijos de bienes muebles.

#### Clave Primaria.

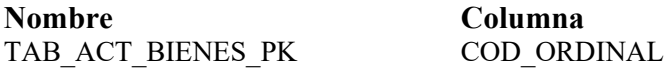

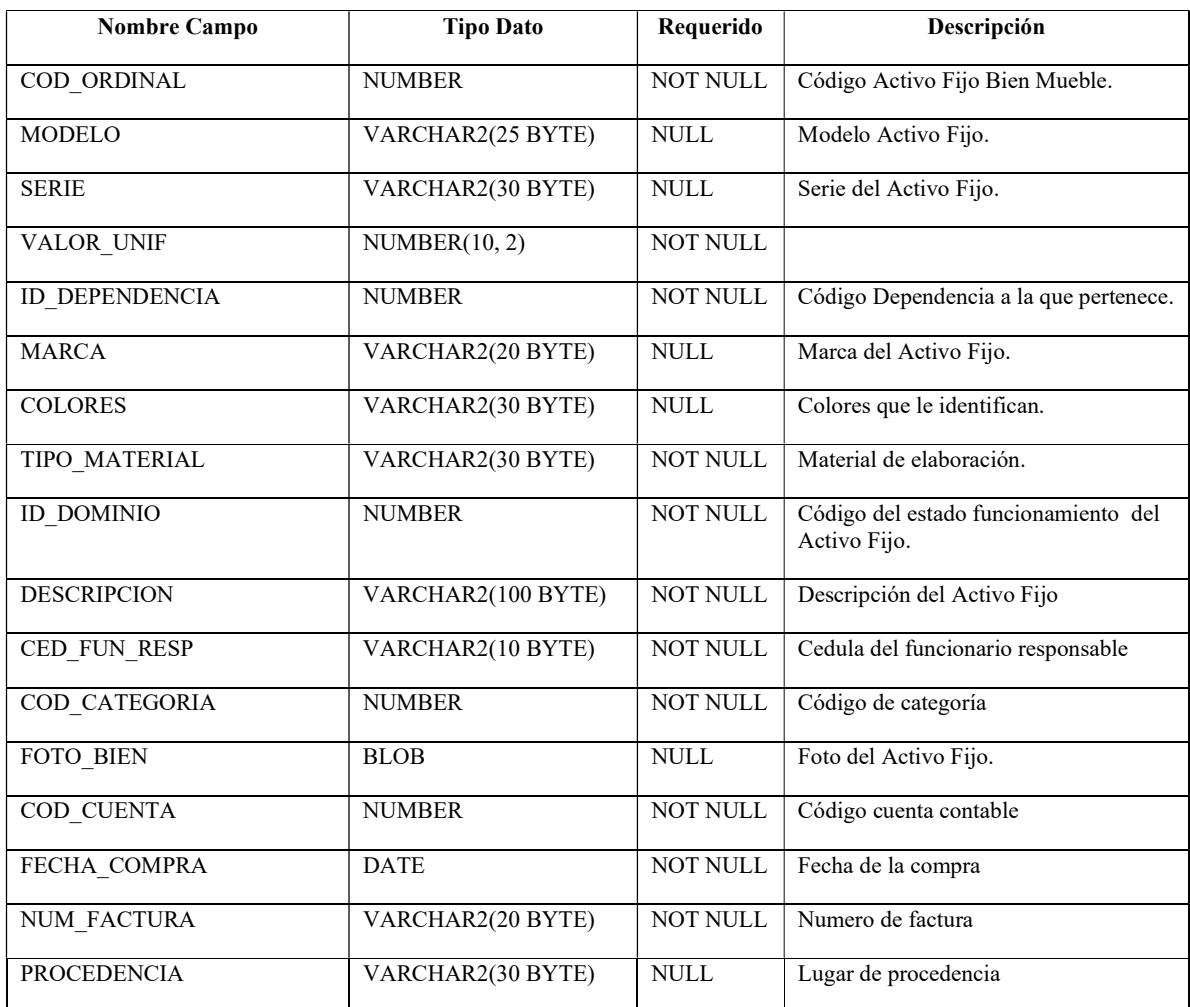

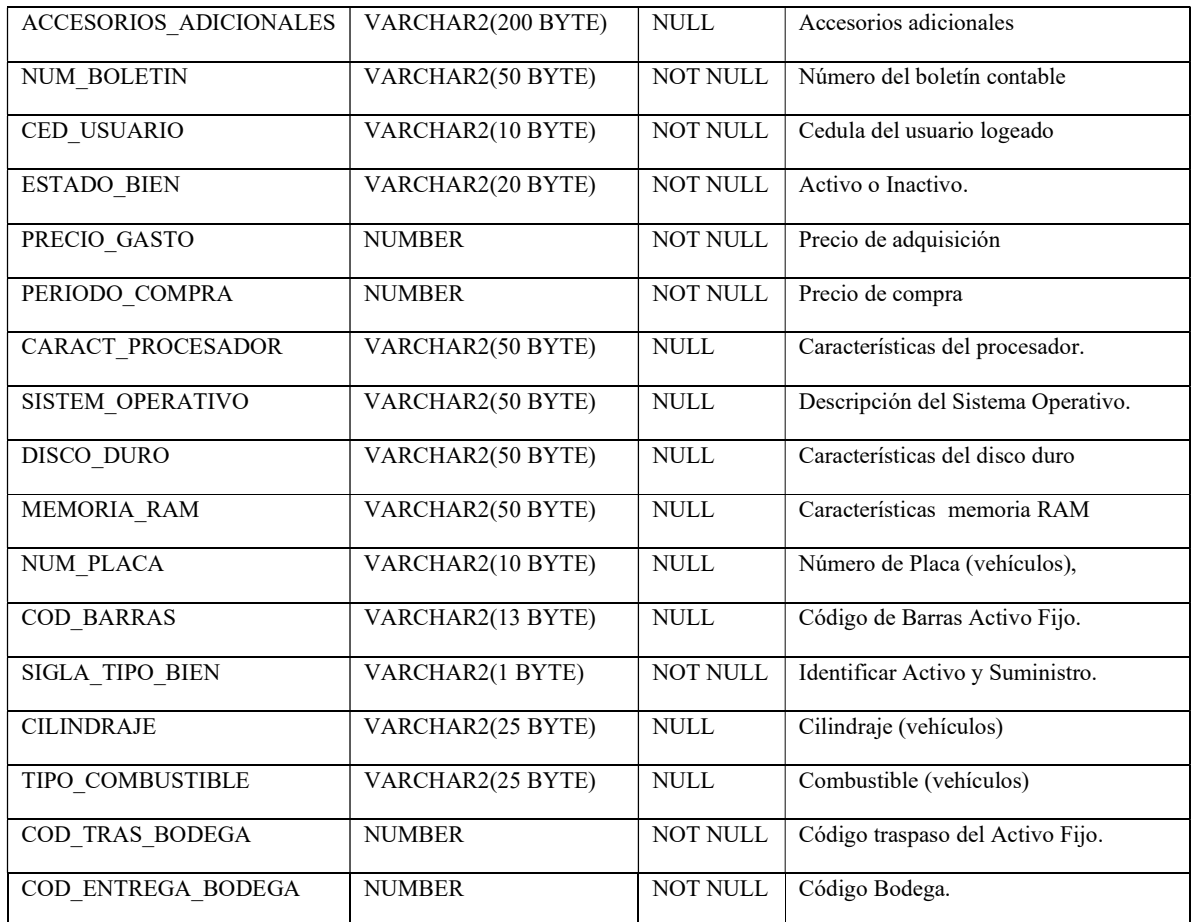

#### Tabla 1.1.1: Campos tabla ACT\_BIENES

#### Fuente: Propia

# 1.1.2 Tabla ACT\_TRASPASOS

Descripción: Almacena los datos que está relacionado con la información de los traspasos de los Activos Fijos de bienes muebles realizados entre funcionarios, entregas de bodega, devolución a bodega y bajas.

Clave Primaria.

Nombre Columna

TAB\_ACT\_TRASPAZOS\_PK ID\_TRASPASO

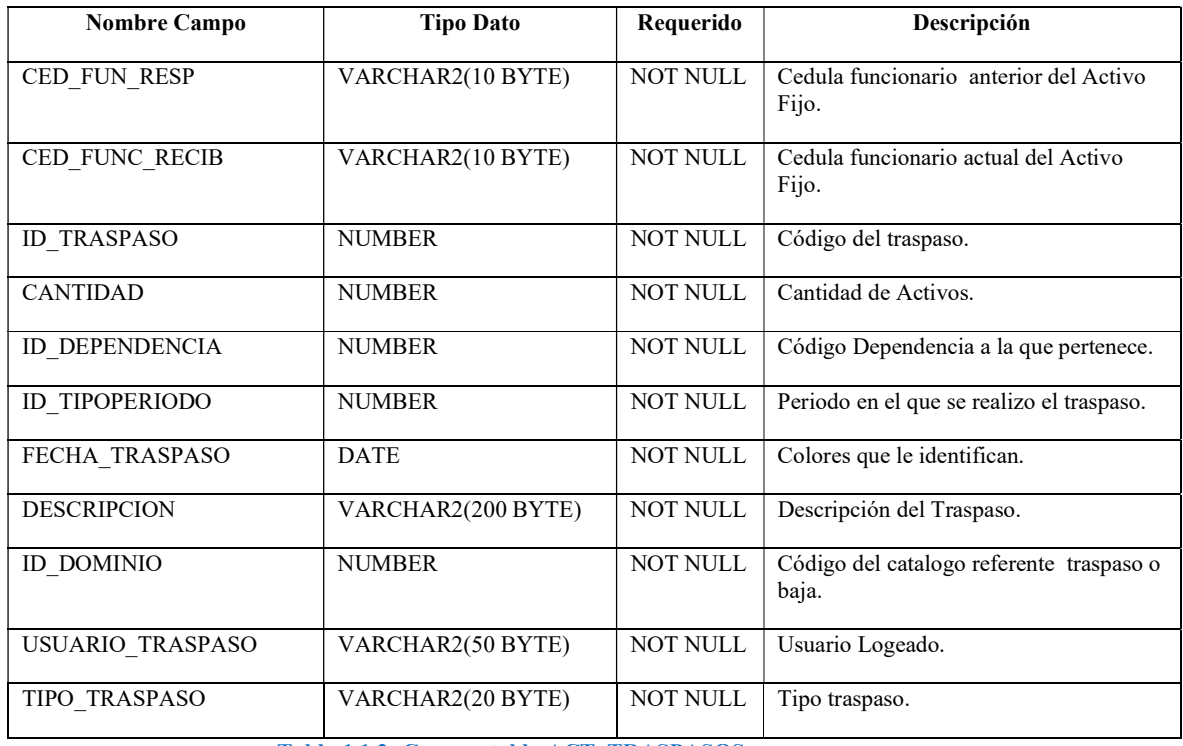

#### Tabla 1.1.2: Campos tabla ACT\_TRASPASOS

#### Fuente: Propia

# 1.1.3 Tabla ACT\_BIENES\_TRASPASOS

Descripción: Es la tabla relaciona los Activos fijos con los traspasos realizados.

Clave Primaria.

Nombre Columna SYS\_C0011943 ID\_TRASPASO COD\_ORDINAL

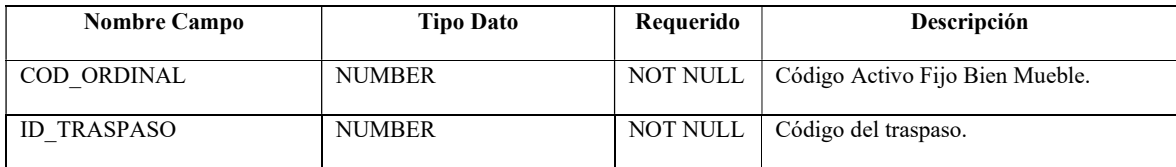

Tabla 1.1.3: Campos tabla ACT\_BIENES\_TRASPASOS

Fuente: Propia

# 1.1.4 Tabla ACT\_DEPRECIACIONES

Descripción: Almacena la información referente a depreciación o años de vida útil de un Activo Fijo o bien mueble.

#### Clave Primaria.

Nombre Columna

DEPRECIACIÓN PK ID DEPRECIACION

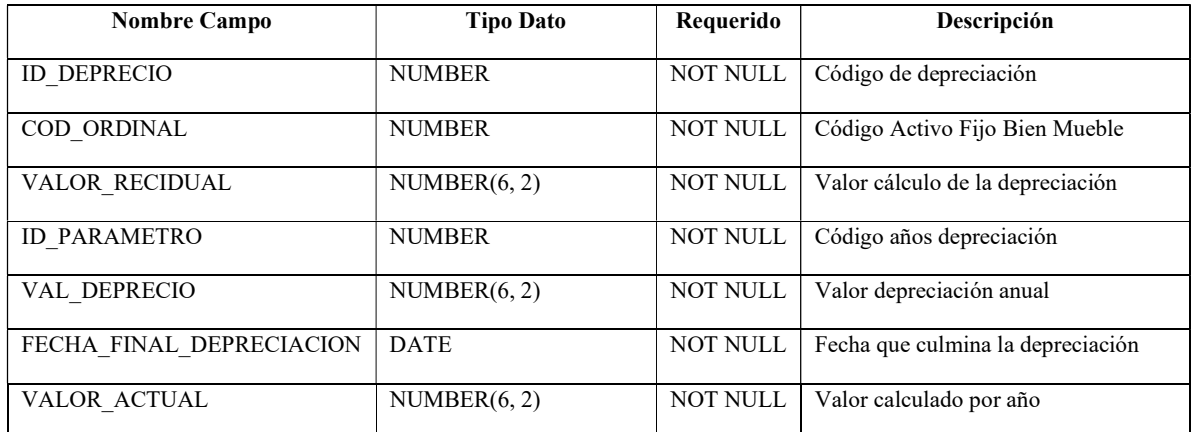

Tabla 1.1.4: Campos tabla ACT\_DEPRECIACIONES

#### Fuente: Propia

## 1.1.5 Tabla ACT\_PARAM\_DEPRECIACIONES

Descripción: Almacena la información referente a los parámetros para realizar los cálculos de la depreciación para los Activos Fijos o bienes muebles.

Clave Primaria.

Nombre Columna

PARM\_DEPRECIACIÓN\_PK ID\_PARAMETRO

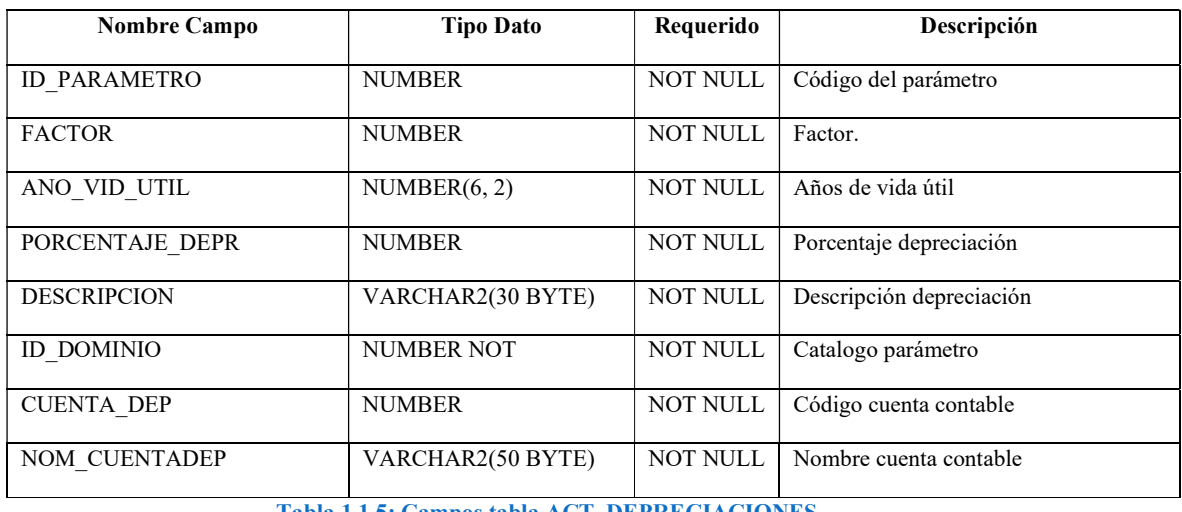

Tabla 1.1.5: Campos tabla ACT\_DEPRECIACIONES

#### Fuente: Propia

# 1.1.6 Tabla ACT\_MANTENIMIENTOS

Descripción: En esta tabla se registra los datos referentes a los mantenimientos realizados a un Activo Fijo durante toda la vida útil dentro de la institución.

Clave Primaria.

Nombre Columna

TAB\_ACT\_MANTENIMIENTO\_PK ID\_MANTENIMIENTO

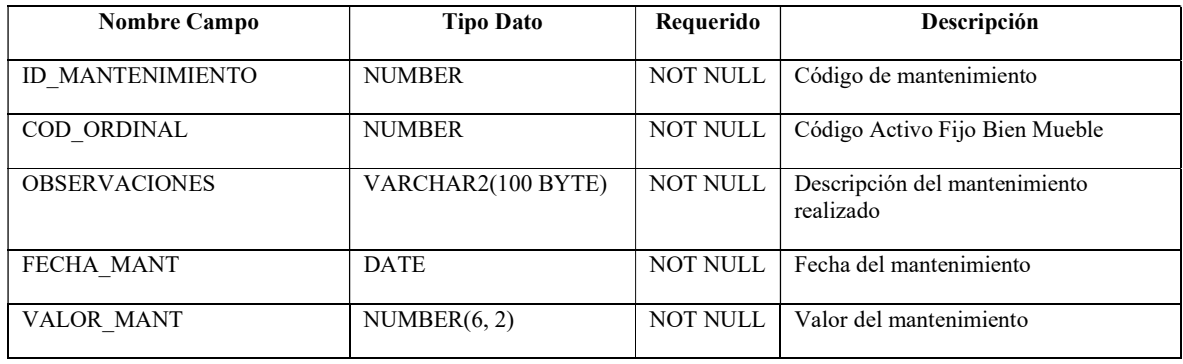

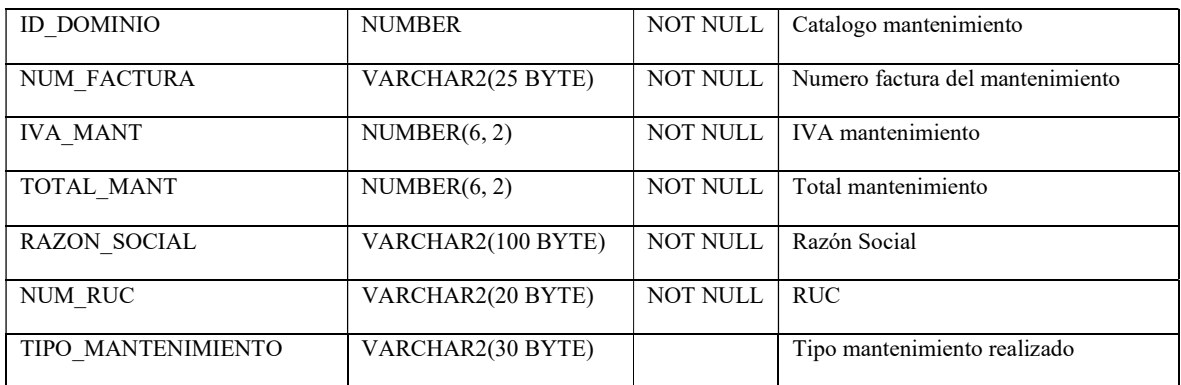

Tabla 1.1.6: Campos tabla ACT\_MANTENIMIENTOS

#### Fuente: Propia

# 1.1.7 Tabla ACT\_MARCAS

Descripción: Almacena la información de las marcas de los Activos Fijos o bienes muebles.

Clave Primaria.

Nombre Columna

TAB\_ACT\_MARCAS\_PK COD\_MARCA

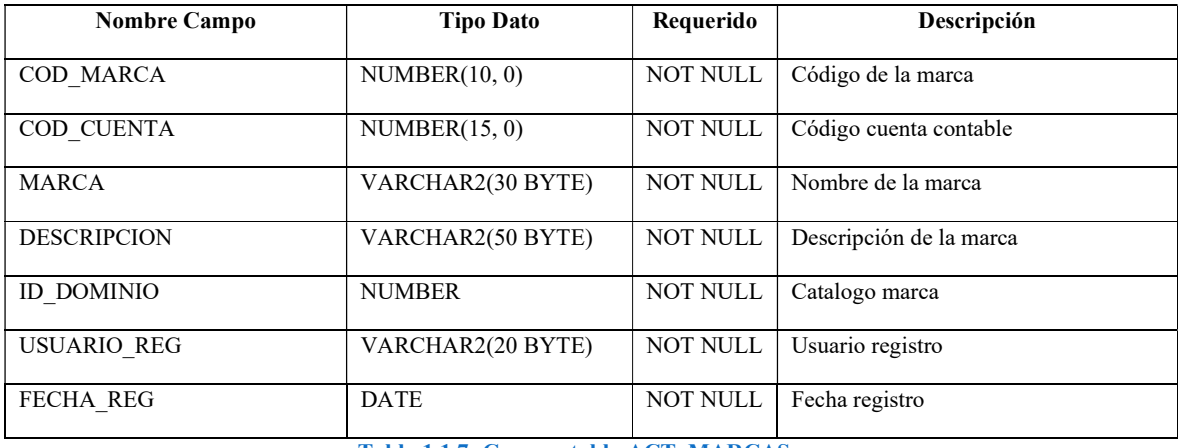

Tabla 1.1.7: Campos tabla ACT\_MARCAS

#### Fuente: Propia

#### 1.1.8 Tabla ACT\_CUENTAS\_CONTABLES

Descripción: Contiene la información de las cuentas contables que son necesarias para la clasificación de los Activos Fijos.

Clave Primaria.

Nombre Columna

#### TAB\_ACT\_CUENTA\_CONTABLE\_PK \_ COD\_CUENTA

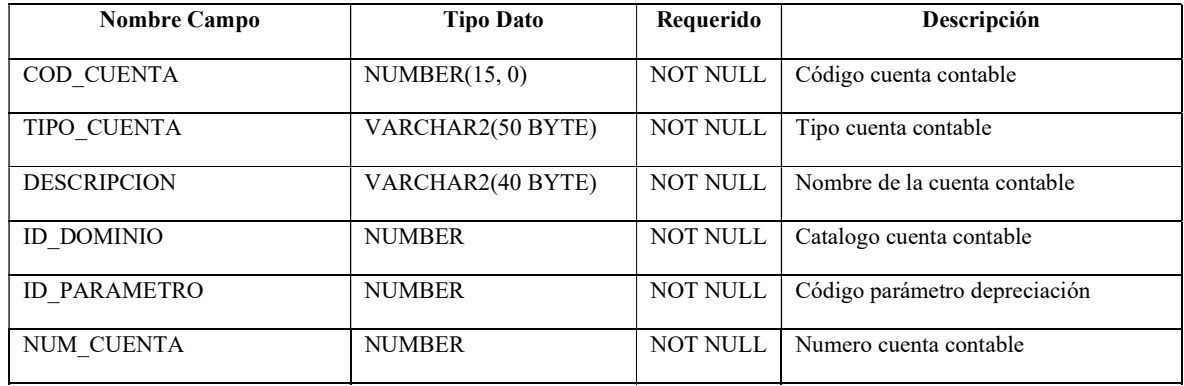

Tabla 1.1.8: Campos tabla ACT\_CUENTA\_CONTABLE

#### Fuente: Propia

#### 1.1.9 Tabla ACT\_CATEGORIA\_BIENES

Descripción: Contiene las categorías en las que se dividen los Activos Fijos para su valoración y depreciación.

Clave Primaria.

Nombre Columna

TAB\_ACT\_CATEGORIA\_BIENES\_PK COD\_CATEGORIA

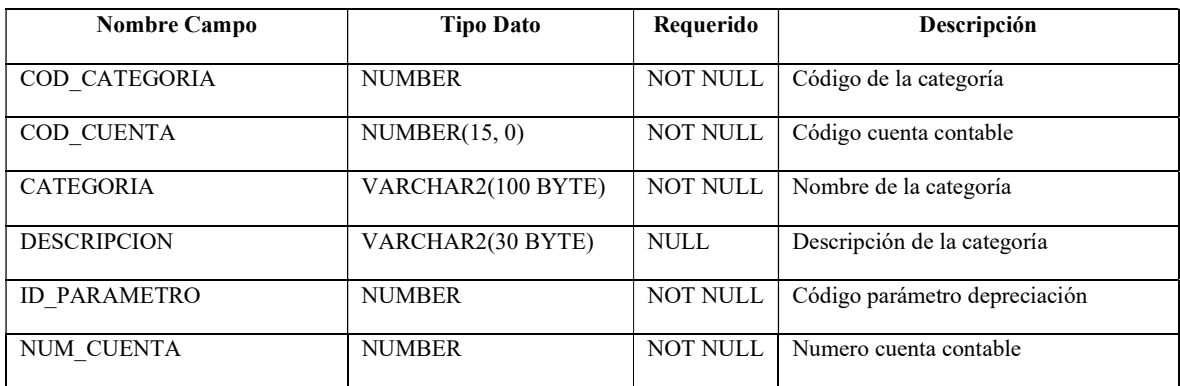

Tabla 1.1.8: Campos tabla ACT\_CATEGORIA\_BIENES

#### Fuente: Propia

# 1.1.10 Tabla: ACT\_COMPRAS

Descripción: Almacena la información de las compras y facturas las cuales se realizaron en base al PAC (Presupuesto anual de compras).

Clave Primaria.

Nombre Columna

TAB\_ACT\_FACTURA\_PK REG\_COMPRAS

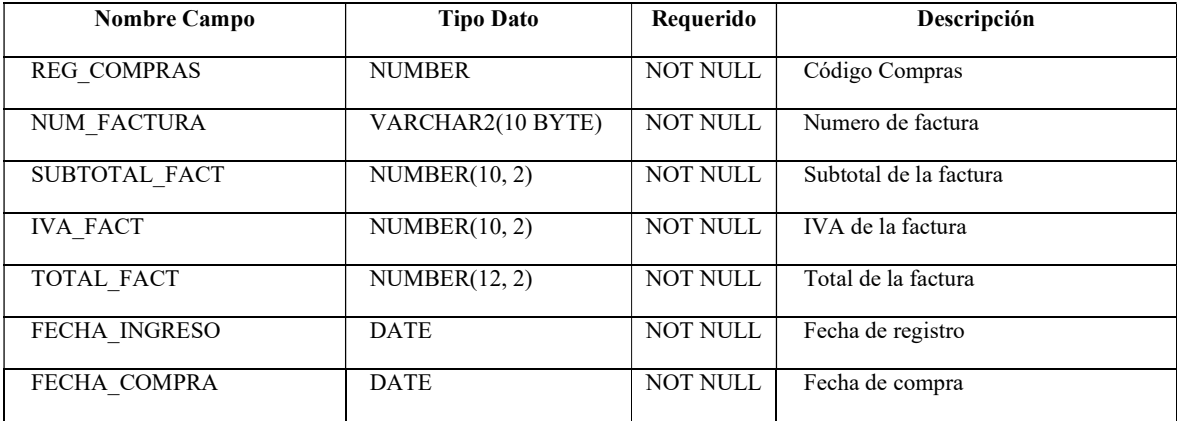

NUM BOLETIN VARCHAR2(50 BYTE) NOT NULL Numero de boletín contable ID\_TIPOPERIODO NUMBER NOT<br>NULL Periodo en que se realizó la compra FECHA\_BOL\_EGRESO DATE NOT NULL Fecha boletín de egreso SIN IVA NUMBER NOT NULL SI/NO tiene IVA la factura USUARIO COMPRAS VARCHAR2(10 BYTE) NOT NULL Usuario registro FORMA PAGO VARCHAR2(10 BYTE) NOT NULL Forma de pago FECHA\_VENCE DATE NOT NULL Fecha vence la factura ID\_DEPENDENCIA NUMBER NOT NULL Dependencia que realizo la compra ID\_DOMINIO NUMBER NOT NULL Catalogo compras ID\_PROVEEDOR NUMBER NOT NULL Código proveedor

Sistema Web de Gestión y Control de Procesos para la Dirección Provincial del IESS de Imbabura Módulo de Gestión y Control de Activos Fijos de Bienes Muebles

Tabla 1.1.10: Campos tabla ACT\_COMPRAS

Fuente: Propia

#### 1.1.11 Tabla: ACT\_BAJAS

Descripción: Se registra información sobre las bajas de bienes de Activos Fijos que han cumplido con su vida operativa o que se encuentran en estado obsoleto.

Clave Primaria.

Nombre Columna

AK\_PRIMARY\_KEY\_TAB\_ACT\_BAJAS COD\_BAJAS

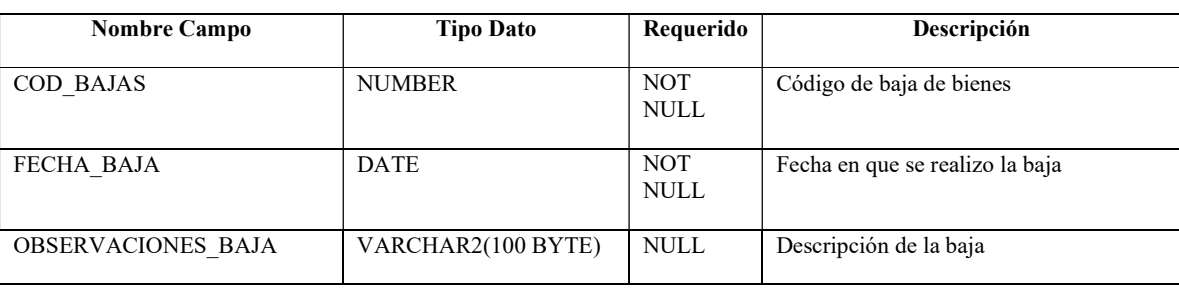

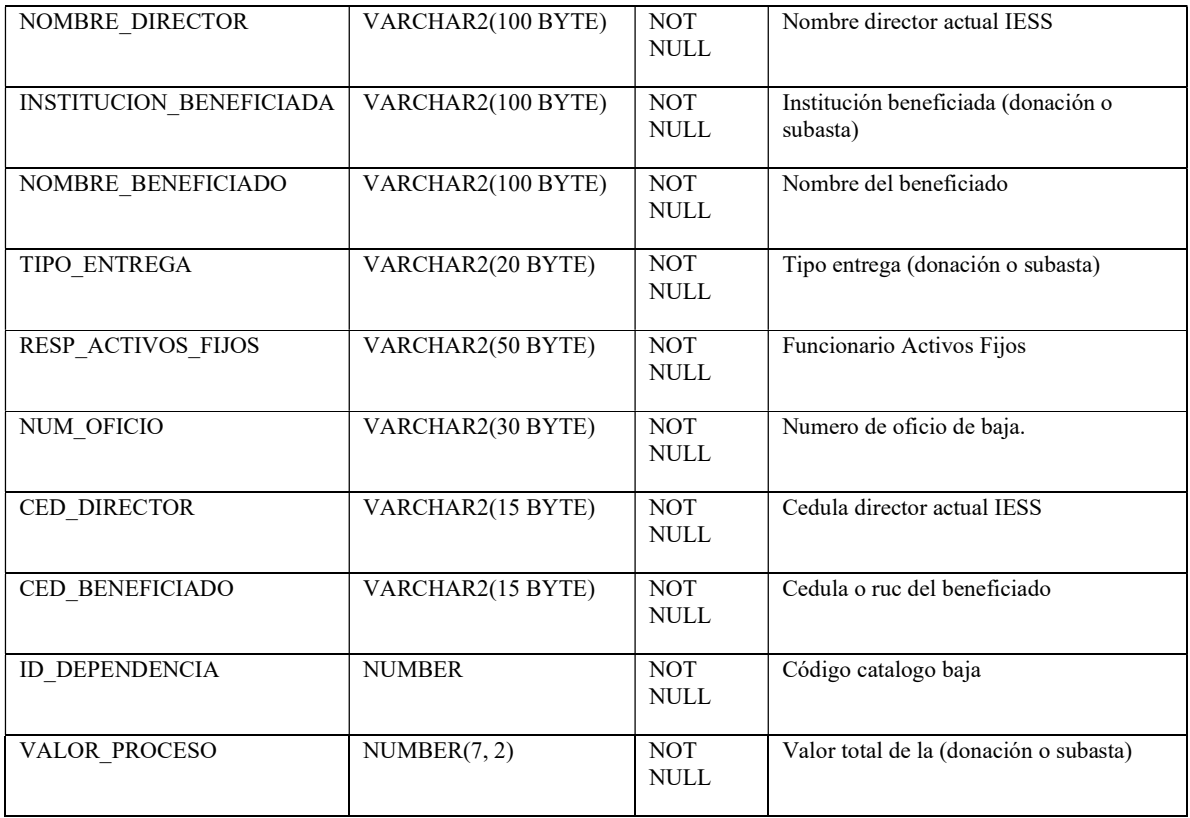

Tabla 1.1.11: Campos tabla ACT\_BAJAS

#### Fuente: Propia

# 1.1.12 Tabla: ACT\_PROVEEDORES

Descripción: Registra los datos referentes a los proveedores.

Clave Primaria.

Nombre Columna

ACT\_PROVEEDORES\_PK ID\_PROVEEDOR

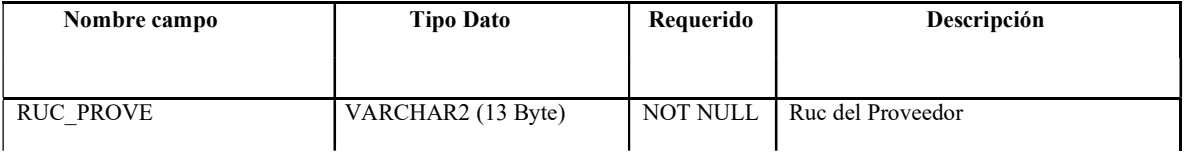

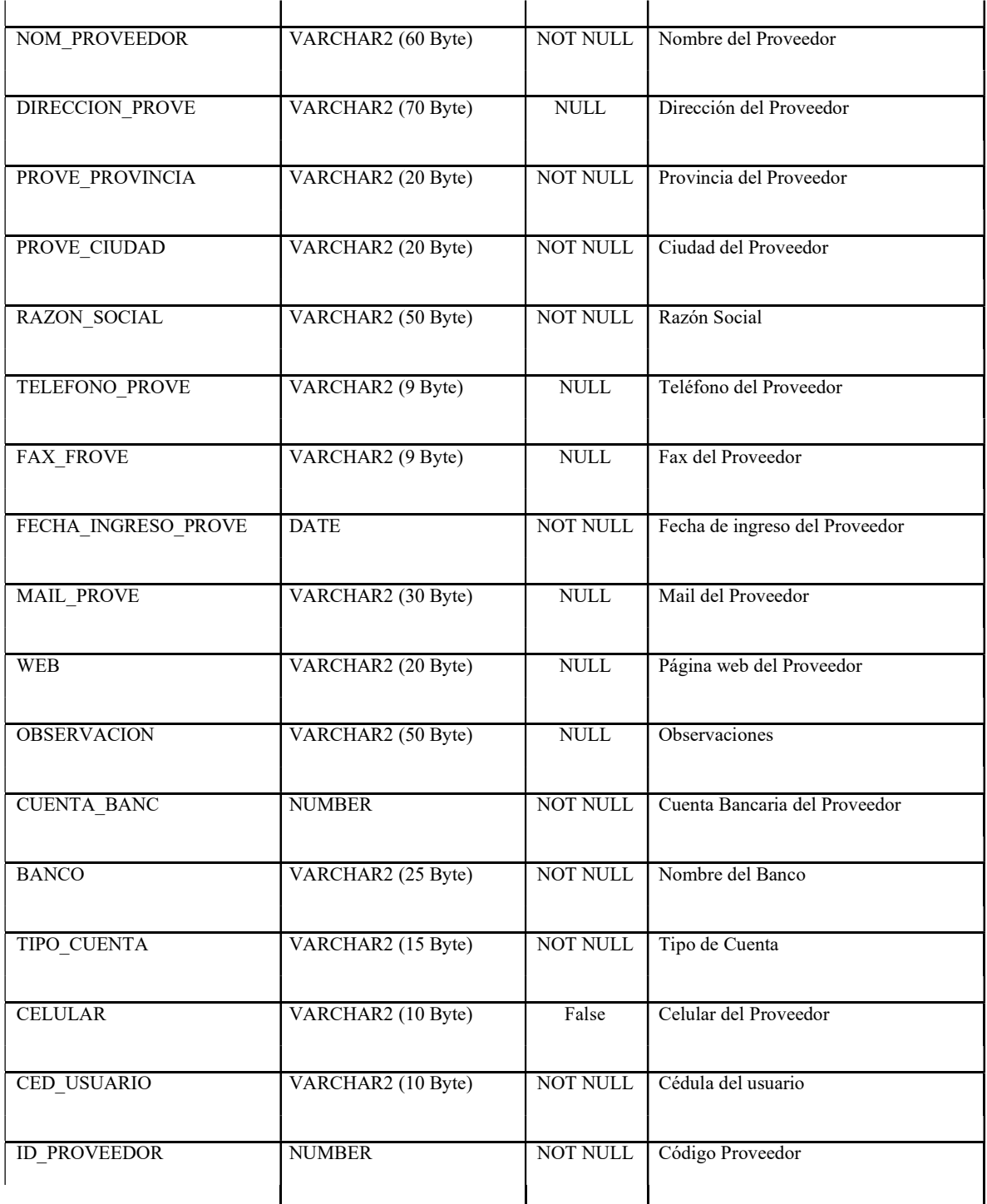

Tabla 1.1.11: Campos de la tabla ACT\_PROVEEDORES

Fuente: Propia

# 1.1.13 Tabla: FUNCIONARIOS

Descripción: Registra los datos referentes a los funcionarios.

Clave Primaria.

Nombre Columna

FUNCIONARIO\_PK ID\_CEDULA

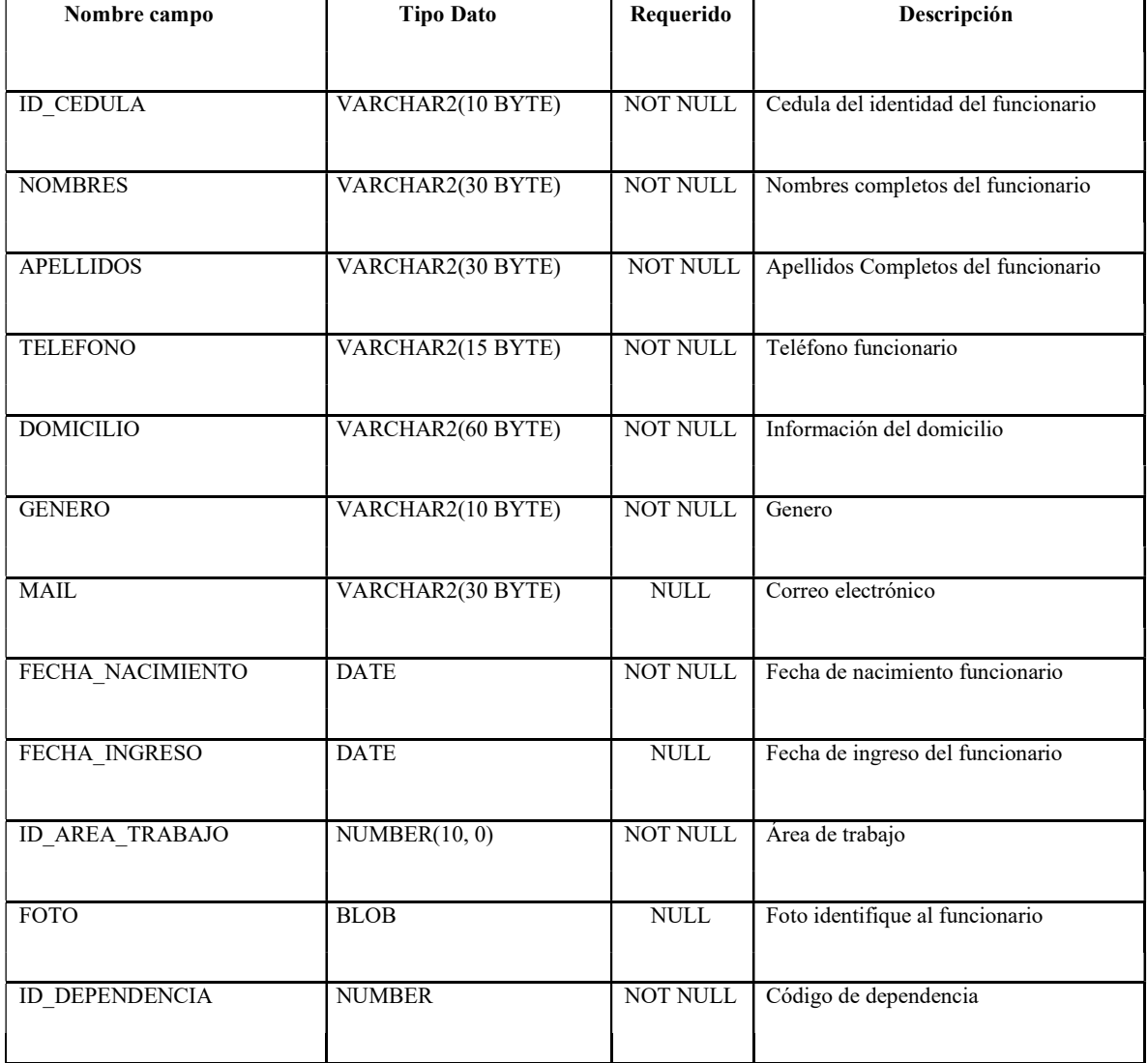

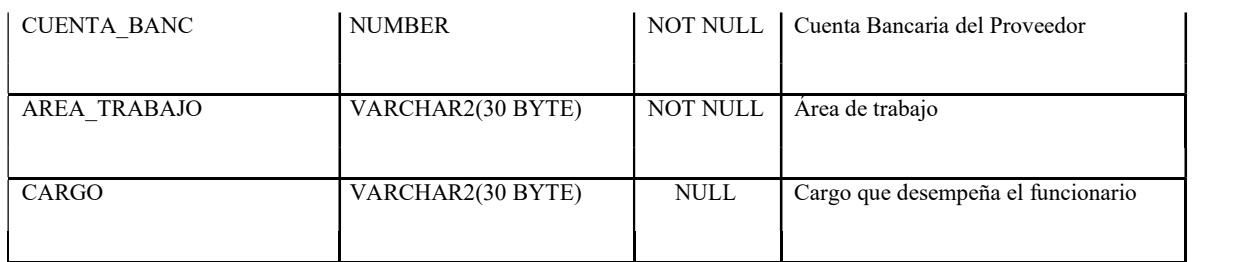

Tabla 1.1.13: Campos tabla FUNCIONARIOS

Fuente: Propia

# 1.1.14 Tabla: DEPENDENCIAS

Descripción: Se registra la información correspondiente a las dependencias.

Clave Primaria.

Nombre Columna

DEPENDENCIA\_PK ID\_DEPENDENCIA

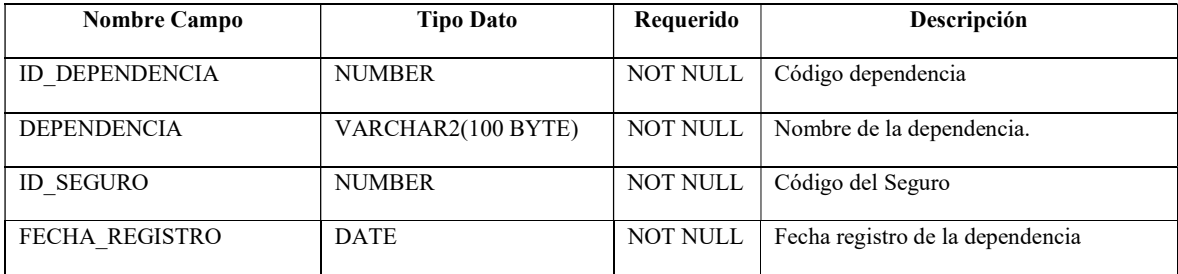

Tabla 1.1.14: Campos tabla DEPENDENCIAS

Fuente: Propia

## 1.1.15 Tabla: SEGUROS

Descripción: Se registra la información correspondiente a los Seguros.

#### Clave Primaria.

Nombre Columna

SEGURO\_PK ID\_SEGURO

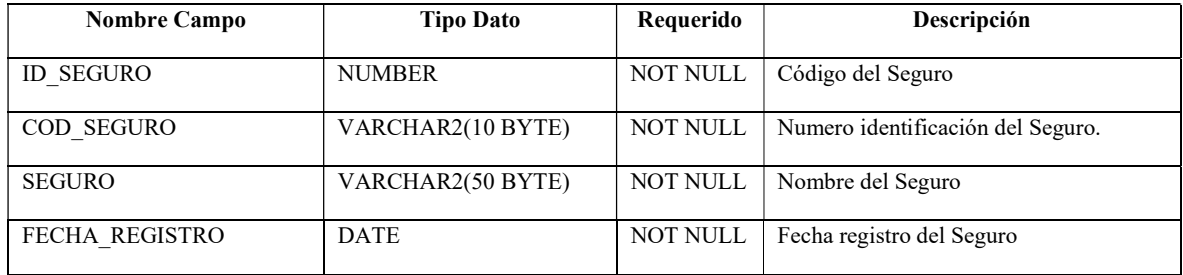

Tabla 1.1.14: Campos tabla DEPENDENCIAS

#### Fuente: Propia

#### 1.1.16 Tabla: USUARIOS

Descripción: Se registra la información de los usuarios que utilizaran el sistema.

Clave Primaria.

Nombre Columna

PK\_USUARIOS ID\_CEDULA

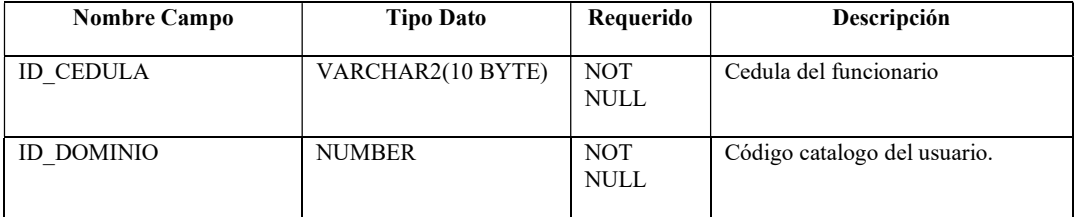

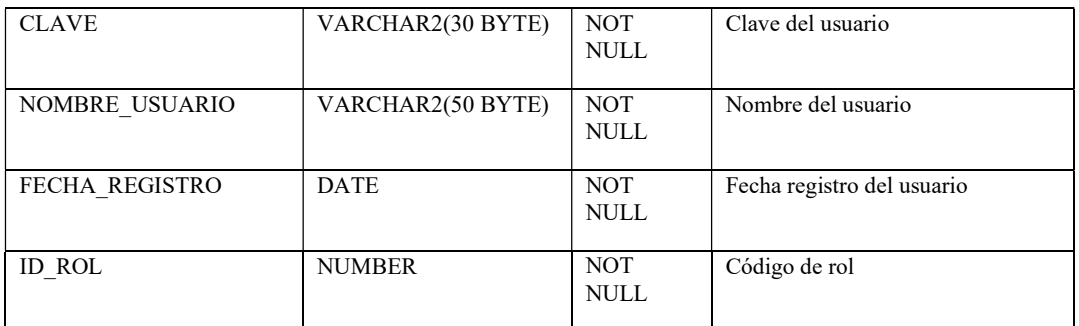

Tabla 1.1.14: Campos tabla USUARIOS

Fuente: Propia

#### 1.1.17 Tabla: ROLES

Descripción: Se registra la información de los roles de los usuarios.

Clave Primaria.

Nombre Columna

PK\_ROLES ID\_ROL

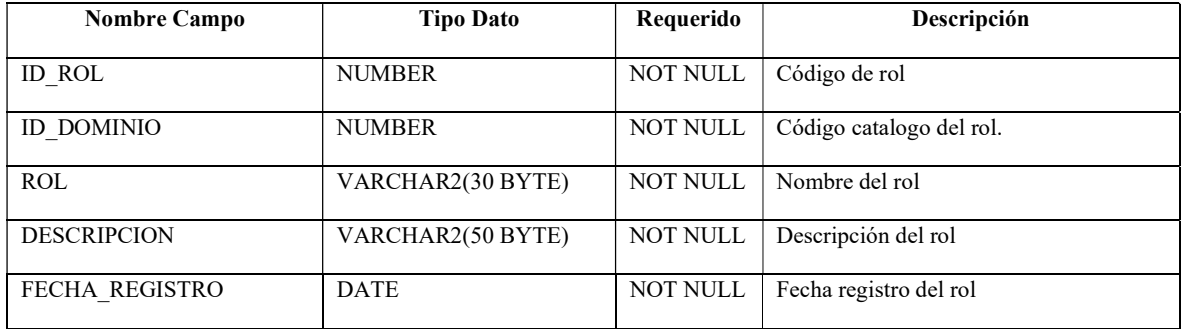

Tabla 1.1.17: Campos tabla ROLES

Fuente: Propia

## 1.1.18 Tabla: PERMISOS

Descripción: Se registra los datos que permite a los usuarios a que sistema redirigirles y que opciones pueden visualizar en pantalla.

#### Clave Primaria.

Nombre Columna

PK\_PERMISOS ID\_PERMISOS

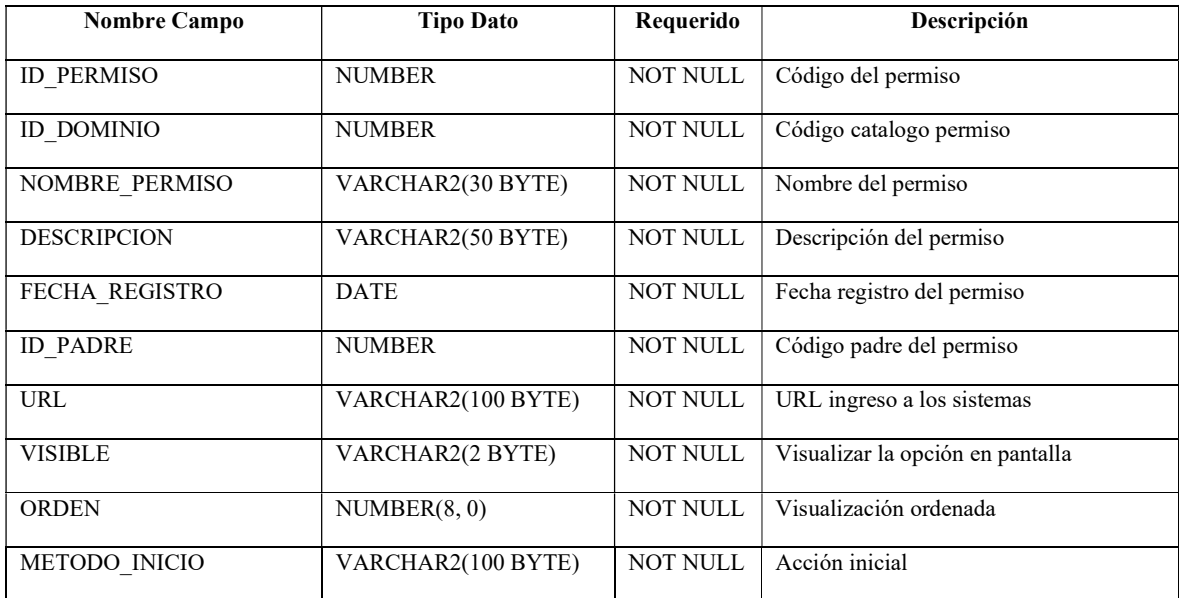

Tabla 1.1.17: Campos tabla PERMISOS

Fuente: Propia

# Manual de instalación

Sistema de Gestión y Control de Activos Fijos de Bienes Muebles

# INDICE

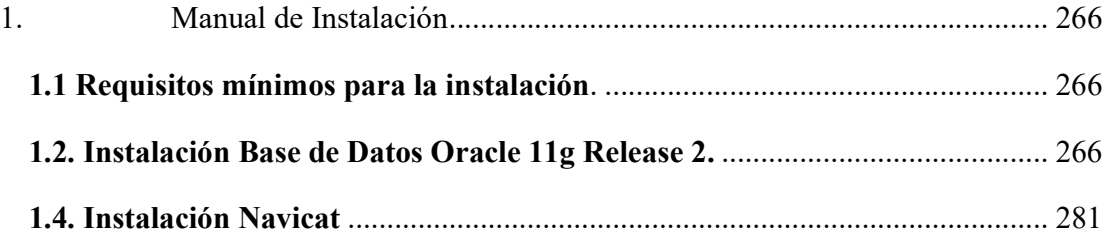

## 1. Manual de Instalación

En este documento se realizará la guía de instalación de la Base de datos Oracle 11g Release 2 en la plataforma de Windows 7, en cual se realizará las configuraciones necesarias para su correcto funcionamiento y levantar el ambiente de almacenamiento de datos del Sistema de Gestión y Control de Activos Fijos de Bienes Muebles.

El instalador puede ser descargado de la página oficial de Oracle. http:\\ww.oracle.com

#### 1.1 Requisitos mínimos para la instalación.

- $\checkmark$  Procesador Intel Corel Dos Duo o superior.
- $\checkmark$  Por lo mínimo 2Gb de RAM.
- $\checkmark$  El suficiente espacio de disco duro (mínimo 20Gb).
- $\checkmark$  Instalador de la Base de Datos Oracle DataBase 11g Release 2.

#### 1.2. Instalación Base de Datos Oracle 11g Release 2.

Ejecutar el instalador del Oracle 11g Release 2.

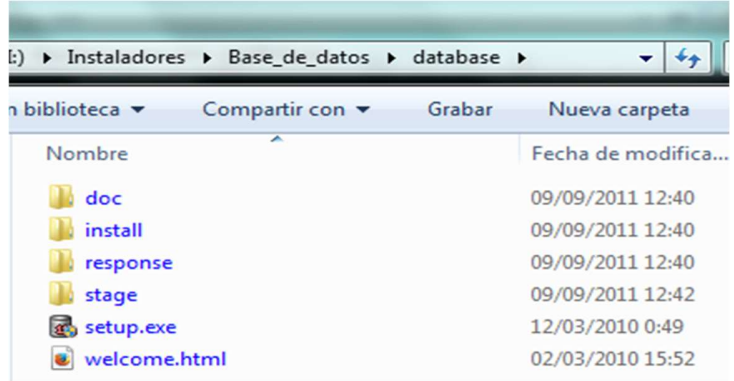

Figura 1. Instalador Oracle 11g Release 2.

Inicia la instalación con la siguiente pantalla comprueba la configuración del monitor.

| <b>T</b> Oracle Universal Installer                                                                                                    | $\Sigma$<br>$\Box$<br>$\equiv$ |     |
|----------------------------------------------------------------------------------------------------|--------------------------------|-----|
| Iniciando Oracle Universal Installer                                                                                                    |                                |     |
| Comprobando el monitor: debe estar configurado para mostrar al menos 256 colores<br>Real 4294967296<br>Correcto<br>Mayor que 256.<br>Preparando para iniciar Oracle Universal Installer desde C:\Users\Pablo\AppData |                                | la۱ |
|                                                                                                    |                                |     |
|                                                                                                    |                                |     |
|                                                                                                    |                                |     |
|                                                                                                    |                                |     |
|                                                                                                    |                                |     |
|                                                                                                    |                                |     |
|                                                                                                    |                                |     |
|                                                                                                    |                                |     |
|                                                                                                    |                                |     |
|                                                                                                    |                                |     |
|                                                                                                    |                                |     |
|                                                                                                    |                                |     |
|                                                                                                    |                                |     |
|                                                                                                    |                                |     |

Figura 2. Configuración del monitor.

- A continuación, podremos elegir entre las siguientes opciones:
	- Crear y Configurar Base de Datos: el asistente creará una base de datos y la preparará para su uso.
	- $\checkmark$  Instalar sólo Software de la Base de Datos: no se creará base de datos, para poder usar Oracle habrá que crearla posteriormente.
	- $\checkmark$  Actualizar Base de Datos Existente: permite actualizar una base de datos existente a la versión 11g R2.

| Configurar Actualizaciones de Seguridad                                                                                                    |                                                         |                                                                                                    | ORACLE <sup>'</sup><br><b>DATABAS</b> |
|----------------------------------------------------------------------------------------------------|---------------------------------------------------------|----------------------------------------------------------------------------------------------------|---------------------------------------|
| <b>Configurar Actualizaciones de</b><br>Opción de Instalación<br>Opciones de Instalación de Grid<br>Tipo de Instalación<br>Instalación Tipica<br>Comprobaciones de Requisitos<br>Resumen<br>Instalar Producto<br>Terminar | Correo Electrónico:<br>Contraseña de My Oracle Support: | Proporcione su dirección de correo electrónico para recibir información sobre los problemas de seguridad, continúe<br>con la instalación del producto e inicie el administrador de configuración. Ver Detalles.<br>jpablo401487@hotmail.com<br>Le resultará más fácil si utiliza la dirección de correo electrónico y el<br>nombre de usuario de My Oracle Support.<br>Deseo recibir actualizaciones de sequridad a través de My Oracle Support.<br>*************** |                                       |
| 3222<br>$\blacktriangleright$<br>Ayuda                                                                                                    |                                                         | < Atrás<br>Siquiente >                                                                                                    | Terminar<br>Cancelar                  |

Figura 3. Configuración de actualizaciones de seguridad.

 Seleccionar el tipo de instalación, en este caso elegimos la opción de crear y configurar base de datos porque es la primera vez que se realizará la instalación y es bastante más sencilla pues el asistente pedirá una configuración mínima y el resto de parámetros avanzados los establecerá de forma automática.

|                                                                              | $\Sigma$<br>▣<br>$\equiv$<br>Distaller de Oracle Database 11g Versión 2 - Instalando base de datos - Paso 2 de 9 |
|------------------------------------------------------------------------------|----------------------------------------------------------------------------------------------------|
| Seleccionar Opción de Instalación                                            | ORACLE $118$<br><b>DATABASE</b>                                                                                  |
| Configurar Actualizaciones de Sec<br>Opción de Instalación                   | Seleccione cualquiera de las siguientes opciones de instalación.<br>Crear y Configurar Base de Datos             |
| Opciones de Instalación de Grid<br>Tipo de Instalación<br>Instalación Típica | Instalar sólo Software de la Base de Datos<br>Actualizar Base de Datos Existente                                 |
| Comprobaciones de Requisitos<br>Resumen<br>Instalar Producto                 |                                                                                                    |
| Terminar                                                                     |                                                                                                    |
|                                                                              |                                                                                                    |
|                                                                              |                                                                                                    |
|                                                                              |                                                                                                    |
| Willia<br>$\left  \right $<br>$\blacktriangleright$<br>Ayuda                 | < Atrás<br>Siguiente ><br>Terminar<br>Cancelar                                                                   |

Figura 4. Seleccionar opción de instalación.

 En este paso se elige Clase Escritorio para la configurar en un equipo con una configuración local.

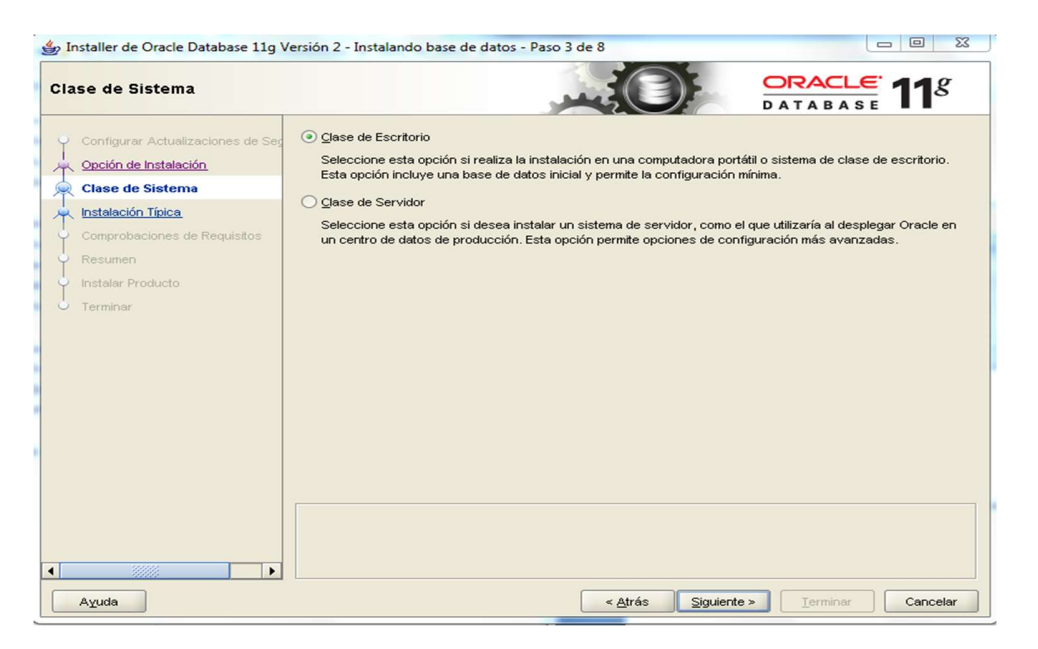

Figura 5. Clase de sistema.
En la Configuración de Instalación Típica se presenta la información básica de los directorios donde se copiarán los archivos de la instalación.

A continuación, indicaremos los siguientes datos:

- Directorio Base de Oracle: ubicación del directorio raíz de Oracle
- Ubicación del Software: destino de los archivos que compondrán la instalación de Oracle.
- Ubicación de Archivos de Base de Datos: ubicación de los archivos de datos que compondrán la base de datos, esta carpeta es la más importante.
- Edición de Base de Datos: tipo de instalación, a elegir entre "Enterprise Edition", "Standar Edition", "Standard Edition One", "Personal Edition". Según la opción seleccionada se instalarán más o menos herramientas y utilidades de Oracle.
- $\checkmark$  Juego de Caracteres: juego de caracteres que se asignará a la base de datos.
- $\checkmark$  Nombre de la Base de Datos Global: SID que tendrá la base de datos para identificarla unívocamente de otras, por defecto "orcl".
- Contraseña del Administrador: contraseña para el usuario "system" y "sys".
- Confirmar Contraseña: contraseña para el usuario "system" y "sys".

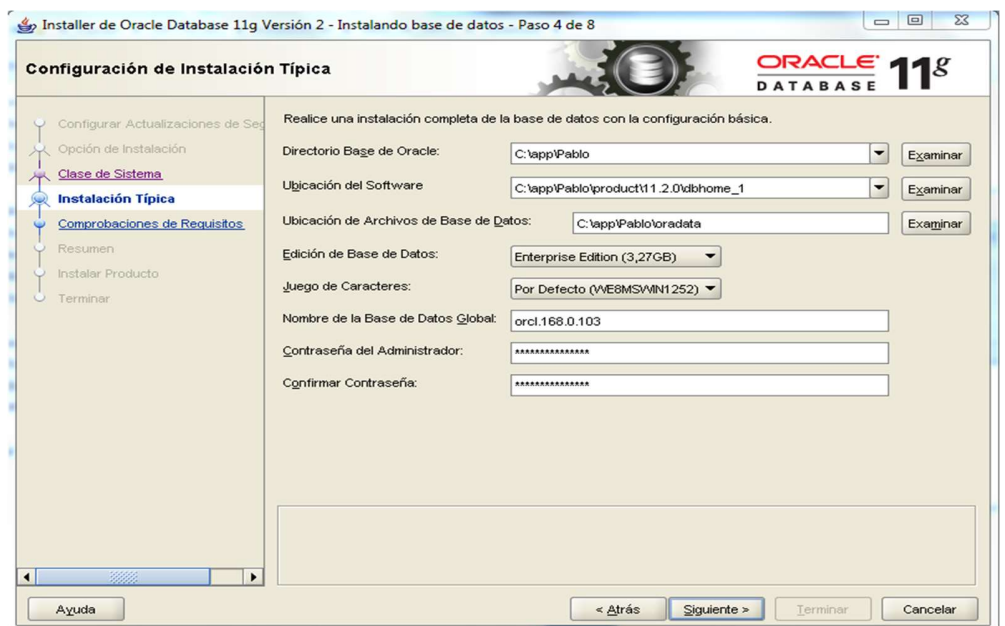

Figura 6. Configuración de instalación típica.

 Resumen de la instalación comprueba los requisitos mínimos por parte del asistente, comprobará si la configuración y el hardware de nuestro equipo cumple con los requisitos mínimos.

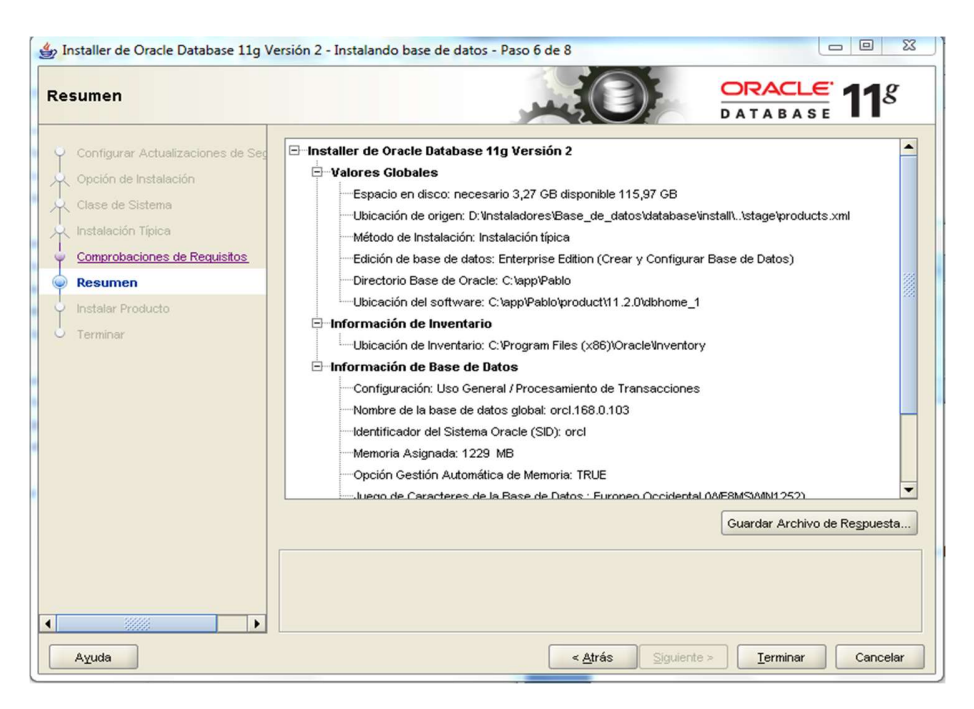

Figura 7. Comprobaciones de requisitos.

 Si la respuesta del resumen fue con éxito se iniciará el proceso de instalación del producto Oracle DataBase 11g Release 2, se tarda de 10 a 15 minutos dependiendo del hardware del equipo.

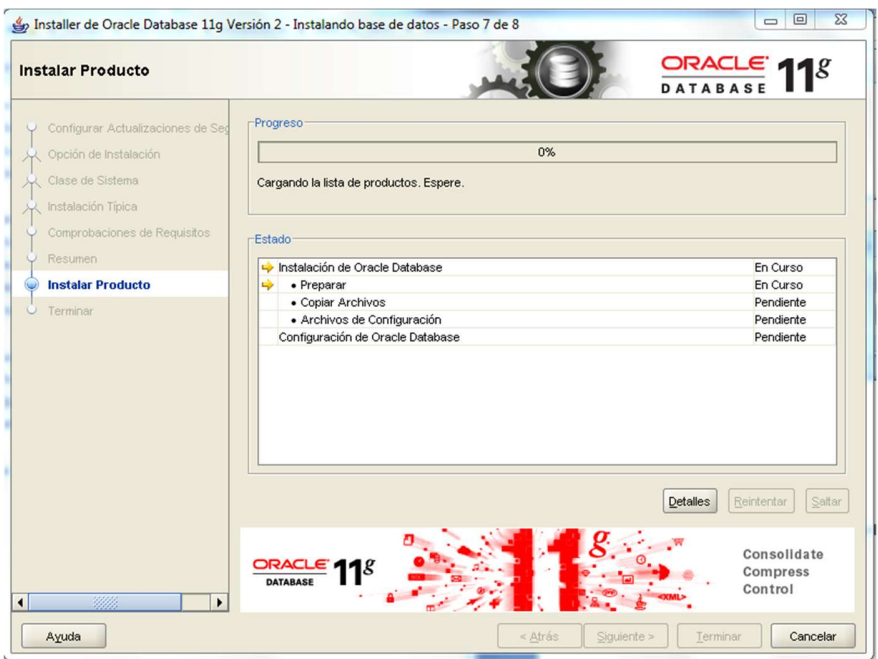

Figura. 8. Instalar producto.

 Aparecerá un mensaje de error al momento de extraer los archivos, simplemente presionar en continuar para no afectar la instalación.

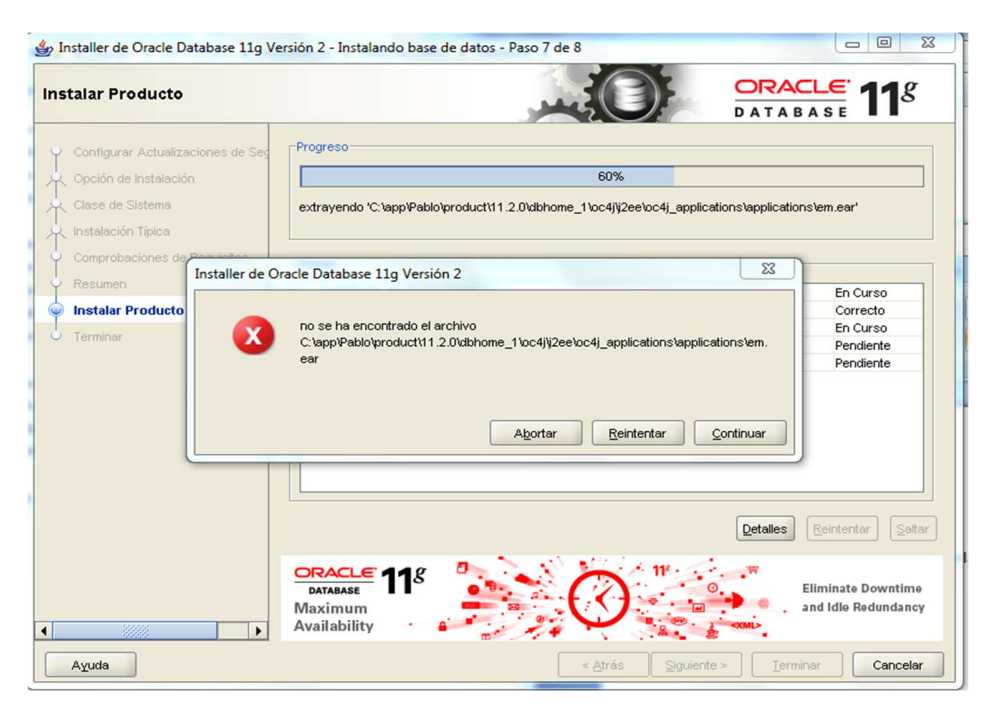

Figura 9. Error durante la instalación.

 Muestra en pantalla el proceso de la instalación mientras se descarga los archivos necesarios para la configuración del producto Oracle DataBase 11g Release 2.

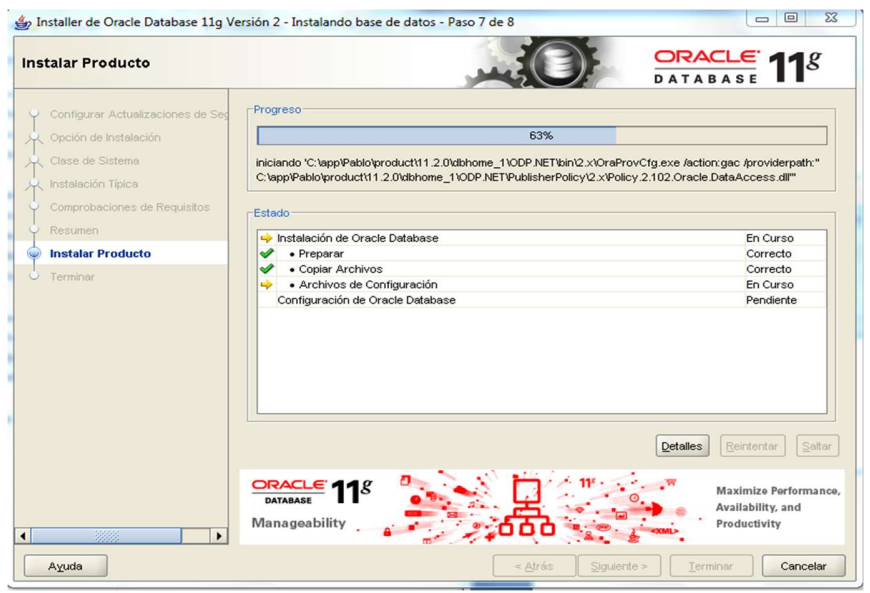

Figura 10. Archivos de configuración.

 Los archivos de configuración se han copiado con éxito procedemos a seguir al siguiente paso en el que indica la finalización de la instalación.

| <b>Instalar Producto</b>                                                                             | Installer de Oracle Database 11g Versión 2 - Instalando base de datos - Paso 7 de 8 | ORACLE $118$<br><b>DATABAS</b>                                         |
|----------------------------------------------------------------------------------------------------|-------------------------------------------------------------------------------------|------------------------------------------------------------------------|
| Configurar Actualizaciones de Seo<br>Opción de Instalación<br>Clase de Sistema<br>Instalación Típica | <b>Progreso</b><br>100%                                                             |                                                                        |
| Comprobaciones de Requisitos                                                                         | Estado                                                                              |                                                                        |
| <b>Resumen</b>                                                                                       | Instalación de Oracle Database                                                      | Correcto                                                               |
| <b>Instalar Producto</b>                                                                             | • Preparar<br>✅                                                                     | Correcto                                                               |
|                                                                                                    | • Copiar Archivos<br>✅                                                              | Correcto                                                               |
| Terminar                                                                                             | · Archivos de Configuración<br>✅                                                    | Correcto                                                               |
|                                                                                                    | Configuración de Oracle Database                                                    | Correcto                                                               |
|                                                                                                    | · Asistente de Configuración de Red de Oracle<br>✅                                  | Correcto                                                               |
|                                                                                                    | · Asistente de Configuración de Bases de Datos Oracle<br>ℐ                          | Ignorado                                                               |
|                                                                                                    | • Oracle Configuration Manager Configuration (Opcional)<br>ℐ                        | Correcto                                                               |
|                                                                                                    |                                                                                     | Saltar<br><b>Detalles</b><br>Reintentar                                |
| 3222<br>$\left  \right $                                                                             | <b>ORACLE</b><br><b>DATABASE</b><br>Data Warehousing<br>٠                           | Extreme Performance<br><b>Integrated Analytics</b><br>Enterprise-Ready |
|                                                                                                    |                                                                                     |                                                                        |

Figura 11. Copiar archivos de configuración.

Finaliza con éxito la instalación de Oracle DataBase 11g Release 2.

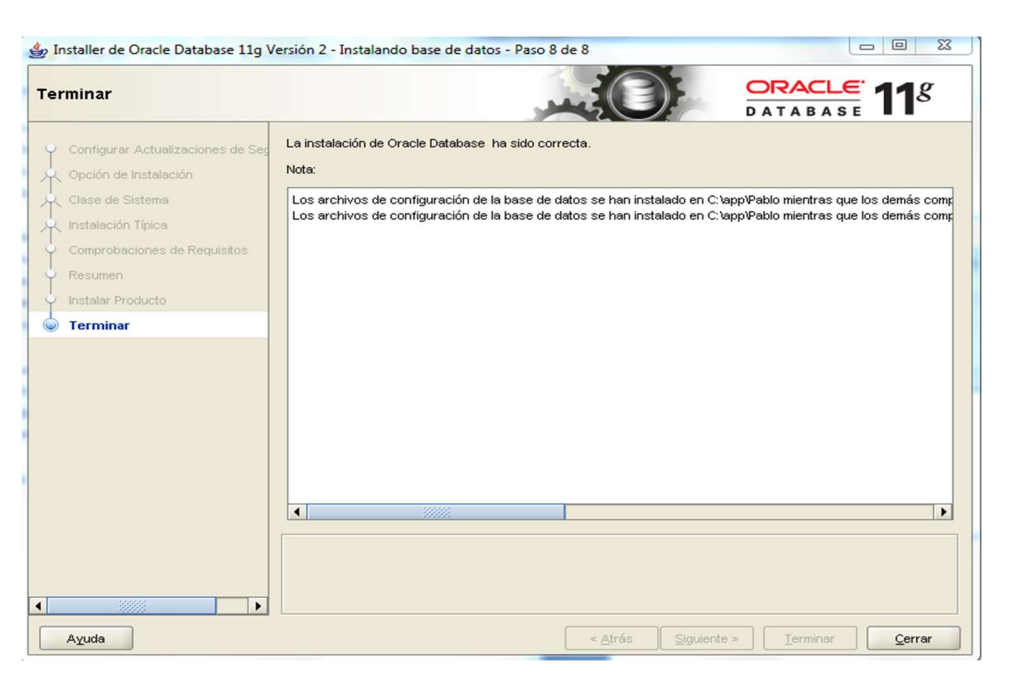

Figura. 12. Terminar instalación.

 En la carpeta de instalación de Oracle Database, accedemos al Asistente de Configuración de Bases de Datos.

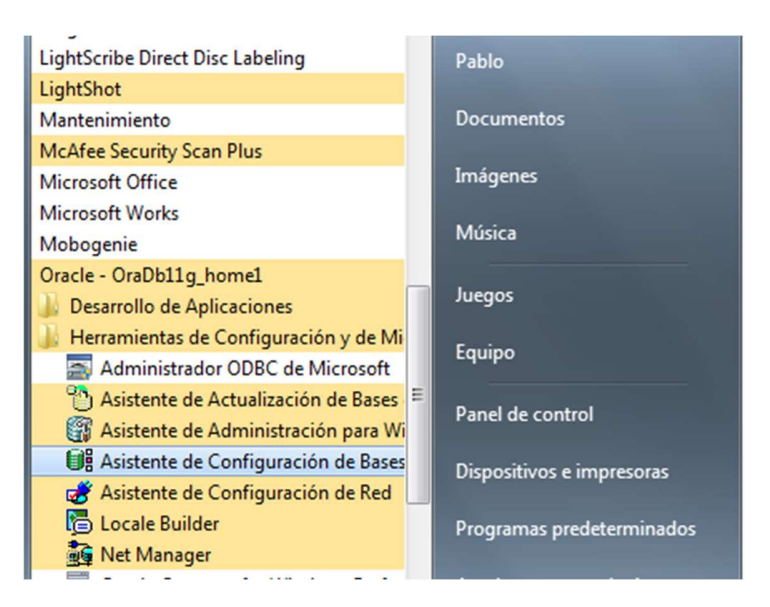

Figura. 13. Asistente de Configuración de Bases de Datos.

# 1.3. Configuración de Bases de Datos.

 Se muestra la ventana de bienvenida del asistente que será de ayuda para la configuración de la base de datos, presionar en siguiente para continuar.

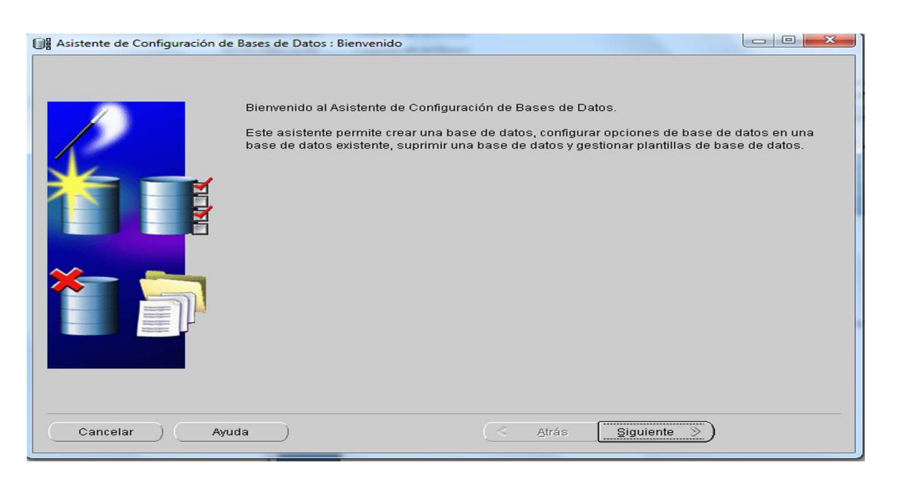

Figura 14. Asistente de configuración de bases de datos.

Se procede a elegir la operación que es la de Crear Base de Datos, click en siguiente.

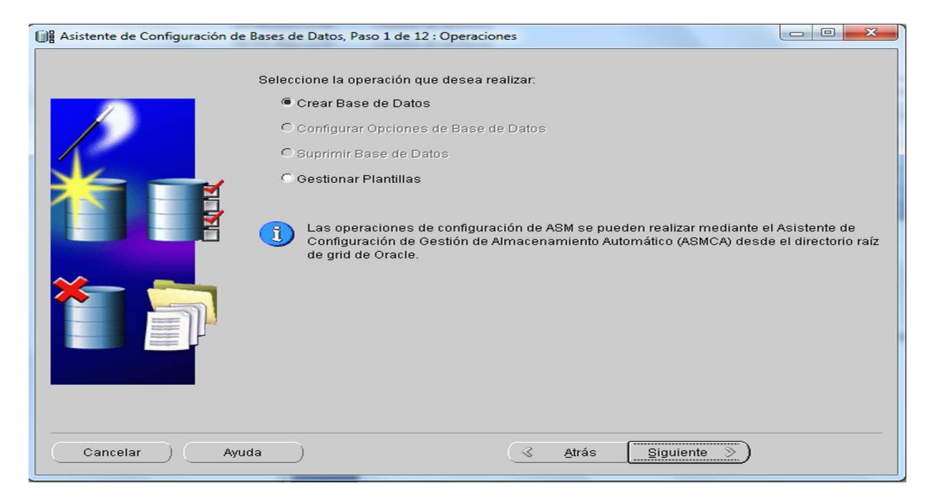

Figura 15. Operaciones.

 Se solicita el nombre de la base de datos Global, en este caso nombraremos con BDIESS a la base de datos y el nombre del identificador del sistema (SID), que es la instancia que hace referencia a la base de datos, igualmente con BDIESS.

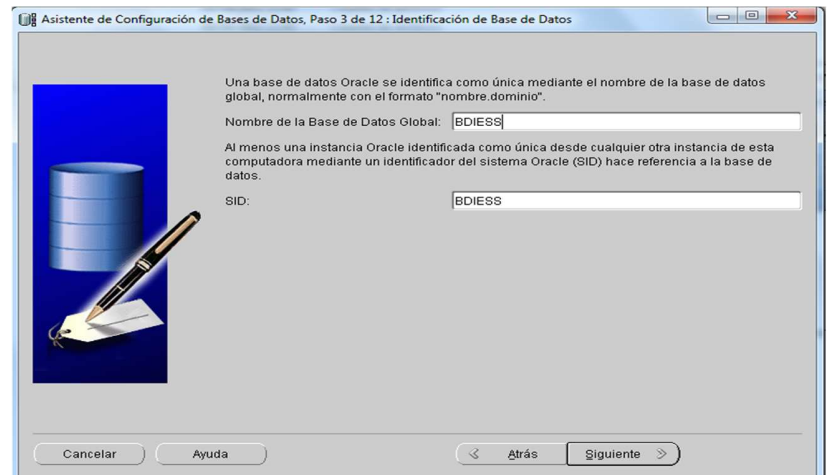

Figura 16. Base de datos global.

 En el siguiente paso Opción de Gestión se configura la base de datos Oracle para que se pueda gestionar con ORACLE ENTERPRISE MANAGER, este proporciona herramientas de gestión basadas en Web para gestionar instancias a la base datos individuales.

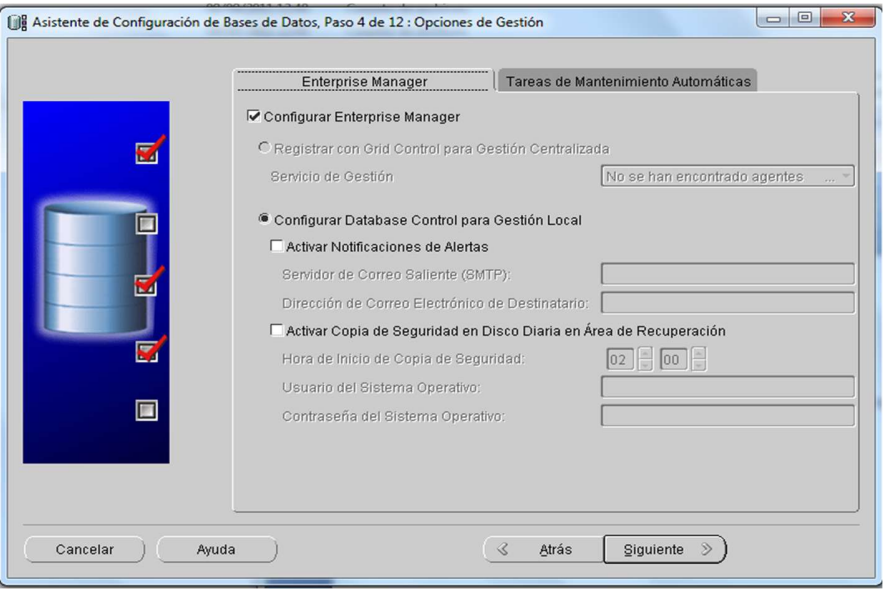

Figura 17. Opciones de gestión.

 Asignamos una contraseña administrativa en el caso (administrador01), a todas las cuentas de usuario.

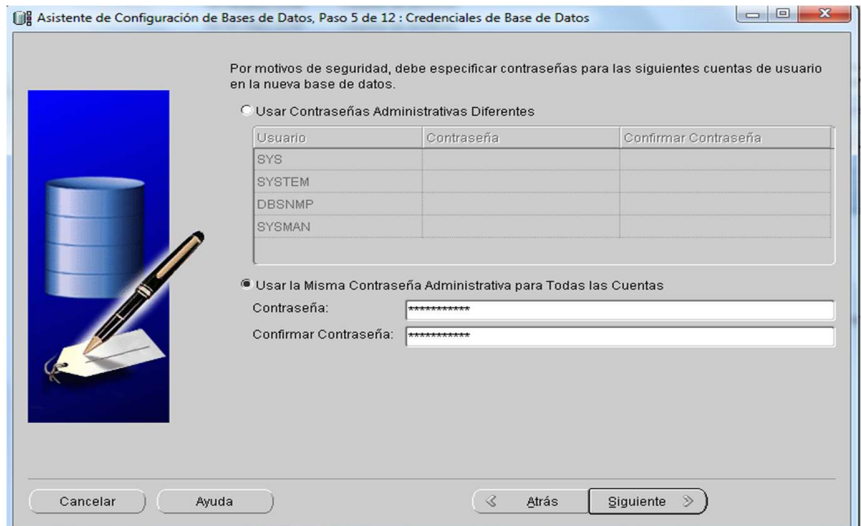

Figura 18. Credenciales de base de datos.

Seguido al paso anterior se muestra las variables de Ubicación de Archivos.

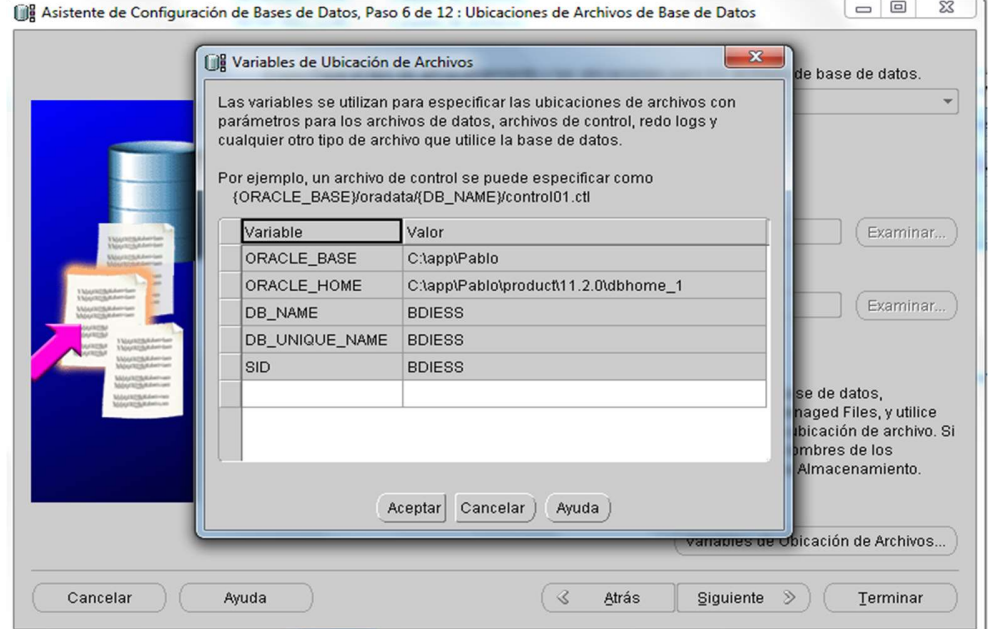

Figura 19. Variables de ubicación de archivos.

 En esta ventana elegir la opción Usar Ubicaciones de Archivos de Base de Datos de Plantilla, para utilizar la ubicación predefinida en la plantilla de base de datos que se ha seleccionado para esta base de datos.

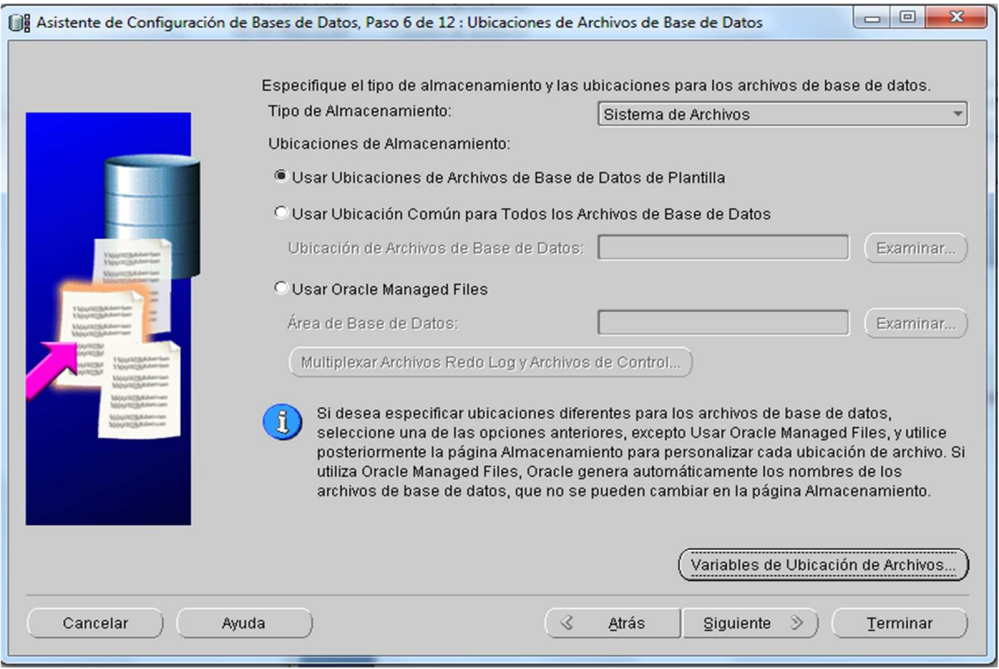

Figura 20. Ubicaciones de archivos de base de datos.

 Establecer los valores por defecto para las operaciones del backup y copia de seguridad, es importante configurar esta opción para poder recuperar datos en caso de fallo del sistema.

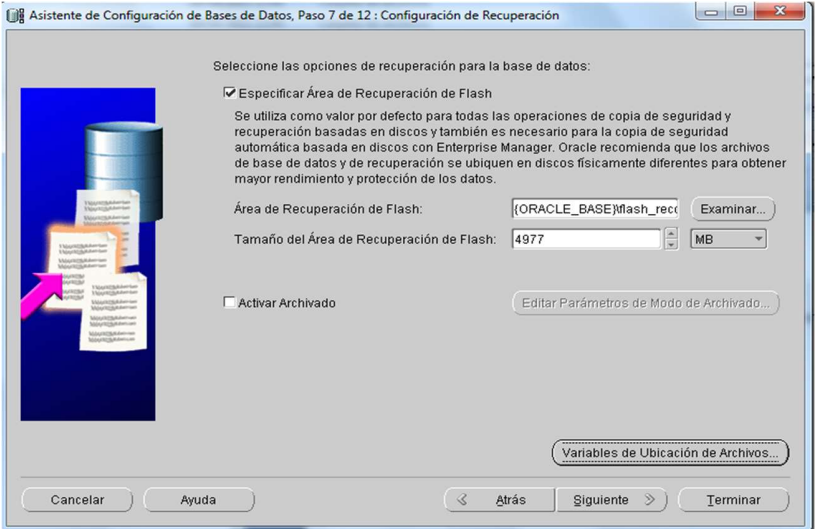

Figura 21. Configuración de recuperación.

En este paso se agrega los esquemas de ejemplo a la base de datos.

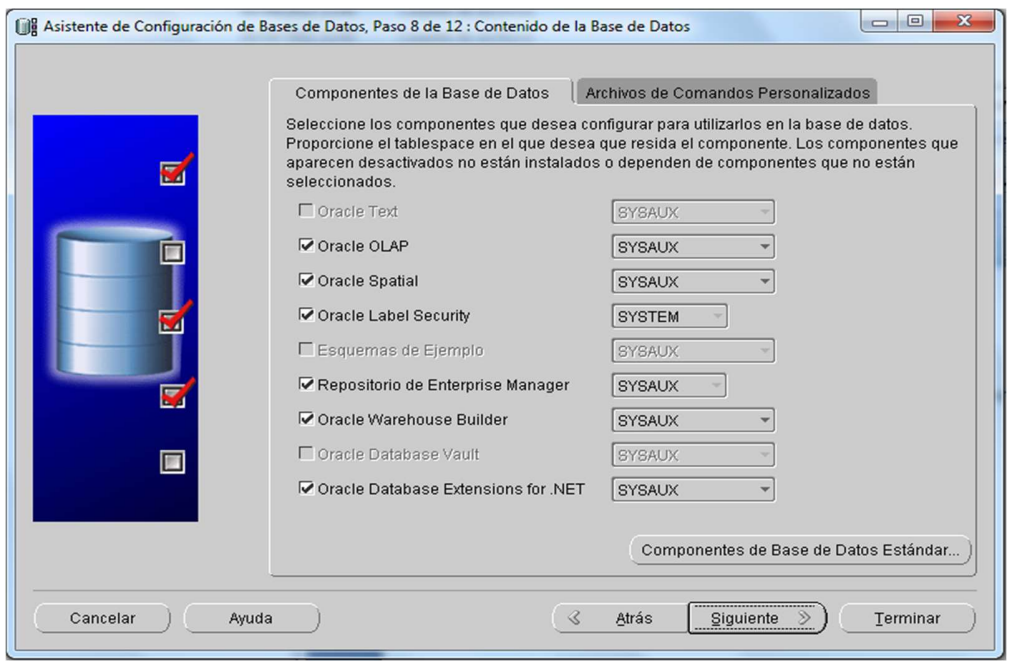

Figura 22. Contenido de la base de datos.

 En esta pantalla se comienza configurando la memoria que se le va a dedicar a nuestra base de datos (1024 MB), seguido el tamaño del bloque de almacenamiento con el número máximo de procesos a realizarse de forma simultánea, después el juego de caracteres y por último su modo de conexión, este dependerá del número de conexiones simultaneas que deba recibir la base de datos.

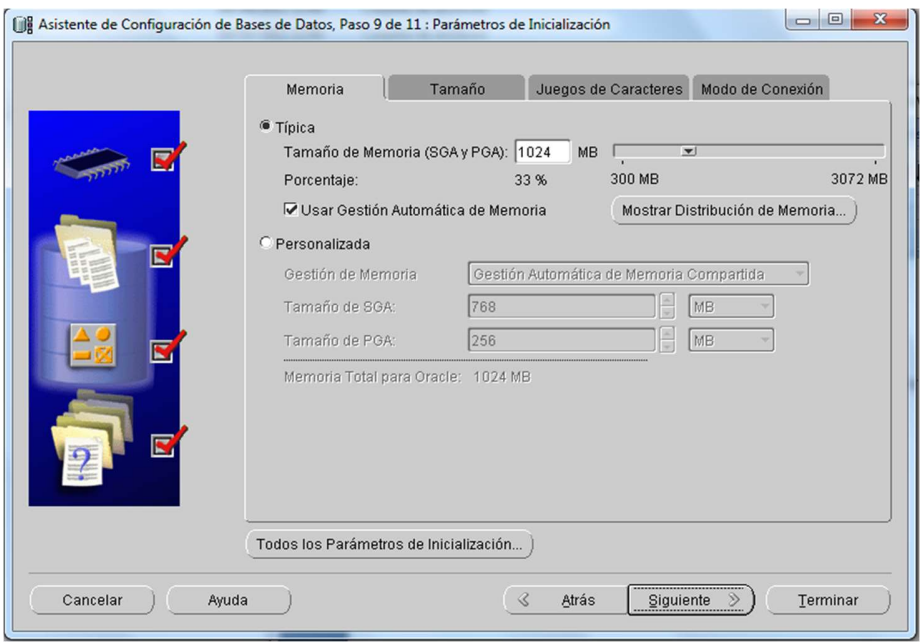

Figura 23. Parámetros de inicialización.

 Ahora llegamos al punto en el que se elige Crear Base de Datos para indicarle que se cree la base de datos.

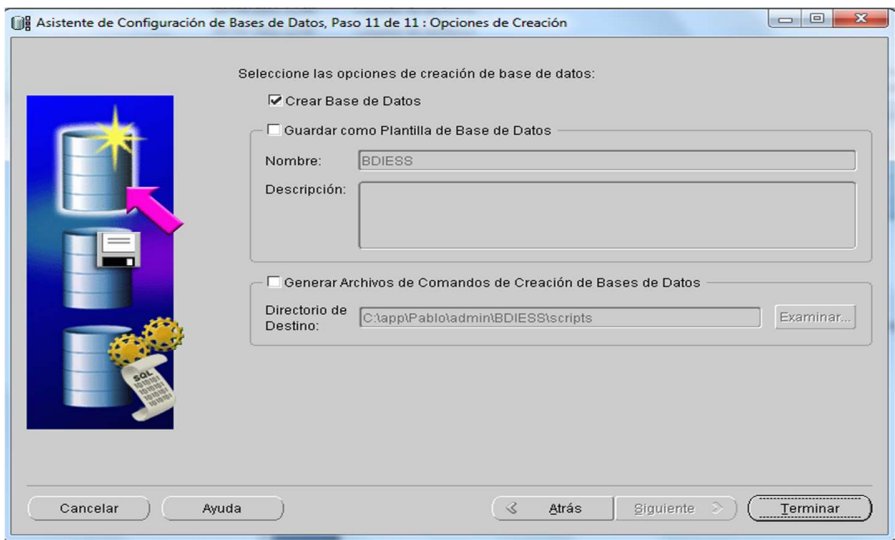

Figura 23. Opciones de creación.

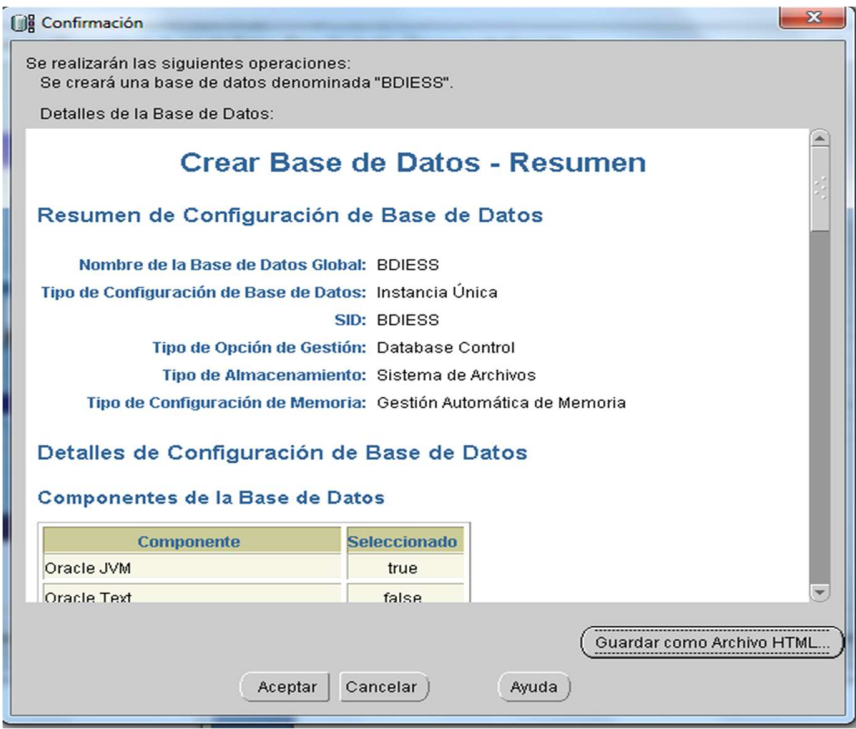

Figura 24. Resumen crear base de datos.

Se crea de forma automática la base de datos dividida en pasos.

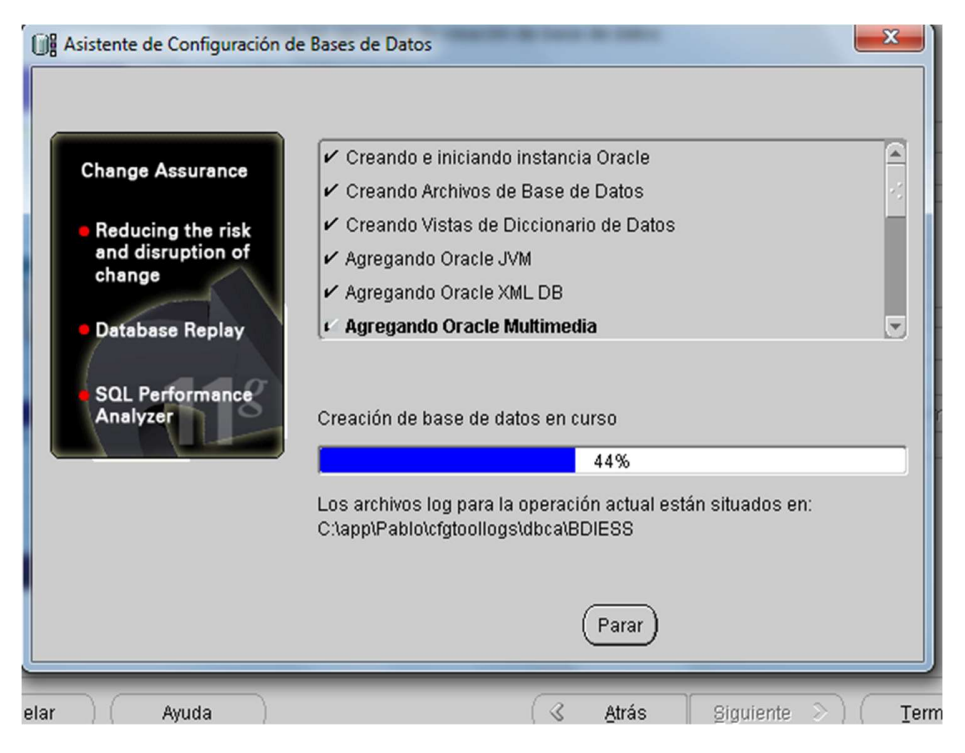

Figura 25. Asistente configuración automática de bases de datos.

 Ya finalizada la configuración y creación de la base de datos se procede a verificar sí los servicios se encuentra iniciados.

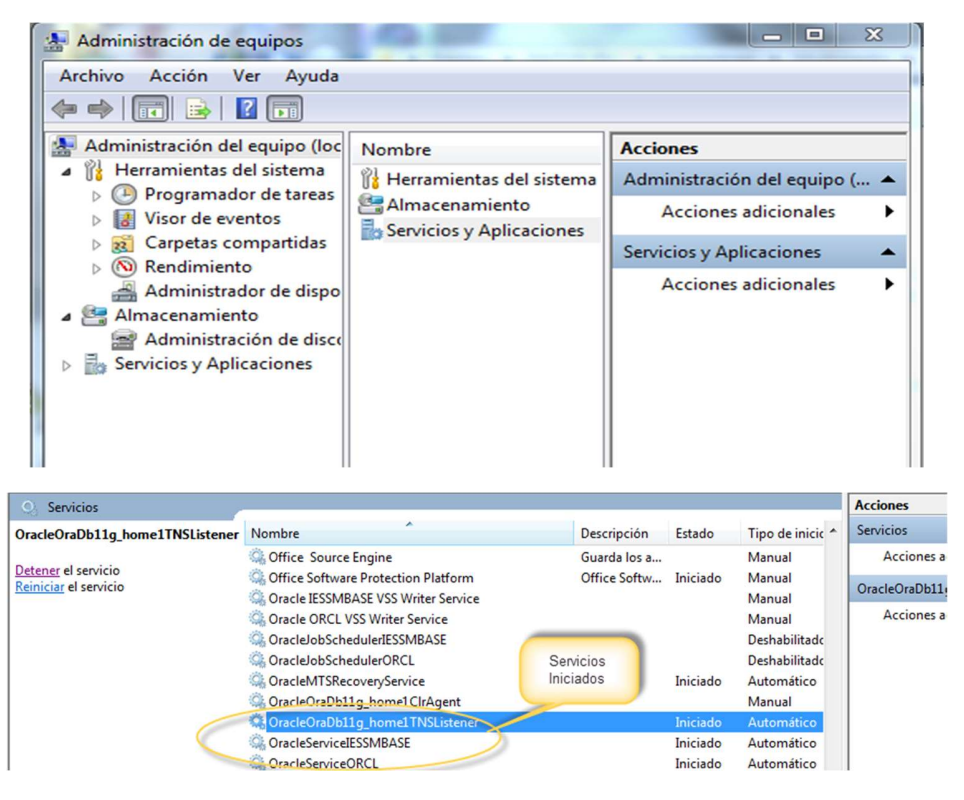

Figura 25. Servicios Oracle iniciados.

 Finalmente, para comprobar el correcto funcionamiento vamos a crear una conexión a nuestra base de datos utilizando Navicat.

## 1.4. Instalación Navicat

Navicat Premiun 9.1 es un administrador gráfico de base de datos. Ejecutar el instalador.

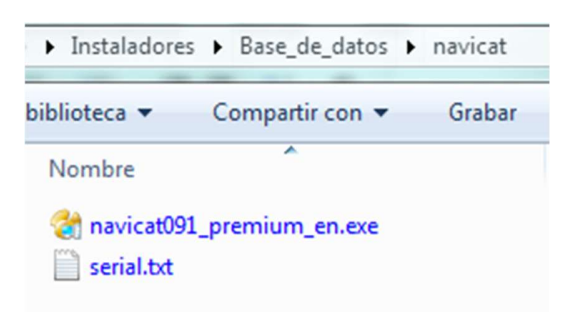

Figura 26. Setup instalador Navicat Premium.

Pantalla instalación de Navicat paso 1.

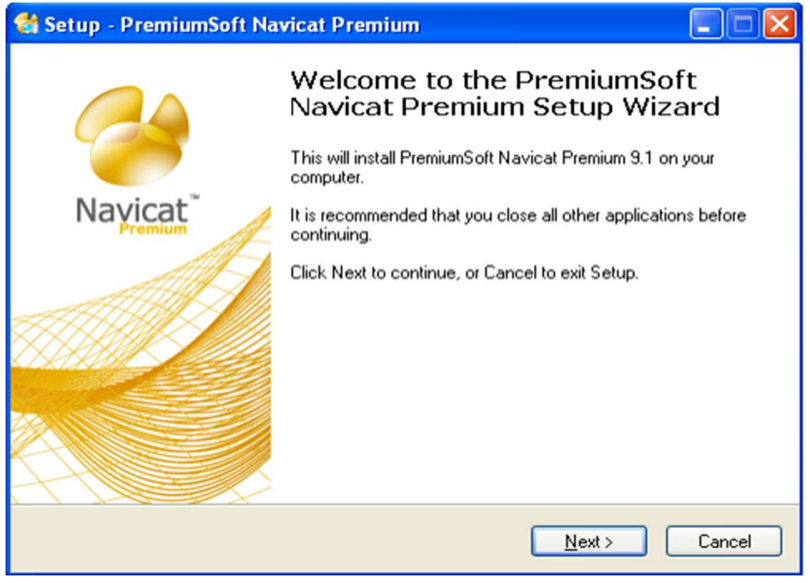

Figura 27. Navicat paso 1.

Pantalla instalación de Navicat paso 2. Aceptamos los términos.

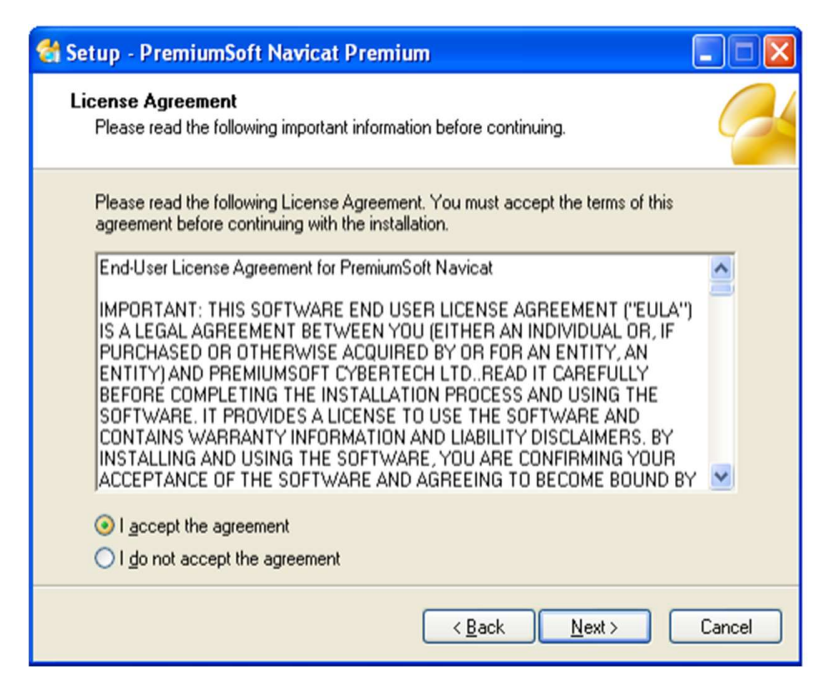

Figura 28. Navicat paso 2.

Pantalla instalación de Navicat paso 3. Seleccionar el directorio de la instalación.

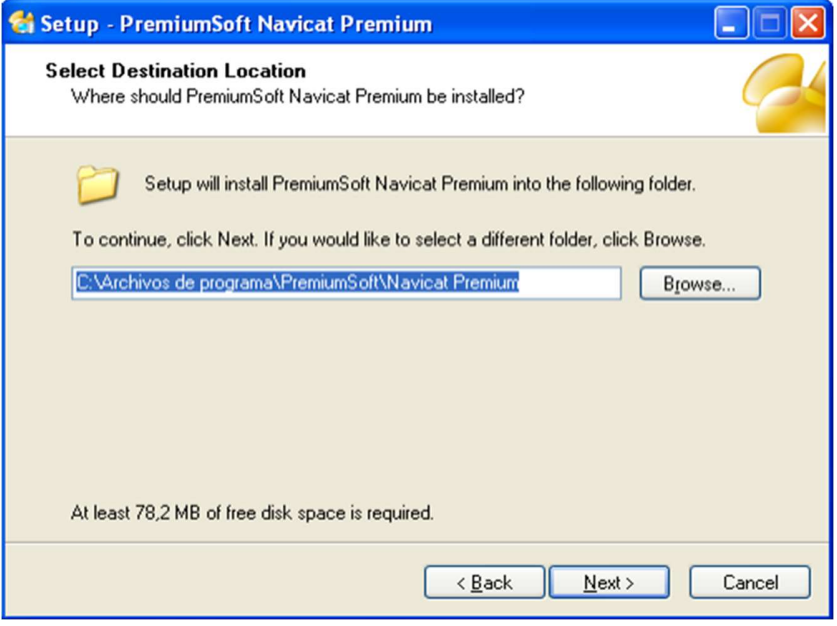

Figura 29. Navicat paso 3.

Pantalla instalación de Navicat paso 4.

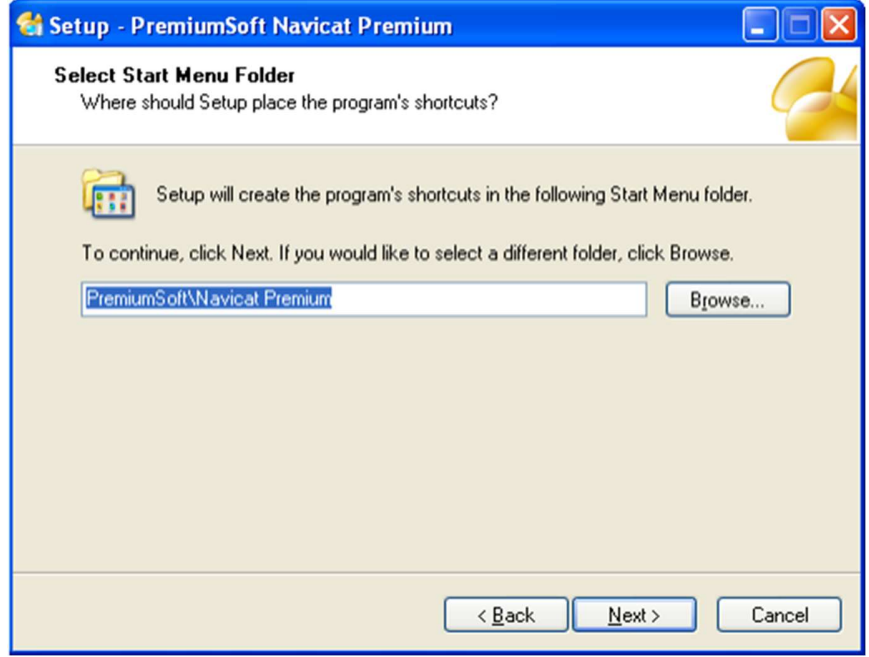

Figura 30. Navicat paso 4.

 Pantalla instalación de Navicat paso 5. Presentación de información sobre la instalación en nuestro equipo.

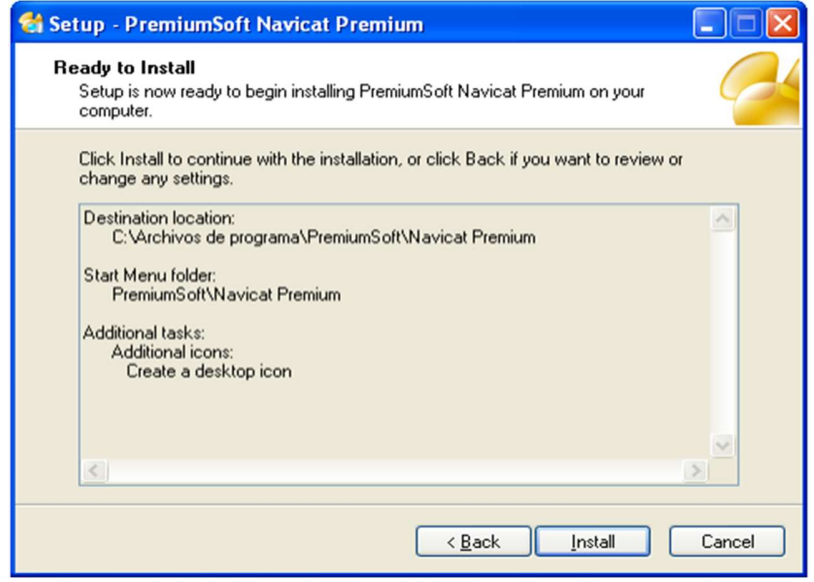

Figura 31. Navicat paso 5.

Pantalla instalación de Navicat paso 6. Finalización del asistente de instalación.

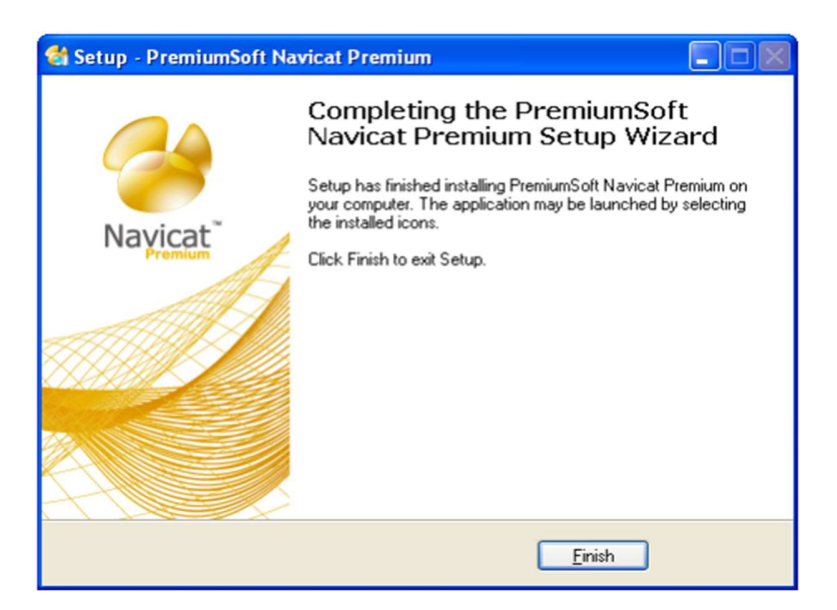

Figura 32. Navicat paso 6.

 Pantalla instalación de Navicat paso 7. Iniciar Navicat Premium, procedemos a crear una nueva conexión para la cual seleccionamos Oracle.

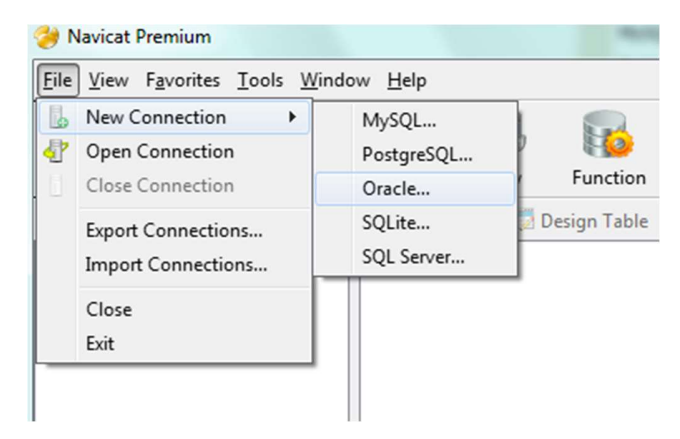

Figura 33. Navicat paso 7.

- Pantalla instalación de Navicat paso 8. Se necesita ingresar la siguiente información:
	- $\checkmark$  Connection Name (Nombre de Conexión): El nombre de la conexión puede ser referente al esquema o usuario al cual se necesita acceder, en este caso el nombre es "ConexionSYSTEM".
	- $\checkmark$  Host Name (nombre del equipo): localhost o IP, nombre o dirección IP del equipo en el que se encuentra instalada nuetra base de datos.
	- $\checkmark$  Port (Puerto): 1521, es el puerto por defecto de la Base Oracle 10g.
	- $\checkmark$  SID (Identificador del sistema Oracle): orcl, instacia de la base de datos.
	- User Name (nombre usuario): System, usuario administrador de la base de datos.
	- $\checkmark$  Password (contraseña): Administrador01, contraseña del usuario administrador System.

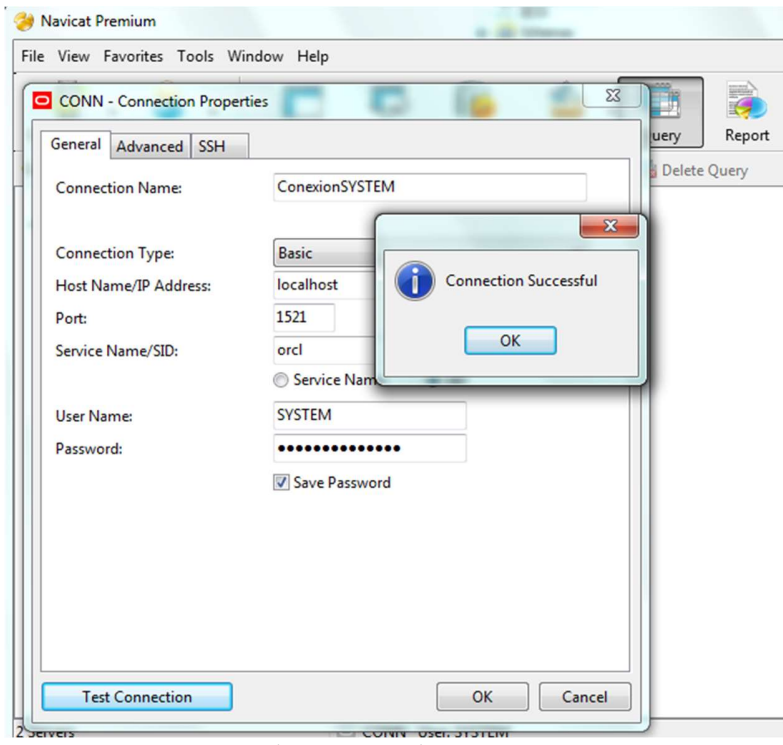

Figura 34. Navicat paso 8

.

- $\checkmark$  Realizamos un test de conexión si esta todos los datos correctos se desplegará un mensaje de éxito.
- Pantalla instalación de Navicat paso 9. Una vez autentificado tenemos acceso al esquema SYSTEM de tal manera hemos comprobado la configuración e instalación correcta de la base de datos Oracle DataBase 11g Release 2.

| Design Table <b>To New Table + To</b> Delete Table <b>Ta Import Wizard</b> Ta Export Wizard<br>Connections |                          |                              |                                  |                             |
|----------------------------------------------------------------------------------------------------|--------------------------|------------------------------|----------------------------------|-----------------------------|
| ⊿ ConexionSYSTEM                                                                                           | AQS_INTERNET_AGENT_PRIVS | LOGMNR KOPMS                 | LOGSTDBYSEDS TABLES              | <b>REPCATS AUDIT COLUMN</b> |
| 4 SYSTEM                                                                                                   | AQS INTERNET AGENTS      | LOGMNR LOBS                  | LOGSTDBYSEVENTS                  | <b>REPCATS COLUMN GROUP</b> |
| <b>4</b> Tables                                                                                            | AQS_QUEUE_TABLES         | LOGMNR LOBFRAGS              | LOGSTDBYSFLASHBACK SCN           | <b>REPCATS CONFLICT</b>     |
| AQS INTERNET                                                                                               | <b>AOS OUEUES</b>        | LOGMNR LOGS                  | <b>LOGSTDBYSHISTORY</b>          | <b>REPCATS DDL</b>          |
| AQS_INTERNET                                                                                               | <b>AQS SCHEDULES</b>     | LOGMNR LOGMNR BUILDLOG       | LOGSTDBYSPARAMETERS              | <b>REPCATS EXCEPTIONS</b>   |
| AQS QUEUE T.                                                                                               | AUDS                     | LOGMNR NTABS                 | LOGSTDBYSPLSOL                   | <b>REPCATS EXTENSION</b>    |
| <b>AQS QUEUES</b>                                                                                          | <b>DEFS AQCALL</b>       | LOGMNR OBJS                  | LOGSTDBYSSCN                     | REPCATS FLAVOR OBJECTS      |
| AQS_SCHEDUL                                                                                                | <b>DEFS AQERROR</b>      | <b>LOGMNR OPOTYPES</b>       | LOGSTDBYSSKIP                    | <b>REPCATS FLAVORS</b>      |
| <b>AUDS</b>                                                                                                | <b>DEFS_CALLDEST</b>     | LOGMNR PARAMETERS            | LOGSTDBYSSKIP SUPPORT            | REPCATS GENERATED           |
| DEFS_AQCALL                                                                                                | <b>DEFS DEFAULTDEST</b>  | <b>LOGMNR PARTOBIS</b>       | LOGSTDBYSSKIP TRANSACTION        | REPCATS GROUPED COLUMN      |
| DEFS AQERROL                                                                                               | <b>DEFS DESTINATION</b>  | <b>LOGMNR PROCESSED LOGS</b> | <b>MVIEWS ADV AJG</b>            | REPCATS INSTANTIATION DDL   |
| DEFS_CALLDES                                                                                               | <b>DEFS ERROR</b>        | <b>LOGMNR PROPSS</b>         | MVIEWS ADV BASETABLE             | <b>REPCATS KEY COLUMNS</b>  |
| <b>DEFS_DEFAULT</b>                                                                                        | <b>DEFS LOB</b>          | <b>LOGMNR REFCONS</b>        | <b>MVIEWS ADV CLIQUE</b>         | REPCATS_OBJECT_PARMS        |
| <b>DEFS DESTINA</b>                                                                                        | <b>DEFS ORIGIN</b>       | LOGMNR_RESTART_CKPT\$        | MVIEWS ADV ELIGIBLE              | REPCATS_OBJECT_TYPES        |
| DEFS_ERROR                                                                                                 | <b>DEFS PROPAGATOR</b>   | LOGMNR RESTART CKPT TXINFOS  | <b>MVIEWS ADV EXCEPTIONS</b>     | REPCATS PARAMETER COLUMN    |
| <b>DEFS LOB</b>                                                                                            | DEFS_PUSHED_TRANSACTIONS | <b>ELOGMNR SEEDS</b>         | <b>MVIEWS ADV FILTER</b>         | <b>REPCATS PRIORITY</b>     |
|                                                                                                    | HELP                     | <b>LOGMNR SESSIONS</b>       | <b>MVIEWS ADV FILTERINSTANCE</b> | REPCATS PRIORITY GROUP      |

Figura 35. Navicat paso 9.

### 1.5.- Crear Nuevo Usuario

Para este paso consideraremos la herramienta de desarrollo SQL Developer para la creación de nuestro nuevo usuario ingresando con el usuario SYSTEM que es el super administrador, en él se creará las tablas de nuestro esquema para el almacenamiento de datos desde la aplicación web que implementaremos posteriormente.

Ejecutar la aplicación SQL Develorper desde Inicio -> Oracle - OraDb11g home1 -> Desarrollo de Aplicaciones.

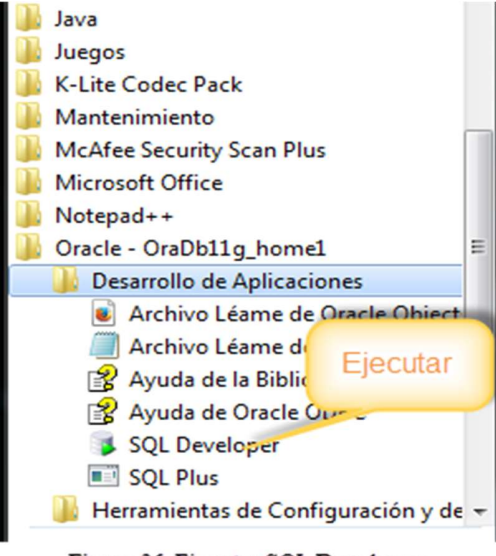

Figura 36. Ejecutar SQL Developer.

Creamos una nueva conexión desde el SQL Developer.

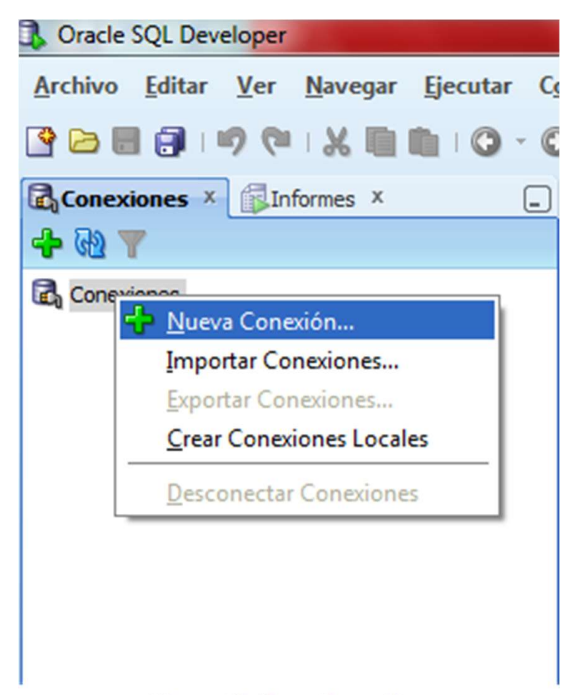

Figura 37. Crear Conexión.

 Autentificación con el usuario SYSTEM que es el usuario Super Administrador, debemos realizar de igual manera como se lo hizo cuando probamos la instalación de la base de datos con el Navicat.

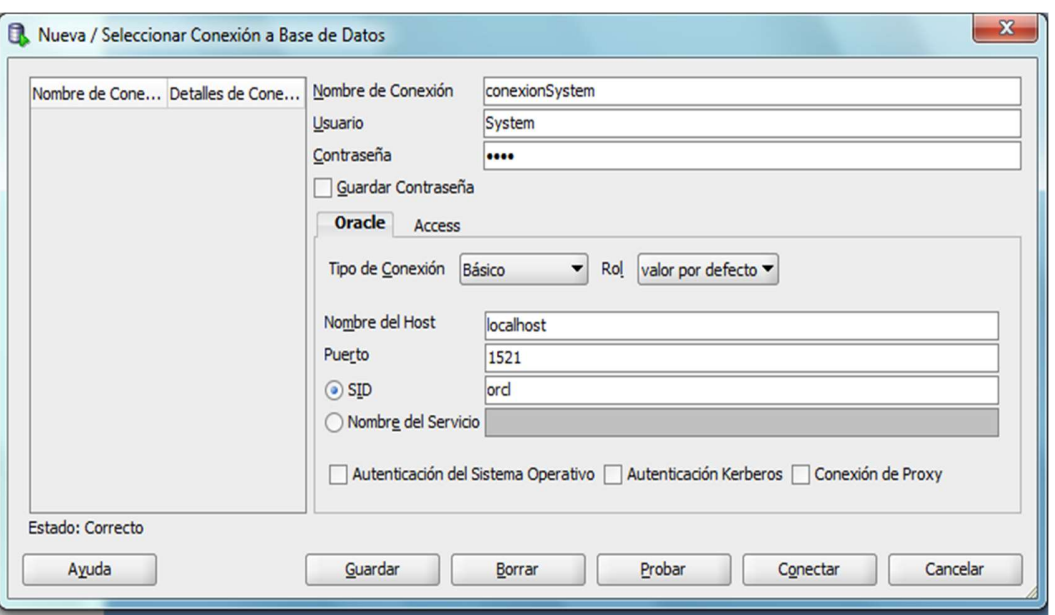

Sistema Web de Gestión y Control de Procesos para la Dirección Provincial del IESS de Imbabura Módulo de Gestión y Control de Activos Fijos de Bienes Muebles

Figura 38. Autentificación Usuario SYSTEM

 Una vez que se haya realizado la conexión con nuestro usuario administrador, se procederá a crear el nuevo usuario, para esto buscamos Otros Usuarios sobre este folder damos click derecho se desplegará la opción de Crear Usuario.

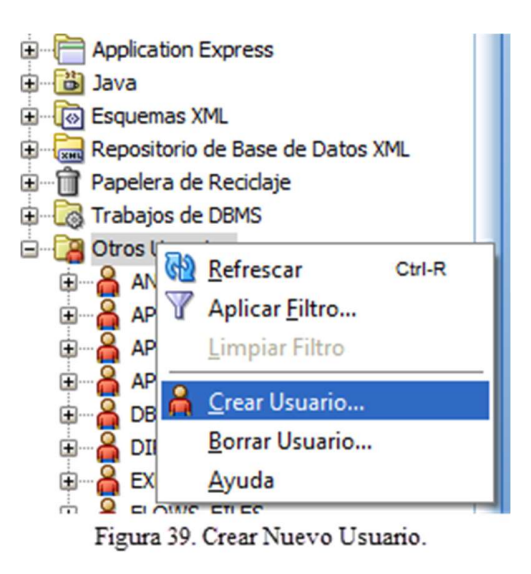

Se muestra la siguiente ventana en la que permite nombrar el usuario, poner un password para seguridad.

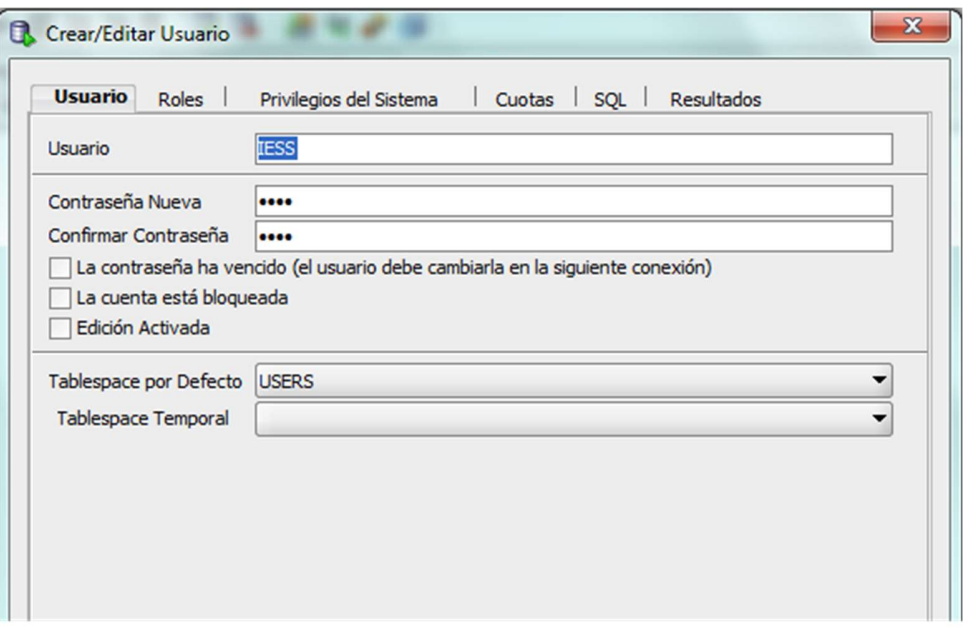

Figura 40. Crear Usuario.

 Otorgamos Roles al nuevo usuario como se indica en la siguiente figura y guardamos las configuraciones o cambios realizados al usuario dando click en el botón Aplicar.

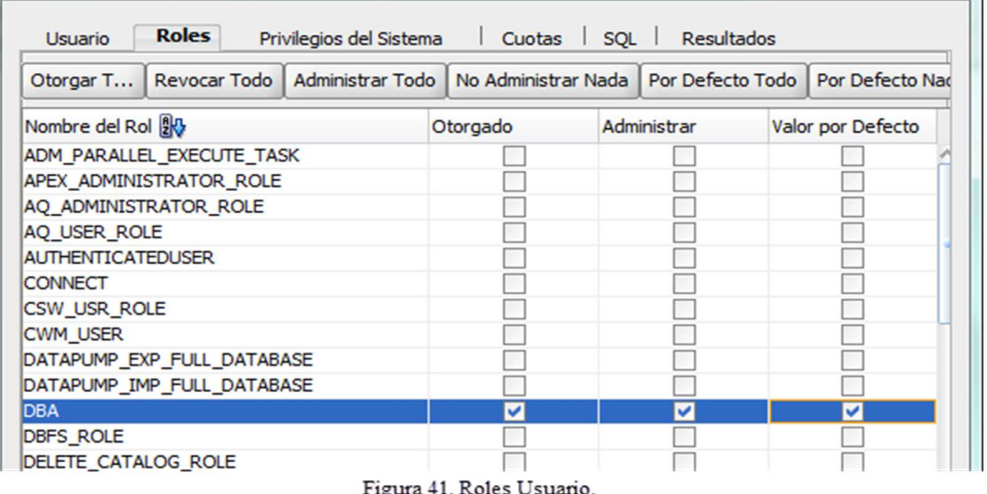

Se observa que, en el explorador de conexiones, en el folder Otros Usuarios se creó el usuario IESS.

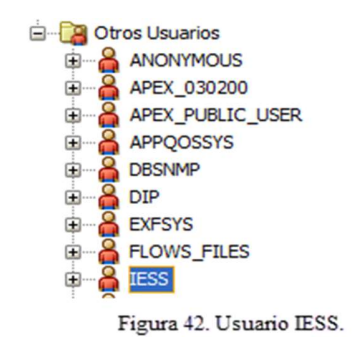

 Para acceder al usuario IESS se debe crear una nueva conexión como se hizo con el usuario SYSTEM, presionar en el botón Probar, si esta correcto presionar el botón Conectar.

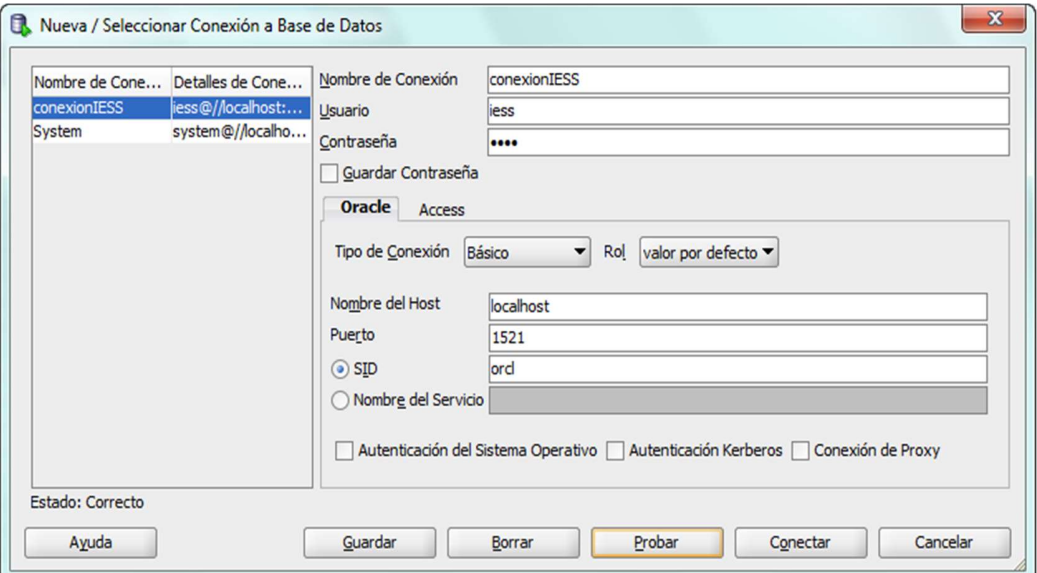

Figura 43. Conexión Usuario IESS.

 Una vez autentificado con el usuario IESS desde el SQL Developer tenemos las opciones de crear tablas, vistas, procedimientos almacenados, funciones, etc. Abrir una Hoja de Trabajo para ejecutar el script de la base de datos que esta adjunto en este Cd (ScriptSGYC.sql).

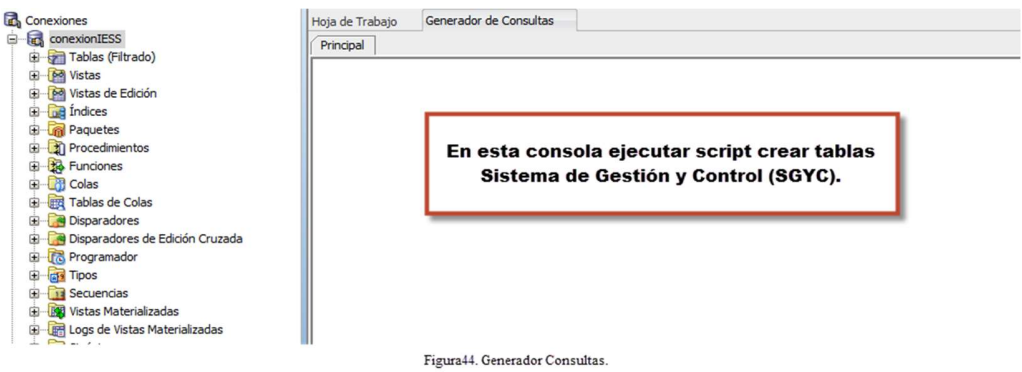

 Después que se haya ejecutado el script con éxito, se puede observar las tablas que se crearon dentro del usuario IESS.

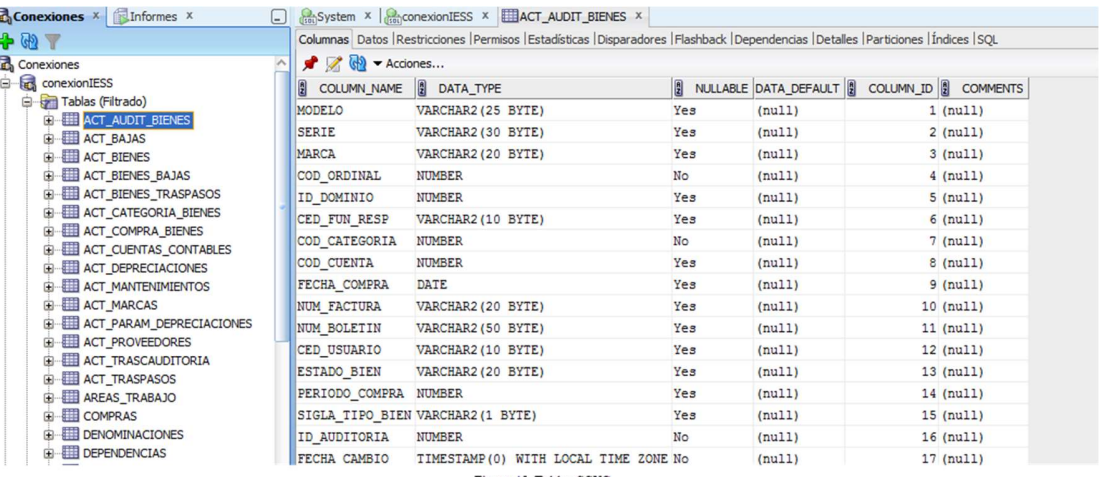

Figura 45. Tablas SGYC.

#### 1.6. Exportar Esquemas DataBase Oracle 11g Release 2.

En este proceso explicaremos como podemos realizar un respaldo o backup de nuestra base de datos de manera muy sencilla. Debemos seguir los siguientes pasos:

 Abrir una consola símbolo del sistema o ejecutando Inicio -> Ejecutar escribir CMD presionar Enter y escribir el comando EXP.

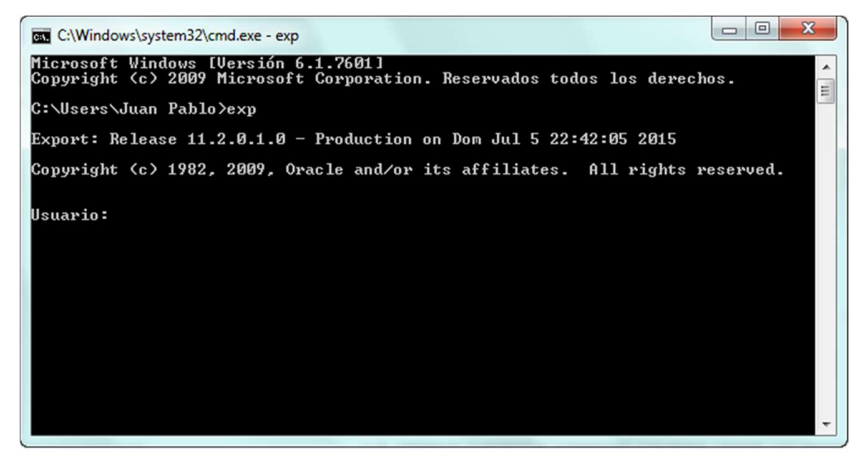

Figura 46. Exportar Esquema.

 En este paso solicita el nombre y contraseña del usuario o esquema que se va a exportar, en este caso el usuario es IESS, presionamos Enter para continuar.

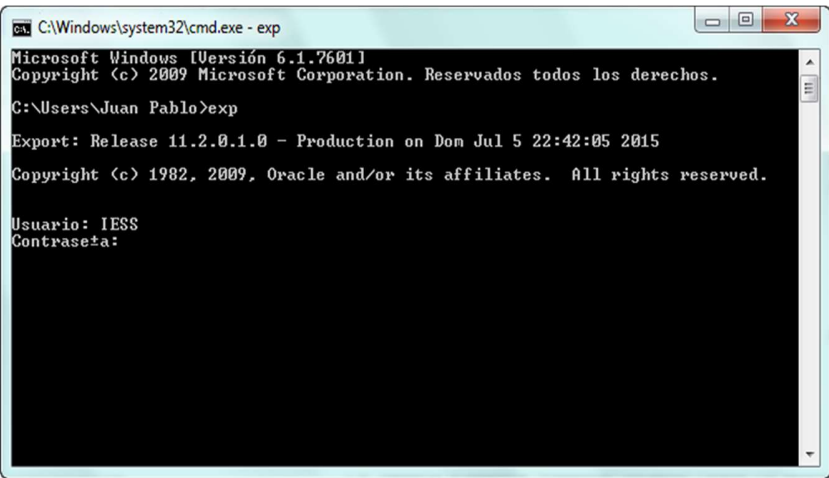

Figura 47. Usuario y Contraseña.

Seguido solicita el tamaño del buffer de la recuperación de la matriz.

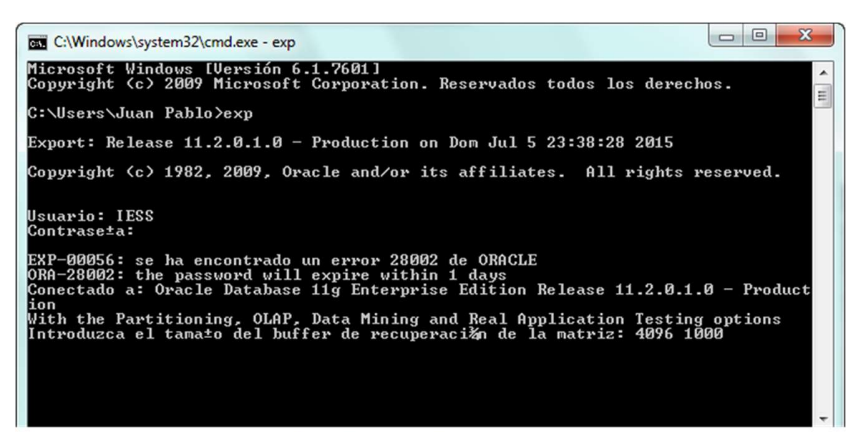

Figura 48. Tamaño Buffer de Recuperacion de la Matriz.

 Ingresar el directorio donde se guardará y el nombre del archivo, para este paso la ruta es C:\backup\BASEIESS.DMP, este es el archivo de respaldo de nuestra base de datos con extensión (\*.DMP).

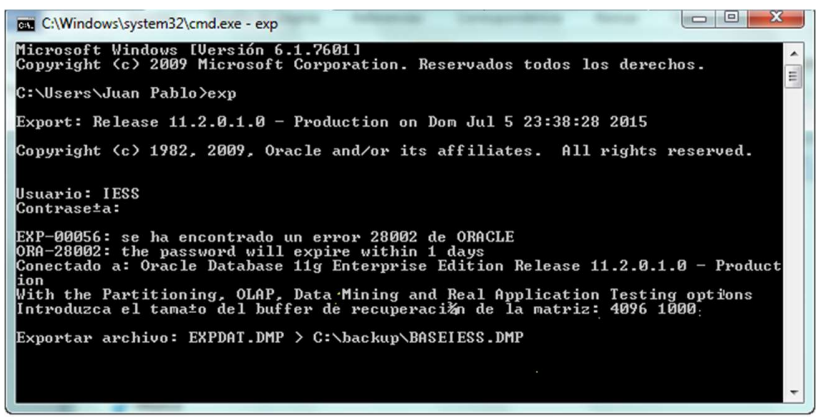

Figura 49. Directorio Backup.

 Solicita que tipo de exportación realizaremos, seleccionamos la opción (2)U(User), con esta opción podemos exportar la base de datos completa y afirmamos las demás opciones como indica en la figura.

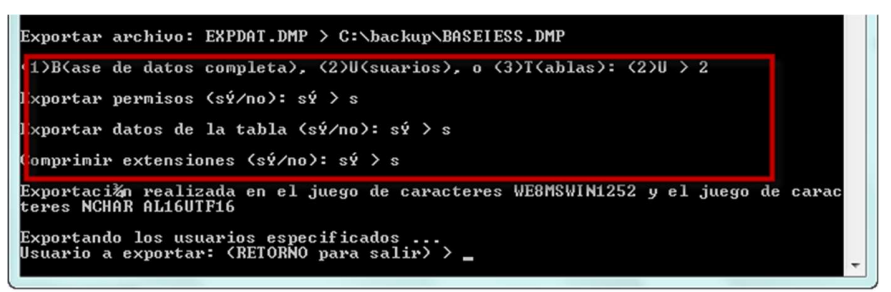

Figura 50. Backup Base de Datos Completa

 Para completar la exportación de la base de datos, nuevamente se escribe el nombre del usuario IESS, presionamos dos veces Enter para continuar.

|                                                                                            | Exportando los usuarios especificados<br>Usuario a exportar: (RETORNO para salir) > IESS<br>Usuario a exportar: (RETORNO para salir) >                                                                                                    |                     |
|--------------------------------------------------------------------------------------------|----------------------------------------------------------------------------------------------------|---------------------|
| Exportando los objetos de IESS<br>exportando n meros de secuencia<br>. exportando la tabla | . exportando acciones y objetos de procedimiento pre-esquema<br>exportando nombres de biblioteca de funciones ajenas para el usuario IESS<br>. exportando sinánimos de tipo p blico<br>exportando sinmos de tipo privado<br>. exportando definiciones de tipos de objetos para el usuario IESS<br>exportando enlaces a la base de datos<br>. exportando definiciones de cluster<br>exportando las tablas de IESS a travús de la Ruta de Acceso Convencional<br>ACT AUDIT BIENES | 11 filas exportadas |
| . exportando la tabla                                                                      | ACT_BAJAS                                                                                                    | 5 filas exportadas  |
| . exportando la tabla                                                                      | ACT_BIENES                                                                                                    | 46 filas exportadas |
|                                                                                            |                                                                                                    |                     |
| . exportando la tabla                                                                      | <b>ACT BIENES BAJAS</b>                                                                                                    | 5 filas exportadas  |
| . exportando la tabla                                                                      | <b>ACT_BIENES_TRASPASOS</b>                                                                                                    | 93 filas exportadas |
| . exportando la tabla                                                                      | ACT_CATEGORIA_BIENES                                                                                                    | 78 filas exportadas |
| . exportando la tabla                                                                      | ACT_COMPRA_BIENES                                                                                                    | 2 filas exportadas  |
| . exportando la tabla                                                                      | ACT_CUENTAS_CONTABLES                                                                                                    | 7 filas exportadas  |
| . exportando la tabla                                                                      | ACT_DEPRECIACIONES                                                                                                    | 7 filas exportadas  |
| . exportando la tabla                                                                      | ACT_MANTENIMIENTOS                                                                                                    | 23 filas exportadas |
| . exportando la tabla                                                                      | ACT MARCAS                                                                                                    | 48 filas exportadas |
|                                                                                            |                                                                                                    |                     |
| . exportando la tabla                                                                      | ACT_PARAM_DEPRECIACIONES                                                                                                    | 6 filas exportadas  |
| . exportando la tabla                                                                      | <b>ACT_PROUEEDORES</b>                                                                                                    | 9 filas exportadas  |
| . exportando la tabla                                                                      | ACT_TRASCAUDITORIA                                                                                                    | 5 filas exportadas  |
| . exportando la tabla                                                                      | <b>ACT_TRASPASOS</b>                                                                                                    | 86 filas exportadas |
| . exportando la tabla                                                                      | AREAS TRABAJO                                                                                                    | 30 filas exportadas |

Figura 51. Exportando Tablas Usuario IESS

Finalmente muestra en consola un mensaje de éxito.

| <b>EXEC:\Windows\system32\cmd.exe</b>                                                                                                    |  |                      |  |  | $\mathbf{x}$<br>回<br>$\Box$ |
|----------------------------------------------------------------------------------------------------|--|----------------------|--|--|-----------------------------|
| exportando la tabla                                                                                                    |  | SUM SUMINISTROS      |  |  | 7 filas exportadas.         |
| exportando la tabla                                                                                                    |  | SUM_TIPO_MOUIMIENTOS |  |  | 3 filas exportadas          |
| exportando la tabla                                                                                                    |  | SUM_UNIDAD_MEDIDAS   |  |  | 7 filas exportadas          |
| exportando la tabla                                                                                                    |  | TIPO_PERIODOS        |  |  | 15 filas exportadas         |
| exportando la tabla                                                                                                    |  | <b>TIPOS</b>         |  |  | 5 filas exportadas          |
| exportando la tabla                                                                                                    |  | USUARIOS             |  |  | 14 filas exportadas         |
| exportando sininimos<br>exportando vistas<br>exportando procedimientos almacenados<br>exportando operadores<br>exportando restricciones de integridad referencial<br>exportando disparadores<br>exportando tipos de Ýndice<br>exportando ýndices bitmap, funcionales y extensibles<br>exportando acciones de posttables<br>exportando vistas materializadas<br>exportando logs de instantβneas<br>exportando colas de trabajo<br>exportando grupos de refrescamiento y secundarios<br>exportando dimensiones<br>exportando acciones y objetos de procedimiento post-esquema<br>exportando estadýsticas<br>La exportaci≹n ha terminado correctamente y sin advertencias.<br>C:\Users\Juan Pablo> |  |                      |  |  |                             |

Figura 52. Finalizar Exportación Usuario IESS.

 Verificamos en carpetas si el archivo BASEIESS.DMP se creó, este archivo se puede utilizar para importar con otro usuario en el caso de que se requiera realizar un duplicado de nuestra base.

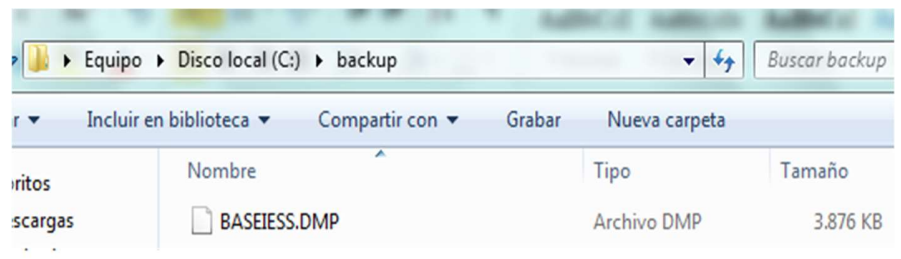

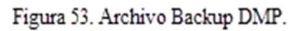

#### 1.7. Importar Esquemas DataBase Oracle 11g Release 2.

Para importar un archivo con extensión DMP se debe realizar los siguientes pasos:

 Abrir una consola símbolo del sistema o ejecutando Inicio -> Ejecutar escribir CMD presionar Enter y escribir el comando IMP.

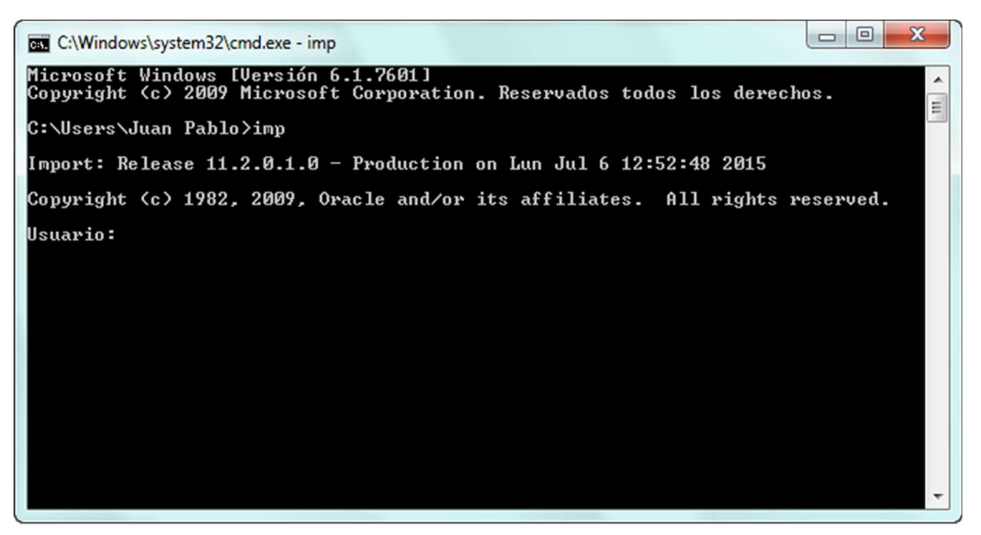

Figura 54. Comando Importar Base de Datos